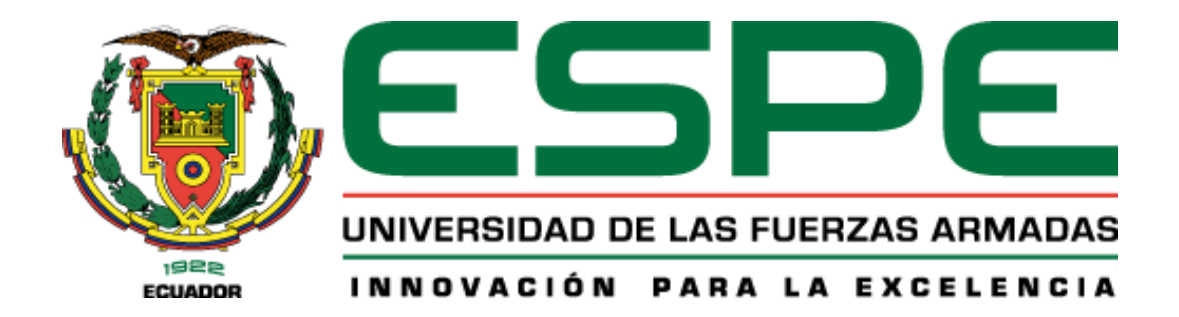

# **Metodología para identificar la deformación del relieve topográfico aplicando Interferometría Diferencial Radar (DInSAR) en el área del Distrito Metropolitano de Quito**

Cruz Balseca, Andrea Belén y Cruz Balseca, Jessenia Belén

Departamento de Ciencias de la Tierra y de la Construcción

Carrera de Ingeniería Geográfica y del Medio Ambiente

Trabajo de Titulación, previo a la obtención del título de Ingeniera Geógrafa y del Medio Ambiente

Ing. Kirby Powney, Eduardo Patricio, Mgtr.

31 de enero de 2023

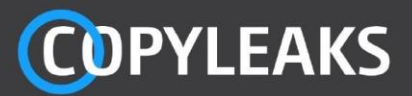

## CRUZ\_TESIS.pdf

Scanned on: 14:59 February 9, 2023 UTC

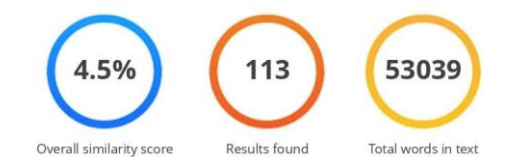

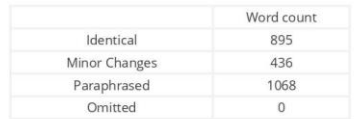

#### **COPYLEAKS**

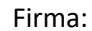

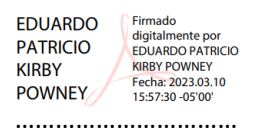

**Ing. Kirby Powney, Eduardo Patricio, MSc**

C. C 0102611811

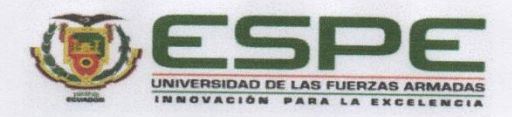

Departamento de Ciencias de la Tierra y de la Construcción

Carrera de Ingeniería Geográfica y del Medio Ambiente

#### Certificación

Certifico que el trabajo de titulación: "Metodología para identificar la deformación del relieve topográfico aplicando Interferometría Diferencial Radar (DInSAR) en el área del Distrito Metropolitano de Quito" fue realizado por las señoritas Cruz Balseca, Andrea Belén y Cruz Balseca, Jessenia Belén; el mismo que cumple con los requisitos legales, teóricos, científicos, técnicos y metodológicos establecidos por la Universidad de las Fuerzas Armadas ESPE, además fue revisado y analizado en su totalidad por la herramienta de prevención y/o verificación de similitud de contenidos; razón por la cual me permito acreditar y autorizar para que se lo sustente públicamente.

 $_{\star}$ 

Sangolquí, 10 de marzo de 2023

Firma:

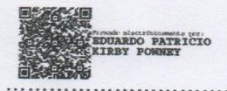

Ing. Kirby Powney, Eduardo Patricio, MSc C. C 0102611811

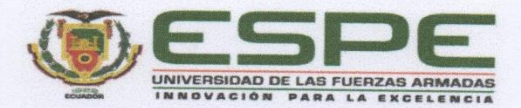

Departamento de Ciencias de la Tierra y de la Construcción Carrera de Ingeniería Geográfica y del Medio Ambiente

Responsabilidad de Autoría

Nosotras, Cruz Balseca Andrea Belén y Cruz Balseca Jessenia Belén, con cédulas de ciudadanía nº 1722564406 y nº 1722564398, declaramos que el contenido, ideas y criterios del trabajo de titulación: "Metodología para identificar la deformación del relieve topográfico aplicando Interferometria Diferencial Radar (DInSAR) en el área del Distrito Metropolitano de Quito" es de nuestra autoría y responsabilidad, cumpliendo con los requisitos legales, teóricos, científicos, técnicos, y metodológicos establecidos por la Universidad de las Fuerzas Armadas ESPE, respetando los derechos intelectuales de terceros y referenciando las citas bibliográficas.

Sangolqui, 16 de marzo de 2023

motres

Cruz Balseca Andrea Belén C.C.: 1722564406

Cruz Balseca Jessenia Belén C.C.: 1722564398

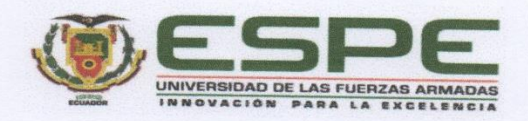

Departamento de Ciencias de la Tierra y de la Construcción Carrera de Ingeniería Geográfica y del Medio Ambiente

Autorización de Publicación

Nosotras, Cruz Balseca Andrea Belén y Cruz Balseca Jessenia Belén, con cédulas de ciudadanía nº 1722564406 y nº 1722564398, autorizamos a la Universidad de las Fuerzas Armadas ESPE publicar el trabajo de titulación: "Metodología para identificar la deformación del relieve topográfico aplicando Interferometría Diferencial Radar (DInSAR) en el área del Distrito Metropolitano de Quito" en el Repositorio Institucional, cuyo contenido, ideas y criterios son de nuestra responsabilidad.

Sangolqui, 16 de marzo de 2023

Cruz Balseca Andrea Belén C.C.: 1722564406

Cruz Balseca Jessenia Belén C.C.: 1722564398

## **Dedicatoria**

Este logro lo dedico a mi familia, quienes han sido la base fundamental de todo mi trayecto de vida.

A mis padres Rosario y José, por ser mi apoyo incondicional durante toda mi vida, no solo personal, sino profesional; ya que ante cualquier adversidad supieron guiarme de la mejor manera para poder salir adelante en mi carrera universitaria.

A mis hermanos Verónica, José y Andrea, por ser un gran ejemplo de perseverancia e inspiración en mi vida.

A mis amigos más cercanos de la carrera, quienes supieron darme consejos y las mejores ayudas cuando más lo necesitaba, acompañándome en los momentos más difíciles de esta etapa de mi vida.

A mi mascota Chiqui, quien estuvo conmigo en todo momento y la que me demostró el mejor amor condicional que puede existir.

A todas las personas que aportaron de cualquier forma en mi vida para poder llegar a lo que me convertí hoy.

*Jessenia Cruz*

#### **Dedicatoria**

Quiero dedicar el fruto de mi esfuerzo a toda mi familia, especialmente a mis padres, quienes me brindaron su apoyo y compañía constante en los mejores y peores momentos. Agradezco todos los sacrificios que han hecho, así como también, haber aprendido de ellos a enfrentar los obstáculos con entereza, sin perder la calma ni rendirme en el intento.

De igual forma, quiero dedicar un agradecimiento especial a mis hermanos Verónica, Jessenia y Marcelo porque han estado conmigo en todo momento y sus consejos y palabras de aliento me han hecho crecer como persona. De una manera u otra, me acompañan en la consecución de mis sueños y metas.

Quiero expresar mi más profundo agradecimiento a aquellos profesores y mentores que, con su entrega y entusiasmo por enseñar, me brindaron su guía en mi trayectoria universitaria.

Agradezco a todos mis amigos por su apoyo incondicional, por ser un pilar fundamental en el desarrollo de este logro y por todos los momentos agradables que hemos compartido juntos.

Finalmente, quiero expresar mi más extensa gratitud a todas aquellas personas que han formado parte integral de mi trayectoria tanto académica como personal.

*Andrea Cruz*

### **Agradecimiento**

Agradecemos principalmente a nuestros padres, por haber estado presentes en todos los logros de nuestras vidas, por darnos la fuerza necesaria para seguir con nuestros sueños y nunca rendirnos, todo lo que nos enseñaron.

A nuestra madre, Rosario, por ser un apoyo incondicional durante toda nuestra vida, no solo personal, sino profesional; ya que ante cualquier adversidad supo guiarnos de la mejor manera para poder salir adelante en nuestra carrera universitaria.

A nuestros hermanos Verónica y Marcelo, por ser un gran ejemplo de perseverancia e inspiración en nuestra vida.

A nuestros amigos más cercanos de la carrera, quienes supieron darnos consejos y el mejor apoyo cuando más lo necesitábamos, acompañándonos en los momentos más difíciles de esta etapa de nuestra vida.

A nuestros tutores, Ing. Kirby, Doc. Luna, Doc. Tierra, y al director de carrera MsC. Alexander Robayo, por habernos ayudado en toda esta etapa de nuestra vida, y sobre todo cuando necesitábamos de sus conocimientos para poder realizar este proyecto de titulación; gracias por nunca abstenerse de darnos una mano.

A nuestra mascota Chiqui, quien estuvo con nosotras en todo momento y la que nos demostró el mejor amor condicional que puede existir.

A todas las personas que aportaron de cualquier forma en nuestra vida para poder llegar a lo que nos convertimos hoy.

*Jessenia y Andrea*

# Índice de contenido

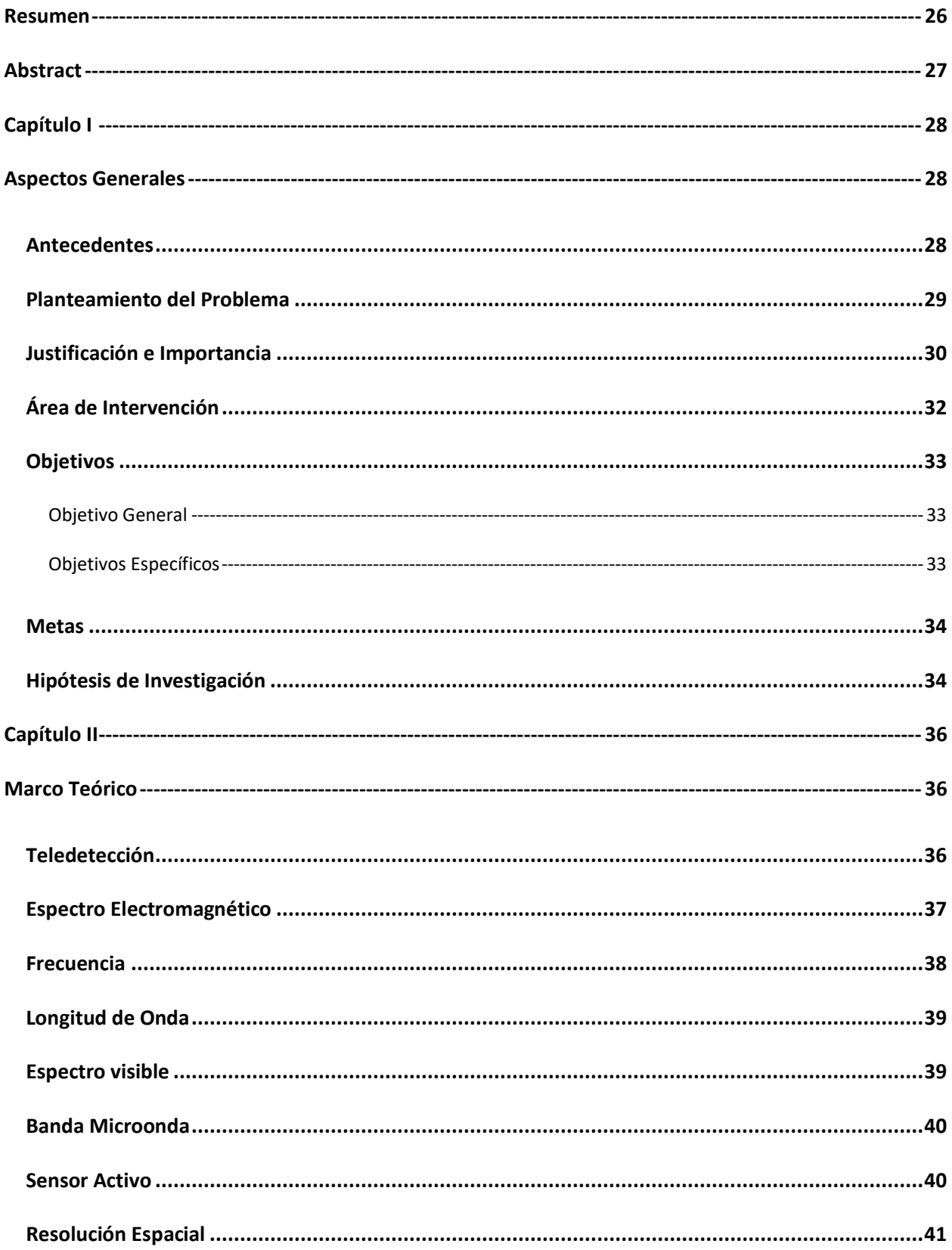

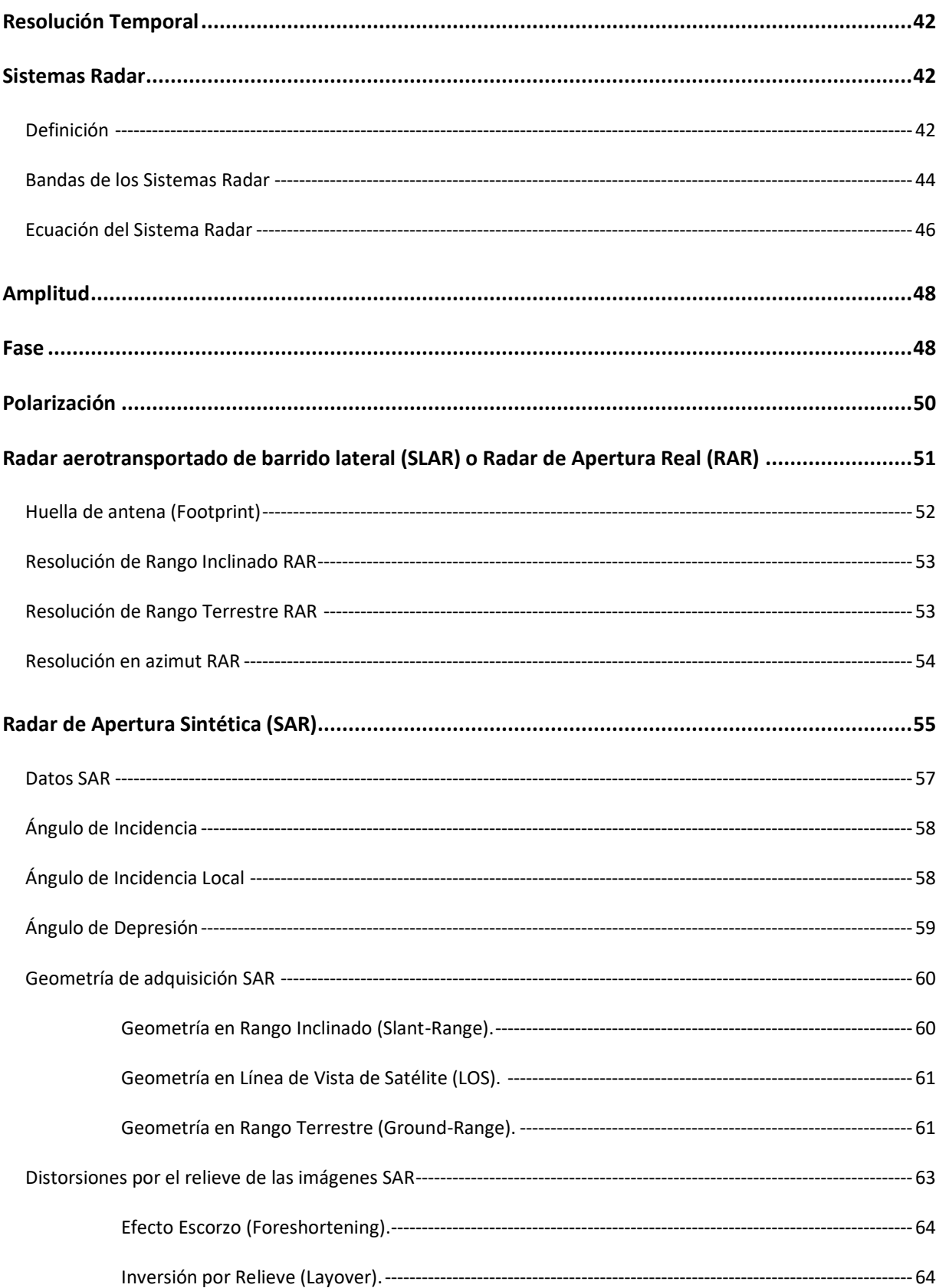

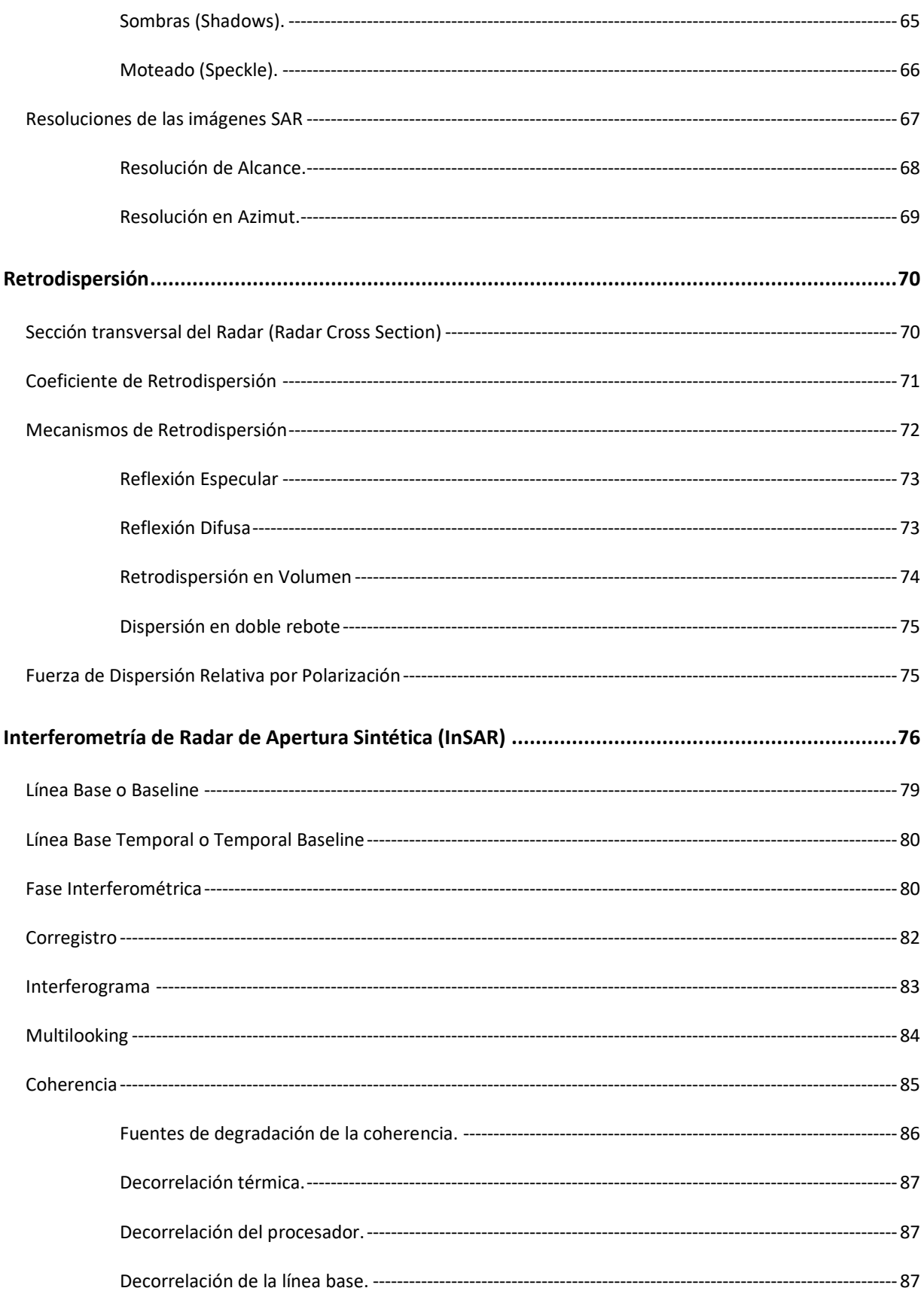

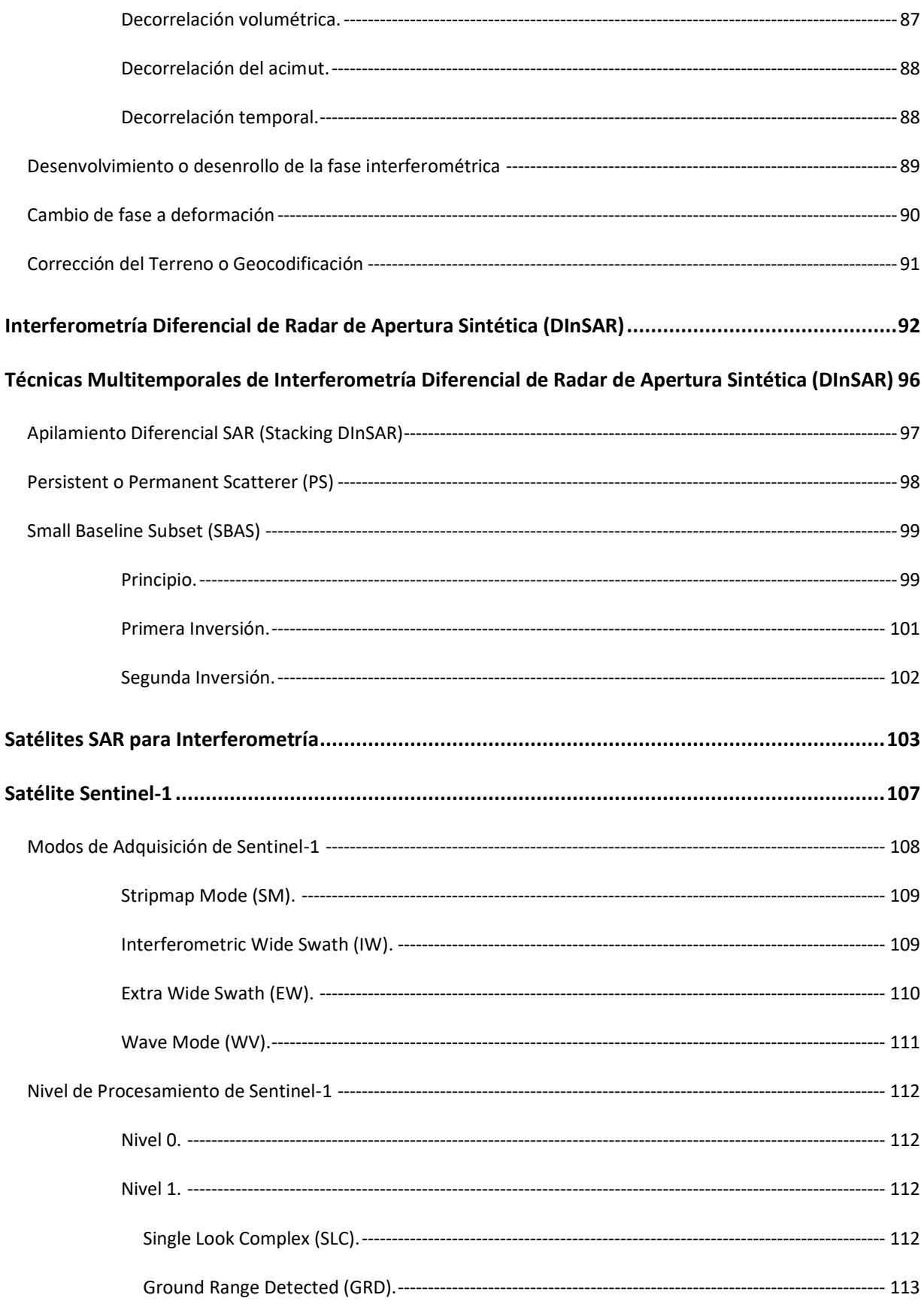

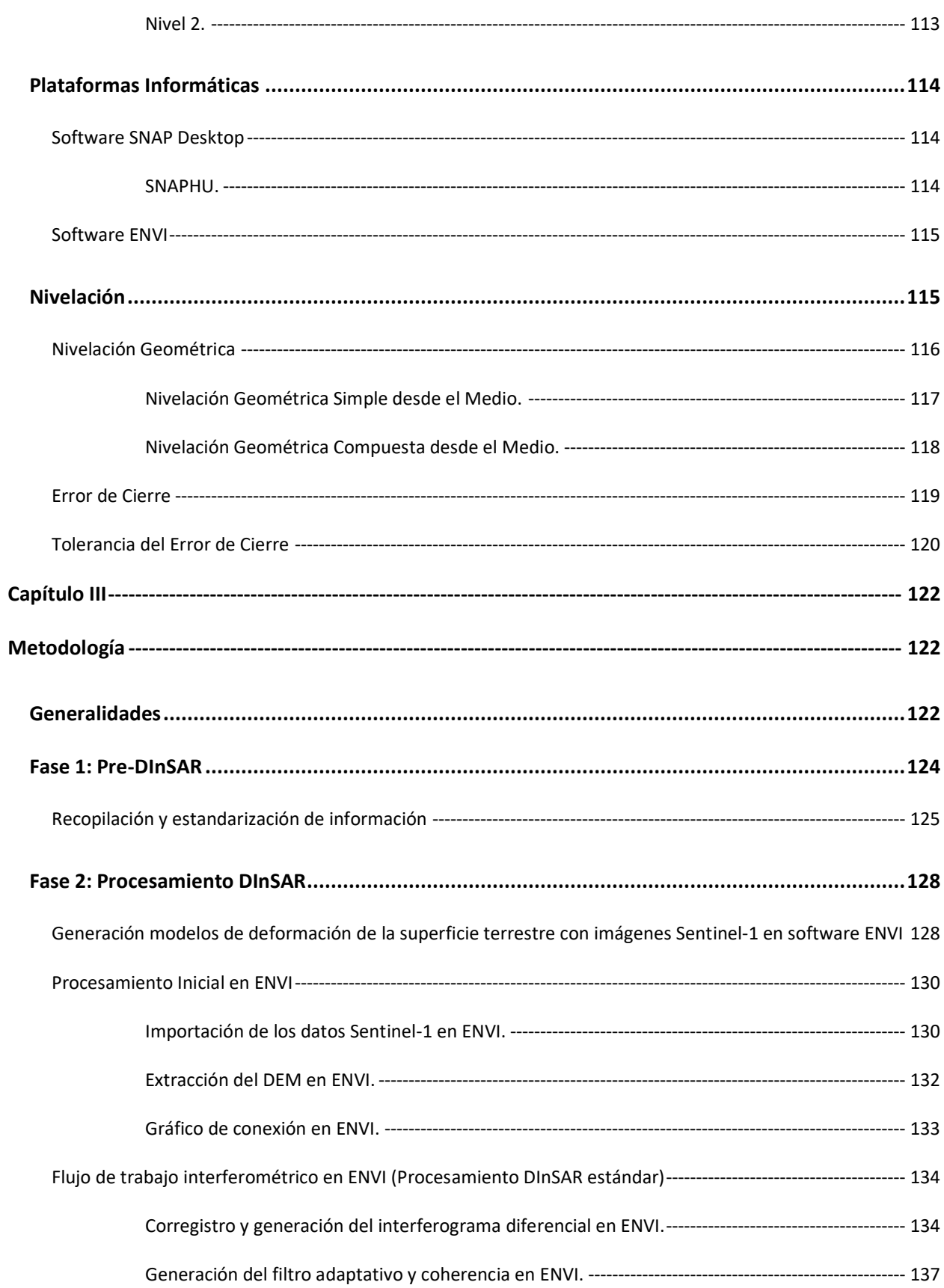

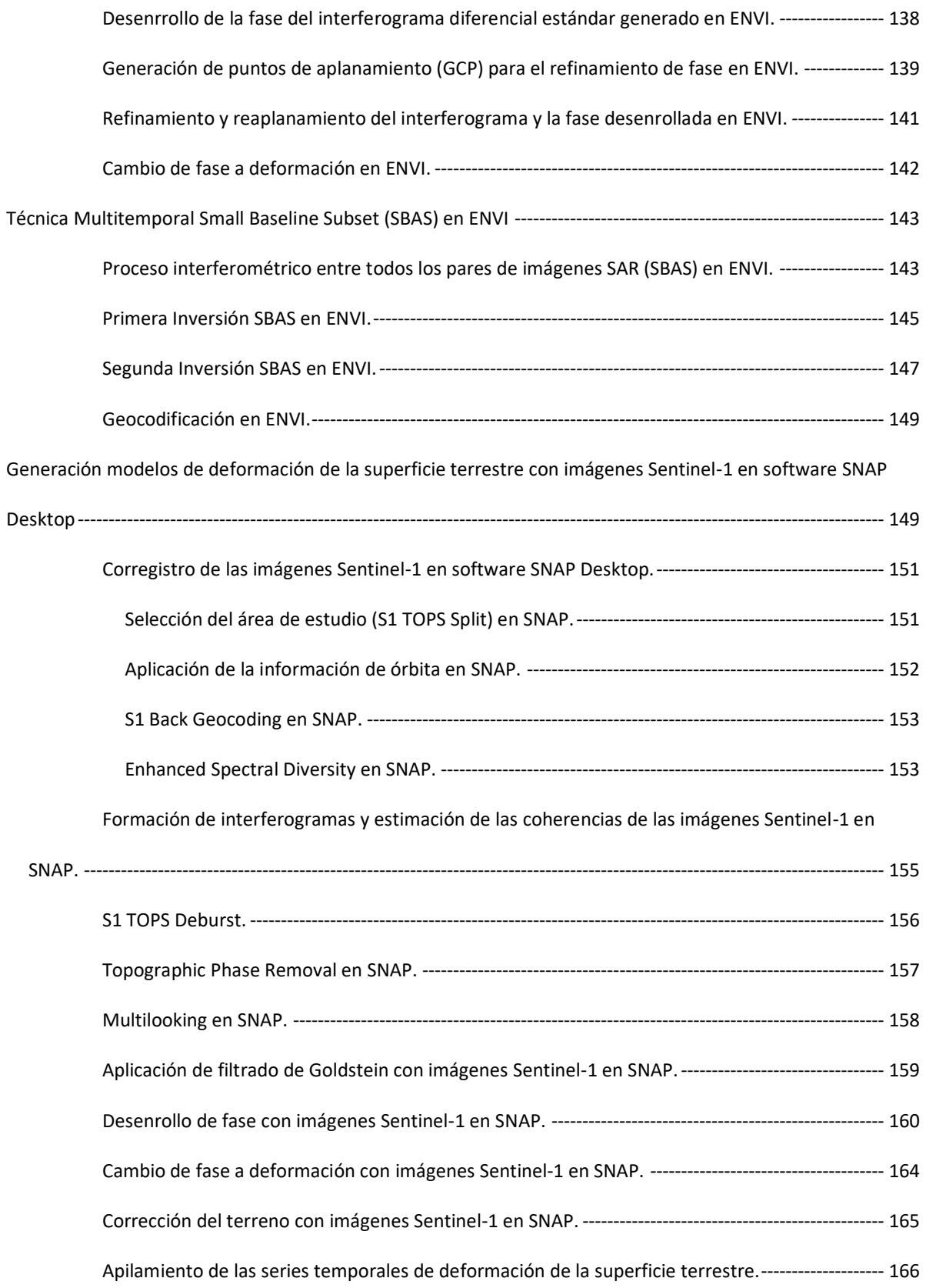

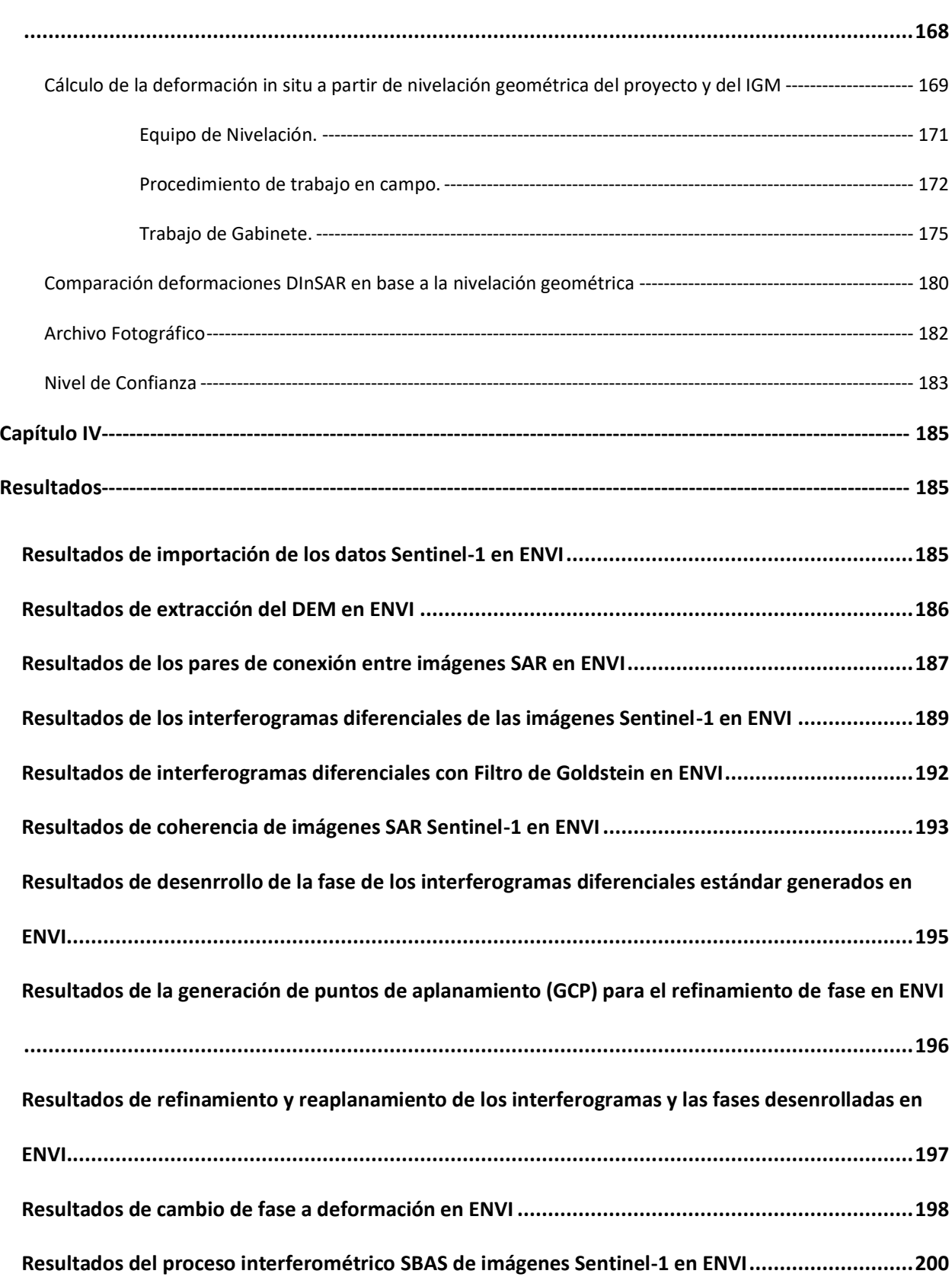

**[Fase 3: Validación DInSAR basada en mediciones topográficas y a partir de evidencias fotográficas](#page-167-0)**

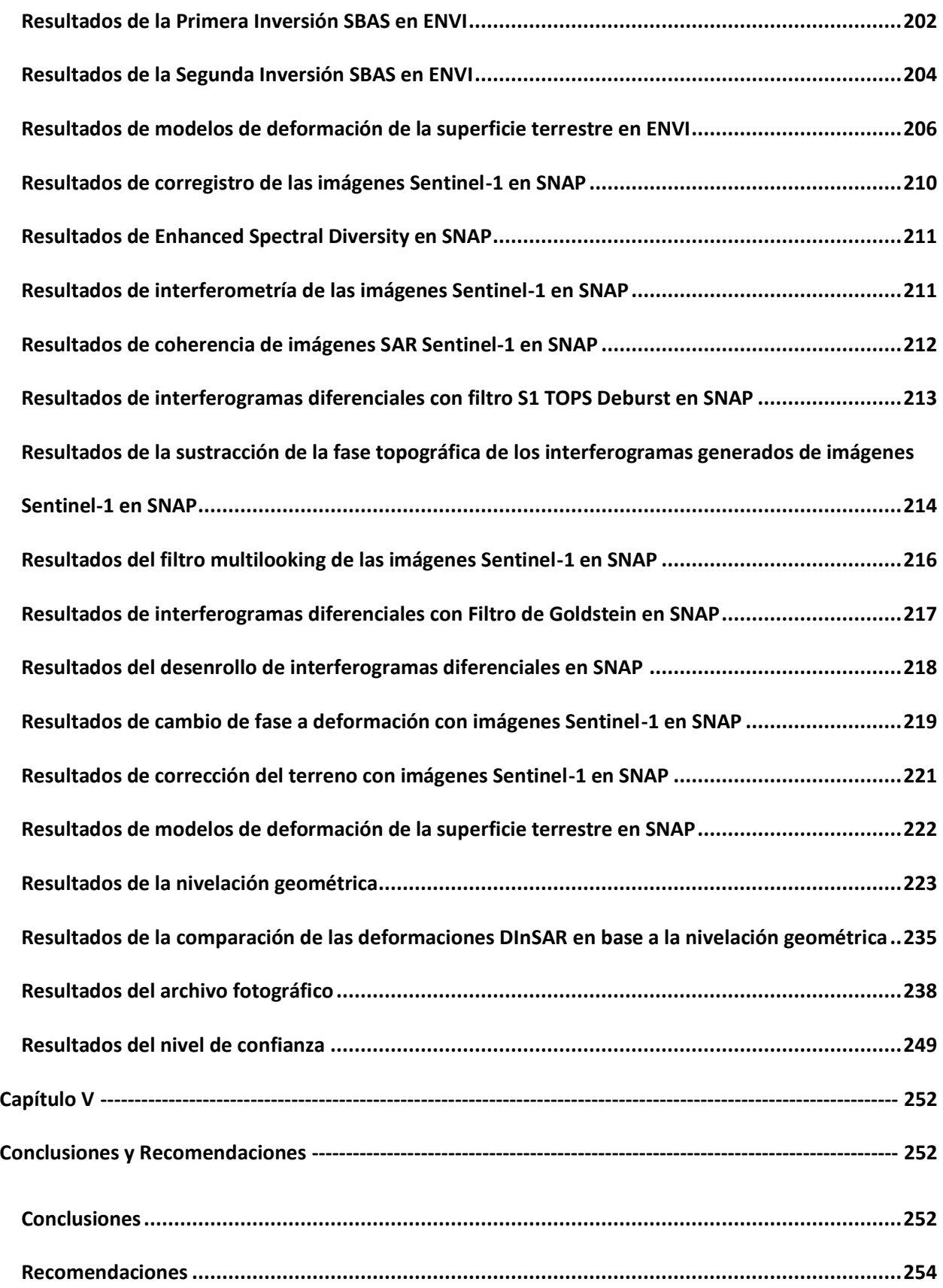

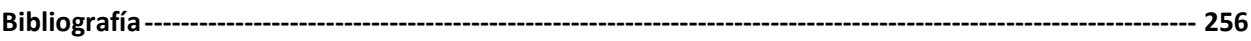

# **Índice de tablas**

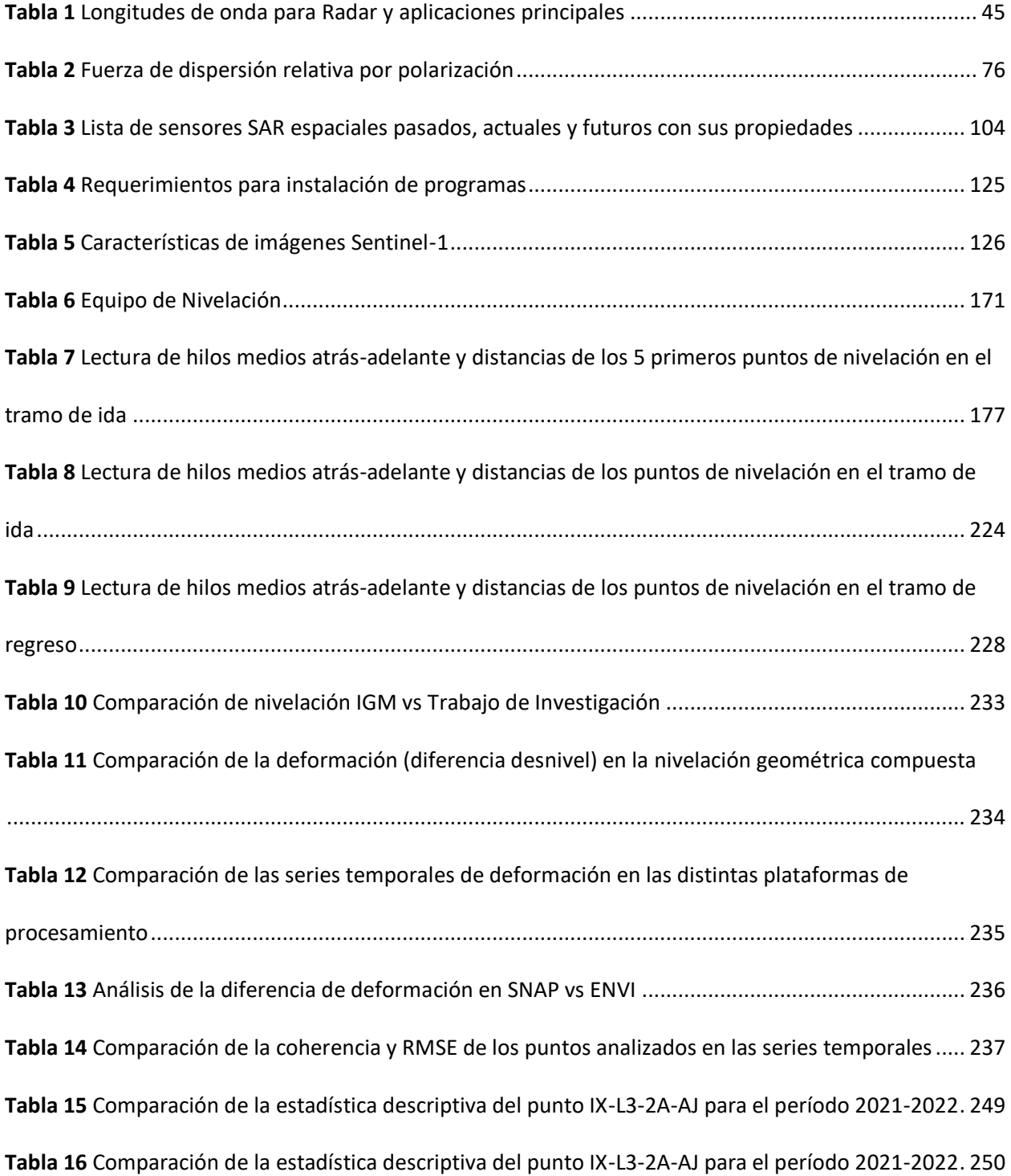

# **Índice de figuras**

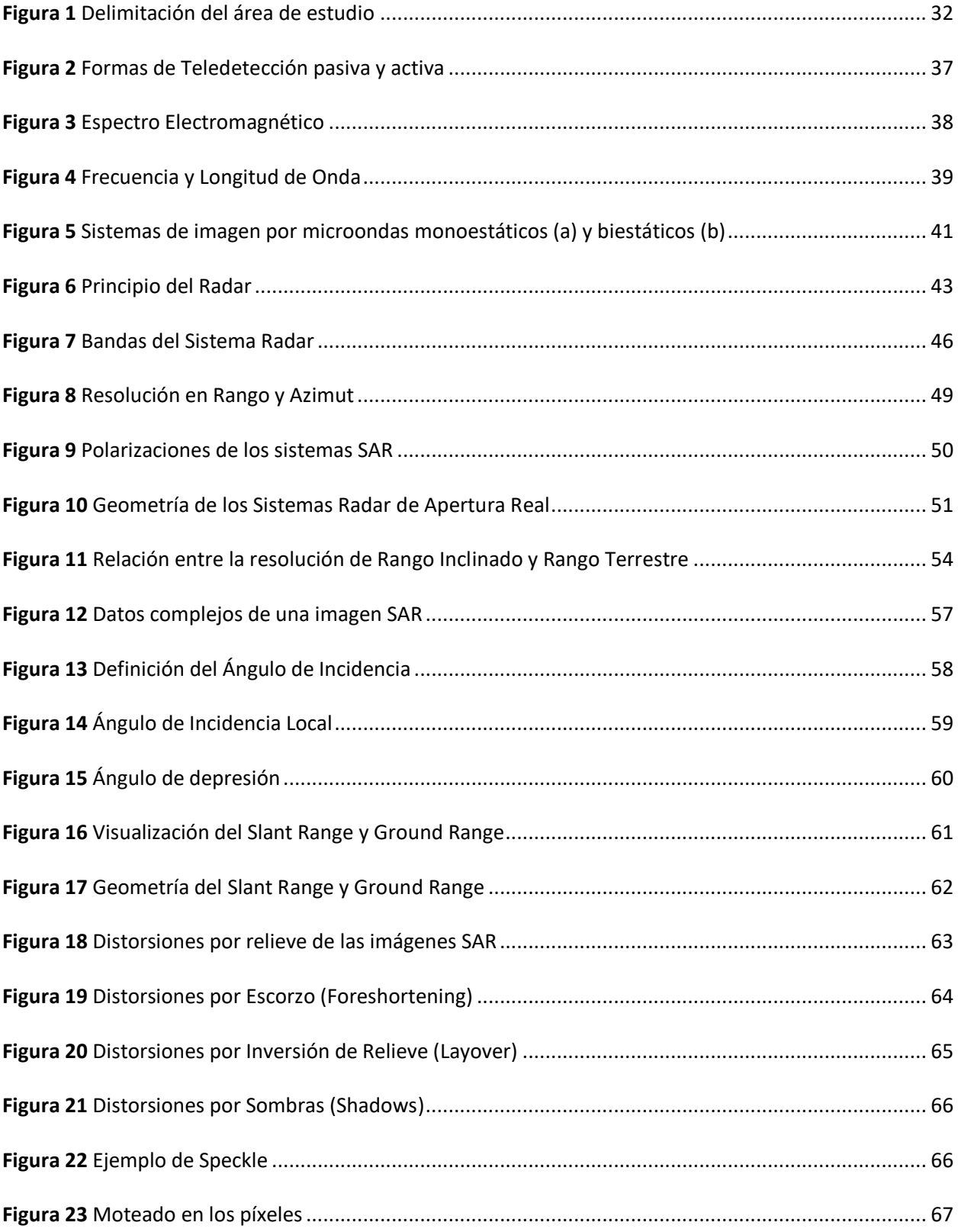

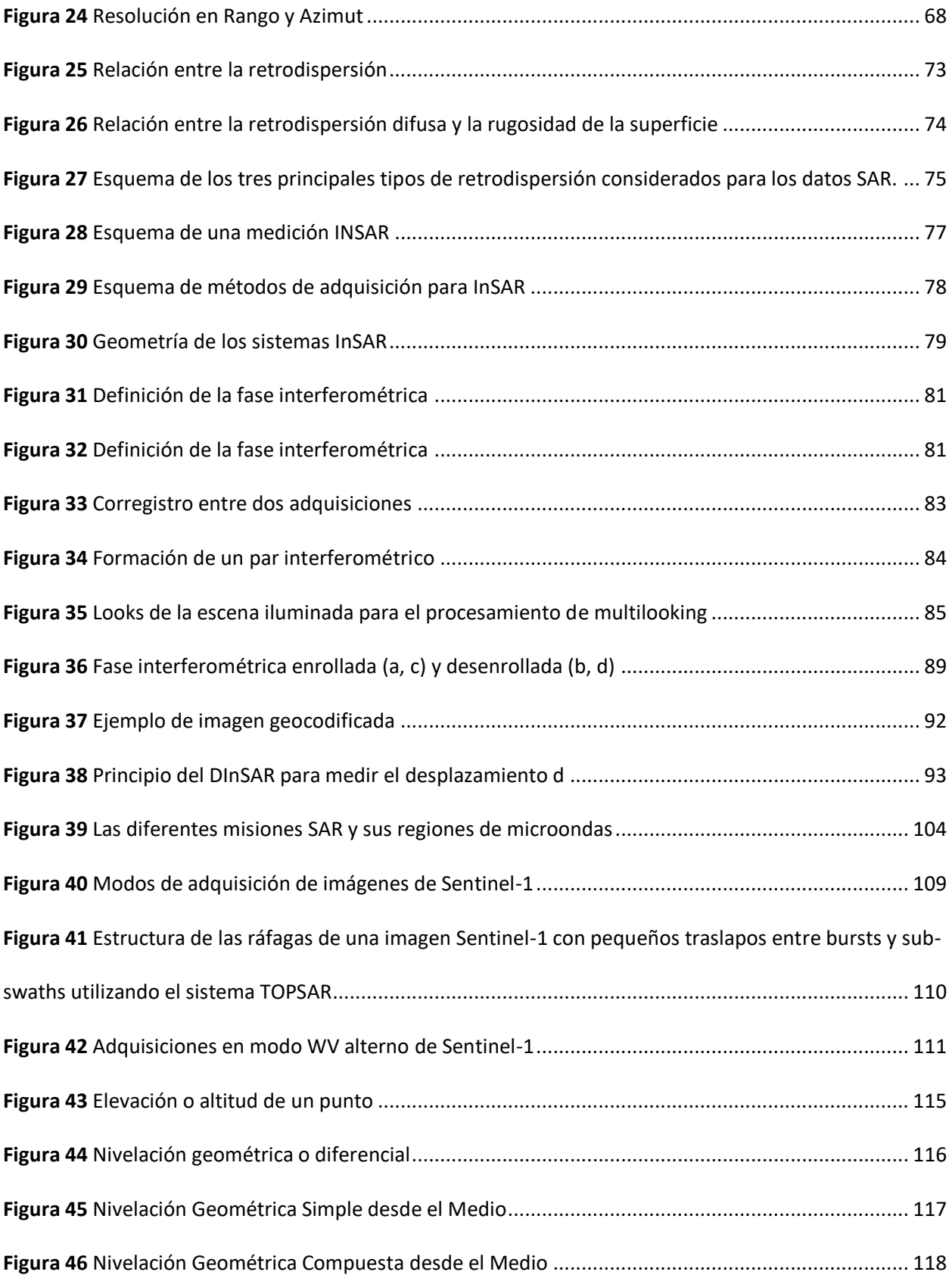

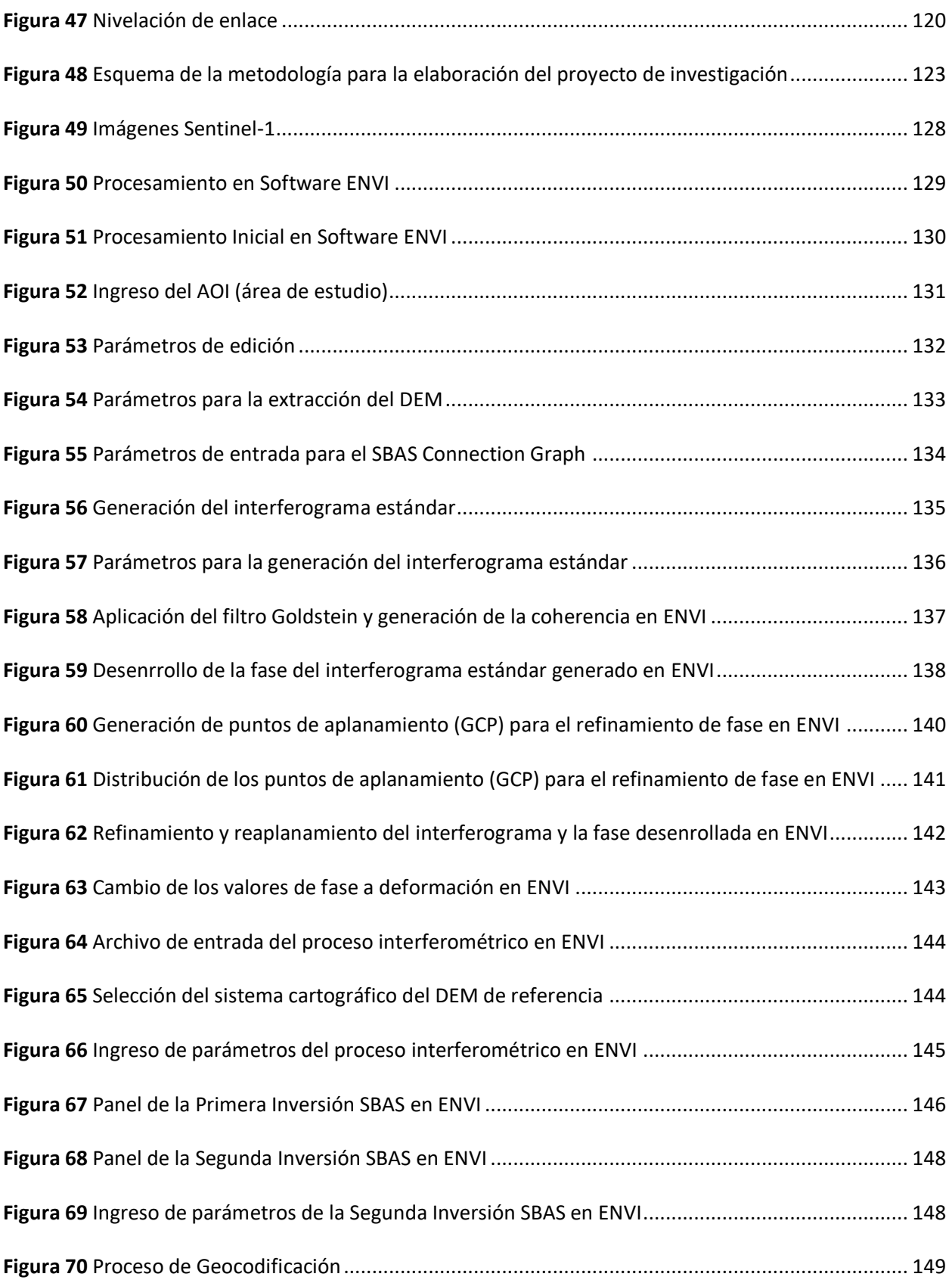

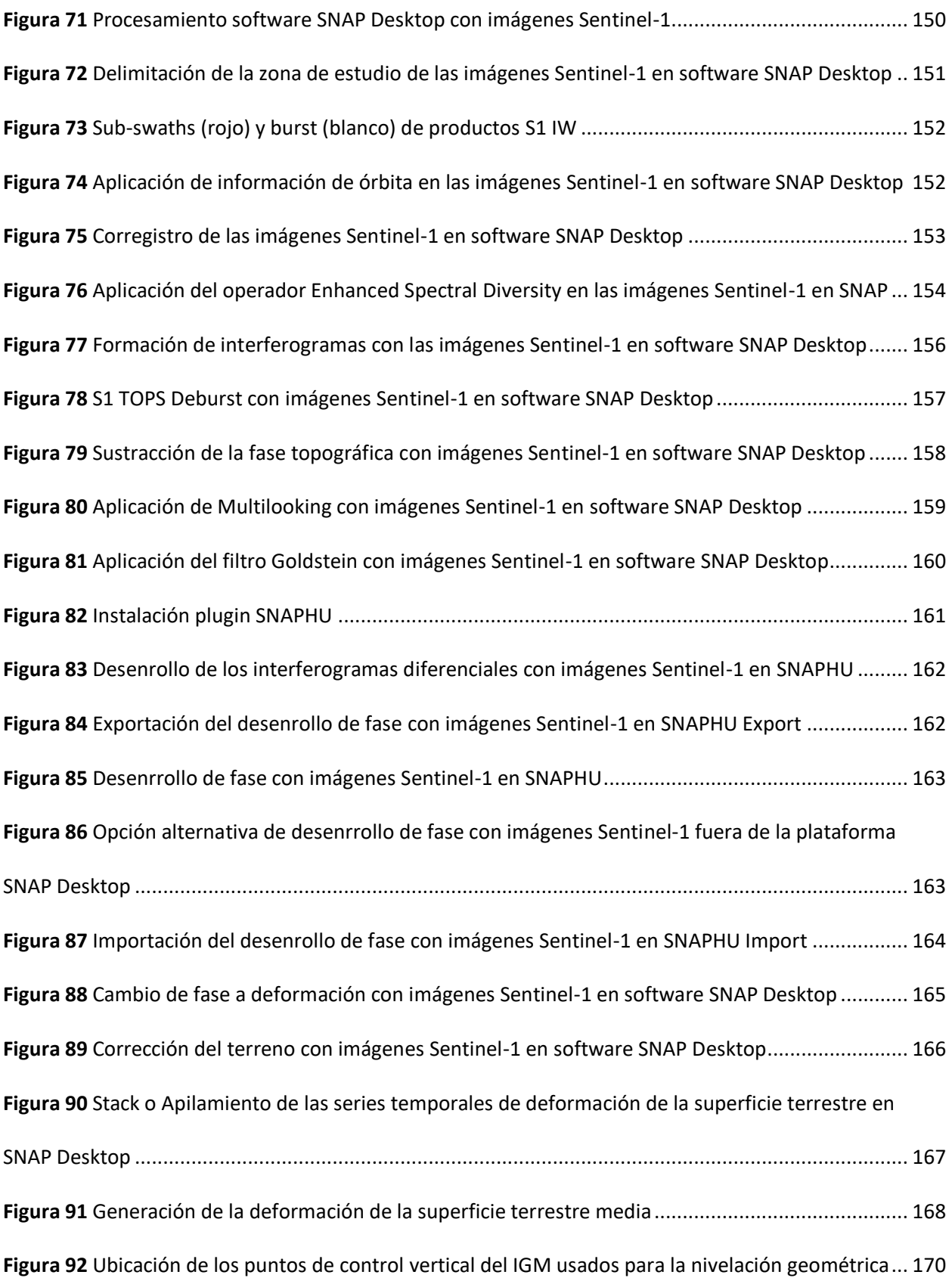

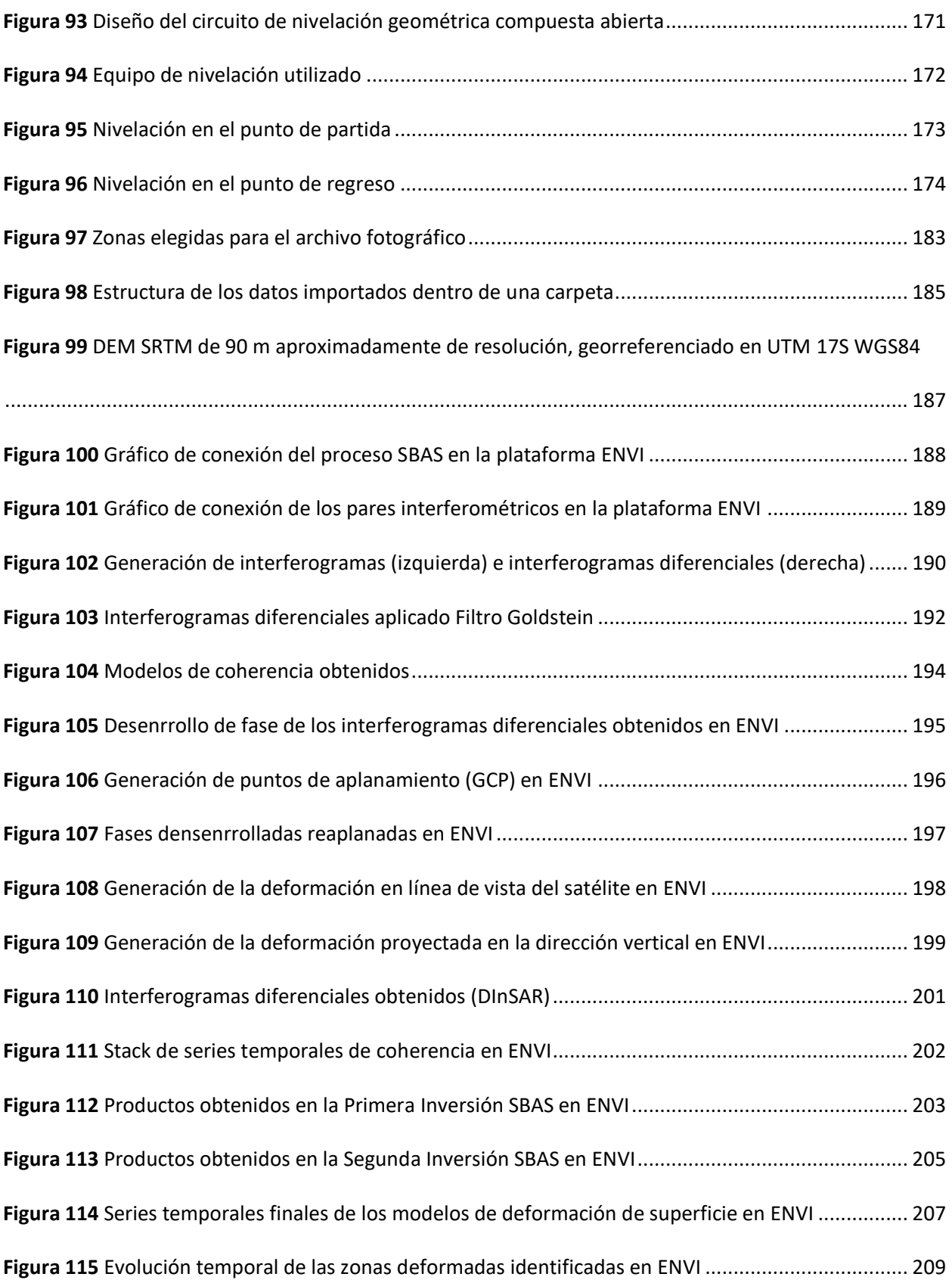

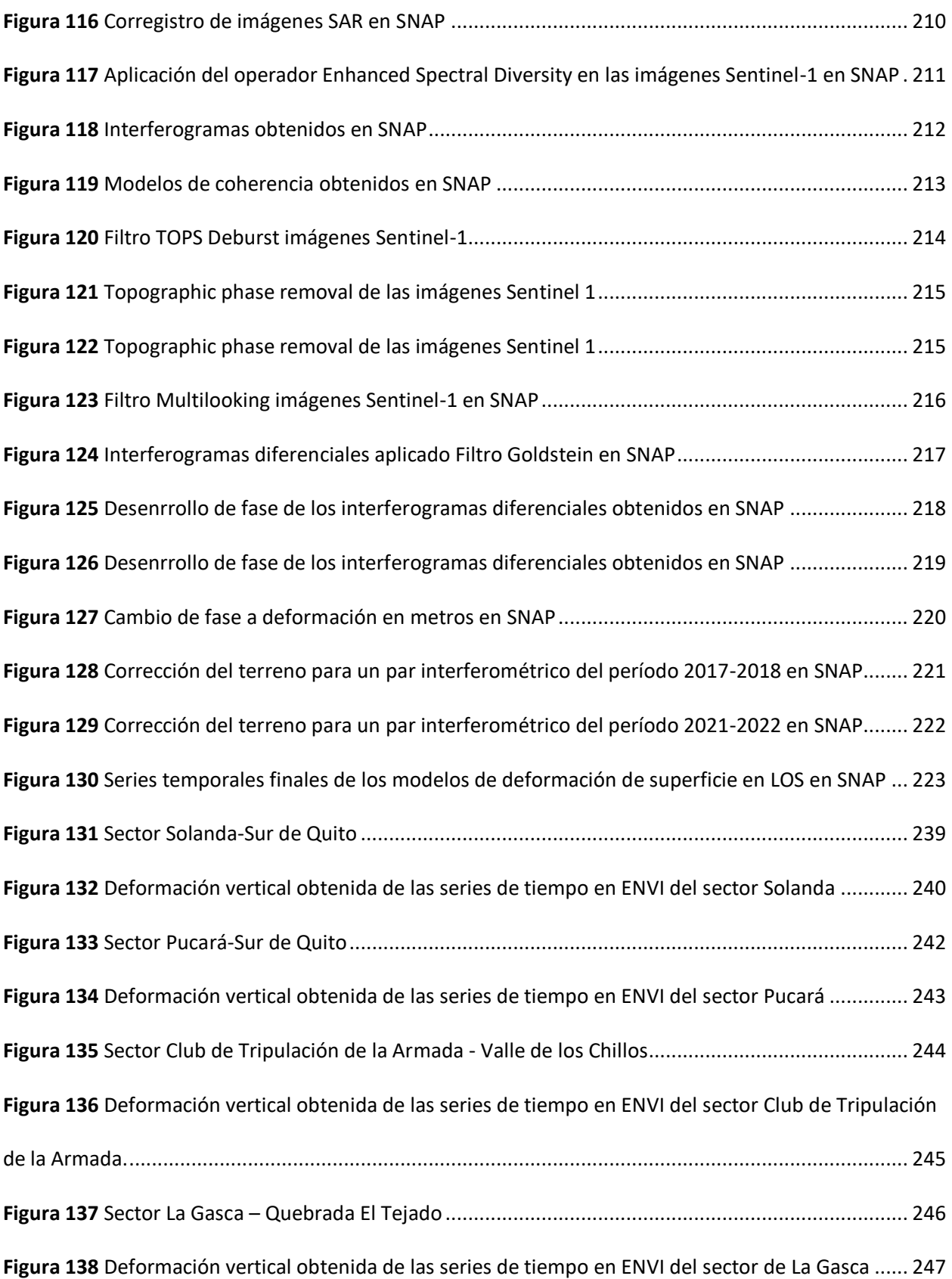

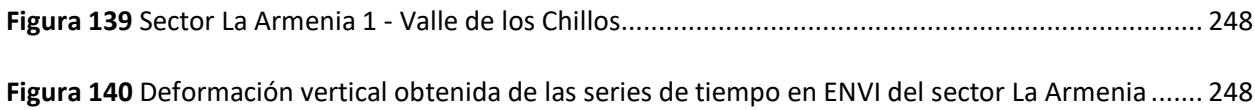

#### **Resumen**

<span id="page-25-0"></span>El empleo de imágenes SAR es esencial para la aplicación de nuevas metodologías en el mundo geográfico, debido a su potencial de obtener información independientemente de las condiciones atmosféricas presentes en una zona determinada. El Distrito Metropolitano de Quito se caracteriza por estar dentro de la cordillera de los Andes, con una presencia constante de nubosidad alta; la cual limita la captura de imágenes satelitales con sensores pasivos; por esta razón, el presente estudio tiene la finalidad de obtener series temporales de deformación de la superficie terrestre a partir del uso de imágenes Radar con sensores activos entre los períodos de investigación 2017-2018 y 2021-2022. De acuerdo a lo mencionado, se generó 4 series temporales con Interferometría Diferencial Radar (DInSAR), usando imágenes Sentinel-1B; y empleando un procedimiento general que consiste en: la generación de los corregistros entre los pares de imágenes Radar, la obtención de los pares interferométricos, aplicación de filtros, desenrrollo de la fase, generación de valores de deformación, y la ejecución de series temporales de los períodos de investigación mencionados. Este proceso se validó mediante dos técnicas in-situ: a partir de una nivelación geométrica partiendo entre dos puntos de la red de control vertical emitida por el Instituto Geográfico Militar (IGM); y a partir de un archivo fotográfico en las zonas donde se presentaron mayores deformaciones en las series temporales. La evaluación generada presentó resultados coherentes en el punto IX-L3-2A-AJ en la componente vertical, donde se presenció deformación con ambas metodologías; mientras que, el análisis fotográfico evidenció antecedentes históricos en las zonas de análisis detalladas. Los resultados obtenidos con el análisis RMSE del procesamiento DInSAR permitieron alcanzar valores de deformación al nivel milimétrico, con el 95% de confiabilidad en las áreas de alta coherencia dentro de la zona de estudio. De esta manera, el presente estudio da el comienzo al uso de varias aplicaciones dentro del mundo DInSAR, generando decisiones importantes para las autoridades competentes en diferentes regiones del país, sin la afectación de las condiciones atmosféricas.

*Palabras clave:* DInSAR*,* Sentinel-1*,* deformación*,* series temporales*,* nubosidad

#### **Abstract**

<span id="page-26-0"></span>The use of SAR imagery is essential for the application of new methodologies in the geographic world, due to its potential to obtain information regardless of the atmospheric conditions present in a given area. The Metropolitan District of Quito is characterized by being within the Andes mountain range, with a constant presence of high cloudiness; which limits the capture of satellite images with passive sensors; for this reason, the present study has the purpose of obtaining time series of land surface deformation from the use of Radar images with active sensors between the research periods 2017-2018 and 2021- 2022. According to the aforementioned, 4 time series were generated with Differential Interferometry Radar (DInSAR), using Sentinel-1B images; and employing a general procedure consisting of: the generation of the co-registers between the pairs of Radar images, the generation of the interferometric pairs, as well as the application of the respective filters; then the unwrap of the phase is performed, it is transformed to deformation values, and the time series of the mentioned research periods are made. This process was validated by two in-situ techniques: from a geometric leveling starting between two points of the vertical control network issued by Instituto Geográfico Militar (IGM) and from a photographic archive in the areas where greater deformations were presented in the time series. The generated evaluation presented coherent results in point IX-L3-2A-AJ in the vertical component, where deformation was witnessed with both methodologies; while, the photographic analysis evidenced historical background in the detailed analysis zones. The results obtained with the RMSE analysis of the DInSAR processing allowed reaching deformation values at the millimeter level, with 95% reliability in the areas of high coherence within the study area. In this way, the present study gives the beginning to the use of several applications within the DInSAR world, generating important decisions for the competent authorities in different regions of the country, without affecting the atmospheric conditions.

*Key words:* DInSAR, Sentinel-1, deformation, time series, cloudiness

### **Capítulo I**

### **Aspectos Generales**

<span id="page-27-1"></span><span id="page-27-0"></span>En el presente capítulo, se encontrará la introducción que incluye la problemática a solucionar el proyecto realizado, la misma que abarca los antecedentes a nivel internacional, regional y local; así como, la importancia de la obtención de los resultados para el provecho de diversos proyectos en el área geoespacial.

#### <span id="page-27-2"></span>**Antecedentes**

La invención del Radar (Radio Detection And Ranging) como concepto para detectar y localizar objetos en un espacio tridimensional se remonta a principios del siglo XX (Flores-Anderson et al., 2019), y es durante la Segunda Guerra Mundial donde esta tecnología adquirió gran importancia en el ámbito militar en la vigilancia y defensa aérea, lo que contribuyó a acelerar su desarrollo en los años siguientes (Bishop, 2001). Es así, que, desde la década de 1970, las técnicas de teledetección por Radar han evolucionado rápidamente, demostrando ser una herramienta de gran utilidad en el monitoreo de la superficie terrestre independientemente de: la luz del día, la cobertura de nubes y las condiciones meteorológicas (Henderson & Lewis, 1998; Moreira et al., 2013); por lo que, se emplean cada vez más en todos los campos de las ciencias de la tierra (Eckardt et al., 2012).

Como parte de esta tecnología, exite la técnica de Interferometría Diferencial de Radar de Apertura Sintética (Differential Interferometry of Synthetic Aperture Radar), DInSAR, que implica el uso de imágenes SAR complejas para medir los desplazamientos y analizar las deformaciones de la superficie terrestre; la cual, ha sido ampliamente explotada en los últimos 25 años, obteniendo importantes resultados en los campos de la sismología (Atzori et al., 2009; Dalla Via et al., 2012), vulcanología (Antonielli et al., 2014; Boixart et al., 2020), glaciología (Nela et al., 2019; Samsonov, 2019), deslizamientos de tierra (Cascini et al., 2010; García-Davalillo et al., 2014), así como también, en estudios de hundimiento y levantamiento del suelo (Amelung et al., 1999; Sarychikhina et al., 2011).

Según Peñaloza y Tocasuche (2018), en otros países como Colombia, se ha aplicado la interferometría diferencial como herramienta alternativa a las metodologías existentes, con el objetivo de analizar el comportamiento de los deslizamientos y poder evaluar la técnica para el mejoramiento de la gestión del riesgo en el país. Así mismo, en nuestro país, Cando et al., (2020a) obtuvieron deformaciones del terreno (en áreas edificadas) por desplazamiento acumulado mediante la estimación PS- InSAR (DInSAR avanzado) y análisis multitemporal, usando imágenes de los satélites Sentinel 1A y 1B, en la ciudad de Quito. Los mismos autores, detectaron el hundimiento del suelo a causa de las galerías mineras ilegales en el casco urbano de la ciudad de Zaruma, utilizando métodos de interferometría Radar de apertura sintética (InSAR) (Cando et al., 2020b).

Las diversas aplicaciones presentadas en los estudios anteriores demuestran que, el Radar de Apertura Sintética (SAR) ha entrado en una edad de oro, con más de 15 sensores en el espacio en la actualidad y nuevos lanzamientos en los próximos años; por lo que, el SAR está predestinado a monitorear los procesos dinámicos de la superficie terrestre de manera fiable, continua y global (Moreira et al., 2013).

### <span id="page-28-0"></span>**Planteamiento del Problema**

La deformación con respecto al desplazamiento de relieve topográfico es un tipo de desastre geológico irreversible que afecta a las provincias del país en diferente nivel, causando pérdidas económicas, sociales, y ambientales incalculables. Ecuador es un país propenso a peligros geológicos debido a su ubicación geográfica y orogénesis (Duque, 2015).

Al respecto, a nivel nacional no existen muchos estudios y metodologías realizadas que analicen la deformación del relieve topográfico por DInSAR, mucho menos en el sector urbano de la ciudad de Quito, Pichincha. Sin embargo, "existen evidencias de deformación del suelo en las zonas edificadas del casco urbano del DMQ" (Cando et al., 2020a). Por otra parte, la Secretaría General de Seguridad y Gobernabilidad del DMQ, a través de la Dirección Metropolitana de Gestión de Riesgos, junto con la

Empresa Pública Metropolitana Metro de Quito (EPMMQ), han utilizado otros métodos como el monitoreo geotécnico a través de una campaña de colocación sistemática de sensores a lo largo del eje del túnel de la línea 1 del metro de Quito, para determinar el hundimiento y levantamiento del suelo en el barrio de Solanda (Dirección Metropolitana de Gestión de Riesgos, 2018).

Como demuestra, las metodologías, técnicas y estudios realizados son escasos, costosos y llevan tiempo. En ese sentido, en este proyecto se busca generar una alternativa menos costosa y en menor tiempo, desarrollando una metodología para calcular dichas deformaciones de la superficie terrestre por medio de interferometría diferencial (DInSAR), a partir de imágenes Radar SAR Single Look Complex (SLC) de libre adquisición, mediante la aplicación de software copyright y copyleft; por lo que, esta investigación pretende llegar a ser fiable, accesible y alcanzar altas precisiones en sus cálculos; que de acuerdo a Duque (2015) es: "independiente de la luz del día, de la cobertura de nubes y las condiciones meteorológicas típicas de las zonas andinas del continente latinoamericano", alcanzado precisiones menores al metro (Lanari et al.,2015; Bonano et al., 2013).

## <span id="page-29-0"></span>**Justificación e Importancia**

La escasez de conocimientos de nuevas metodologías aplicadas en el estudio de la deformación del relieve topográfico en zonas de subsidencia o levantamiento del terreno a nivel nacional, ha provocado el uso de métodos tradicionales de técnicas de medición como: nivelación precisa, monitoreo geotécnico, estaciones totales y sistemas de GPS (Calisto, 2021). Mediante el monitoreo con estas técnicas se pueden obtener mediciones de alta precisión (orden de los centímetros, hasta milímetros); sin embargo, tienen como desventaja el alto costo de implementación, elevados tiempos en obtener la medición, difícil acceso debido a las condiciones del terreno y baja cobertura espacial (García Meza, 2021); afectando de alguna manera en los insumos y políticas que definan las acciones a tomar para evitar próximos eventos perjudiciales en la ciudadanía. En este contexto, La subsidencia (hundimiento) es un problema que afecta grandes extensiones de terreno, sobre todo a las zonas urbanas como la de

Quito, debido a la infraestructura existente, siendo más susceptibles a los movimientos de la superficie terrestre, al dañar y agrietar las edificaciones (Ferretti et al., 2007a).

Así mismo, esta propuesta de investigación está alineada con el objetivo de desarrollo sostenible 11 (Ciudades y Comunidades Sostenibles), el mismo que "propone aumentar considerablemente el número de ciudades y asentamientos humanos que adoptan e implementan políticas y planes integrados para promover la inclusión, el uso eficiente de los recursos, la mitigación del cambio climático y la adaptación a él y la resiliencia ante los desastres, y desarrollar y poner en práctica, en consonancia con el Marco de Sendai en la Reducción del Riesgo de Desastres 2015-2030, la gestión integral de los riesgos de desastre a todos los niveles" (Programa de las Naciones Unidas para el Desarrollo, s.f.). Actualmente, el DMQ presenta escasos análisis o no cuenta con una planificación y gestión participativa, integrada, y sostenible con respecto a los posibles riesgos de desastres en tema de subsidencias/deformaciones ocurridas o por ocurrir en los asentamientos humanos de la zona. Por tal razón, este proyecto propone el desarrollo de una metodología con la finalidad de determinar la deformación del relieve topográfico, la cual representa una herramienta de gran utilidad en el monitoreo de la superficie terrestre con alta precisión, a pesar de la ubicación geográfica, geomorfología y problemas de nubosidad en el DMQ.

La generación de esta metodología en la identificación de la deformación del relieve con sensores SAR, tiene una importancia muy relevante en el país, ya que esto brindará una moderna alternativa tecnológica en la generación de información cartográfica, mapas de uso, mapas de desastres, planificación territorial, y su posterior aplicación en otros proyectos de requerimiento, reduciendo así insumos, recursos y personal, beneficiando a entidades públicas como privadas y gobiernos autónomos.

Cabe hacer hincapié que, si no se hacen estas investigaciones con aplicaciones o metodologías nuevas, como la propuesta presentada, existe la posibilidad de que la transición de la tecnología SAR en

31

el ámbito académico, como en nuestra Carrera, al ámbito profesional y operacional, seguirá limitándose en su aplicación científica y comercial para la monitorización de deformaciones con fines civiles.

## <span id="page-31-0"></span>**Área de Intervención**

La zona de estudio definida en este proyecto se encuentra situada en la provincia de Pichincha, en el área urbana del DMQ; la cual, fue considerada en función de la información satelital estandarizada

y según los *path* y *row* de las imágenes SAR existentes, tal como se identifica en la figura 1.

## <span id="page-31-1"></span>**Figura 1**

#### *Delimitación del área de estudio*

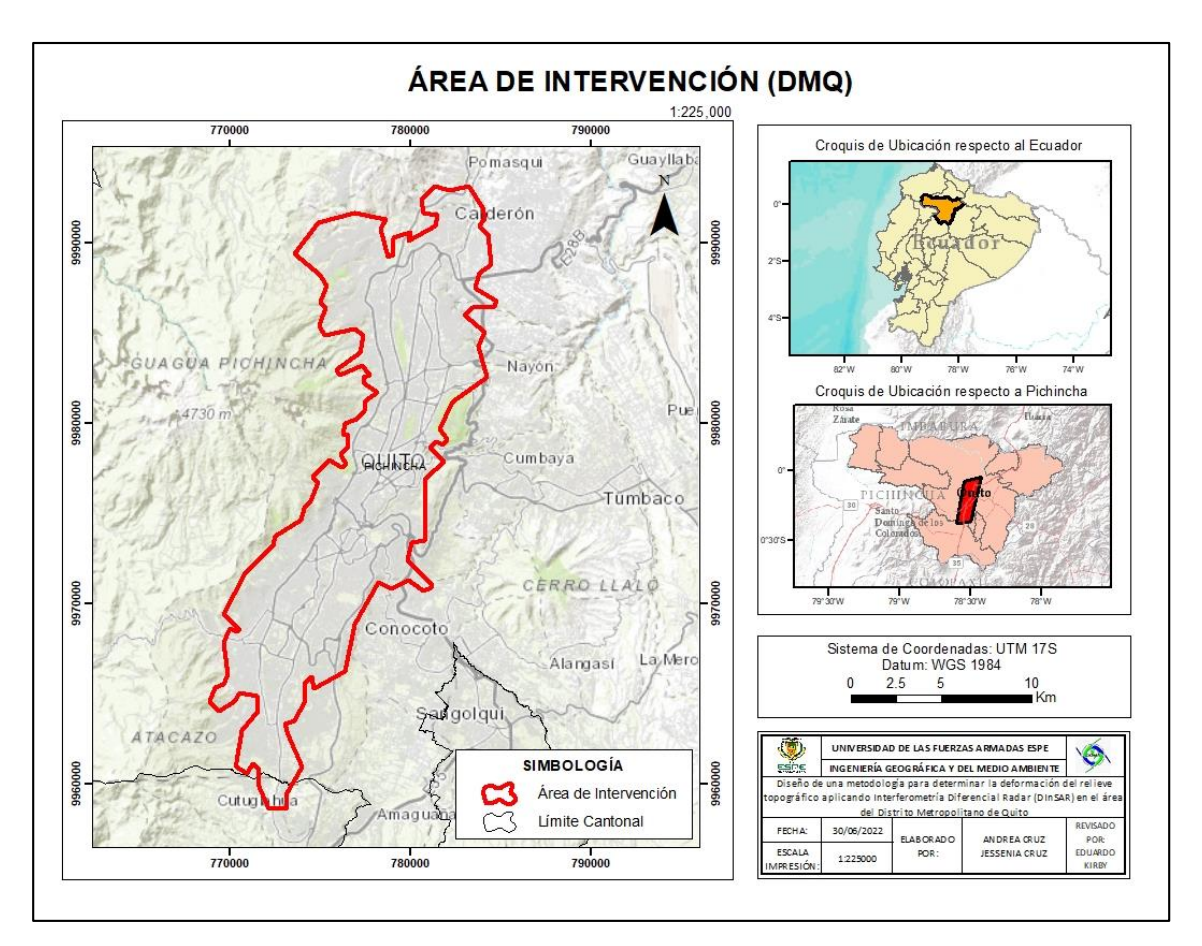

*Nota*. Los límites aproximados del área de intervención, en coordenadas proyectadas UTM 17S, en el datum WGS84, son: 772897.368, 9991286.801 (m); 786337.185, 9994265.356 (m); 767594.088, 9958450.057 (m); 777837.409, 9958958.591 (m).

#### <span id="page-32-0"></span>**Objetivos**

#### <span id="page-32-1"></span>*Objetivo General*

Desarrollar una metodología para identificar las posibles zonas de deformación del relieve topográfico en el área del Distrito Metropolitano de Quito (DMQ), a partir de la aplicación de la técnica de interferometría diferencial Radar de apertura sintética (DInSAR) con imágenes Radar Sentinel-1, y por medio del uso de software copyleft y copyright.

#### <span id="page-32-2"></span>*Objetivos Específicos*

 Estandarizar la información secundaria satelital recopilada que cumpla con los requisitos para generar los interferogramas aplicados en el análisis de deformación por medio de la técnica DInSAR.

 Elaborar el manual de procesos en base al empleo de la norma ISO 9001:2015 de la metodología propuesta.

 Corregistrar los distintos pares de imágenes SAR a partir del uso de software copyright y copyleft con la finalidad de generar el proceso interferométrico de pares de imágenes SAR utilizados para el análisis de series de tiempo con una separación temporal y espacial no mayor a 30 días y 300 metros de línea base, respectivamente.

 Generar un análisis en series de tiempo a partir del desenrollo de la fase de los interferogramas con el objetivo de determinar las posibles zonas de deformación por hundimientos y/o levantamientos de la superficie terrestre.

 Apilar los interferogramas diferenciales a través del promedio de las series temporales para la obtención de los mapas de deformación en línea de vista de satélite (LOS) y en proyección vertical a diferentes intervalos de tiempo dentro del período total de investigación (2017-2018 y 2021-2022).

 Evaluar las deformaciones del relieve topográfico obtenidas con DInSAR utilizando: las técnicas GNSS-GPS a través de los vértices de la red de control vertical del DMQ, y a partir de evidencias fotográficas en al menos un posible sitio de mayor cambio identificado, con el objeto de verificar la factibilidad esta propuesta metodológica.

## <span id="page-33-0"></span>**Metas**

Al menos veintinueve sets de imágenes Sentinel-1 SLC de libre descarga para la generación de los interferogramas y mapas de deformación.

Un manual de procesos con la caracterización de los procedimientos operativos y protocolos correspondientes para la obtención de corregistros, interferogramas, desenrollo de fase, y generación de la deformación en vista de satélite (LOS), y deformación proyectada en componente vertical, aplicados para software copyleft (SNAP Desktop) y copyright (ENVI), respectivamente.

- Un documento con el análisis de las series de tiempo del período de investigación.
- Dos mapas de deformación en línea de vista de satélite (LOS) y en proyección vertical

para escala 1:1000 o mayores, obtenidos a partir de la técnica de apilamiento de los interferogramas diferenciales de las series de tiempo.

Un análisis estadístico y comparativo de las deformaciones obtenidas por DInSAR vs. las mediciones realizadas en campo con la red de control vertical en la zona de estudio.

● Un archivo fotográfico con las evidencias de campo en al menos dos de las posibles zonas deformadas.

## <span id="page-33-1"></span>**Hipótesis de Investigación**

Utilizando imágenes satelitales Radar de Apertura Sintética Sentinel-1 con una resolución de 5x20 m para escala 1:50000 se puede obtener evidencias de deformaciones del relieve topográfico con una precisión mayor o igual a escala 1:1000.

Los errores de deformación del relieve topográfico obtenidos aplicando software copyleft y copyright usando los mismos insumos de entrada para la generación de los mapas de deformación mediante DInSAR, son similares.

### **Capítulo II**

### **Marco Teórico**

<span id="page-35-1"></span><span id="page-35-0"></span>En el presente capítulo se detallará la base teórica esencial para la ejecución del proyecto realizado, el cual comprende desde la temática inicial para entender la comprensión de los conceptos elementales de los sistemas Radar, así como su aplicación, procesamiento y terminología a tratar en los procedimientos posteriores. Además, se detallan las características y requerimientos generales de los satélites con los que se va a trabajar para generar la interferometría y el análisis de la deformación del terreno.

## <span id="page-35-2"></span>**Teledetección**

De acuerdo a Chuvieco (2008), "la teledetección (o también conocido con el término de percepción remota en el vocablo inglés) es la ciencia (y considerado hasta un arte) de adquirir información sobre la superficie terrestre sin estar en contacto directo con ella. La evolución de esta técnica a lo largo de los años se ha incluido desde el uso de sensores aéreos o espaciales, midiendo el flujo energético emitido por la superficie terrestre". Cabe mencionar que la teledetección no solo engloba los procesos que permiten obtener una imagen, sino también su tratamiento e interpretación posterior.

Esta interacción energética puede ser emitida por un factor externo, como el sol, interpretado como teledetección pasiva, o por medio de su propia fuente de energía, interpretado como teledetección activa, como se observa en la figura 2 (Chuvieco, 2008).
*Formas de Teledetección pasiva y activa*

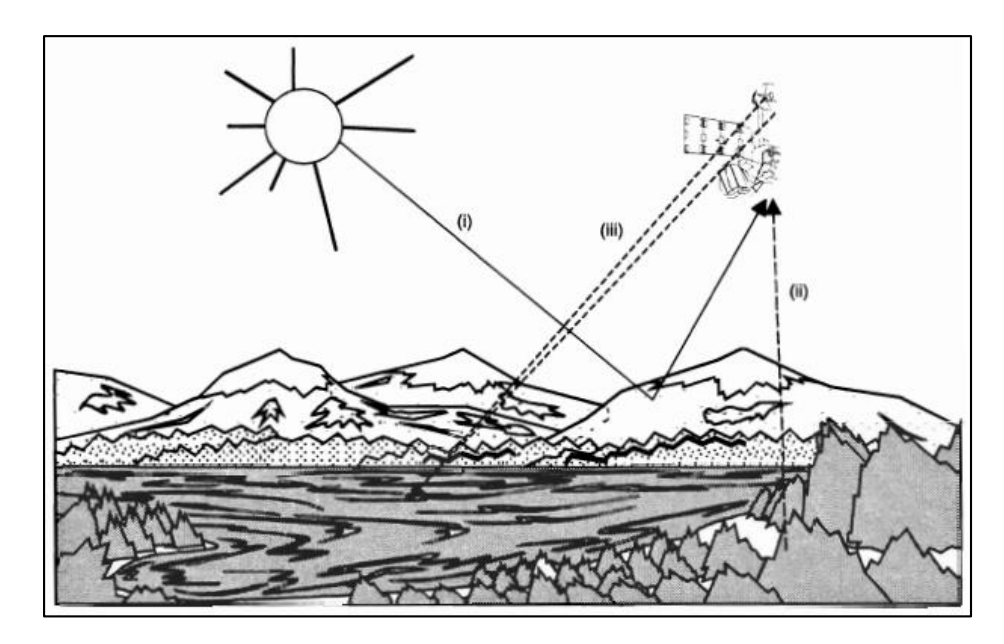

*Nota*. Formas de interacción de la teledetección activa y pasiva. Tomado de *Teledetección Espacial*, por Chuvieco, 2008.

# **Espectro Electromagnético**

El espectro electromagnético hace referencia a la organización de las ondas electromagnéticas en función de la longitud de onda o frecuencia. Debido a que las fuentes de radiación son muy diversas, las radiaciones del espectro electromagnético varían desde longitudes de onda muy pequeñas a otras muy largas (Chuvieco, 2016).

Chuvieco (2016) afirma que "las longitudes de onda más largas (frecuencias más bajas) constituyen el espectro radioeléctrico, que incluye la porción de microondas", tal y como se presenta en la figura 3.

### *Espectro Electromagnético*

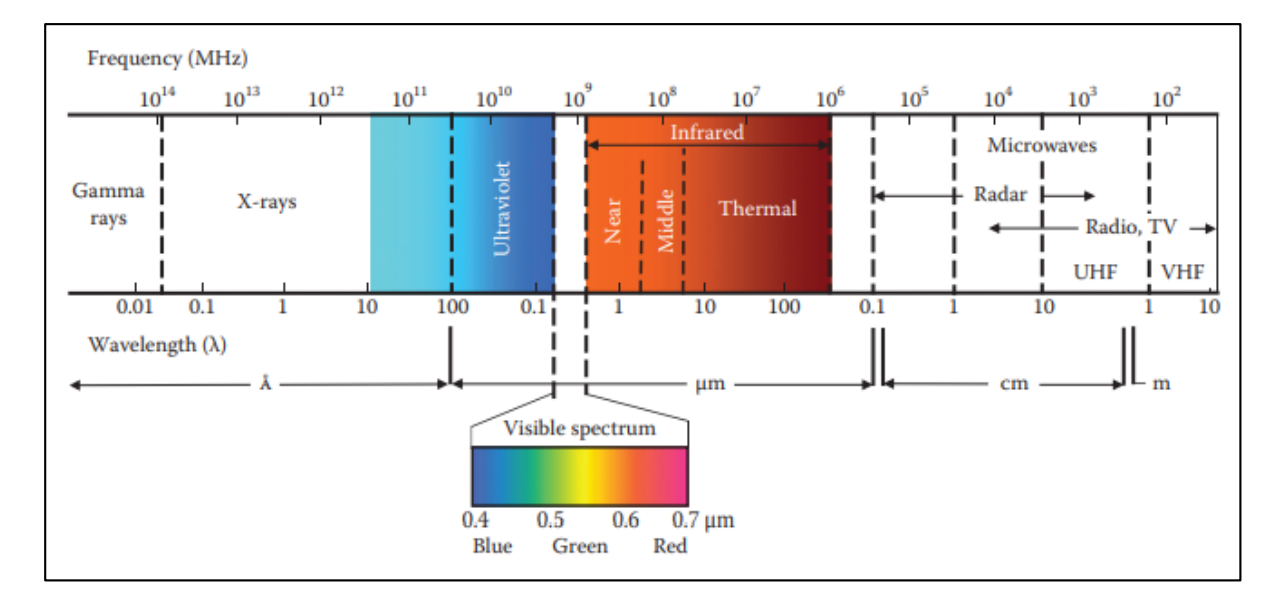

*Nota*. La figura muestra la longitud de las ondas electromagnéticas de acuerdo a su frecuencia. Tomado de *Fundamentals of satellite remote sensing: an environmental approach*, por Chuvieco, 2016.

En las longitudes de onda más cortas (frecuencias más altas), se encuentra el espectro infrarrojo, seguido del espectro visible. Por encima del espectro visible se encuentra el espectro ultravioleta y, superpuesto a éste, el espectro de rayos X. Por último, en las frecuencias más altas se encuentran los rayos gamma (Ulaby y Long, 2014).

# **Frecuencia**

La frecuencia hace referencia al número de ciclos que pasan por un punto fijo en determinado tiempo, tal y como se muestra en la figura 4. La unidad de medida se presenta como hercios (Hz) que equivale a un ciclo por segundo, y la cual está influida por el tamaño de la longitud de onda, a menor frecuencia mayor longitud de onda y viceversa (Chuvieco, 2016).

*Frecuencia y Longitud de Onda*

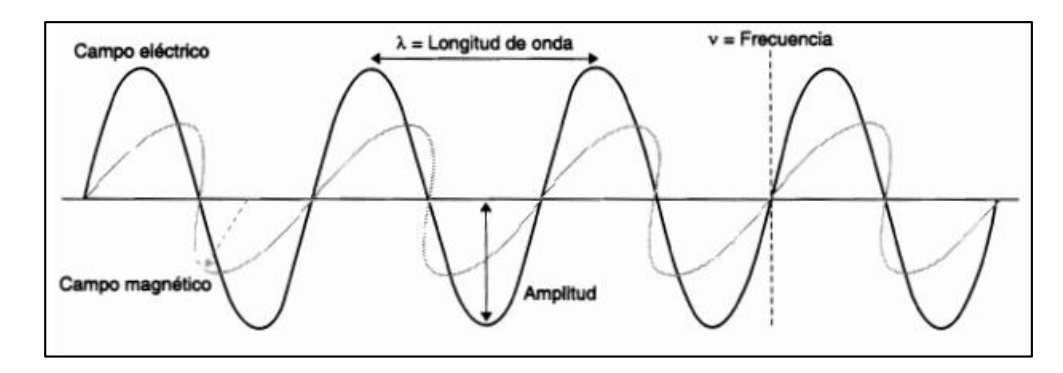

*Nota*. Tomado de *Teledetección Espacial*, por Chuvieco, 2008.

# **Longitud de Onda**

Según Chuvieco (2016), **"**la longitud de onda se la define como la distancia entre dos picos consecutivos de una onda. Se presenta en unidades de longitud, por lo general en nanómetros (nm) o micrómetros (µm)", como se observa en la figura anterior. La longitud de onda y frecuencia se encuentran inversamente relacionadas a través de la siguiente ecuación (Chuvieco, 2008):

$$
c = \lambda * F
$$
 Ec. 1

Donde:

 $c$  es la velocidad de la luz.

 $\lambda$  es la longitud de onda o distancia entre dos picos sucesivos.

F es la frecuencia, o el número de ciclos que pasa por un mismo punto por unidad de tiempo.

# **Espectro visible**

El espectro visible abarca las longitudes de onda del espectro electromagnético que son capaces de identificar ante el ojo humano, y en la que se presenta la mayor radiación solar. Esta región comprende la longitud de onda del rango de 0.4 a 0.7 micras, dividiéndose en los colores azul, verde y rojo (Chuvieco, 2008).

#### **Banda Microonda**

La banda microonda es aquella que se encuentra dentro de las radiaciones de longitud de onda superiores a 1 mm. En esta región del espectro es donde se encuentran los sistemas de Radar, mediante el cual se tiene la capacidad de penetrar nubes y neblina debido a su ventaja de atravesar la atmósfera con muy poca atenuación. Por tal razón, sus principales aplicaciones son: la generación de cartografía e interpretación de fenómenos como deforestaciones, deslizamientos, hundimientos, etc., ya que permite penetrar las copas de los árboles a varias profundidades y analizar la humedad del suelo, así como la rugosidad de la superficie (Chuvieco, 2016).

#### **Sensor Activo**

Un sensor activo es aquel que tiene la capacidad de generar energía o radiación artificialmente sin la necesidad de requerir energía de fuentes externas como el sol, capturando información tanto en el día como la noche (Di Bella et al., 2008). Esta energía electromagnética emitida, es transmitida del sensor hacia la superficie terrestre, independientemente de las condiciones atmosféricas. Incluso durante la niebla y llovizna, la potencia de las señales de los sensores activos que atraviesan la atmósfera no se ve afectada (Chuvieco, 2016). De esta manera, la energía transmitida interactúa con la superficie de la Tierra y sólo una parte es retrodispersada hacia la antena receptora, que puede ser la misma que la antena de transmisión (Radar monostático) (figura 5a), o puede estar ubicada en una diferente posición (Radar biestático) (figura 5b) (Moreira et al., 2013).

*Sistemas de imagen por microondas monoestáticos (a) y biestáticos (b)*

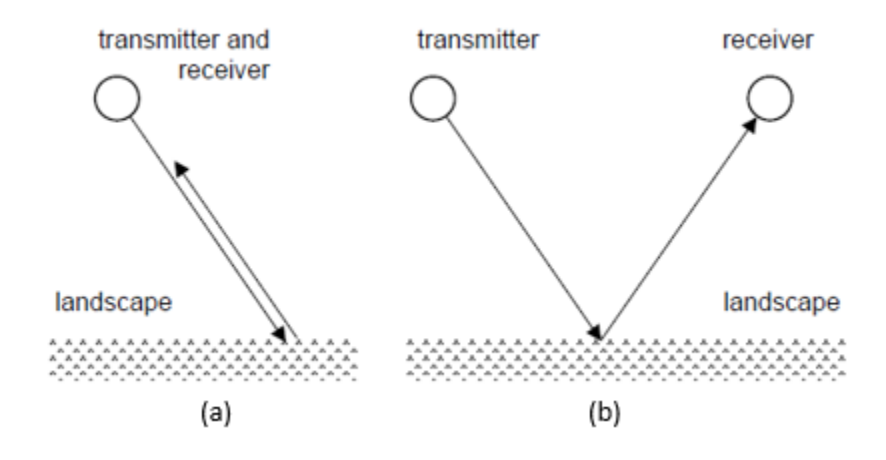

*Nota*. La figura muestra la retrodispersión de la energía transmitida por un radar monoestático (a) y un radar bioestático (b). Tomado de *Remote Sensing With Imaging Radar*, por Richards, 2009.

Los sensores activos pueden utilizarse para examinar longitudes de onda que no son proporcionadas de manera eficiente por el sol, como las ondas microondas, o para controlar de mejor manera la forma en que se ilumina un objetivo. Algunos ejemplos de sensores activos son los de apertura sintética (SAR) (Flores-Anderson et al., 2019).

### **Resolución Espacial**

Chuvieco (2016) manifiesta que "la resolución espacial identifica el objeto más pequeño que se puede detectar en una imagen. De igual manera, identifica la separación mínima a la que en la que los objetos aparecen independientes y aislados". Es decir, es la distancia mínima que se encuentra un objeto separado de otro y se lo puede reconocer o diferenciar.

En los sensores ópticos pasivos, se suele utilizar el término IFOV (Campo de visión instantáneo, de acuerdo a sus siglas en español), el cual se define como la sección angular observada por el sensor, en radianes, en un momento dado (Ulaby y Long, 2014); y el GSD (Distancia de muestreo en el suelo, por sus siglas en español) el cual determina la distancia entre dos píxeles consecutivos de una imagen medida en la superficie terrestre (Aerial Survey Base, s.f.). En términos prácticos, la definición más

común de la resolución espacial del sensor es el tamaño del IFOV proyectado, ya que determina el poder de resolución reflejado en el GSD (Ulaby y Long, 2014).

# **Resolución Temporal**

La resolución temporal hace referencia al período de revisita del sensor, es decir, cada que cierto tiempo tarda un satélite en tomar una nueva imagen de una misma zona de estudio en su órbita (Chuvieco, 2016). El período de revisita de un sensor suele ser de varios días. Por lo tanto, la resolución temporal absoluta de un sistema de teledetección (pasivo o activo), para obtener imágenes de la misma zona con el mismo ángulo de visión una segunda vez es igual a este período de revisita. La resolución temporal real de un sensor dependerá de varios factores, como las capacidades del satélite/sensor, el solapamiento de la franja y la latitud (Canada Centre for Remote Sensing, 2003).

### **Sistemas Radar**

# *Definición*

Meyer (2022) menciona que "el término Radar (Radio Detection and Ranging por sus siglas en inglés) es parte de los sistemas de sensores activos que funcionan en las señales de microondas, y los cuales tienen la capacidad de medir el tiempo de viaje de un pulso electromagnético hasta que llegue a la superficie de la Tierra después de una distancia R". Solo una porción de este pulso se dispersará de vuelta al sensor y será recibida por la antena del Radar después de un tiempo de viaje (*τ*); tal y como se presenta en la figura 6, lo que proporciona información sobre la distancia entre el Radar y un objetivo observado (Meyer, 2022).

*Principio del Radar*

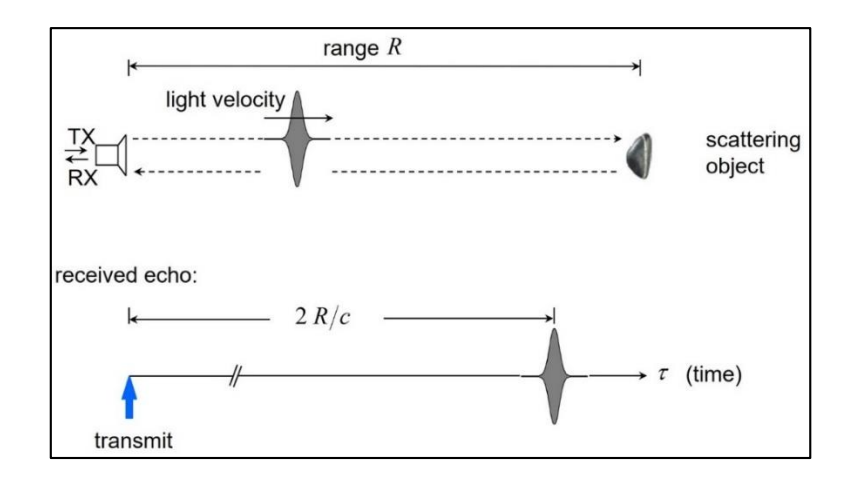

*Nota*. La figura representa el principio de transmisión y retrodispersión del sistema Radar. Tomado de *Synthetic Aperture Radar: Hazard*, por Meyer, 2022.

Según Meyer (2022), el principio básico del sistema Radar se denota por la siguiente ecuación:

$$
c = \frac{2 * R}{t}
$$
 Ec. 2

Donde:

 $c$  es la velocidad de la luz.

 $R$  es la distancia del pulso electromagnético desde el sensor Radar hasta que llegue a la superficie de la Tierra.

 $t$  es el tiempo de regreso del pulso electromagnético desde la superficie de la tierra hasta el

sensor Radar.

Según Meyer (2022), un Radar puede determinar fundamentalmente:

- 1. La dirección (por la orientación de la antena)
- 2. La distancia (midiendo el tiempo de vuelo de la señal hacia y desde el objetivo)
- 3. La velocidad (midiendo el desplazamiento Doppler del eco)

4. La sección transversal de dispersión del Radar (por comparación de la energía del eco de retorno con la de la señal transmitida).

Se pueden definir dos principales sistemas Radar: el Radar de Apertura Real (RAR) y el Radar de Apertura Sintética (SAR). La resolución espacial en los sistemas RAR depende del tamaño de la antena usada, la cual se relaciona de forma indirecta con el ancho del haz de la señal de Radar y la altura de observación. Mientras mayor diámetro tenga la antena, se proporciona una mejor resolución (Chuvieco, 2016). Sin embargo, para el caso de los Radares en las plataformas espaciales, obtener una buena resolución implicaría utilizar una antena de gran diámetro, lo cual es complejo de ejecutar estando en órbita. La solución a este problema fue utilizar una antena sintetizada de forma artificial que simulaba un diámetro de antena grande, dando paso a los Radares de Apertura Sintética (SAR) (Meyer, 2022).

Las capacidades de los sistemas Radar son muy beneficiosas para muchas aplicaciones de estudio, tales como: el monitoreo para la prevención de los efectos de los riesgos naturales (Forigua, 2016, como se citó en Peñaloza y Tocasuche, 2018); ya que permiten realizar cartografía de forma continua en zonas con alta nubosidad, lluvias continuas u obscuridades prolongadas. Cabe resaltar que las señales de Radar interactúan de otra forma con la superficie terrestre a comparación de otros sistemas de teledetección (como los sensores pasivos), lo que posibilita obtener nueva información con respecto al entorno observado (Flores-Anderson et al., 2019).

#### *Bandas de los Sistemas Radar*

Las Bandas de los sistemas Radar transmiten en las señales de frecuencia de microondas, y están influidas por la longitud de onda del sensor en la penetración de la señal en distintos tipos de superficie, ya sea en el dosel de vegetación, suelo o hielo. La energía transmitida por el Radar penetra más profundo a media que se incrementa la longitud de onda del sensor (Flores-Anderson et al., 2019).

Las bandas que componen el sistema Radar y sus principales aplicaciones son las siguientes:

# **Tabla 1**

# *Longitudes de onda para Radar y aplicaciones principales*

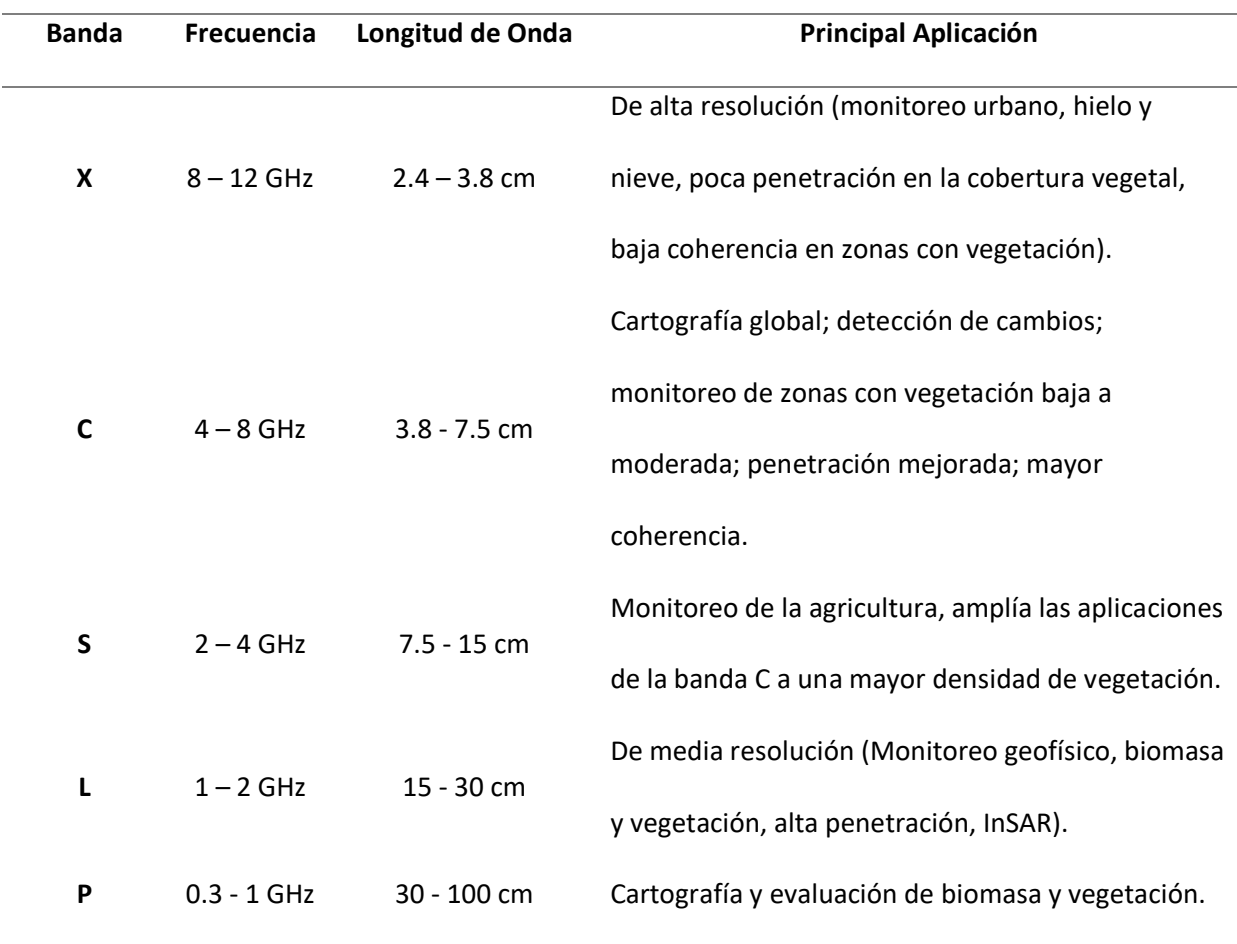

*Nota*. Tomado de *The Synthetic Aperture Radar (SAR) Handbook: Comprehensive Methodologies for Forest Monitoring and Biomass Estimation*, por Flores-Anderson et al., 2019.

En la figura 7 se puede observar de mejor manera a qué nivel de penetración pueden llegar ciertas bandas del sistema Radar.

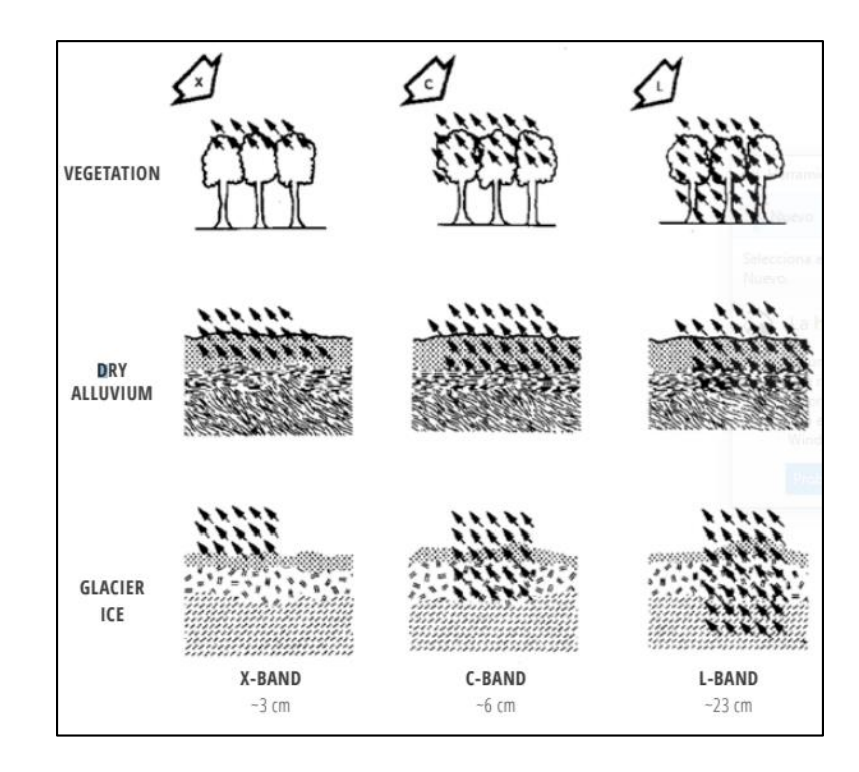

*Nota*. Tomado de *The Synthetic Aperture Radar (SAR) Handbook: Comprehensive Methodologies for Forest Monitoring and Biomass Estimation*, por Flores-Anderson et al., 2019.

# *Ecuación del Sistema Radar*

La ecuación del sistema Radar viene determinada por la potencia del Radar; al transmitir pulsos electromagnéticos en las longitudes de onda de las señales de microondas hacia un objetivo en la superficie terrestre, recibir la señal reflejada al sensor y medir la intensidad y el tiempo de retraso de la señal hacia el sensor; la ganancia de la antena y la distancia de alcance del Radar. De acuerdo con Richards (2009) "la potencia del Radar recibida de vuelta a la plataforma se define mediante la siguiente ecuación":

$$
P_r = \frac{P_t G_t \sigma A_r}{(4\pi)^2 R^4}
$$
 Ec. 3

Donde:

 $P_r$  es la potencia recibida (Watts),

 $P_t$  es la potencia transmitida (Watts),

 $G_t$  es la ganancia de la antena de Radar en transmisión (sin unidades),

 $\sigma$  es la sección transversal del Radar definida como una medida del tamaño y la capacidad del objeto para reflejar las microondas recibidas hacia la dirección de la antena, denominado como factor de dispersión al efecto de rango (m<sup>2</sup>).,

 $A_r$  es la apertura de la antena de Radar el recibir la señal.

El término  $4\pi R^2$  en el denominador de la ecuación hace referencia a la propagación de la señal de ida y vuelta a la plataforma del sensor (razón por la cual se eleva al cuadrado). La apertura de la antena puede ser descrita en términos de ganancia según Richards (2009):

$$
G_r = \frac{4\pi}{\lambda^2} A_r
$$
 Ec. 4

Donde:

 $\lambda$  es la longitud de onda de la banda Radar.

Reemplazando la ecuación 4 en la 3, de modo que la potencia recibida por el sistema Radar después de la dispersión del objeto es:

$$
P_r = \frac{P_t G_t G_r \lambda^2 \sigma}{(4\pi)^3 R^4}
$$
 Ec. 5

La ecuación 5, de acuerdo a Richards (2009), "es denominada como ecuación del Radar, ya que puede emplearse para determinar el alcance máximo de un Radar si se conocen todos los demás términos y se conoce el límite de detección de la potencia recibida".

Existen varias ecuaciones que definen el funcionamiento del Radar de imagen, incluyendo la forma de diferenciar la superficie terrestre en términos de resolución. Sin embargo, las ecuaciones mencionadas previamente, se aplican de forma general para el análisis de la interacción de la radiación incidente con la superficie de la Tierra (Richards, 2009).

#### **Amplitud**

Una señal de Radar contiene información tanto de amplitud como de fase. Osmanoğlu et al. (2015) manifiesta que "la amplitud de las imágenes SAR es la fuerza de la onda electromagnética retrodispersada y está relacionada con la forma, la orientación y las propiedades eléctricas de los objetos (dispersores) de la superficie terrestre.

Esta amplitud discierne el brillo e intensidad de la superficie o dispersores en el terreno. Por lo general, las rocas y zonas urbanas muestran amplitudes fuertes (píxeles brillantes), mientras que las superficies planas y lisas (como las cuencas de agua tranquilas) muestran amplitudes bajas (pixeles oscuros), ya que la radiación se refleja principalmente lejos del Radar (Ferretti et al., 2007a).

### **Fase**

La fase de los productos SAR están condicionados por la distancia de la señal transmitida entre la superficie y el sensor (viaje en dos direcciones); esto quiere decir que, es el número de ciclos de oscilación que la onda ejecuta entre el Radar y la superficie y de vuelta. Las dispersiones situadas a diferentes distancias del Radar (y a rangos de inclinación distintos) generan diferentes retrasos entre la transmisión y la recepción de la señal (Ferretti et al., 2007a).

Según Ferretti et al. (2007a), "debido a la naturaleza sinusoidal de la señal transmitida, este retraso equivale a un cambio de fase entre las señales transmitidas y recibidas". El cambio de fase se refiere entonces a "la distancia recorrida incompleta de la longitud de onda final emitida y transmitida del objeto al sensor", tal y como se observa en la figura 8.

#### *Representación de la fase SAR*

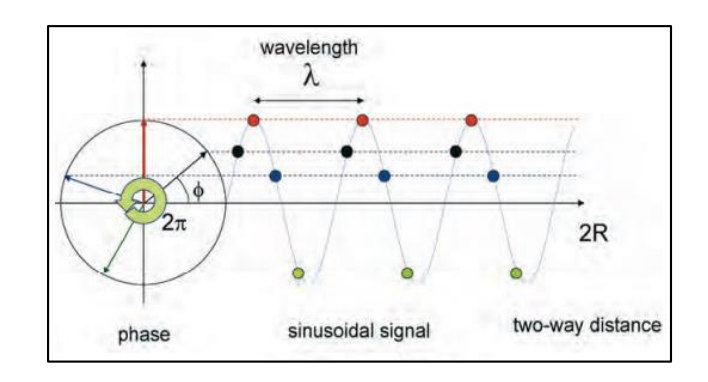

*Nota*. Tomado de *InSAR Principles: Guidelines for SAR Interferometry Processing and Interpretation*, por Ferretti et al., 2007a.

Al demarcar la fase de las imágenes SAR como una función sinusoidal y por su ambigüedad, esta adquiere una periocidad de  $2\pi$  radianes, siendo proporcional a la distancia de ida y vuelta de la señal y dividida para la longitud de onda transmitida. Es así que, Ferretti et al. (2007a) determina la fase mediante la siguiente ecuación:

$$
\phi = \frac{2\pi}{\lambda} 2R
$$
Ec. 6  

$$
\phi = \frac{4\pi}{\lambda} R
$$
Ec. 7

#### Donde:

 $\phi$  es la fase de la imagen Radar.

 $\lambda$  es la longitud de onda de la banda Radar.

 $R$  es la distancia o rango de la señal generada entre el objeto y sensor, por lo que se le considera el factor de  $2R$ .

Cabe resaltar que, según Ferretti et al. (2007a), "debido a la naturaleza periódica de la señal, las distancias de viaje que difieren de la longitud de onda introducen exactamente el mismo cambio de fase". En otras palabras, la fase de la señal SAR es una medida de sólo la última fracción de la distancia de viaje bidireccional que es menor que la longitud de onda transmitida.

# **Polarización**

Flores-Anderson et al. (2019) indican que "la polarización describe la orientación del plano de oscilación de una señal en propagación. Gran parte de los sensores SAR presentan una polarización lineal, donde la orientación de este plano de oscilación es constante a lo largo de la trayectoria de propagación de la onda electromagnética". Como se observa en la figura 9, estos sensores operan en dirección horizontal (H) o vertical (V), por donde se obtiene una onda transmitida y otra recibida con la misma o diferentes direcciones mencionadas.

# **Figura 9**

# *Polarizaciones de los sistemas SAR*

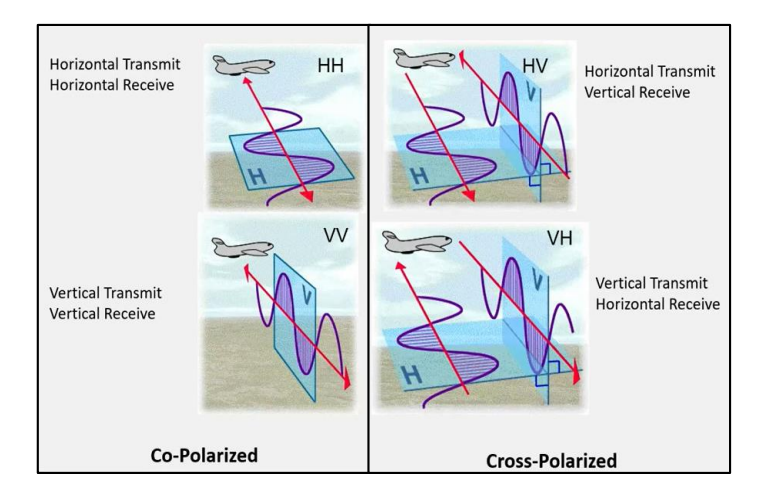

*Nota*. Tomado de *Synthetic Aperture Radar: Hazards*, por Meyer, 2022.

Las principales polarizaciones en estos sensores inciden en una sola dirección (denominado Co-

Polarización), tales como HH, VV; en doble dirección (denominado Polarización Cruzada),

proporcionando imágenes con polarizaciones simultáneas HV, VH; o incluso polarizaciones cuádruples,

el cual presenta todas las polarizaciones mencionadas previamente (HH, HV, VH, VV). Cabe recalcar que

el primer término hace referencia a la señal emitida, mientras que el segundo a la señal recibida (Flores-Anderson et al., 2019).

Es considerable conocer la polarización antes de iniciar a analizar una imagen SAR, ya que las señales de las polarizaciones interactúan de forma distinta con los objetos en la superficie, afectando al brillo registrado los canales de polarización (Flores-Anderson et al., 2019).

# **Radar aerotransportado de barrido lateral (SLAR) o Radar de Apertura Real (RAR)**

Antes de empezar a describir un sistema de Radar de apertura sintética (SAR), es útil y común hacer una explicación breve del sistema original de adquisición de imágenes por microondas, el cual es el denominado Radar aerotransportado de barrido lateral (SLAR) o Radar de apertura real (RAR). Estos satélites son la implementación más sencilla de un sistema de Radar aerotransportado o espacial (Woodhouse, 2017). La geometría de los sistemas SLAR se muestra en la figura 10 y consiste en un sensor de Radar montado en una plataforma aérea o espacial que se mueve a lo largo de una trayectoria recta (dirección azimut) a una altitud H sobre una superficie de referencia.

# **Figura 10**

*Geometría de los Sistemas Radar de Apertura Real*

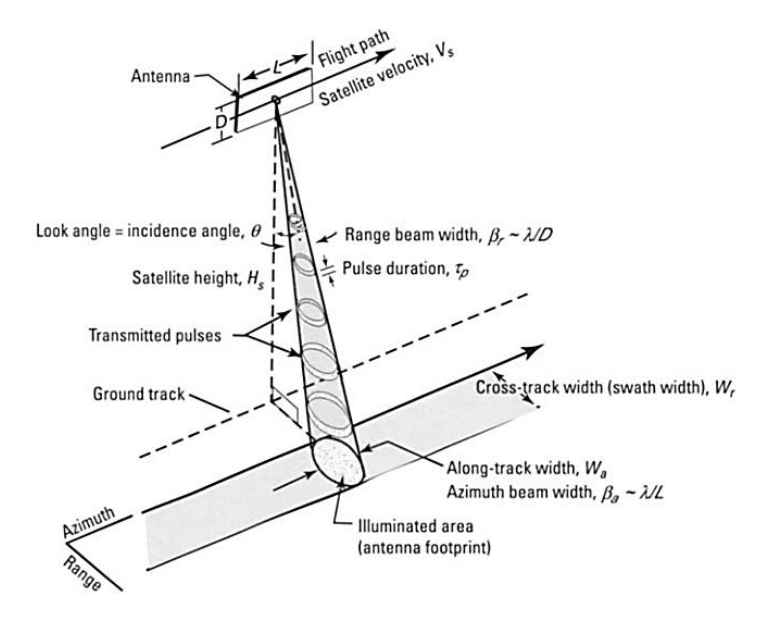

*Nota*. Tomado de *Volcano Deformation*, por Dzurisin, 2007.

A diferencia de la mayoría de los sistemas ópticos de formación de imágenes, que apuntan sus sensores hacia el nadir, la antena de un sistema SLAR (y de cualquier otro sistema de Radar) apunta lateralmente y hacia abajo al suelo con un ángulo de observación denominado  $\theta_l$ , de modo que el haz del Radar ilumina una pequeña parte de una franja continua en el suelo a medida que el satélite se desplaza. De esta manera, al adoptar una geometría lateral y transmitir los pulsos oblicuamente, el sistema de Radar es capaz de medir la distancia de distintos objetos de la superficie detectando un retardo de tiempo diferente para cada uno de ellos (Flores-Anderson et al., 2019).

### *Huella de antena (Footprint)*

Flores-Anderson et al. (2019) indican que "mientras el sistema de Radar vuela a lo largo de su trayectoria, transmite una secuencia de pulsos cortos de microondas (de longitud *τp*), cada uno de los cuales ilumina un área instantánea en el suelo que suele denominarse huella de antena. El tamaño *S* de esta huella instantánea ya sea en la dirección de alcance (rango) o azimut (dirección de vuelo del satélite) se define en gran medida por la relación entre la longitud de onda del sistema (*λ*) y la longitud lateral de la antena (*L*) a lo largo de esta dirección, así como por la distancia del sensor al suelo (*R*)". Por lo tanto, según Flores-Anderson et al. (2019), esta relación se puede representar mediante la ecuación 8.

$$
S \approx \frac{\lambda}{L} R
$$
 Ec. 8

Además, de acuerdo a Flores-Anderson et al. (2019), "el ancho del haz de la antena (*ϐ*) está relacionado con la longitud de onda del sensor y con la longitud lateral de la antena", tal y como se muestra en la siguiente ecuación:

$$
\beta = \frac{\lambda}{L}
$$
 Ec. 9

Por lo que la ecuación 8 puede reescribirse de la siguiente manera:

$$
S \approx \beta. R \tag{Eq. 10}
$$

#### *Resolución de Rango Inclinado RAR*

Para formar una imagen de dos dimensiones, los ecos recibidos de la superficie se ordenan por su tiempo de llegada, tanto en la dirección de alcance como de azimut. En la dirección de alcance, los ecos del suelo llegan progresivamente más tarde desde el borde de alcance cercano hasta el borde de alcance lejano de la franja o swath. Se pueden distinguir objetos a diferentes distancias siempre y cuando su separación de alcance (rango) sea mayor que la mitad de la longitud del pulso transmitido. Por lo tanto, la resolución de rango de un sistema SLAR está definida por la ecuación 11 (Flores-Anderson et al., 2019).

$$
\rho_R = \frac{c\tau_p}{2} \tag{Eq. 11}
$$

Donde:

 $c$  corresponde a la velocidad de la luz,

 $\tau_p$  corresponde a la longitud del pulso transmitido.

La variable  $\rho_R$  de la ecuación 11 suele denominarse resolución de rango inclinado de un sistema SLAR, ya que, describe la capacidad de un SLAR para distinguir objetos a diferentes distancias (oblicuas) del Radar (Flores-Anderson et al., 2019).

# *Resolución de Rango Terrestre RAR*

De acuerdo a Flores-Anderson et al. (2019), la resolución de rango inclinado es útil para muchos aspectos de configuración del sistema; sin embargo, la teledetección suele estar más interesada en la resolución de rango terrestre  $\rho_G$ , la cual se calcula a partir de  $\rho_R$  a través del ángulo de incidencia local  $\vartheta_i$  ; tal y como se ilustra en la figura 11.

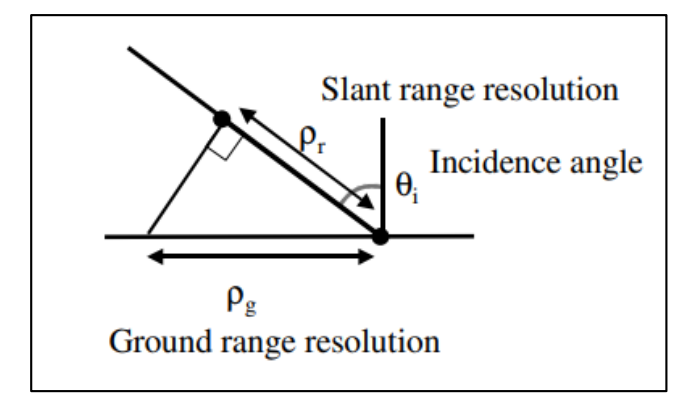

*Relación entre la resolución de Rango Inclinado y Rango Terrestre*

*Nota*. Tomado de *Introduction to Microwave Remote Sensing*, por Woodhouse, 2017.

De esta manera, según Woodhouse (2017), aplicando trigonometría directa se puede calcular la resolución de rango en la superficie de referencia a través de la siguiente ecuación:

$$
\rho_G = \frac{\rho_R}{\sin \vartheta_i} \tag{Ec. 12}
$$

La ecuación 12 indica que la resolución de rango terrestre cambia a lo largo de la franja del sistema (swath) y, de hecho, mejora mientras más se aleja del nadir, debido al aumento del ángulo de incidencia local (Flores-Anderson et al., 2019); por lo que, el borde cercano de la franja de la imagen tendrá menor resolución terrestre que el borde lejano de la franja (Woodhouse, 2017).

#### *Resolución en azimut RAR*

De acuerdo a Meyer (2022), "el terreno es escaneado por el movimiento del Radar a lo largo de su trayectoria, en la dirección de vuelo del satélite o azimut. En el caso de los sistemas SLAR, la resolución en azimut está definida por la anchura de la huella de la antena en esta dirección, que, a su vez, está restringida por la longitud lateral de la antena en esta trayectoria". Por lo tanto, en base a las ecuaciones 13, 14 y 15, la resolución en azimut corresponde a:

$$
\rho_{Az} = S_{Az} \tag{Eq. 13}
$$

$$
S_{Az} \approx \frac{\lambda}{L_{Az}} R = \beta_{Az} . R
$$
   
Ec. 14

$$
\rho_{Az} = \beta_{Az}.R
$$
 EC. 15

Donde:

 $P_{Az}$  es la resolución en azimut,

 $S_{Az}$  es la anchura de la huella de la antena en la dirección de azimut,

 $\lambda$  es la longitud de onda del sensor,

 $L_{Az}$  es la longitud lateral de la antena en la dirección de azimut,

 $\beta_{Az}$  es el ancho del haz de la antena en la dirección de azimut,

 $R$  es la distancia del sensor al suelo.

La ecuación 15 muestra que la resolución en azimut disminuye de forma lineal al aumentar la distancia entre el sensor y el suelo. Lo que conlleva a que los sistemas SLAR no sean operativos en plataformas de gran altitud, ni en satélites en el espacio; ya que la resolución en azimut sería muy baja para la mayoría de las aplicaciones de observación de la Tierra. Por lo tanto, matemáticamente, para alcanzar una mayor resolución en la dirección de vuelo del satélite se tendría que incrementar la longitud de la antena; sin embargo, esto no es una solución práctica en la realidad; puesto que, se necesitaría una antena de grandes dimensiones para alcanzar una resolución aceptable desde el espacio. Es así que nace el principio de apertura sintética, como una solución más viable para este problema de resolución en azimut (Flores-Anderson et al., 2019).

#### **Radar de Apertura Sintética (SAR)**

El Radar de Apertura Sintética (o denominado SAR por sus siglas en inglés y español) es parte de los sensores activos, ubicados sobre una plataforma aerotransportada o espacial, el cual produce imágenes de barrido lateral con una resolución fina, siendo independiente del tiempo (ya sea de día o de noche) y condiciones atmosféricas (como la alta presencia de nubes o lluvias prolongadas) (Ulaby y Long, 2014). Como su nombre lo indica, este sistema funciona simulando una larga apertura de antena a

partir de una antena normal, para producir una mejor resolución en dirección del vuelo del sensor con antenas relativamente pequeñas y cubriendo áreas extensas (Peñaloza y Tocasuche, 2018).

De acuerdo a Chuvieco (2016), "los sistemas SAR se benefician del efecto Doppler, que es el cambio en la frecuencia de radiación resultante del movimiento relativo entre el sensor y la superficie observada. A medida que el satélite se encuentra en órbita, los pulsos emitidos por la energía de microondas hacia el suelo se retrodispersan a lo largo de la trayectoria del satélite con una frecuencia diferente a la que se transmitió originalmente. Si el sistema es capaz de registrar desde dónde se emitió la señal retrodispersada, la resolución de la superficie observada sería tan precisa como cuando se observa con una antena del tamaño de la distancia entre los puntos de las fase inicial y final de la órbita del satélite".

El Radar SAR se implementa con bastantes mejoras a comparación de los previos sistemas como lo son el RAR y SLAR, sistemas Radar que inferían grandes beneficios para la fotografía aérea, pero con una resolución espacial baja debido al tamaño de la antena utilizada (Chuvieco, 1995, como se citó en Peñaloza y Tocasuche, 2018). De tal manera, una secuencia de mediciones realizadas por una sola antena pequeña que se desplaza progresivamente a lo largo de una trayectoria de vuelo; se combinan para simular una antena más grande, permitiendo así, productos de mayor resolución en azimut (NASA, s.f.).

Por lo tanto, el sistema SAR permite transmitir pulsos consistentes o coherentes, registrando información en números complejos compuestos por la fase y amplitud (Woodhouse, 2017). La amplitud está relacionada con la reflectividad electromagnética del suelo de la radiación retrodispersada hacia el Radar por los objetos (dispersores) contenidos en cada píxel de resolución SAR; mientras que, la fase está definida por longitud de onda final e incompleta recibida por el sensor (Ferretti et al., 2007a).

### *Datos SAR*

Los datos SAR están compuestos por una parte real y otra imaginaria (datos complejos), también conocidos como los canales en fase (In-Phase) y cuadratura (Quadrature), tal y como se puede observar en la figura 12 (SARMAP, 2009).

# **Figura 12**

*Datos complejos de una imagen SAR*

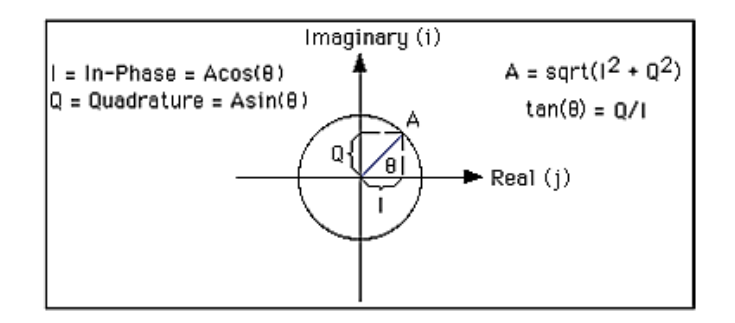

*Nota*. Tomado de *Synthetic Aperture Radar and SARscape*, por SARMAP, 2009.

La imagen SAR se forma con las lecturas de los ecos reflejados sobre la superficie que son captados por el sensor. Estas lecturas son procesadas en el satélite y generan un número complejo en cada pixel de la imagen; siendo I la parte real y Q la imaginaria, A la amplitud de la señal y Ø la fase medida, de acuerdo a como se presenta en la figura anterior. Por lo tanto, de acuerdo a González (2018), los datos complejos se pueden expresar a través de las siguientes ecuaciones:

$$
I = A \cos(\emptyset) \tag{Ec. 16}
$$

$$
Q = A \sin(\emptyset) \tag{Ec. 17}
$$

De esta manera, es posible extraer la información de fase, intensidad y amplitud de cada pixel de la imagen, por medio de las siguientes expresiones, según González (2018):

$$
\emptyset = \text{atan}(Q/I) \tag{Ec. 18}
$$

*Intensidad* = 
$$
I^2 + Q^2
$$
 *Ec. 19*

$$
Amplitud = \sqrt{I^2 + Q^2}
$$
 Ec. 20

#### *Ángulo de Incidencia*

Jensen (2013) indica que "el ángulo de incidencia (A) se define como el ángulo entre el pulso de energía del Radar y la línea perpendicular a la superficie de la Tierra donde hace contacto, tal y como se observa en la figura 13. Este aumenta moviéndose a través de la franja desde el rango cercano al lejano. El ángulo de incidencia describe mejor la relación entre el haz de Radar y la pendiente de la superficie". El ángulo de incidencia cambia a lo largo de la dirección de alcance, dependiendo de la altura a la que se encuentre el Radar sobre la superficie terrestre. Por esta razón, la geometría de visualización de una imagen SAR es distinta de punto a punto en la dirección de alcance (GlobeSAR & Natural Resources Canada, s.f.).

### **Figura 13**

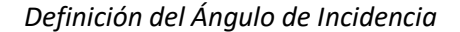

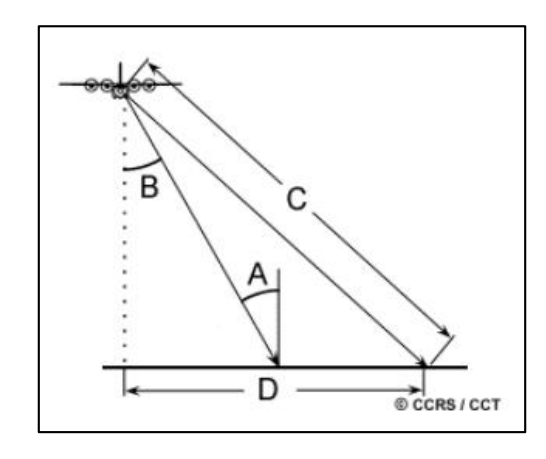

*Nota*. La imagen muestra el ángulo de incidencia (A), el ángulo de observación (B) con el que el Radar "mira" la superficie, la distancia en dirección de alcance de la línea de visión entre el Radar y cada objetivo en la superficie (C), la distancia de alcance en el suelo (D). Tomado de *Fundamentals of Remote Sensing*, por Canada Centre for Remote Sensing, 2003.

# *Ángulo de Incidencia Local*

En los sistemas Radar se define de igual manera el concepto de ángulo de incidencia local, el cual hace referencia al ángulo comprendido entre la línea de vista del satélite y la vertical al plano local tangente en el punto de incidencia, como se indica en la figura 14. De esta forma, la diferencia entre el ángulo de incidencia local, es que este ángulo de incidencia local toma en cuenta la pendiente local del terreno en relación al haz del Radar (Canada Centre for Remote Sensing, 2003). Este ángulo permite mostrar la inclinación local de la superficie iluminada, influyendo de forma directa en los tonos de brillo de la imagen (GlobeSAR & Natural Resources Canada, s.f.). Los cambios en la geometría de visualización realzarán el relieve y topografía del terreno de distintas maneras, produciéndose distorsiones de terreno, como sombras (shadow), efecto escorzo (foreshortening) e inversión por el relieve (layover) (Canada Centre for Remote Sensing, 2003).

### **Figura 14**

*Ángulo de Incidencia Local*

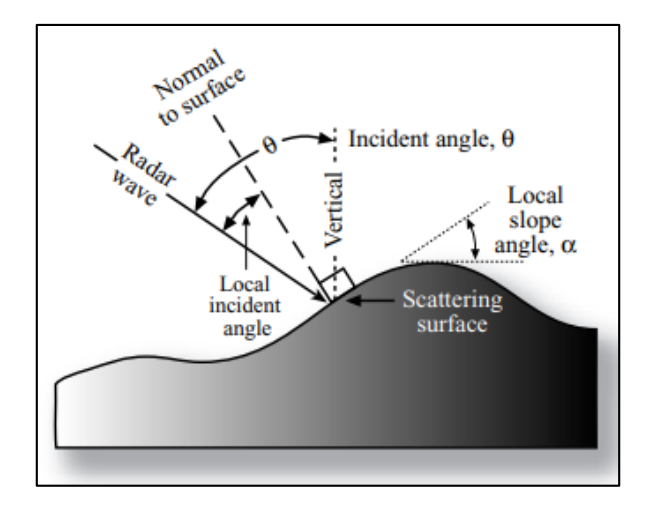

*Nota*. Tomado de *Remote Sensing of the Environment : An Earth Resource Perspective*, por Jensen, 2013.

# *Ángulo de Depresión*

El ángulo de depresión ( $\theta_d$ ) se define como el ángulo entre un plano horizontal que se extiende desde el fuselaje de la aeronave y el pulso electromagnético de energía procedente de la antena a lo largo de la línea de visión del Radar hasta un punto determinado en la superficie. El ángulo de depresión obtenido en una franja de terreno iluminada varía desde el ángulo de depresión de alcance cercano hasta el ángulo de depresión de alcance lejano (Jensen, 2013), tal y como se ilustra en la figura 15.

*Ángulo de depresión*

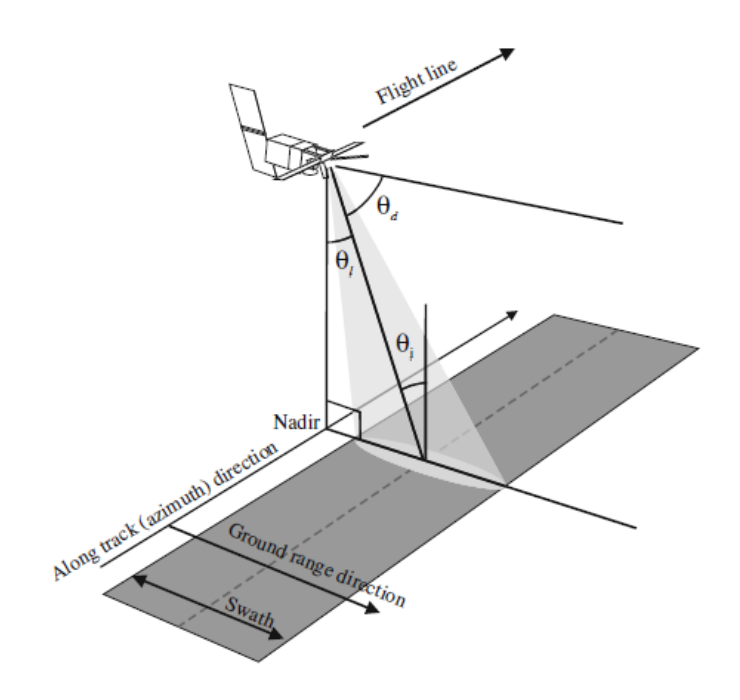

*Nota*. Las variables geométricas clave se identifican en la figura. El ángulo de observación ( $\theta_l$ ) es el ángulo desde la dirección nadir hasta la línea de vista del instrumento, mientras que, el ángulo de depresión  $(\theta_d)$  se mide a partir de la horizontal local del instrumento. Tomado de *Introduction to Microwave Remote Sensing*, por Woodhouse, 2017.

# *Geometría de adquisición SAR*

Las imágenes SAR presentan una geometría diferente a la generada por el resto de sistemas de teledetección convencionales, como las imágenes de fotografía y de escáner. Esta diferencia se debe a que el Radar es un sistema de medición de distancia y no de ángulo. De acuerdo con Chipman et al. (2015), "las influencias en la geometría de la imagen con respecto a su ángulo son extensas, por lo que se mencionan los siguientes elementos geométricos de la adquisición e interpretación de imágenes de Radar":

**Geometría en Rango Inclinado (Slant-Range).** La geometría de rango inclinado o slant range es el formato de las imágenes SAR sobre la línea de vista del satélite entre el sensor y el objeto observado.

El espacio entre los píxeles en la dirección del rango es directamente proporcional al intervalo de tiempo entre los pulsos recibidos. Este intervalo, a su vez, es proporcional a la distancia en rango inclinado desde el sensor hasta el objeto, en lugar de la dirección de azimut al suelo desde la línea nadir hasta el objeto. Esto quiere decir que, se basan en la distancia real del Radar a cada una de las características respectivas en la visualización de la escena de la imagen. Esto tiene el efecto de comprimir la escala de la imagen en el rango cercano y expandirla en el rango lejano, tal y como se observa en la figura 16 (Chipman et al., 2015).

# **Figura 16**

*Visualización del Slant Range y Ground Range*

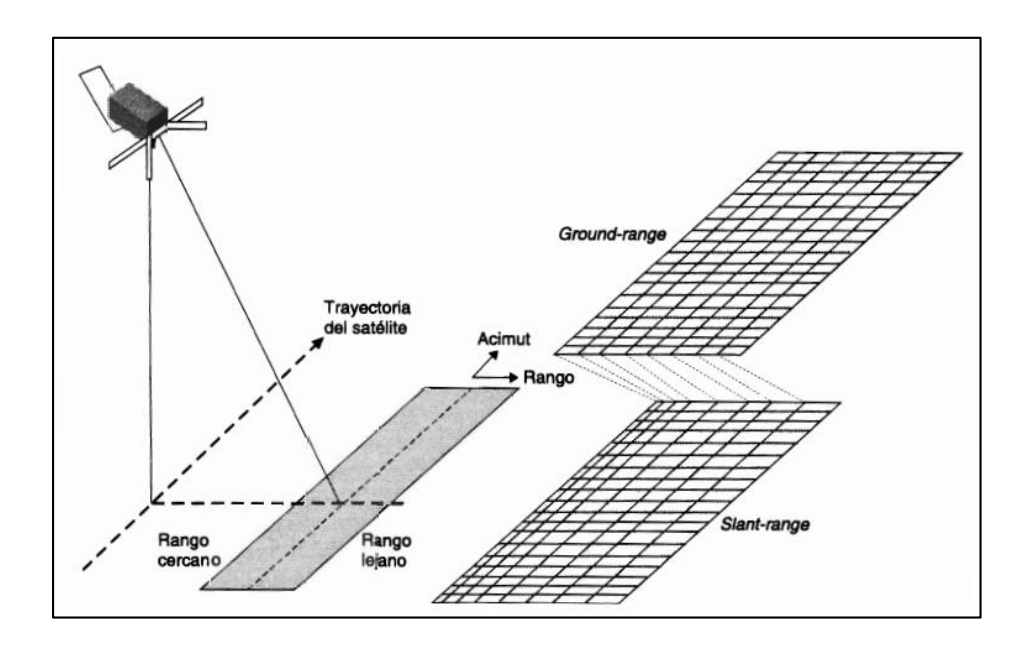

*Nota*. Tomado de *Teledetección Espacial*, por Chuvieco, 2008.

**Geometría en Línea de Vista de Satélite (LOS).** La dirección a lo largo de la línea de visión (LOS) se suele denominar como dirección de rango inclinado (slant range) (Meyer, 2022).

**Geometría en Rango Terrestre (Ground-Range).** La geometría en rango terrestre o denominada ground range hace referencia a la separación mínima en la superficie a la que todavía se pueden discernir dos objetos (Elachi y van Zyl, 2006). El SAR mapea la posición de los objetos en la dirección

transversal de la franja del sistema basándose en su distancia de rango inclinado R desde el sensor y produce una imagen en geometría de rango inclinado; sin embargo, la imagen resultante presenta ciertas distorsiones inherentes en el rango cercano y en el rango lejano, tal y como se puede apreciar en la figura antes indicada (Engdahl, 2013). Por esta razón, para solucionar los problemas que genera la geometría en rango inclinado de la imagen SAR, se realiza una proyección de la distancia en la dirección del rango sobre un plano horizontal de referencia, como se observa en la figura 17 (GlobeSAR, s.f, como se citó en Peñaloza y Tocasuche, 2018).

#### **Figura 17**

*Geometría del Slant Range y Ground Range*

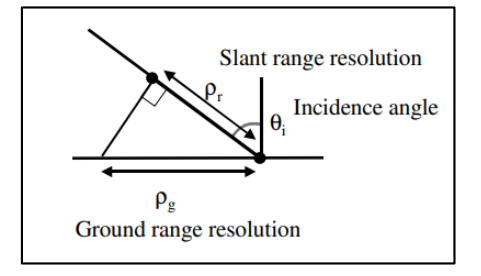

*Nota*. Tomado de *Introduction to Microwave Remote Sensing*, por Woodhouse, 2017.

De acuerdo a Engdahl (2013), "si el terreno es completamente plano, una simple proyección de la geometría de rango inclinado al rango terrestre corrige las alteraciones de la imagen"; sin embargo, en presencia de relieve del terreno la situación es más complicada, ya que da lugar a distorsiones del relieve por sombras (shadow), produce efecto escorzo (foreshortening) e inversión por el relieve (layover) si no se emplea información de la elevación del terreno (Chen, 2016).

Según Engdahl (2013), "los usuarios finales de los datos SAR generalmente prefieren las imágenes que se han proyectado en rango terrestre", donde la ubicación de los objetos se basa en su distancia de rango terrestre G desde el nadir del Radar (suponiendo un terreno plano). Engdahl (2013) señala que "las distancias de rango inclinado R se convierten en distancias de rango terrestre de la siguiente manera":

$$
G = R \sin \theta
$$
 Ec. 21

Donde  $\theta$  es el ángulo de observación que varía sobre la franja o swath del satélite.

De la ecuación 21 se deduce que, en la geometría de rango terrestre la resolución de la imagen es mejor en el rango lejano que en el rango cercano, dado que al ángulo de observación varía sobre la escena (Engdahl, 2013).

# *Distorsiones por el relieve de las imágenes SAR*

Las distorsiones por el relieve se deben a las distorsiones geométricas presentadas en los datos del Radar, sobre todo al momento de proyectar del rango inclinado (slant range) al rango terrestre (ground range). Estas distorsiones se ven en mayor categoría en terrenos accidentados (Chuvieco, 2016). Como consecuencia de la geometría en observación lateral, los sistemas de teledetección RAR y SAR generan imágenes con características inusuales fáciles de apreciar (Woodhouse, 2017). Las distorsiones geométricas más comunes y pronunciadas son la sombra (shadow), efecto escorzo (foreshortening) inversión por el relieve (layover), como se aprecia en la figura 18, y en general el moteado (speckle).

# **Figura 18**

directio

*Distorsiones por relieve de las imágenes SAR*

*Nota*. Tomado de *RADARSAT Geology Handbook*, por Canada Centre for Remote Sensing, 1996.

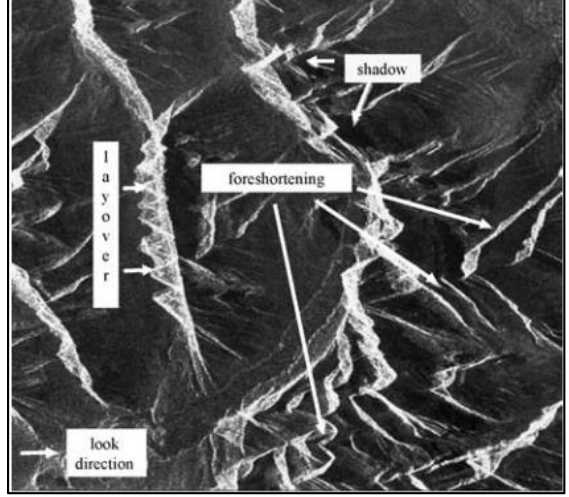

**Efecto Escorzo (Foreshortening).** El efecto foreshortening o escorzo hace referencia a una forma de compresión que ocasiona que las laderas orientadas hacia el sensor aparezcan acortadas, de tal manera que una montaña simétrica en la imagen del Radar se muestre de forma "inclinada" hacia el sensor (Flores-Anderson et al., 2019).

Las características geométricas del foreshortening se muestran en la figura 19, donde se observa que la pendiente entre los puntos A y B se escorzarán en el área de la imagen A′B′ de la dirección de rango (slant range). La cantidad de escorzo depende del ángulo de la ladera o de la montaña en relación con el ángulo de incidencia del haz del Radar (Flores-Anderson et al., 2019).

#### **Figura 19**

# *Distorsiones por Escorzo (Foreshortening)*

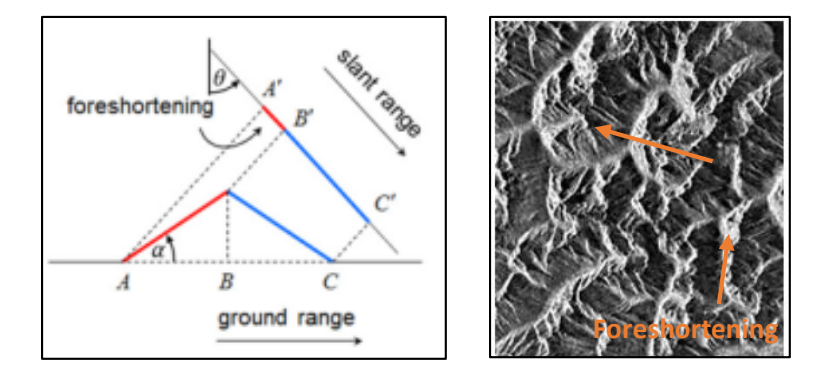

*Nota*. Recuperado de (Flores-Anderson et al., 2019) (izquierda). La figura de la derecha muestra una imagen de Radar de una superficie montañosa escarpada con graves efectos de foreshortening. Las laderas escorzadas aparecen como rasgos brillantes en la imagen. Tomado de *RADARSAT Geology Handbook*, por Canada Centre for Remote Sensing, 1996.

**Inversión por Relieve (Layover).** El layover ocurre cuando el haz de Radar alcanza la parte superior de un elemento alto (B) antes de llegar a la base (A). La señal de regreso de la parte superior del objeto se recibe antes que la señal de la parte inferior. Como resultado de este fenómeno, la cima del objeto se desplaza hacia el Radar desde su posición real en el suelo, y se "invierte" sobre la base del elemento (B' a A'), tal como se observa en la figura 20 a la izquierda (Canada Centre for Remote Sensing,

2003).

# **Figura 20**

*Distorsiones por Inversión de Relieve (Layover)*

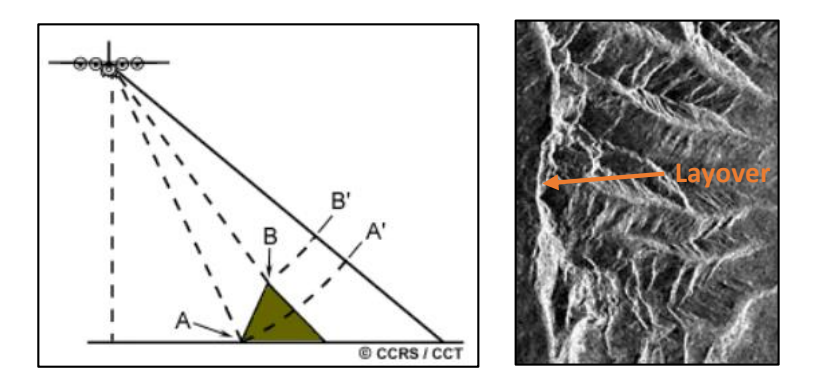

*Nota*. Recuperado de (Canada Centre for Remote Sensing, 2003) (izquierda). La figura de la derecha muestra una imagen de Radar de una superficie con graves efectos de layover. Tomado de *RADARSAT Geology Handbook*, por Canada Centre for Remote Sensing, 1996

El layover es más grave para ángulos de incidencia pequeños, en el rango cercano de una franja, y en terreno montañoso (Flores-Anderson et al., 2019).

**Sombras (Shadows).** El fenómeno de sombras del Radar se genera cuando el haz del sistema SAR no es capaz de iluminar toda la superficie del suelo, es decir que comprende la región detrás de los objetos que no son iluminados por el Radar y por donde el cual no hay un eco de retorno, como se puede visualizar en la figura 21 (Canada Centre for Remote Sensing, 2003). Esta distorsión genera zonas de color negro, asumiendo que tal área no presenta información recibida por el sensor (Woodhouse, 2017).

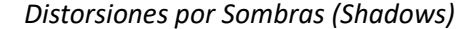

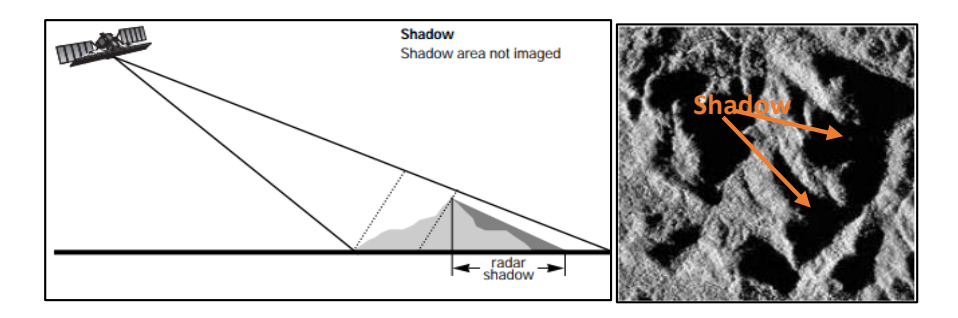

*Nota*. Recuperado de (Canada Centre for Remote Sensing, 1996) (izquierda). La figura de la derecha muestra una imagen Radar con algunos efectos de sombras en la parte derecha de las laderas que están siendo iluminadas desde la izquierda. Tomado de *RADARSAT Geology Handbook*, por Canada Centre for Remote Sensing, 1996.

Tanto el efecto foreshortening como el layover dan lugar a la sombra del Radar. Por lo tanto, a veces son necesarias las adquisiciones de imágenes desde más de un punto de vista para minimizar conjuntamente los tres efectos de la imagen (Meyer, 2022).

**Moteado (Speckle).** Este fenómeno muy característico de las imágenes Radar se produce por la suma vectorial del desplazamiento de fase de los miles de pulsos dispersados por el movimiento del satélite, esto quiere decir que, existe una interferencia de los diversos ecos dispersados en un píxel de resolución, mostrando un patrón de ruido denominado como efecto de "sal y pimienta", tal y como se presenta en la figura 22 (Canada Centre for Remote Sensing, 1996).

# **Figura 22**

*Ejemplo de Speckle*

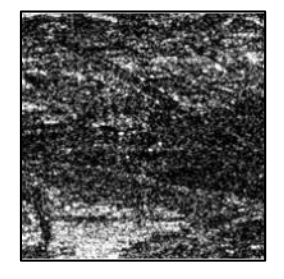

*Nota*. Tomado de *Synthetic Aperture Radar: Hazards*, por Meyer, 2022.

La variación de estos pulsos ocasionará una distribución de píxeles claros y oscuros en la imagen (indicando una relación con los valores altos y bajos de retrodispersión respectivamente), provocando un efecto granular en los productos SAR (Canada Centre for Remote Sensing, 1996).

La figura 23 indica que el moteado se produce en las imágenes SAR debido a la suma coherente de muchos dispersores elementales (flechas azules) dentro de una celda de resolución. Los dos paralelogramos muestran la distribución de los dispersores en cada celda de resolución y los valores de amplitud y fase resultantes. Debido a la distribución aleatoria de los dispersores, la intensidad y la fase resultantes (flechas rojas) cambian de píxel a píxel, mostrando una distribución exponencial y uniforme, respectivamente; dando como resultado la típica firma granulada mostrada anteriormente.

# **Figura 23**

*Moteado en los píxeles*

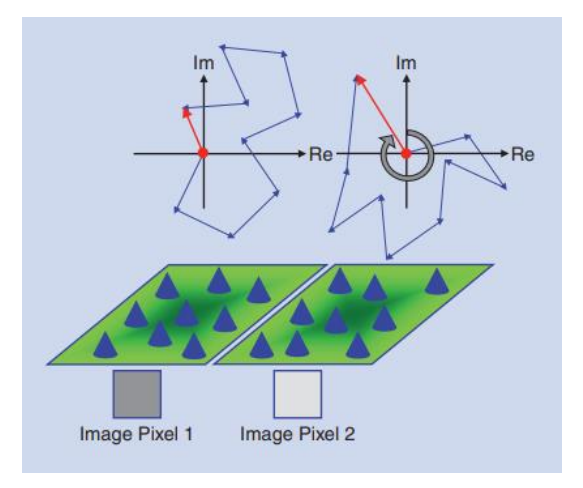

*Nota.* Tomado de *A Tutorial on Synthetic Aperture Radar*, por Moreira et al., 2013.

# *Resoluciones de las imágenes SAR*

La resolución espacial de un sistema SAR tiene dos dimensiones diferentes, una en dirección paralela a la trayectoria del satélite (denominada dirección de Rango o Alcance), y otra perpendicular a la órbita del satélite (denominada dirección de Azimut); como se observan en la figura 24; por lo que, el tamaño del píxel cambia en ambas direcciones (Chuvieco, 2016). Mientras que la escala en la dirección de Alcance está determinada por la velocidad de la luz, la escala en la dirección del Azimut está determinada por la velocidad de la plataforma aérea o espacial (Chipman et al., 2015).

# **Figura 24**

*Resolución en Rango y Azimut*

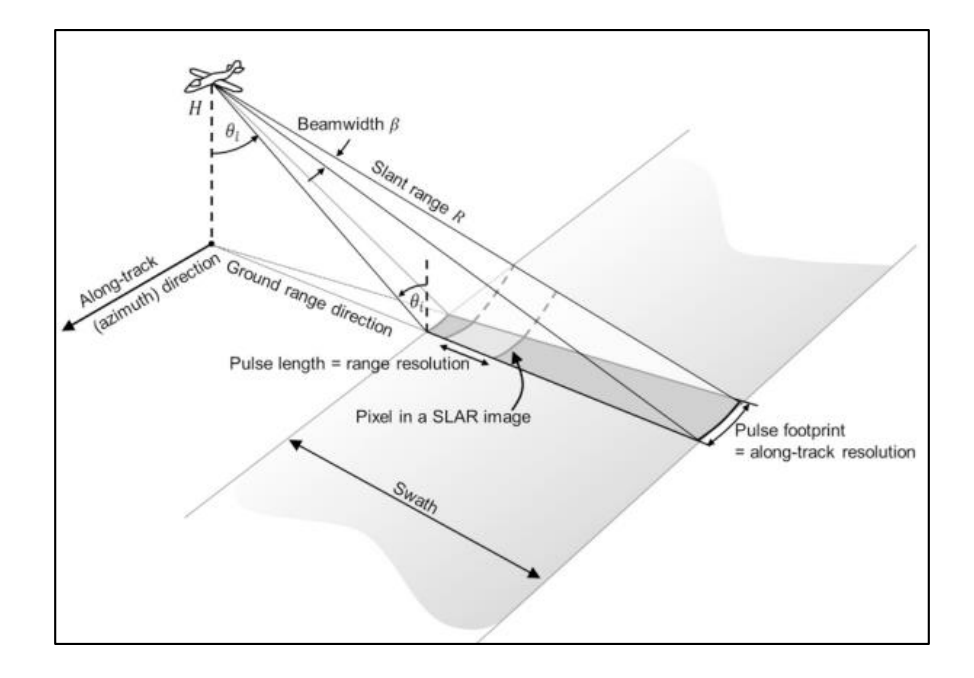

*Nota*. Tomado de *The Synthetic Aperture Radar (SAR) Handbook: Comprehensive Methodologies for Forest Monitoring and Biomass Estimation*, por Flores-Anderson et al., 2019.

**Resolución de Alcance.** La resolución del alcance o en rango es proporcional a la longitud de los pulsos microondas emitidos por la señal a lo largo de la trayectoria entre el sensor y la superficie terrestre, dependiendo del ángulo de incidencia. Se pueden discernir dos objetos diferentes cuando su distancia de separación en el suelo es mayor que la mitad de la longitud de onda de los pulsos transmitidos (debido a que las ondas electromagnéticas viajan de un lado a otro). Es así que, cuanto más corta sea la longitud de onda, mejor será la resolución del alcance. Para aumentar la longitud del pulso, es necesario disminuir la frecuencia, pero esto implicará un mayor ruido (Chuvieco, 2016). Según Jensen (2013), la ecuación 22 de la resolución en rango está en función de la longitud del pulso, la cual está determinada por la velocidad de la luz y multiplicada por la duración de la transmisión.

$$
R_r = \frac{\tau * c}{2\cos\gamma} \qquad \qquad \text{Ec. 22}
$$

Donde

 $R_r$  es la resolución en rango,

 $c$  es la velocidad de la luz,

 $\tau$  es la duración de la transmisión del pulso,

 $\gamma$  es el ángulo de depresión, el cual se multiplica para escalar la resolución en rango a la superficie terrestre.

La longitud del pulso debe viajar dos veces, desde el objetivo al sensor. Razón por la cual se divide por 2 para medir la resolución de la inclinación del alcance.

**Resolución en Azimut.** La resolución en azimut depende del ancho angular del haz de la antena; que a su vez está limitada por la longitud de la antena; y se determina mediante el ancho de franja de la superficie que es iluminada por el haz del Radar. Esto quiere decir que, para que dos objetos puedan ser discriminados al mismo tiempo, deben estar separados en la trayectoria perpendicular de la órbita por una distancia mayor al ancho de la superficie terrestre (Jensen, 2013).

Afortunadamente, la anchura del haz es inversamente proporcional a la longitud de la antena, lo que manifiesta que, cuanto más larga sea la antena del Radar, más estrecho es el ancho del haz y mayor resolución en azimut, lo que beneficiaría al sistema SAR, ya que la resolución en azimut sería la misma desde una plataforma aérea que desde una satelital. Esto quiere decir que, la técnica SAR permite que antenas pequeñas alcancen la resolución efectiva de una antena mucho mayor (o apertura). De acuerdo a Jensen (2013), la relación entre la longitud de onda y la longitud de la antena para la definición del término de resolución en azimut de un objeto observado en SAR se resume en la ecuación 23:

$$
R_a = \frac{L}{2}
$$
 Ec. 23

Donde:

 $R_a$  es la resolución en azimut,

L es la longitud de la antena en dirección de azimut.

# **Retrodispersión**

La retrodispersión o "backscattering" se define como la relación entre la energía recibida por el sensor del Radar y la energía que éste habría recibido si la superficie hubiera dispersado la energía que incide sobre ella de forma homogénea (Elachi y van Zyl, 2006). La retrodispersión suele expresarse en decibeles (dB), y viene dada por la siguiente ecuación según Elachi y van Zyl (2006):

$$
\sigma = 10 \log (relación energía recibida por el sensor)
$$
EC. 24

Las imágenes de retrodispersión del SAR son representaciones de la porción de microondas del espectro electromagnético, y como tales, representan combinaciones de escala de grises o de falso color registradas al rango de color visual humano (Flores-Anderson et al., 2019). Para valores bajos de retrodispersión, se interpreta tonos oscuros en la imagen, mientras que, para valores altos de retrodispersión, se simbolizan en las imágenes tonos claros o colores grisáceos que se acercan al blanco (Canada Centre for Remote Sensing, 1996).

# *Sección transversal del Radar (Radar Cross Section)*

De acuerdo a Woodhouse (2017), "la sección transversal del Radar ( $\sigma$ ), RCS por sus siglas en inglés, o también conocida como sección transversal de retrodispersión, describe la cantidad de energía que es devuelta al sensor desde un objeto puntual" a través de la ecuación 25; es así, que según Flores-Anderson et al. (2019), " $\sigma$  se puede definir matemáticamente como la relación entre la intensidad de la señal incidente y la recibida":

$$
\sigma = \frac{I_{recibida}}{I_{incidence}} 4\pi R^2
$$
 Ec. 25

Donde  $\sigma$  es el área (m<sup>2</sup>) del objetivo que se deduciría en base a la medida de intensidad recibida, suponiendo que el RCS interceptara el haz transmitido en el rango lejano y luego redirigiera esa potencia isotrópicamente (aproximadamente uniforme en todas las direcciones) (Woodhouse, 2017).

La sección transversal del Radar detectada por un SAR para una superficie específica a veces es complicada de interpretar, ya que la cantidad de energía dispersada depende de una multitud de parámetros del objetivo como: la forma, la orientación, la rugosidad, las propiedades dieléctricas (contenido de humedad), etc.; así como también de los parámetros del sensor, ya que, estas propiedades así mismo pueden variar para diferentes frecuencias, polarizaciones y ángulos de observación. (Woodhouse, 2017).

### *Coeficiente de Retrodispersión*

En aplicaciones de teledetección, el concepto de retrodispersión es descrito frecuentemente como el coeficiente de retrodispersión ( $\sigma^0$ ); el cual, brinda información acerca de la cantidad de radiación reflejada de un lugar específico iluminado en la superficie terrestre. (Earth Observation College, 2020). De forma similar que la sección transversal del Radar, el coeficiente de retrodispersión describe la cantidad de potencia que retorna al sensor en comparación con la potencia emitida desde la antena hacia dispersores distribuidos presentes en el área de la escena, en lugar de un objeto discreto (Engdahl, 2013). Generalmente, según Woodhouse (2017), esta área está relacionada con los píxeles de la imagen, lo que puede presentar un problema si se desea comparar las medidas de distintos instrumentos de adquisición de imágenes. Por lo tanto, es necesario una medida normalizada que no dependa del tamaño del píxel, relacionando la sección transversal de retrodispersión de un objeto con el área geométrica real en la superficie del suelo, a través de la siguiente ecuación:

$$
\sigma^0 = \frac{\sigma}{A}
$$
 Ec. 26

Donde:

 $\sigma^0$  es coeficiente de retrodispersión (normalizado),

 $\sigma$  es la sección transversal de retrodispersión,

A es el área geométrica real en la superficie del suelo.

La ecuación 26 da como resultado una medida sin unidades (m $^2/m^2$ ) de la sección transversal de retrodispersión por unidad de superficie, siendo la cantidad que más frecuentemente se utiliza en el ámbito de la teledetección por Radar, y también es conocida con el término de sigma nought, sección transversal de Radar diferencial o sección transversal de Radar normalizada (NRCS) (Woodhouse, 2017).

Woodhouse (2017) señala que el coeficiente de retrodispersión suele expresarse en decibelios (dB) a través de la ecuación 27:

$$
\sigma_{dB}^0 = 10 \log_{10}(\sigma^0) \tag{Ec. 27}
$$

Debido a la normalización del RCS y  $\sigma^0$  el coeficiente de retrodispersión en decibelios describe apropiadamente la dirección en que se dispersa la energía, de esta manera, se puede deducir que 0 dB corresponde a una dispersión isotrópica (que raramente existe de forma natural), por otra parte, valores positivos del coeficiente de retrodispersión indican que la energía se enfoca hacia el Radar, mientras que, los valores negativos señalan que la energía se enfoca lejos del Radar (Engdahl, 2013).

# *Mecanismos de Retrodispersión*

El concepto de los mecanismos de retrodispersión hace mención a comprender las señales que se devuelven al sensor, después de que los pulsos de microondas interactúan con la superficie de la Tierra. Una vez definido el coeficiente de retrodispersión del Radar como una expresión cuantitativa con respecto a la intensidad de la energía dispersada hacia el sistema Radar desde una zona de la superficie terrestre, es necesario identificar cuáles son los parámetros del entorno ambiental en el terreno que son responsables de la retrodispersión de la energía incidente (Jensen, 2013).

La retrodispersión de una zona analizada va a depender en general de la topografía local, la rugosidad y propiedades dieléctricas, que son afectadas de manera directa por los niveles de humedad
(Canada Centre for Remote Sensing, 1996). Con esta visión, existen los siguientes mecanismos de retrodispersión:

**Reflexión Especular.** Ocurre cuando la energía emitida desde el Radar incide en una superficie plana y lisa, de acuerdo a la longitud de onda del sensor, la mayor parte de la energía se dispersa en dirección especular, es decir, como si los pulsos de microondas se reflejaran en un espejo, enfocándose lejos del Radar (ver figura 25). Por lo tanto, estas zonas aparecerán muy oscuras en la imagen del Radar. Entre los ejemplos más comunes de reflexión especular se pueden encontrar las superficies lisas de agua o el asfalto de las carreteras (Earth Observation College, 2020).

#### **Figura 25**

*Relación entre la retrodispersión*

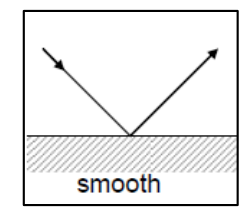

*Nota*. Tomado de *Remote Sensing With Imaging Radar*, por Richards, 2009.

**Reflexión Difusa.** Se genera cuando las microondas chocan en superficies rugosas, en ambientes de baja vegetación o suelos desnudos, incluyendo carreteras pavimentadas. Parte de la energía emitida es dispersada nuevamente hacia el sensor (Flores-Anderson et al., 2019). La figura 26 describe de manera cualitativa cómo el nivel de rugosidad afecta a la retrodispersión y a la existencia o no de una componente especular en la señal dispersa.

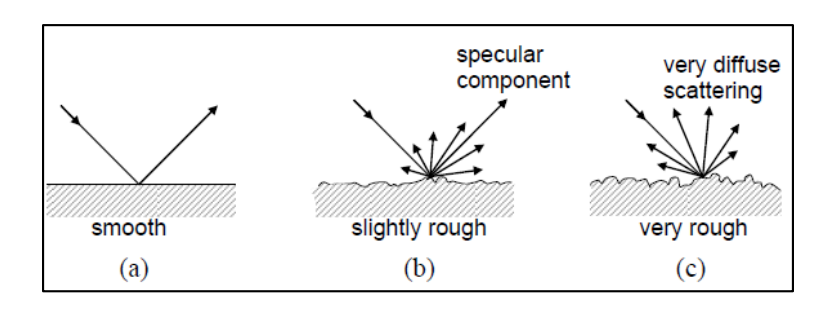

*Relación entre la retrodispersión difusa y la rugosidad de la superficie*

*Nota*. Tomado de *Remote Sensing With Imaging Radar*, por Richards, 2009.

De esta manera, si la superficie es ligeramente rugosa, se producirá una reflexión especular considerable, acompañada de un pequeño componente de retrodispersión; mientras que, en el caso de que la energía incida en una zona muy rugosa se generará una dispersión difusa significativa en todas las direcciones, incluso hacia el sensor, por lo que los pixeles aparecerán más claros en las imágenes (Richards, 2009).

**Retrodispersión en Volumen.** La dispersión volumétrica se produce cuando el pulso del Radar penetra en un cuerpo tridimensional. Las señales electromagnéticas rebotan varias veces en múltiples direcciones, antes de que parte de la energía regrese al sensor, tal y como se ilustra de color verde en la figura 27. Algunos de los ejemplos más comunes de retrodispersión en volumen son las copas de los árboles, los campos con vegetación o las superficies de nieve seca (Earth Observation College, 2020).

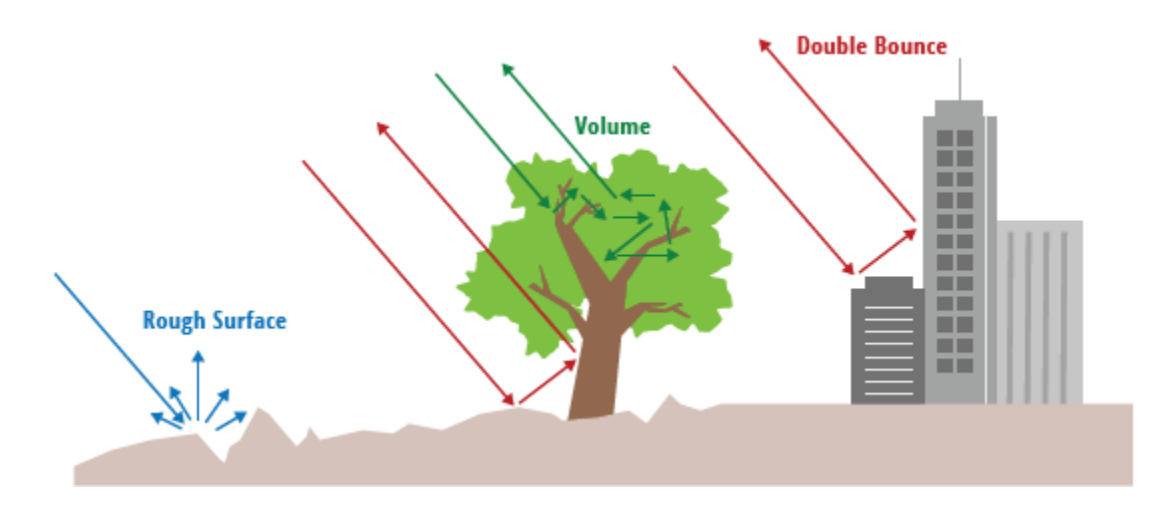

*Esquema de los tres principales tipos de retrodispersión considerados para los datos SAR.*

*Nota*. Tomado de *The Synthetic Aperture Radar (SAR) Handbook: Comprehensive Methodologies for Forest Monitoring and Biomass Estimation*, por Flores-Anderson et al., 2019.

**Dispersión en doble rebote.** También conocida como dispersión diédrica, se genera cuando las microondas inciden sobre dos superficies relativamente lisas y perpendiculares entre sí, tal y como se muestra de color rojo en la figura previamente mencionada. La señal que regresa al Radar es particularmente fuerte, debido a la múltiple transmisión de la energía hacia la dirección del sensor (Earth Observation College, 2020). Los ejemplos típicos en los que se produce el doble rebote son los edificios, barcos, torsos de árboles, postes de luz u otras estructuras en vertical que bifurcan el reflejo inicial hacia el sensor (Flores-Anderson et al., 2019).

#### *Fuerza de Dispersión Relativa por Polarización*

Flores-Anderson et al. (2019) indican que "cada canal polarimétrico se inclina con más o menos fuerza para ciertos tipos de dispersión, por lo que la potencia con la que se recibe la energía dispersada (|S|) va a presentar determinadas fuerzas para los siguientes entornos" que se muestran en el esquema general de la tabla 2.

### **Tabla 2**

*Fuerza de dispersión relativa por polarización*

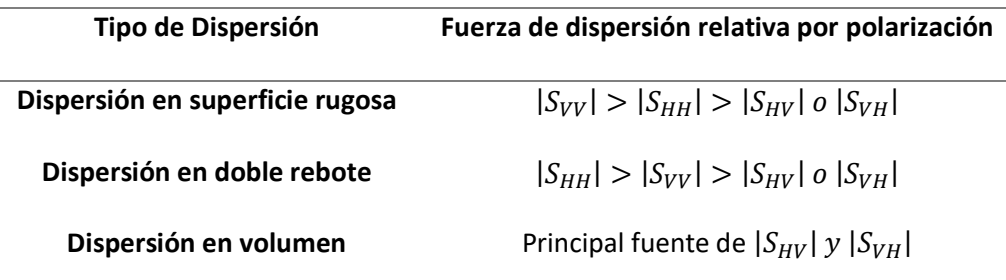

*Nota*. Tomado de *The Synthetic Aperture Radar (SAR) Handbook: Comprehensive Methodologies for Forest Monitoring and Biomass Estimation*, por Flores-Anderson et al., 2019.

# **Interferometría de Radar de Apertura Sintética (InSAR)**

La Interferometría de Radar de Apertura Sintética o denominada Interferometric Synthetic Aperture Radar (InSAR por sus siglas en inglés), es una herramienta de teledetección relativamente nueva que, se basa en la diferencia de fase entre dos observaciones de SAR complejas (generalmente denominadas como adquisiciones master y esclava), procedentes de dos antenas diferentes en posiciones tenuemente variadas en tiempo y espacio, con el fin de obtener información de la superficie de la Tierra en diferentes ámbitos aplicativos (tales como: el estudio de la topografía y movimiento de superficies; hundimientos o leventamientos, causada por terremotos, erupciones volcánicas, movimientos de glaciares, desplazamientos, detección y/o seguimiento de aeronaves, barcos, misiles, etc.) (Ulaby y Long, 2014). La figura 28 ilustra el observable básico de fase para una medición InSAR típica.

# *Esquema de una medición INSAR*

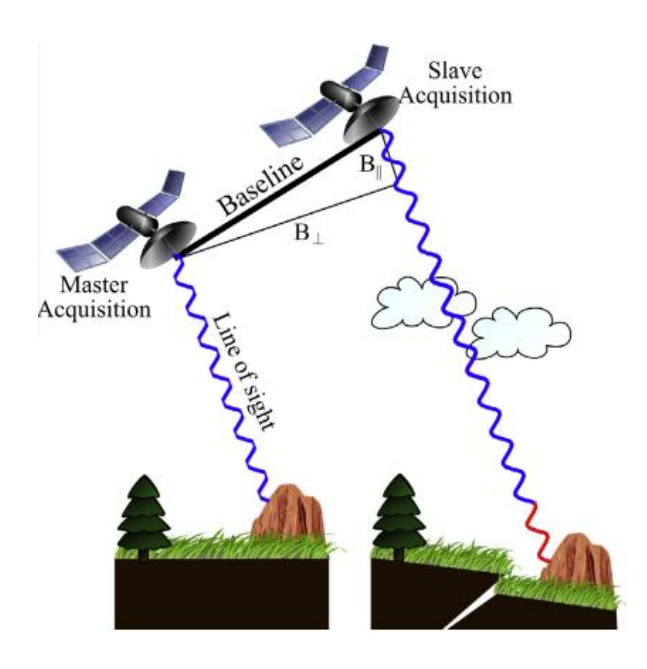

*Nota*. Ilustración esquemática que explica la interferometría de paso repetido. La adquisición inicial (master) muestra la línea de vista del satélite y la medición de la fase. Utilizando la posición de la segunda adquisición (esclava), se forman los vectores de línea base perpendicular ( $B_\perp$ ) y paralela ( $B_\parallel$ ). La suma de las líneas base perpendicular y paralela definen la línea base espacial total entre la imagen master y esclava. La parte roja de la señal medida corresponde a la diferencia de fase entre las dos observaciones. Tomado de *Time series analysis of InSAR data: Methods and trends*, por Osmanoğlu et al., 2015.

Existen dos formas generales de adquisición dentro del sistema Radar para ejecutar los procesos de InSAR, tal y como se puede inferir en la figura 29.

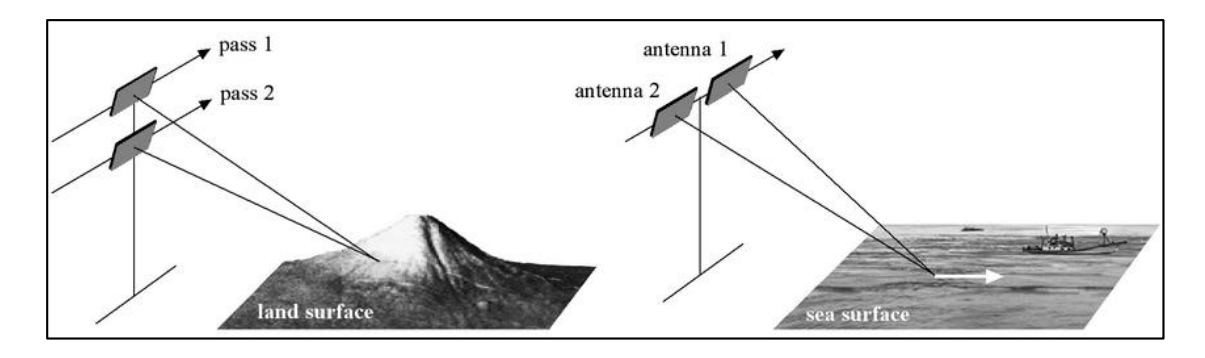

*Esquema de métodos de adquisición para InSAR*

*Nota*. Geometría del *repeat-pass* InSAR (izquierda) y *single-pass* InSAR (derecha). Tomado de *Recent trend and advance of synthetic aperture radar with selected topics*, por Ouchi, 2013.

La primera es a través de una única plataforma que lleve dos antenas, denominada *single-pass* o *along-track*, la cual requiere una única pasada de vuelo sobre la escena gracias a sus sistemas de antena dual. Un claro ejemplo de este sistema dual es la misión Shuttle Radar Topography Mission (SRTM), siendo la técnica que se suele aplicar para generar un modelo digital de elevación (MDE) sobre una zona de interés. La segunda forma es por medio del sistema *repeat-pass* o *across-track*, por el cual se adquieren mediciones en diferentes fechas y órbitas durante el pase del sensor por la zona de estudio, ya que utiliza una geometría de pases repetidos por sus sistemas de única antena con el objetivo de analizar los fenómenos de deformación de la superficie a lo largo del tiempo. Un ejemplo representativo de estos sistemas de única antena son los satélites Sentinel-1. Una diferencia clave con el *single-pass* es que cada medición sólo puede realizarse con transmisión y recepción por una antena a la vez (Woodhouse, 2017).

Gracias a su cobertura mundial y a su capacidad de obtener imágenes en cualquier época del año, el InSAR se ha convertido en una técnica cada vez más importante para estudiar la deformación superficial con una precisión de centímetros a subcentimétrica, derivados de las imágenes InSAR para mejorar el estudio de los procesos geodinámicos en la Tierra (Woodhouse, 2017) .

### *Línea Base o Baseline*

La línea base o *baseline* comprende la distancia entre dos satélites (u órbitas) en el plano a la órbita del sensor Radar al momento de la obtención de las imágenes de la zona de estudio (ver la figura 30) y su proyección perpendicular al rango de inclinación se denomina línea base perpendicular o *perpendicular baseline*; la cual es, un componente fundamental para poder ejecutar la interferometría (Woodhouse, 2017). Esto quiere decir que, según estudios previos, un interferograma con línea base perpendicular muy pequeña (< 30 m) o muy alta (> 450 m) pueden afectar a los resultados finales, ya que presentan alta sensibilidad al ruido de fase y condiciones atmosféricas. Se puede establecer un rango óptimo para una línea base perpendicular entre los 150-300 metros. No obstante, se pueden obtener mejores resultados si se procesan más de un interferograma, ya que permitirá reducir los componentes de error atmosféricos (Ferretti et al., 2007a).

## **Figura 30**

*Geometría de los sistemas InSAR*

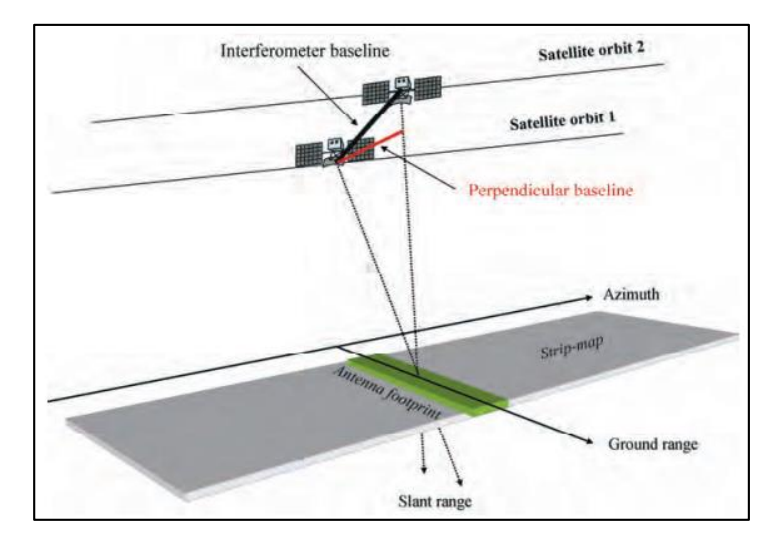

*Nota*. La separación de la órbita se denomina línea base, y su proyección perpendicular a la dirección del rango de inclinación es uno de los parámetros clave para la interferometría SAR. Tomado de *InSAR Principles: Guidelines for SAR Interferometry Processing and Interpretation*, por Ferretti et al., 2007a.

#### *Línea Base Temporal o Temporal Baseline*

Los satélites SAR orbitan la Tierra aproximadamente a unos 500 a 800 kilómetros de altura y tienen un período de revisita de cada lugar de la Tierra después de un tiempo determinado (Sabine de Milliano, 2016). El lapso de tiempo entre dos visitas sucesivas, también conocido como el ciclo de repetición o línea base temporal en la terminología InSAR, utiliza la información de dos imágenes SAR de la misma zona objetivo adquiridas en momentos diferentes (ASF, 2022). Según Sabine de Milliano (2016), la línea base temporal (temporal baseline) depende de la órbita del satélite y suele ser del orden de varios días a aproximadamente un mes.

En la práctica, por lo general se generan las observaciones InSAR con las líneas base temporales más cortas que permitan los datos SAR disponibles, ya que estas observaciones tendrán una mayor coherencia dentro todo el conjunto de datos (Engdahl, 2013).

## *Fase Interferométrica*

La fase interferométrica corresponde a la diferencia de fases entre imágenes SAR, en esencial entre una imagen máster (imagen más antigua de estudio) y una imagen esclava (imagen más reciente de estudio). Esta fase está determinada principalmente por la distancia incompleta recorrida de la señal entre la antena del satélite y los objetivos terrestres, como se aprecia en la figura 26 (Ferretti et al., 2007a). La fase interferométrica dependerá de la diferencia en los trayectos de viaje de cada una de las señales SAR de las imágenes consideradas, generando ambigüedades en los ciclos de fase, donde se presentan valores de 0 a  $2\pi$  por lo general, justo como se puede observar en la figura 31.

*Definición de la fase interferométrica*

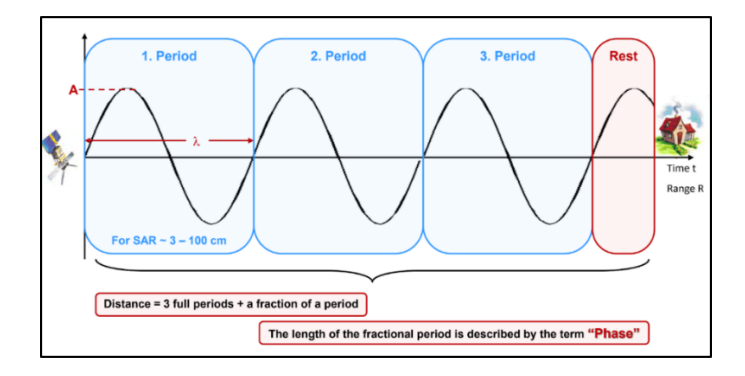

*Nota*. La distancia recorrida incompleta de la señal (definida como "resto" en la imagen) es descrito con el término de fase. Tomado de *Synthetic Aperture Radar: Hazards*, por Meyer, 2022.

La ambigüedad de la fase interferométrica es mejor representarla en una rueda de colores a que en un esquema de escala de grises, con la finalidad de distinguir las pequeñas variaciones de fase, tal y como se observa en la figura 32 (Meyer, 2022). Las líneas resultantes de igual color (tono) se conocen como *franjas* o *fringes*, y representan líneas de igual dirección de observación en los interferogramas. En la actualidad, existe una ambigüedad en cuanto a la dirección exacta de observación a la que corresponden las franjas, por lo que no es un caso sencillo de equiparar una diferencia de fase a un ángulo de observación único (Woodhouse, 2017).

# **Figura 32**

*Definición de la fase interferométrica*

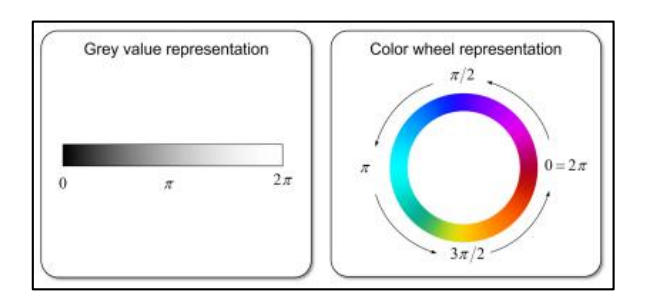

*Nota*. La distancia recorrida incompleta de la señal (definida como "resto" en la imagen) es descrito con el término de fase. Tomado de *Synthetic Aperture Radar: Hazards*, por Meyer, 2022.

#### *Corregistro*

El corregistro es el proceso preliminar fundamental para generar interferogramas, ya que consiste en alinear y combinar imágenes Radar que pertenecen a una misma zona, en un stack de imágenes; denotando una imagen máster (imagen más antigua) y esclava (imagen más reciente), y asegurando que cada objeto de la superficie terrestre contribuye al mismo píxel (en rango y azimut) tanto en la imagen master como en la esclava (Ferretti et al., 2007a).

Como producto se logra información en forma de amplitud, la cual es un paso esencial para la determinación precisa de la diferencia de fase, y aplicaciones como: la generación de mapas DEM, el análisis interferométrico de deformaciones, etc (ESA, 2022b).

En un caso ideal de órbitas paralelas perfectas y adquisiciones alineadas, el corregistro sólo tendría que compensar la diferente geometría de las imágenes a causa del distinto ángulo de visión del satélite en cada pasada. Sin embargo, en la práctica, al momento de llevar a cabo el corregistro también se debería tener en cuenta: los cruces y desviaciones de la órbita durante los pases repetidos del sensor, diferentes frecuencias de muestreo (debido posiblemente a distintitas velocidades del sensor), desplazamientos a lo largo y a lo ancho de la huella de antena (Ferretti et al., 2007a). Todos estos efectos se resumen en la figura 33.

### *Corregistro entre dos adquisiciones*

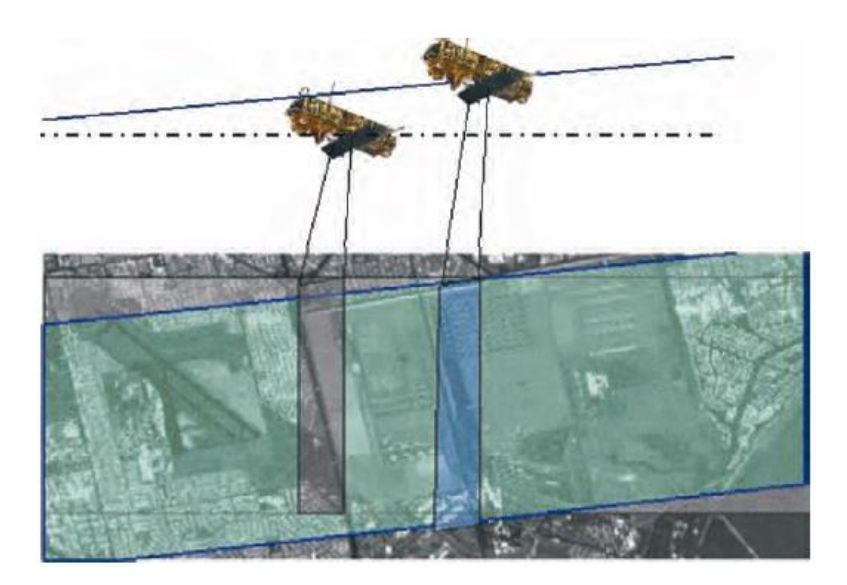

*Nota*. El corregistro debe realizarse para compensar la desviación de la órbita, las diferentes frecuencias de muestreo y las deformaciones inducidas por la línea de base entre las dos adquisiciones. Tomado de *InSAR Principles: Guidelines for SAR Interferometry Processing and Interpretation*, por Ferretti et al., 2007a.

## *Interferograma*

Un interferograma SAR se forma adquiriendo dos imágenes SAR complejas de la zona de estudio, corregistrándolas con precisión para que los objetos de la escena coincidan en ambas imágenes, y luego "interfiriéndolas" al multiplicar píxel por píxel de una imagen con el conjugado complejo de la otra (Engdahl, 2013). El interferograma formado se define como un patrón de franjas que se encuentran en una escala de color de cian a magenta, representando los ciclos de la fase interferométrica (ver figura 34), para ello interfiere las posiciones de la antena de los sensores, ya que permite observar una diferencia de fase en la escena capturada (SARMAP, 2009).

*Formación de un par interferométrico*

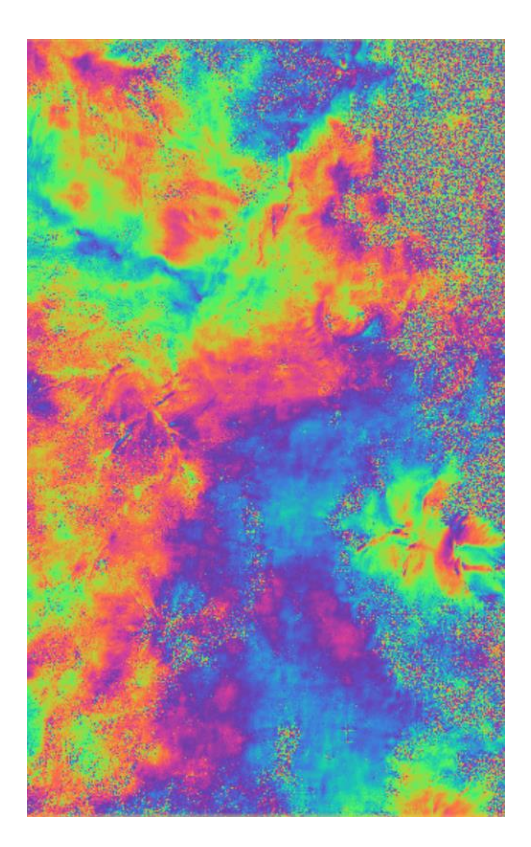

*Nota*. Interferograma obtenido del año 2017 en la zona del DMQ, con una separación temporal de 12 días y una línea base perpendicular de 80 m.

## *Multilooking*

De acuerdo a Ferretti et al., (2007a) después de llevar a cabo el corregistro, se obtiene como producto lo que suele denominarse como "interferograma bruto", ya que su fase es bastante ruidosa, al menos en el caso de las adquisiciones de paso repetido (repeat-pass), que se ven muy afectadas por la decorrelación temporal. Por lo tanto, es una práctica común reducir este ruido promediando los píxeles adyacentes en el interferograma complejo. Este proceso, denominado como "complex multilooking" o multilooking, se refiere a la división del haz de Radar (A) en varios sub-haces más estrechos, tal y como se muestra en la figura 35 (en este ejemplo, cinco) (Canada Centre for Remote Sensing, 2002).

*Looks de la escena iluminada para el procesamiento de multilooking*

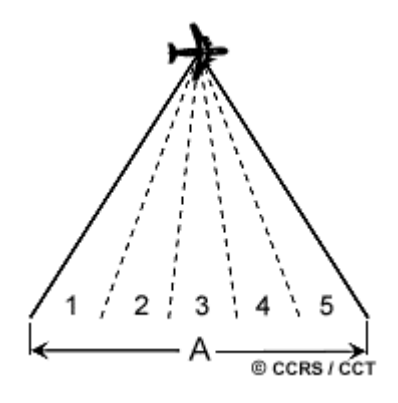

*Nota*. Tomado de *Fundamentals of Remote Sensing*, por Canada Centre for Remote Sensing, 2002.

Cada sub-haz proporciona una mirada o "look" independiente a la escena iluminada, como su nombre indica. Cada una de estos "looks" también estará sujeto al efecto de sal y pimienta, pero al sumarlos y promediarlos para formar la imagen de salida final, se reducirá la cantidad de speckle, mejorando así, la calidad de la imagen SAR y alcanzando una mayor precisión en la fase, pero a costa de la resolución espacial (Canada Centre for Remote Sensing, 2002).

## *Coherencia*

La coherencia hace referencia al grado de correlación interferométrica entre dos imágenes de la misma zona de estudio en diferentes épocas de toma, es decir, al cálculo de la similitud entre dos observaciones de fase, pudiendo determinar así dónde se ha producido el movimiento entre las observaciones (Meyer, 2022). Los valores de coherencia van de 0 (si no hay relación estadística entre las imágenes, en cuyo caso se dice que están totalmente de correlacionadas, y donde la fase interferométrica es solo ruido) a 1 (cuando las imágenes estén totalmente correlacionadas y hay una ausencia total del ruido de fase) (Richards, 2009). Por consecuente, las zonas de alta coherencia aparecerán brillantes, mientras que las zonas con poca coherencia aparecerán oscuras.

La coherencia entre la imagen master y esclava se estima como un indicador de la calidad del interferograma. Básicamente, muestra si las imágenes tienen fuertes similitudes y, por tanto, son utilizables para el procesamiento interferométrico. La pérdida de coherencia puede producir resultados interferométricos deficientes y está causada por la decorrelación temporal (sobre la vegetación y las masas de agua), geométrica (errores o inexactitudes en los metadatos de la órbita) y volumétrica (posibles mecanismos de dispersión de estructuras voluminosas, como vegetación compleja o superficies secas) (Braun y Veci, 2021).

**Fuentes de degradación de la coherencia.** Según Engdahl (2013), Existen varias fuentes de ruido de fase interferométrico que causan decorrelación y reducen la magnitud de la coherencia en interferometría SAR de paso repetido. La coherencia observada es una estimación de la decorrelación total en el interferograma y si la decorrelación total se divide en sus términos componentes, es posible aislar los términos que dependen de las propiedades del objeto. De esta manera, de acuerdo a Engdahl (2013), la coherencia total observada puede dividirse en sus términos componentes, como se indica en la siguiente expresión:

 $|\bar{y}| = |\bar{y}|_{thermal} \cdot |\bar{y}|_{procession} \cdot |\bar{y}|_{baseline} \cdot |\bar{y}|_{volume} \cdot |\bar{y}|_{aximuth} \cdot |\bar{y}|_{temporal}$  Ec. 28. Donde:

 $|\bar{y}|$  corresponde a la coherencia total observada,

 $|\bar{y}|_{thermal}$  es la decorrelación térmica,

 $|\bar{y}|_{\text{precession}}$  es la decorrelación del procesador,

 $|\bar{y}|_{baseline}$  es la decorrelación de la línea base,

 $|\bar{y}|_{volume}$  es la decorrelación volumétrica,

 $|\bar{y}|_{azimuth}$  es la decorrelación del acimut,

 $|\bar{y}|_{temporal}$  es la decorrelación temporal.

En este caso, los dos primeros términos de la ecuación 28 son independientes de la escena; los tres siguientes dependen de la interacción entre la geometría de la imagen y las características del objetivo, mientras que el último término depende principalmente de las propiedades del objeto (Engdahl, 2013). Los componentes de la ecuación 28 se describen a continuación de forma separada.

**Decorrelación térmica.** El ruido térmico en el receptor de radar provoca la decorrelación en un interferograma. En la práctica, este efecto es insignificante, salvo cuando se trata de zonas en las que la retrodispersión del radar es tan baja que se aproxima al ruido de fondo del radar. Esto puede ocurrir sobre superficies de agua suficientemente tranquilas cuando la mayor parte de la energía transmitida se dispersa lejos del radar. Por lo tanto, es posible suponer que en tierra  $|\bar\gamma|_{thermal}=1$  (Engdahl, 2013).

**Decorrelación del procesador.** Un procesamiento SAR o InSAR incorrecto puede causar decorrelación en un interferograma. Los procesadores InSAR modernos causan una decorrelación insignificante a menos que el operador cometa un error durante el procesamiento, por ejemplo, permitiendo un corregistro demasiado impreciso. Suponiendo un tratamiento correcto y la ausencia de problemas con los datos SAR, la decorrelación del procesador es despreciable, es decir,  $|\bar{y}|_{processor} = 1$ (Engdahl, 2013).

**Decorrelación de la línea base.** La decorrelación de la línea base, también conocida como decorrelación geométrica, es un factor que limita el rendimiento de los interferogramas que presentan líneas base grandes (Cervenka, 2012). La decorrelación de la línea base se genera por la ligera diferencia en el ángulo de observación provocada por la longitud distinta de cero de la línea de base interferométrica (una línea de base más larga provoca una mayor decorrelación). La decorrelación de la línea de base puede eliminarse con un filtrado de banda común en la dirección del rango, de modo que  $|\bar{y}|_{baseline} = 1$  (Engdahl, 2013).

**Decorrelación volumétrica.** Cuando la superficie no es plana, se tiene un problema adicional, en particular cuando hay un rango de alturas dentro de la región que se utiliza para estimar la coherencia.

Este efecto es más significativo cuando hay una gran dispersión vertical de los dispersores dentro de la zona objetivo, como sería el caso de un bosque. Esto se conoce como decorrelación volumétrica, y es de particular importancia cuando se realizan mediciones interferométricas sobre superficies terrestres con vegetación (aunque hay que tener en cuenta que el hielo y la nieve también pueden actuar como dispersores de volumen) (Woodhouse, 2017).La decorrelación volumétrica no puede compensarse, sin embargo, aporta información útil sobre el espesor del volumen de dispersión (un gran grosor del dispersor conlleva una gran decorrelación de volumen) (Engdahl, 2013).

**Decorrelación del acimut.** Los diferentes ángulos de observación de los satélites SAR en cada pasada generan imágenes de diferentes cortes de los espectros de frecuencias acimutales del suelo. En ausencia de dispersión volumétrica, la decorrelación acimutal puede eliminarse con un filtrado de banda común en la dirección del acimut, de modo que  $|\bar{y}|_{azimuth} = 1$  (Engdahl, 2013).

**Decorrelación temporal.** La decorrelación temporal está causada por cambios físicos en el objetivo entre las dos adquisiciones SAR. En la interferometría single pass, la decorrelación temporal es cero, por lo que,  $|\bar{\gamma}|_{temporal}=1$  (Engdahl, 2013). Por otra parte, la decorrelación temporal sólo es un problema en la interferometría de paso repetido (repeat-pass), en la que existe un retardo temporal entre las adquisiciones de imágenes; de modo que, muy pocos objetos permanecen inalterados a lo largo del tiempo. Es así que, el viento arrastra el agua, la arena y la vegetación. La vegetación crece, se quema o se cosecha. El suelo se humedece y se seca, y también puede congelarse y descongelarse. La nieve cae y acaba derritiéndose. Las tierras agrícolas se siembran, se cosechan y se aran. Cada uno de estos tipos de cambio en la superficie puede tener un impacto significativo en la coherencia medida, ya que los cambios físicos son mayores que el tamaño de las longitudes de onda utilizadas (Woodhouse, 2017).

### *Desenvolvimiento o desenrollo de la fase interferométrica*

De acuerdo a Braun y Veci (2021), en el interferograma, la fase interferométrica medida es ambigua y sólo se conoce dentro de una escala de 2π. Por lo tanto, se dice que un interferograma de este tipo está "envuelto", ya que sus franjas se vuelven a enrollar continuamente a cero, cada vez que llegan a 2π; tal y como se presenta en la figura 36 (a y c) (Woodhouse, 2017).

## **Figura 36**

*Fase interferométrica enrollada (a, c) y desenrollada (b, d)*

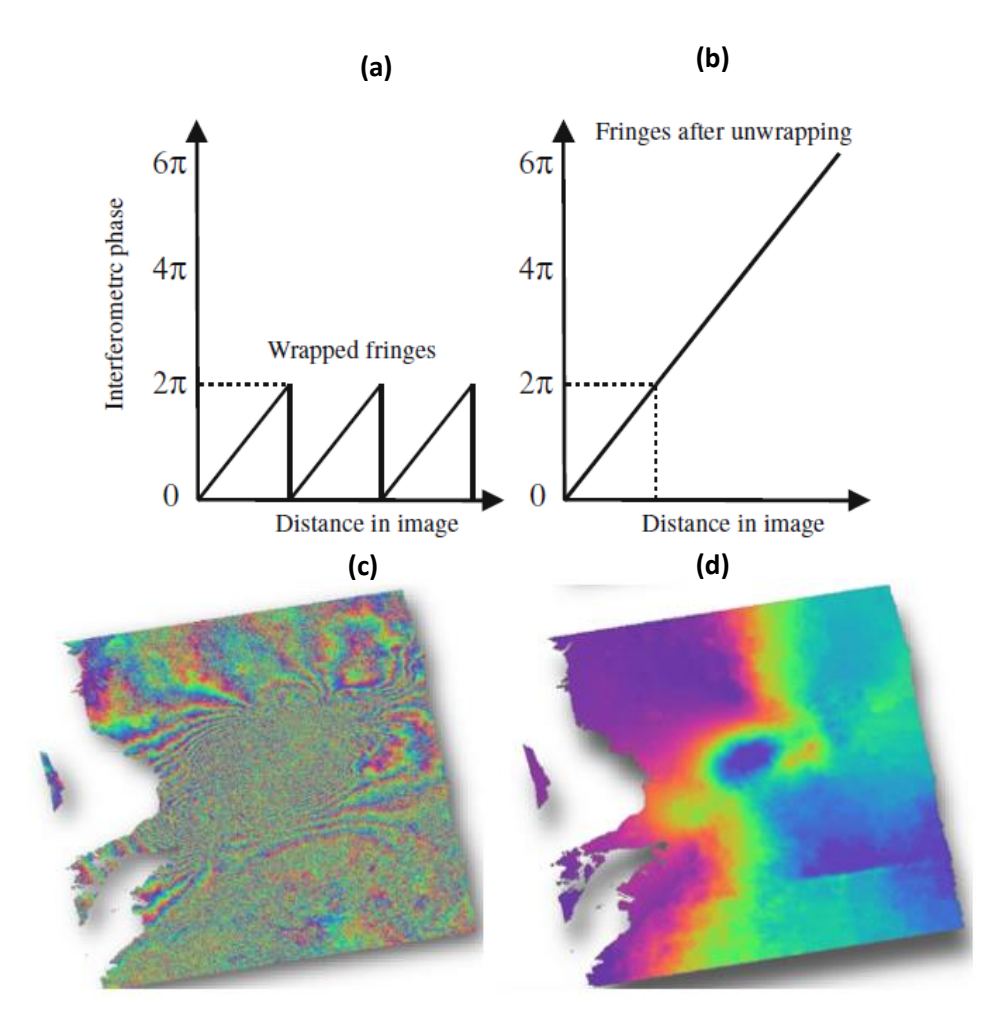

*Nota*. Si consideramos un corte a través de algunas franjas en un interferograma, como en (a y c), veríamos que se "envuelven" alrededor de 2π. Para determinar la fase absoluta es necesario

"desenvolver" las franjas, como en (b y d). Tomado de Woodhouse, 2017 y de Alaska Satellite Facility, 2022.

Woodhouse (2017) manifiesta que, "para poder relacionar la fase interferométrica con la topografía del terreno, lo que se necesita es un sistema de *desenvolvimiento o desenrollo* para poder convertir estas diferencias de fase cíclicas en diferencias de fase absolutas". La figura 36 (a) ilustra el problema, mientras que la imagen 36 (b) muestra la solución; en ese sentido, en la figura 36 (a) es posible apreciar que la fase se reinicia a cero cada vez que alcanza un ciclo de 2π porque las mediciones originales no pueden expresar el número absoluto de ciclos que ha registrado cada eco, sino, sólo la diferencia de fase relativa de las dos ondas. De esta manera, el principio del desenvolvimiento de la fase interferométrica consiste en asumir que la superficie del terreno es continua, es decir, que no hay saltos discretos e instantáneos en la zona. Entonces, se puede suponer que, si partimos de un lugar y contamos los valores de fase medidos; al llegar a 2π, el siguiente pequeño incremento de fase ( $\partial \phi$ ) se reasigna como  $2\pi + \partial \phi$ , hasta llegar al siguiente ciclo, 4π. Cuando se complete todo el siguiente ciclo, las franjas del interferograma se reasignarán como  $4\pi + \partial\phi$ , y así sucesivamente, hasta que toda la región se haya convertido en un valor de fase absoluto, como se muestra en la figura 36 (b y d) (Woodhouse, 2017). En consecuencia, los resultados desenvueltos son interpretados como una altura o desplazamiento relativo entre los píxeles de dos imágenes (Braun y Veci, 2021).

#### *Cambio de fase a deformación*

Braun y Veci (2021) señalan que, los resultados obtenidos luego de desenrollar la fase se muestran como un ráster continuo en unidades de radianes. Por consiguiente, de acuerdo con Thomas (2020), para obtener la deformación (movimiento en LOS) en unidades métricas se emplea generalmente el interferograma desenvuelto en el rango inclinado utilizando la ecuación 29:

$$
d = \emptyset_{unw} \lambda \div 4\pi
$$
 Ec. 29

Donde:

 $d$  es la deformación en línea de vista del satélite,

 $\varnothing_{unw}$  es la fase desenrollada,

 $\lambda$  es la longitud de onda del instrumento SAR,

4π es el factor relacionado con la trayectoria bidireccional: Radar-objetivo-Radar.

Es posible convertir la deformación en línea de vista del satélite en un movimiento absoluto hacia arriba o abajo (cuando se quiere identificar el levantamiento o subsidencia de la superficie del terreno) considerando el ángulo de incidencia local de la escena SAR o descomponiendo geométricamente el movimiento observado desde las órbitas ascendente y descendente del satélite (Mora et al., 2017; Thomas, 2020)

## *Corrección del Terreno o Geocodificación*

La corrección del terreno convierte una imagen SAR de geometría de rango inclinado o de rango terrestre en un sistema de coordenadas cartográficas, empleando para ello, un modelo digital de elevaciones (DEM) con el objetivo de corregir las distorsiones geométricas inherentes del Radar, como el escorzo, la inversión por relieve y las sombras presentes en los productos interferométricos, tal y como se puede observar en la figura 37 (Braun y Veci, 2021). Una vez geocodificada la imagen, cada píxel corresponde ahora a una ubicación conocida en la superficie de la Tierra; estas imágenes se muestran normalmente con el Norte hacia arriba (Pettorelli et al., 2018).

*Ejemplo de imagen geocodificada*

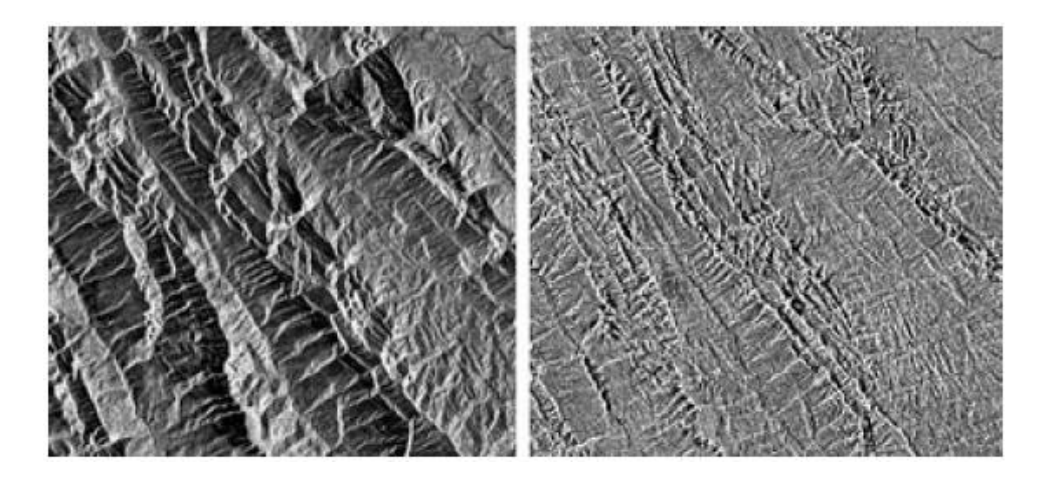

*Nota*. Imagen de Sentinel-1 antes (izquierda) y después (derecha) de la corrección del terreno. Tomado de *Satellite Remote Sensing for Conservation*, por Pettorelli et al., 2018.

## **Interferometría Diferencial de Radar de Apertura Sintética (DInSAR)**

La Interferometría Diferencial de Radar de Apertura Sintética (DInSAR) es una técnica de teledetección por microondas que permite investigar los fenómenos de deformación de la superficie terrestre con una precisión centimétrica a milimétrica y una resolución decamétrica, logrando abarcar una gran capacidad de cobertura espacial (Gabriel et al., 1989; Rosen et al., 1996). Este método explota la información contenida en la fase de la señal de al menos dos imágenes complejas SAR, adquiridas en diferentes momentos sobre la misma zona, las cuales son utilizadas para formar un par interferométrico (Crosetto et al., 2016). El objetivo principal del método DInSAR es medir el desplazamiento del suelo ocurrido entre dos adquisiciones distintas (Raspini et al., 2013). Crosetto et al. (2016) y Osmanoğlu et al. (2015) resumen brevemente el principio de DInSAR como se explica en los siguientes párrafos en base a la figura 38.

*Principio del DInSAR para medir el desplazamiento d*

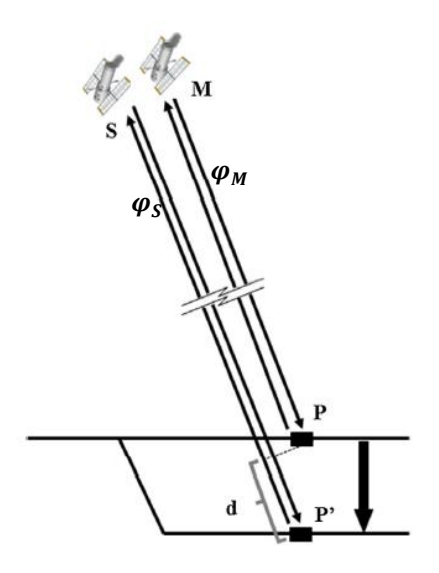

*Nota*. Tomado de *Persistent Scatterer Interferometry: A review*, por Crosetto et al., 2016.

De esta manera, si se considera una huella de un solo píxel (P) en la superficie, y que el sensor adquiere una primera imagen SAR desde una posición de satélite M (master), midiendo una fase  $\varphi_M$ ; se puede definir la siguiente ecuación de acuerdo a Crosetto et al. (2016):

$$
\varphi_M = \varphi_{geom-M} + \varphi_{scatt-M} = \frac{4 \cdot \pi \cdot MP}{\lambda} + \varphi_{scatt-M}
$$
 \tEc. 30

Donde:

 $\varphi_{geom-M}$  es la fase medida entre el satélite y el objeto P en la primera imagen,

 $\varphi_{scatt-M}$  es el desfase generado durante la interacción entre la señal y el objeto P,

 $MP$  es la distancia desde la posición M del sensor al objeto P sobre la superficie,

 $\lambda$  es la longitud de onda del Radar,

4π es el factor relacionado con la trayectoria bidireccional: Radar-objetivo-Radar.

Suponiendo que el sensor adquiere una segunda imagen desde una posición de satélite

denominada S (slave), midiendo una fase  $\varphi_{S}$  sobre la misma huella de píxel (P), y siguiendo el mismo

principio de la ecuación anterior; entonces, se obtiene la siguiente expresión de acuerdo con Crosetto et al. (2016):

$$
\varphi_S = \varphi_{geom-S} + \varphi_{scatt-S} = \frac{4 \cdot \pi \cdot SP}{\lambda} + \varphi_{scatt-S}
$$
 Ec. 31

Donde:

 $\varphi_{geom-S}$  es la fase medida entre el satélite y el objeto P en la segunda imagen,

 $\varphi_{scatt-S}$  es el desfase generado durante la interacción entre la señal y el objeto P,

 $SP$  es la distancia desde la posición S del sensor al objeto P sobre la superficie.

La técnica interferométrica SAR (InSAR) aprovecha la diferencia de fase  $\varphi_S - \varphi_M$ , tal y como se muestra en la siguiente ecuación según Crosetto et al. (2016):

$$
\Delta \varphi_{Int} = \varphi_S - \varphi_M = \frac{SP - MP}{\frac{\lambda}{4 \cdot \pi}} + \varphi_{scatt-S} - \varphi_{scatt-M}
$$
 Ec. 32

Esta fase se denomina fase interferométrica ( $\Delta\varphi_{Int}$ ) y está relacionada con la diferencia de distancia entre  $SP - MP$ , que es fundamental en la generación de Modelos Digitales de Elevación (MDE); es decir, para estimar la topografía de la escena observada (Crosetto et al., 2016).

La sensibilidad InSAR a la topografía depende de la línea base del satélite entre las posiciones S-M (slave-master), y más concretamente de la proyección de la baseline SM en dirección perpendicular a la línea de vista SAR (LOS), también denominada como línea base perpendicular (Crosetto et al., 2016). En el caso de que el objetivo sea medir la deformación DInSAR, de igual forma, se considera una huella de un solo píxel (P) y que el satélite realiza una primera adquisición desde la posición M; tal y como se mostró en la figura 38, se mide una fase  $\varphi_M$ , véase la ecuación 30. Luego, suponiendo que el objeto se desplaza de P a P' y que; posteriormente, el sensor adquiere una segunda imagen desde la posición S del satélite,  $\varphi_S$  es estimado de acuerdo a la siguiente ecuación según Crosetto et al. (2016):

$$
\varphi_S = \varphi_{geom-S} + \varphi_{scatt-S} = \frac{4 \cdot \pi \cdot SP'}{\lambda} + \varphi_{scatt-S}
$$
 Ec. 33

Donde:

 $SP'$  es la distancia desde la posición S del sensor al objeto P'.

En este caso, la fase interferométrica  $\Delta\varphi_{Int}$ , según Crosetto et al. (2016) viene dada por la siguiente expresión:

$$
\Delta\varphi_{Int} = \varphi_S - \varphi_M = \frac{SP' - MP}{\frac{\lambda}{4 \cdot \pi}} + \varphi_{scatt-S} - \varphi_{scatt-M}
$$
 Ec. 34

De acuerdo a Crosetto et al. (2016) y Sillerico et al. (2010), si se suma y resta el término  $SP/(\frac{\lambda}{\lambda})$  $\left(\frac{\lambda}{4\pi}\right)$  a la anterior expresión, se obtiene la ecuación:

$$
\Delta \varphi_{Int} = \varphi_S - \varphi_M = \frac{SP - MP}{\frac{\lambda}{4 \cdot \pi}} + \frac{SP' - SP}{\frac{\lambda}{4 \cdot \pi}} + \varphi_{scatt-S} - \varphi_{scatt-M}
$$
 Ec. 35

Donde el primer término corresponde a la componente de fase topográfica  $\varphi_{Topo}$ , que incluye la denominada componente de fase elipsoidal de referencia; y el segundo término es el componente de fase de desplazamiento  $\varphi_{Displ}$ , relacionado con el desplazamiento d de la línea de vista del satélite, tal y como se ilustró en la figura 38. Asumiendo que los dos últimos términos de la ecuación 35 se anulan; si se dispone de un MDE de la escena observada, es posible simular la fase topográfica y restarla de la fase interferométrica (esto es la operación inversa que se realiza en la generación de MDE a través de InSAR); obteniendo así, la llamada fase DInSAR ( $\Delta\varphi_{D-Int}$ ); que de acuerdo a Crosetto et al. (2016) se puede definir a través la siguiente ecuación:

$$
\Delta \varphi_{D-Int} = \Delta \varphi_{Int} - \varphi_{Topo\_simu} = \varphi_{Displ}
$$
 \tEc. 36

Donde  $\varphi_{Topo\_simu}$  es la componente topográfica simulada, que contiene implícitamente la componente de fase de la tierra plana, provocada por la curvatura de la tierra. Es importante tener en cuenta que los errores orbitales del satélite afectan a  $\varphi_{Topo\_simu}$ . De este modo, Crosetto et al. (2016) resume el principio de funcionamiento DInSAR a través de la ecuación 37, la cual permite obtener los desplazamientos de la escena capturada a partir de dos imágenes SAR complejas.

$$
\Delta \varphi_{D-Int} = \Delta \varphi_{Int} - \varphi_{Topo\_simu} = \varphi_{Displ} + \varphi_{Topo\_res} + \varphi_{Atm\_S} - \varphi_{Atm\_M}
$$
\n
$$
+ \varphi_{Orb\_S} - \varphi_{Orb\_M} + \varphi_{Noise} + 2. k. \pi
$$
\nEc. 37

Donde  $\varphi_{Topo res}$  es la componente de error topográfico residual (RTE),  $\varphi_{Atm}$  es la componente de fase atmosférica en el momento de la adquisición de cada imagen,  $\varphi_{\alpha r}$  es la componente de fase debido a errores orbitales de cada imagen (errores que afectan a la posición de M y S en la figura 38) y  $\varphi_{Noise}$  corresponde al ruido presente en la fase. El último término (2. k.  $\pi$ ), donde k es un valor entero conocido como ambigüedad de fase, es el resultado de la naturaleza envolvente de  $\Delta\varphi_{D-Int}$ ; es decir, el hecho de que las fases del producto DInSAR están delimitadas dentro el rango  $[-\pi, \pi]$  (Crosetto et al., 2016).

Crosetto et al. (2016) señala que el objetivo de la técnica DInSAR es obtener  $\varphi_{Displ}$  de  $\Delta \varphi_{D-Int}$ . Esto implica separar  $\varphi_{Displ}$  del resto de componentes de fase de la ecuación 37. Una condición esencial para lograr esta separación es analizar los píxeles que se caractericen por un bajo nivel de ruido, que generalmente están relacionados con dos tipos de reflectores: aquellos en los que la respuesta al Radar está dominada por un objeto fuertemente reflectante y es constante en el tiempo, conocidos como Permanent Scatterer (PS); y aquellos en los que la respuesta es constante a lo largo del tiempo, pero se debe a diferentes objetos de pequeña dispersión, los cuales son denominados como Distributed Scatterers (DS). Las principales limitaciones que presenta DInSAR son: (i) las decorrelaciones temporales y geométricas que influyen en el componente  $\varphi_{Noise}$ , (ii) el desenrrollo de la fase que se refiere a la estimación de la ambigüedad de fase; y (iii) la contribución de la atmósfera (Zebker et al., 1997).

**Técnicas Multitemporales de Interferometría Diferencial de Radar de Apertura Sintética (DInSAR)** Los primeros estudios que utilizaron la interferometría diferencial se enfocaron en el análisis de pares de interferogramas individuales con la finalidad de poder identificar los cambios ocurridos en una zona entre dos fechas de adquisición (Massonnet et al., 1993; Rosen et al., 1996). Más tarde, esta técnica se adaptó a un enfoque multitemporal que permite monitorear las deformaciones de la superficie terrestre

a través del tiempo, en una escala centimétrica a milimétrica, utilizando conjuntos de interferogramas obtenidos a partir de una gran serie de imágenes SAR del área de estudio (Berardino et al., 2002; Lanari et al., 2004). Uno de los objetivos del procesamiento de las series temporales DInSAR es mejorar la extracción de los componentes de fase ( $\varphi_{Topo\_res}$ ,  $\varphi_{Atm}$ ,  $\varphi_{Orb}$ ,  $\varphi_{Noise}$ ) de la ecuación 37, relacionados con el desplazamiento ( $\varphi_{Displ}$ ) a partir de la fase interferométrica diferencial observada  $\Delta\varphi_{D-Int}$ . De este modo, en el análisis de series temporales DInSAR, se forman un gran número de interferogramas para separar estos diferentes componentes de fase en función de sus respectivas características (Meyer, 2022). Aunque en los últimos años se han desarrollado muchos métodos de análisis de series temporales, la mayoría de ellos comparten características similares por lo que se pueden clasificar en dos tipos de técnicas principales según Meyer (2022): Persistent Scatterer y Small Baseline Substet; los cuales se describirán en la siguiente sección, además de una de las tecnologías más básicas conocida como Stacking DInSAR.

#### *Apilamiento Diferencial SAR (Stacking DInSAR)*

Xu et al., (2022) señala que el Stacking DInSAR es una tecnología mejorada que estima el desplazamiento lineal de la superficie utilizando un conjunto de interferogramas diferenciales desenrollados. En ese sentido, Strozzi et al., (2000) explica que el fundamento matemático de esta técnica de apilamiento considera en primera instancia,  $n$  interferogramas independientes con diferentes intervalos de tiempo de adquisición  $t_j$  y fase desenvuelta  $\emptyset_j.$  Por lo que, la suma de todos los  $t_j$  da como resultado un intervalo de tiempo de adquisición total  $t_{cum}$  y la suma de todos los  $\emptyset_i$  da como resultado una fase desenrollada acumulada. De esta manera, según Strozzi et al., (2000) la velocidad media de desplazamiento ( $v_{disp}$ ) a lo largo de la línea de vista del satélite se calcula como:

$$
v_{disp} = \frac{\lambda \cdot \phi_{cum}}{4\pi \cdot t_{cum}}
$$
 EC. 38

Si se reemplazan los términos conocidos de la ecuación 29 en la ecuación 38, se puede reescribir la anterior expresión de la siguiente manera:

$$
v_{disp} = \frac{d}{t_{cum}} \tag{Ec. 39}
$$

Donde:

 $d$  es el desplazamiento en línea de vista del satélite,

 $t_{cum}$  es el intervalo de tiempo analizado de las deformaciones.

En base a la ecuación 39 es posible mejorar la precisión de la deformación minimizando los errores debido a la contribución de la atmósfera (retardo en la tropósfera e ionósfera), el ruido presente en la fase y los errores topográficos residuales (Xu et al., 2022). Sin embargo, el apilamiento diferencial SAR ha sido modificado y mejorado por otros autores; surgiendo de este modo, otras técnicas más avanzadas y precisas como lo son Persistent Scatterer y Small Baseline Substet, las cuales se explicarán brevemente a continuación.

#### *Persistent o Permanent Scatterer (PS)*

La técnica de Persistent Scatterer fue propuesta por primera vez por Ferretti et al. (2007b) para superar las limitaciones presentes en la interferometría diferencial SAR, a menudo afectada por la decorrelación temporal, atmosférica o geométrica en aplicaciones relacionadas con el monitoreo de la deformación de la superficie. El método se basa en la identificación de reflectores estables (conocidos también como Persistent o Permanent Scatterers) en las escenas SAR interferométricas multitemporales. Los reflectores estables son objetos naturales o artificiales que suelen estar asociados a estructuras fijas hechas por el hombre (como edificios, postes y esquinas) que presentan una fase de señal estable entre una adquisición a otra, mostrando una alta coherencia sobre una pila de datos SAR; los cuales son aprovechados con la finalidad de obtener deformaciones milimétricas del relieve y mejorar la precisión de los MDE, hasta llegar a un nivel submétrico (Gheorghe & Armaş, 2016).

## *Small Baseline Subset (SBAS)*

La técnica SBAS fue presentada por primera vez por Berardino et al. (2002) como una herramienta para investigar las deformaciones a gran escala con resoluciones espaciales bajas de unos 100 m × 100 m. Este método utiliza múltiples interferogramas convenientemente combinados para alcanzar los valores óptimos de la línea base perpendicular y temporal entre las adquisiciones. El elevado número de interferogramas y la combinación de las pequeñas líneas base ayudan a mitigar el ruido, preservando la información de retrodispersión. En lugar de considerar los reflectores estables, la técnica SBAS aprovecha los objetivos distribuidos, que se encuentran en entornos naturales como: praderas, campos y suelo desnudo; interpolando sus valores en áreas más grandes utilizando la triangulación Delaunay (Armaş et al., 2016). Con la finalidad de obtener mapas de deformación densamente muestreados, sin embargo, las mediciones de deformación en objetivos distribuidos suelen ser de menor calidad y requieren un filtrado espacial (Meyer, 2022).

La técnica SBAS utiliza una combinación eficaz de interferogramas diferenciales caracterizados por una pequeña separación orbital (línea base perpendicular) y una pequeña separación temporal (línea base temporal) para limitar los efectos de decorrelación espacial y temporal. Y así poder separar los distintos componentes presentes en la fase interferométrica: el componente topográfico, el componente de ruido de fase, el componente de desplazamiento y el componente atmosférico; tal y como se muestra en la ecuación 37 (SARMAP, 2022).

**Principio.** En primer lugar, se supone que se adquieren N+1 imágenes SAR que cubren la misma zona en diferentes fechas  $(t_0,...,t_n)$  y que todas las imágenes se han registrado en el mismo sistema de coordenadas. Entonces, es posible obtener *M* pares interferométricos con una línea base espaciotemporal inferior a un cierto límite mediante el procesamiento DInSAR, donde *M* satisface la desigualdad  $\frac{N+1}{2} \leq M \leq N \left(\frac{N+1}{2}\right)$  $\frac{+1}{2}$ ). Posteriormente, se ejecutará el desenvolvimiento de fase y se utilizará un DEM externo para eliminar la fase topográfica de cada par interferométrico (Zhu et al.,

2020). La fase desenvuelta en el píxel  $(x, y)$  del i-ésimo interferograma del período comprendido entre las fechas  $t_A$  y  $t_B$   $(t_B > t_A)$ , de acuerdo a Zhu et al. (2020) puede expresarse como:

$$
\Delta \phi_i(x, y) = \phi(t_B, x, y) - \phi(t_A, x, y)
$$
ec. 40

$$
\Delta \phi_i(x, y) = \Delta \phi_{def}^i(t_B, t_A, x, y) + \frac{4\pi}{\lambda} \frac{B_\perp \Delta_Z(x, y)}{r \sin \theta} + \Delta \phi_{res}^i(x, y)
$$
 \tEc. 41

Donde  $i \in (1, ..., n)$  representa el número de orden de los interferogramas;  $(x, y)$  son las coordenadas SAR a lo largo de la dirección de rango y acimut;  $\emptyset(t_B, x, y)$  y  $\emptyset(t_A, x, y)$  son los valores de fase de dos imágenes SAR; ∆Ø $_{def}^i$  define el componente de fase de paso bajo (LP) a lo largo del i-ésimo interferograma;  $B_{\perp}$  indica la línea base espacial;  $\Delta_Z$  representa la elevación residual causada por la inexactitud del DEM;  $r$  es la distancia entre el sensor y el objeto de la superficie terrestre;  $\theta$  es el ángulo de incidencia y  $\lambda$  es la longitud de onda del Radar;  $\Delta\phi_{res}^i$  define la componente de fase residual, que está relacionada con el ruido, el retardo atmosférico y la deformación de paso alto (HP) (Zhu et al., 2020).

El modelo de deformación lineal asume que el desplazamiento para cada período interferométrico adyacente en el tiempo sigue una variación lineal (Zhu et al., 2020). Por lo tanto, según Zhu et al. (2020) la relación funcional entre la deformación y la tasa de subsidencia puede escribirse como:

$$
\Delta \phi_{def}^i = \frac{4\pi}{\lambda} \Delta D_{def}^i
$$
 Ec. 42

$$
\Delta \phi_{def}^{i} = \frac{4\pi}{\lambda} \sum_{i=j+1}^{k} v_i (t_i - t_{i-1})
$$
 Ec. 43

Donde Δ $D_{def}^{i}$  define la deformación LP a lo largo del i-ésimo interferograma; j y k representan los índices de la imagen maestra en la fecha  $t_A$  y de la imagen esclava en la fecha  $t_B$ , respectivamente (Zhu et al., 2020). De acuerdo a Li et al. (2022), las fases de todos los interferogramas se muestran en la ecuación anterior y las expresiones combinadas se representan en la siguiente ecuación como:

Donde *A* es una matriz con dimensiones de  $M \times N$  y *V* es el vector de velocidad para el cual no se producen discontinuidades en la solución final. Si se forma un único subconjunto de interferogramas, se puede utilizar el método de mínimos cuadrados para resolver la tasa de deformación. Sin embargo, cuando se crean dos o más subconjuntos de interferogramas, es necesario introducir el método de descomposición de valor singular (SVD) con condiciones de norma mínima para obtener la velocidad de deformación (Li et al., 2022). Es decir, el algoritmo SBAS explota una inversión por mínimos cuadrados o una descomposición de valores singulares para recuperar la velocidad media de deformación de la superficie y la topografía residual (Inversión: Primer Paso) y la evolución temporal de las deformaciones de la superficie (Inversión: Segundo Paso) de objetivos distribuidos (SARMAP, 2022).

**Primera Inversión.** Esta funcionalidad implementa la primera inversión del modelo para derivar la altura residual y la información relacionada con el desplazamiento (es decir, velocidad, aceleración, variación de la aceleración y parámetros del modelo periódico), que se conocen como componentes de paso bajo. Estos componentes se eliminan de los interferogramas reaplanados antes de que tenga lugar el segundo proceso de desenrrollo del SBAS conocido como Segunda Inversión (SARMAP, 2022).

De acuerdo a SARMAP (2022), se puede elegir entre los siguientes modelos de deformación:

- Sin desplazamiento, se considera una zona estable, no se calcula ningún desplazamiento (explota la capacidad del SBAS para calcular MDE precisos)

-Lineal, se calcula la velocidad de desplazamiento [mm/año].

-Cuadrático, se calcula la aceleración del desplazamiento [mm/año<sup>2</sup>] y la velocidad [mm/año].

-Cúbico, se calcula la variación de la aceleración del desplazamiento [mm/año<sup>3</sup>], la aceleración del desplazamiento [mm/año<sup>2</sup>] y la velocidad [mm/año].

-Periódico lineal, se calculan el retardo periódico [días], la modulación periódica [mm] y la velocidad [mm/año].

101

 $AV = \Delta \emptyset$  Ec. 44

SARMAP (2022) indica que los tres modelos polinómicos de desplazamiento pueden sintetizarse del siguiente modo:

$$
Disp = K_1 \cdot (t - t_0) + \frac{1}{2} \cdot K_2 \cdot (t - t_0)^2 + \frac{1}{6} \cdot K_3 \cdot (t - t_0)^3
$$
 Ec. 45

Donde:

Disp es el desplazamiento en el tiempo t;

 $K_1$  es el término lineal [mm/año], correspondiente a la velocidad instantánea del

desplazamiento;

 $K_{2}$  es el término cuadrático [mm/año $^{2}$ ], correspondiente a la aceleración instantánea del desplazamiento;

 $K_3$  es el término cúbico, correspondiente a la variación instantánea de la aceleración del desplazamiento [mm/año<sup>3</sup>].

Por otra parte, SARMAP (2022) señala que el modelo periódico de desplazamiento puede sintetizarse como sigue:

$$
Disp = K_1 \cdot (t - t_0) + K_2 \cdot \cos(2 \cdot \pi \cdot F(t - t_0) + K_3)
$$
 Ec. 46.

Donde:

 $Disp$  es el desplazamiento en el tiempo t;

 $K_1$  es el término lineal [mm/año], correspondiente a la velocidad instantánea del

desplazamiento;

 $K_2$  es el término es el término de modulación [mm];

 $K_3$  es el término de retraso [días].

 $F$  es la frecuencia esperada conocida (1/periodo del modelo).

**Segunda Inversión.** Esta es la segunda y última inversión, a través de la cual se usan los

productos desenrrollados optimizados procedentes de la primera inversión (ya no deben contener

ningún componente topográfico residual). Estos interferogramas desenvueltos se refinan y se vuelven a

aplanar (usando los GCP creados previamente) antes de utilizarlos como entrada en la herramienta de inversión de la matriz SVD. La inversión SVD se utiliza con el objeto de resolver el sistema de ecuaciones que describen la pila de interferogramas desenrrollados, obteniendo la solución de desplazamientos correspondientes a cada fecha de adquisición de las imágenes de entrada, que son posteriormente filtrados para eliminar los componentes de la fase atmosférica y así ajustarse al modelo final de velocidad de deformación (SARMAP, 2022).

#### **Satélites SAR para Interferometría**

La teledetección por microondas tiene una larga y próspera tradición a escala internacional, la tabla 3 muestra la diversidad de plataformas satelitales que se han lanzado desde el comienzo de la era del SAR espacial a finales de los años 70, a partir del SeaSat; numerosas misiones contribuyeron a la obtención de una amplia gama de datos, mejorando las ciencias del medio ambiente y del sistema de observación terrestre. De este modo, la figura 39 ilustra que a partir de los años 90 y 2000 se lanzaron misiones satelitales de gran éxito; por ejemplo: ERS 1 y 2, ENVISAT y ALOS, que proporcionaron grandes cantidades de datos a científicos, usuarios comerciales y autoridades públicas (Earth Observation College, 2020).

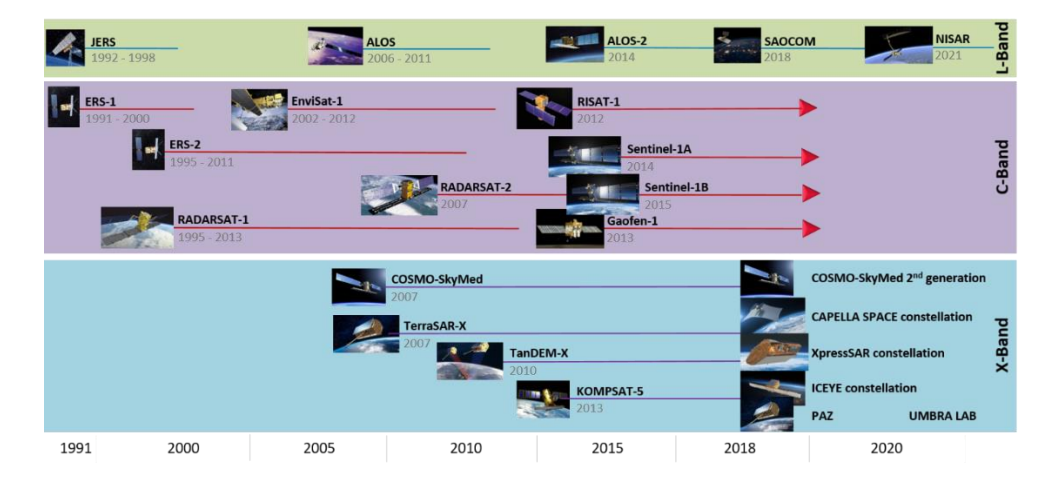

*Las diferentes misiones SAR y sus regiones de microondas*

*Nota*. Tomado de *Sentinel-1 Intensity Analysis in ENVI SARscape Tutorial*, por L3Harris, 2022.

Si bien el archivo profundo y multitemporal que proporcionan estos sensores es de enorme valor para los usuarios interesados en la observación de la Tierra a largo plazo; los productos de datos SAR de estas diversas plataformas están plagados de convenciones de nomenclatura incoherentes y vienen en una gama de tipos y formatos de datos, lo que puede causar confusión incluso para los usuarios más experimentados (Flores-Anderson et al., 2019). La siguiente tabla detalla una lista de sensores SAR, desde los más antiguos hasta los más actuales.

# **Tabla 3**

*Lista de sensores SAR espaciales pasados, actuales y futuros con sus propiedades*

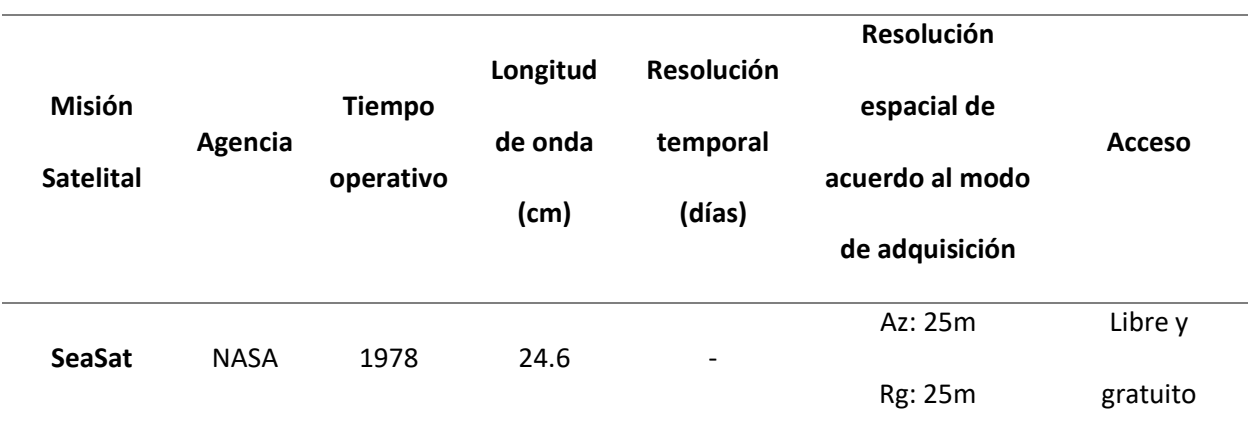

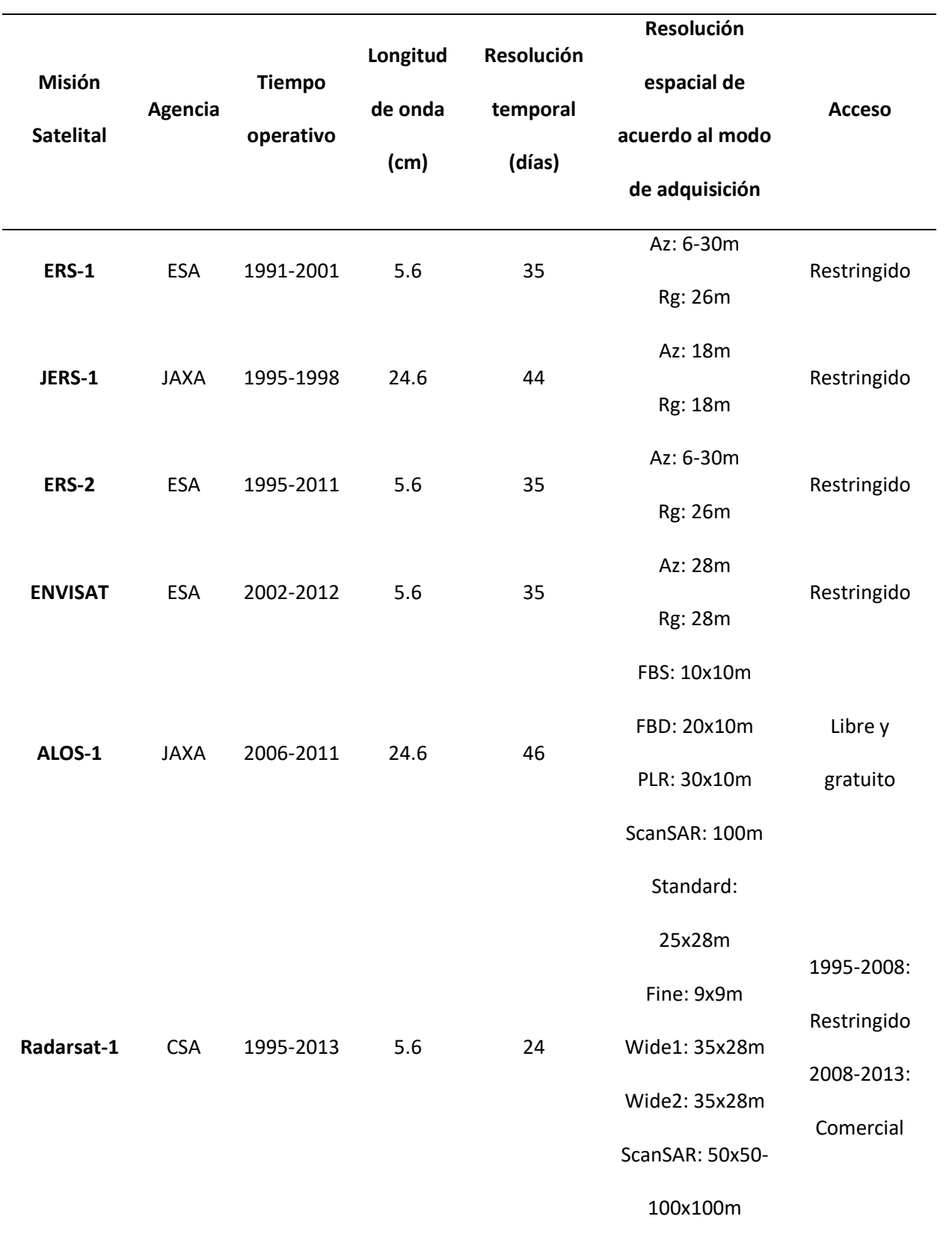

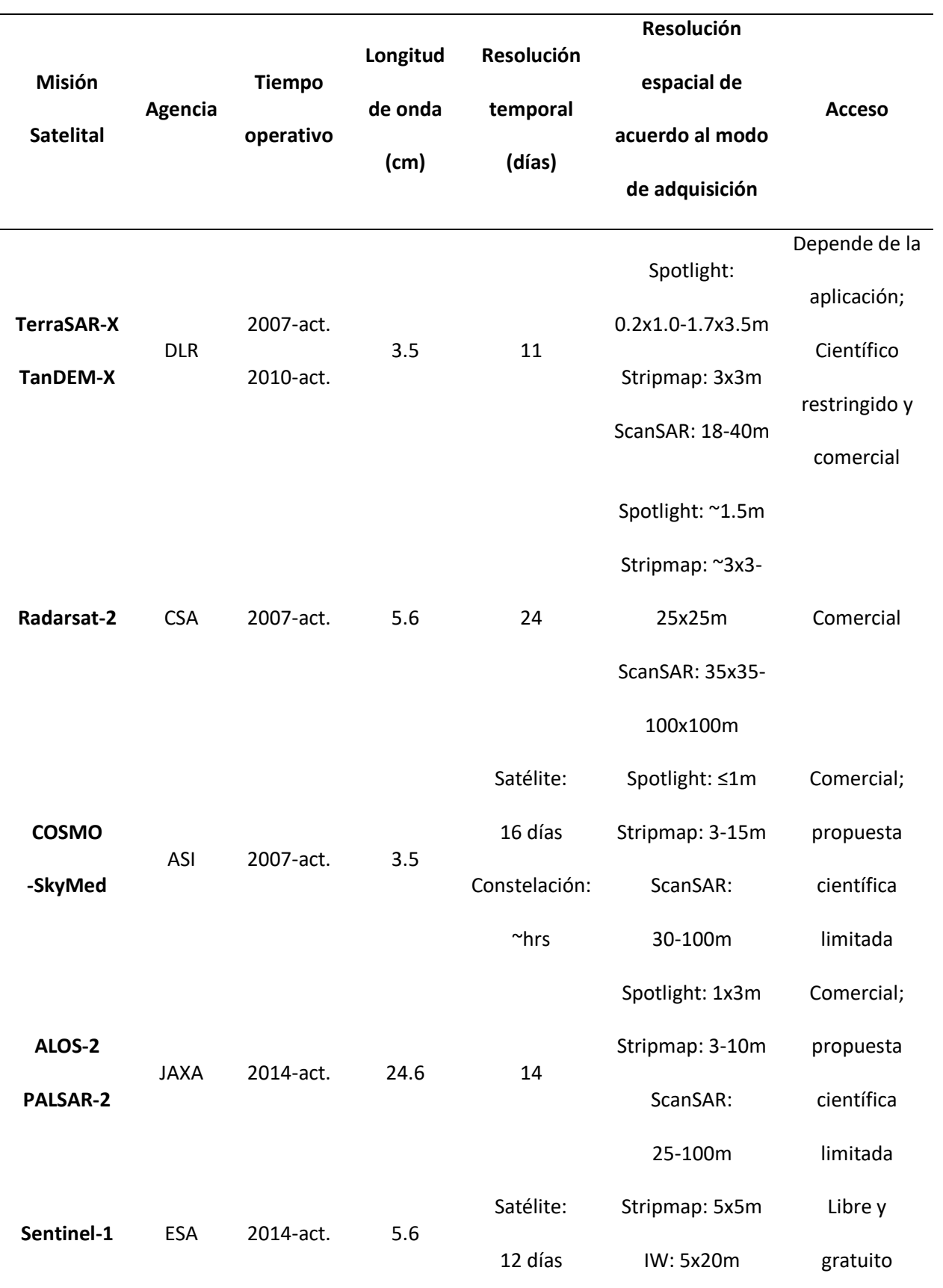

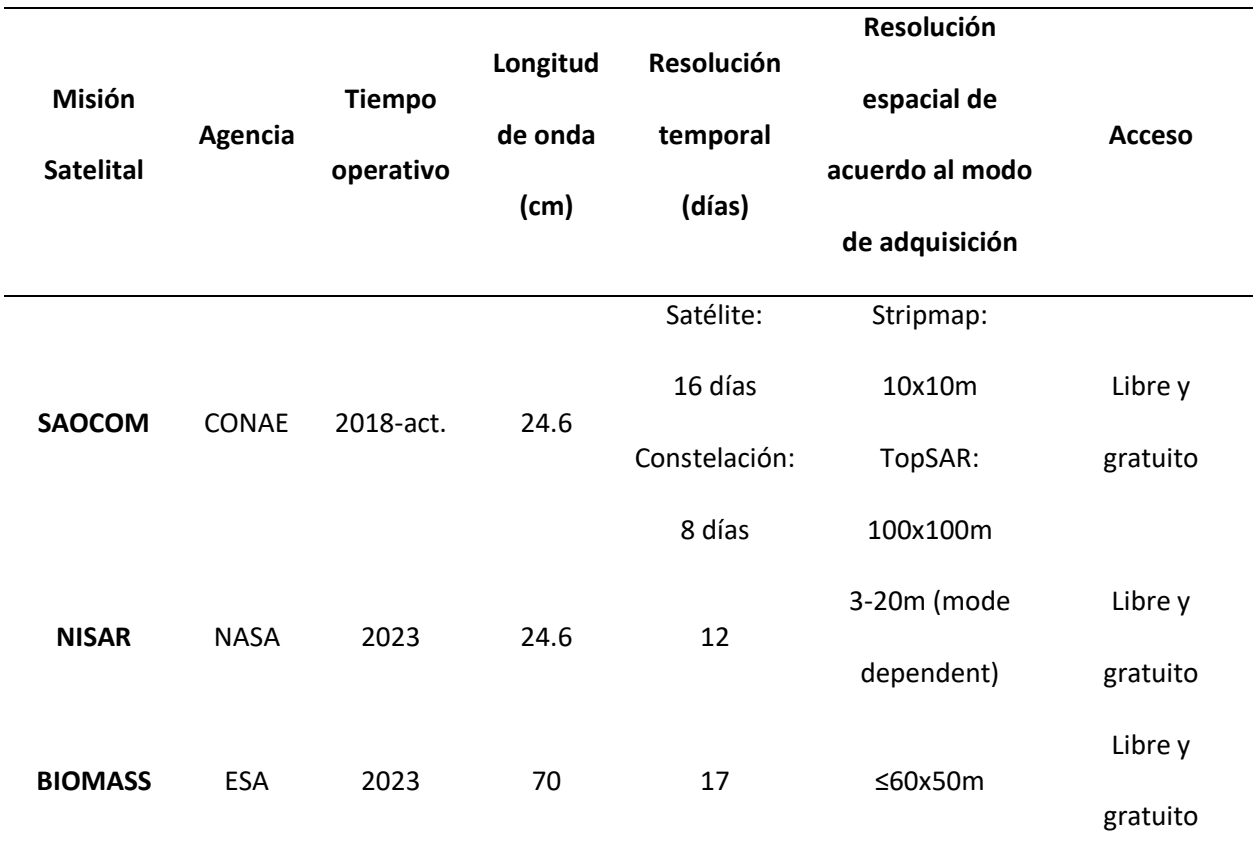

*Nota*. Tomado de *The Synthetic Aperture Radar (SAR) Handbook: Comprehensive Methodologies for Forest Monitoring and Biomass Estimation*, por Flores-Anderson et al., 2019.

El establecimiento de sensores espaciales con diferentes bandas de frecuencia también aumentó el potencial de la teledetección por Radar para contribuir a muchos esfuerzos científicos. En el futuro, muchas misiones de seguimiento garantizarán un flujo continuo de coberturas de datos globales e incluso un aumento de la variedad de longitudes de onda, lo que proporcionará un mayor contenido de información (Earth Observation College, 2020).

# **Satélite Sentinel-1**

Sentinel-1 es un sistema de Radar en órbita polar que consta de dos satélites (Sentinel-1A y Sentinel-1B) de la constelación Sentinels de la Unión Europea. Ambos SAR trabajan en banda C a una frecuencia de 5.405 GHz. Cada satélite Sentinel-1 tiene un ciclo de repetición de doce días, mientras que el período de repetición de los dos satélites en modo gemelo se reduce a seis días. Sentinel-1 está diseñado para trabajar en un modo de operación preprogramado y libre de conflictos, obteniendo imágenes de masas terrestres globales, zonas costeras, hielo marino, áreas polares y rutas de navegación en alta resolución, y cubriendo el océano global con imágenes. Esto garantiza la fiabilidad del servicio requerida por los servicios operativos y un archivo de datos consistente a largo plazo construido para aplicaciones basadas en series temporales largas (Torres et al., 2012).

Los productos de Sentinel-1 se ponen a disposición de todos los usuarios, incluidos el público en general y los usuarios científicos y comerciales, de forma sistemática y gratuita. Los productos están disponibles en polarización simple (VV o HH) para el modo Wave y en polarización doble (VV+VH o HH+HV) o en polarización simple (HH o VV) para los modos Stripmap Mode (SM), Interferometric Wide Swath (IW) y Extra Wide Swath (EW) (ESA, 2012).

### *Modos de Adquisición de Sentinel-1*

El instrumento SAR Sentinel-1 adquiere datos en cuatro modos: Stripmap (SM), Interferometric Wide (IW), Extra Wide (EW) y Wave (WV), tal y como se presentan en la figura 40. En particular, los datos del modo Interferométrico Amplio (IW) se adquieren utilizando el sistema de Observación del Terreno con Progressive Scans (TOPS) (Torres et al., 2012). A continuación, se detallará una breve descripción de cada modo de adquisición.
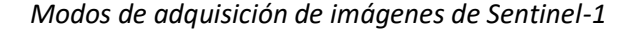

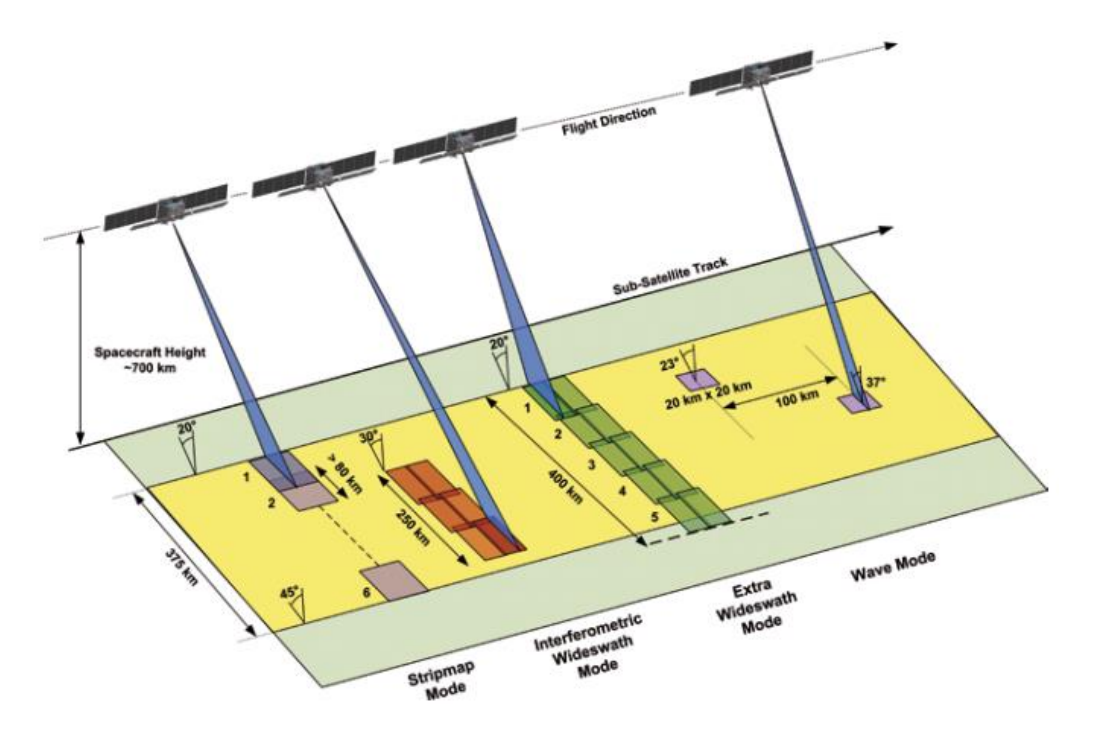

*Nota*. Tomado de *Sentinel-1: ESA's Radar Observatory Mission for GMES Operational Services*, por ESA, 2012.

**Stripmap Mode (SM).** El modo Stripmap adquiere datos con un ancho de barrido de 80 km y con una resolución espacial de 5 m por 5 m (Single Look). La franja del suelo se ilumina mediante una secuencia continua de pulsos mientras el haz de la antena apunta a un ángulo acimutal fijo y a un ángulo fuera del nadir aproximadamente fijo. Las imágenes SM tienen una calidad de imagen continua a lo largo de la pista con un ángulo de incidencia aproximadamente constante (Earth Observation College, 2020). El modo SM sólo se utiliza en islas pequeñas y a petición de eventos excepcionales como la gestión de emergencias (ESA, 2012).

**Interferometric Wide Swath (IW).** El modo IW es el principal modo de adquisición de imágenes de la superficie terrestre y satisface la mayoría de los requisitos del servicio. Adquiere datos en una franja de 250 km con una resolución espacial de 5 m por 20 m (single look). La resolución en acimut se

reduce en comparación con el modo SM debido al menor tiempo de iluminación del objetivo en la ráfaga o burst. El modo IW captura la escena en tres franjas o sub-swaths internos con un traslapo aproximado de 2 km utilizando el sistema de Observación del Terreno con Escáneres Progresivos SAR (TOPSAR). La técnica TOPSAR escanea la escena a través de largas ráfagas o bursts, dirigiendo electrónicamente el haz de la antena de atrás hacia adelante en la dirección de acimut para cada ráfaga, dando lugar a una calidad de imagen homogénea en toda la franja, tal y como se muestra en la figura 41 (Braun y Veci, 2021). Las ráfagas se sincronizan de pasada a pasada para garantizar la alineación de los pares interferométricos. (Earth Observation College, 2020).

## **Figura 41**

*Estructura de las ráfagas de una imagen Sentinel-1 con pequeños traslapos entre bursts y sub-swaths utilizando el sistema TOPSAR*

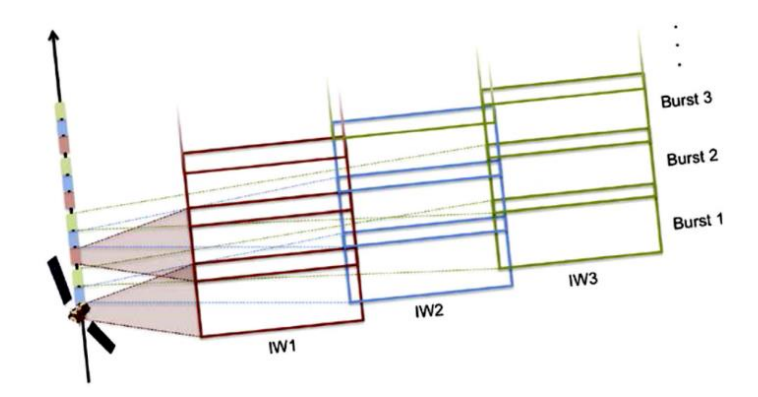

*Nota*. Tomado de Detecting Land Subsidence Due to Groundwater Withdrawal in Aliabad Plain, Iran, Using ESA Sentinel-1 Satellite Data , por Edalat et al., 2019.

**Extra Wide Swath (EW).** Al igual que el modo IW, el Extra Wide swath emplea la técnica TOPSAR para adquirir datos en un área mucho más amplia utilizando cinco sub-swaths. El modo EW adquiere datos en una franja de 400 km con una resolución espacial de 20 m por 40 m en rango y acimut, respectivamente. Este método está destinado principalmente a su uso sobre el hielo marino, las zonas polares y ciertas áreas marítimas; en particular para la vigilancia de derrames de petróleo y los servicios

de seguridad. Al igual que IW, el modo EW también puede utilizarse para la interferometría, ya que comparte las mismas características de sincronización de burst, línea de base y estabilidad Doppler. (Earth Observation College, 2020).

**Wave Mode (WV).** El modo Wave adquiere datos en viñetas de 20 km por 20 km, con una resolución espacial de 5 m por 5 m, cada 100 km a lo largo de la órbita, adquiridos alternativamente en dos ángulos de incidencia diferentes. Las viñetas en el mismo ángulo de incidencia están separadas por 200 km (Earth Observation College, 2020)**;** y las franjas alternan los ángulos de incidencia entre el rango cercano y el rango lejano (aproximadamente 23° y 36° respectivamente), como se muestra en la figura 42. Además, WV es el modo de funcionamiento de Sentinel-1 en mar abierto (ESA, 2012)**.**

## **Figura 42**

*Adquisiciones en modo WV alterno de Sentinel-1*

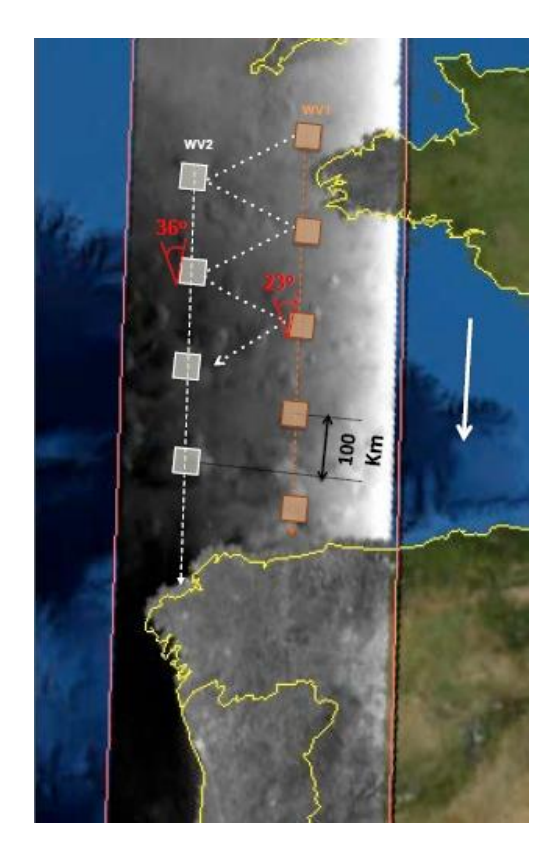

*Nota*. Tomado de *Principios básicos de la Retrodispersión Radar*, por Earth Observation College, 2020.

#### *Nivel de Procesamiento de Sentinel-1*

Los productos de datos de Sentinel-1 adquiridos en modo SM, IW y EW que son generados por el Segmento Terrestre de Datos Payload (PDGS) se distribuyen operacionalmente en tres niveles de procesamiento: Nivel 0, 1 y 2; los cuales se describirán a continuación:

**Nivel 0.** Los productos de nivel 0 del SAR consisten en datos brutos del SAR comprimidos y desenfocados, sin procesar. Son la base a partir de la cual se elaboran todos los demás productos de alto nivel. De esta manera, para que los datos sean utilizables, habrá que descomprimirlos y procesarlos con un software de enfoque. Los productos de nivel 0 incluyen paquetes de ruido, calibración interna y fuentes de eco, así como información de órbita y altitud. Además, se almacenan en los archivos a largo plazo, por lo que, pueden ser procesados para generar cualquier tipo de producto durante la vida de la misión y durante 25 años después del fin de las operaciones del segmento espacial. Los productos de nivel 0 están disponibles para los usuarios sólo para los modos SM, IW y EW (Earth Observation College, 2020).

**Nivel 1.** Los datos enfocados del nivel 1 son los productos generalmente disponibles destinados a la mayoría de los usuarios. El producto de nivel 0 se transforma en un producto de nivel 1 mediante la aplicación de algoritmos y datos de calibración para formar un producto de ingeniería de referencia del que se derivan niveles superiores. A su vez, los datos de nivel 1 pueden ser procesados en productos Single Look Complex (SLC) y/o Ground Range Detected (GRD). Cada modo de adquisición puede generar potencialmente productos SLC y GRD de nivel 1 (ESA, 2022a).

*Single Look Complex (SLC).* Los productos de nivel 1-SLC consisten en datos SAR enfocados y georreferenciados mediante datos de órbita y altitud del satélite, proporcionados en geometría de rango inclinado. Los productos incluyen una sola mirada (single look) en cada dimensión utilizando todo el ancho de banda de la señal disponible y muestras complejas, que contienen la parte real e imaginaria

de la señal, preservando de esta forma la información de fase, así como también de amplitud (Earth Observation College, 2020).

*Ground Range Detected (GRD).* Los productos de Nivel 1-GRD consisten en datos SAR que han sido proyectados a rango terrestre utilizando el modelo elipsoidal terrestre WGS84. Los productos GRD contienen información de la amplitud detectada en la señal; mientras que la información de fase se pierde. Es aplicado multilooking a estos datos para reducir el impacto del moteado, obteniendo así pixeles de resolución cuadrada aproximadamente. Los productos GRD pueden tener una de estas tres resoluciones: Resolución completa (FR), resolución alta (HR) o resolución media (MR). La resolución dependerá de la cantidad de multilooking realizada (ESA, 2022a).

**Nivel 2.** Los datos de nivel 2 corresponden a productos oceánicos (OCN) geofísicos georreferenciados derivados del nivel 1, y para aplicaciones de viento, oleaje y corrientes pueden contener los siguientes componentes geofísicos (de acuerdo al modo de adquisición), según ESA, (2022a):

- Campo de viento oceánico (OWI): Es una estimación de la velocidad y dirección del viento a 10 m por encima de la superficie, derivada de imágenes GRD de nivel 1 generadas internamente de los modos SM, IW o EW.
- Espectros de oleaje oceánico (OSW): Incluye una estimación de la velocidad y dirección del viento por espectro de oleaje. El OSW se genera sólo desde los modos SM y WV y no está disponible desde los modos TOPSAR IW y EW.
- Velocidad radial en superficie (RVL): Estos productos se encuentran en todos los modos de adquisición de Sentinel-1.

### **Plataformas Informáticas**

Es necesario contar con programas adecuados para procesar, analizar y visualizar las imágenes satelitales de las distintas misiones SAR, para ello, se describen de forma breve las plataformas informáticas utilizadas en el proyecto.

# *Software SNAP Desktop*

SNAP (Sentinel Application Platform) es un software libre de código abierto, distribuido gratuitamente por la Agencia Espacial Europea (ESA), que permite procesar varios tipos de datos y analizar distintas imágenes satelitales para apoyar el gran archivo de datos de las misiones SAR de la ESA, así como datos de terceros, entre los cuales se encuentran: Sentinel-1 y Sentinel-2, Radarsat, TerraSAR-X, ALOS/PALSAR-1 y -2, entre otros. Los datos se pueden procesar desde el nivel 1 (es decir, datos de Single Look Complex) hasta el nivel 2 (por ejemplo, proyección del terreno) y el nivel 3 (por ejemplo, clasificación de la cubierta terrestre) y descomposición polarimétrica (Flores-Anderson et al., 2019).

SNAP desktop presenta el módulo Sentinel-1 Toolbox (S1TBX), el cual consiste en una colección de herramientas de procesamiento que incluyen opciones para la calibración, el filtrado de manchas, el corregistro, la ortorrectificación, la generación de mosaicos, la conversión de datos, la polarimetría y la interferometría. Las distintas herramientas de procesamiento pueden ejecutarse independientemente desde la línea de comandos y también integrarse en la interfaz gráfica de usuario (ESA, 2022b).

**SNAPHU.** Es un software desarrollado por Curtis W. Chen en la Universidad de Stanford, es un algoritmo de flujo de red de coste estadístico para el desenvolvimiento de la fase. De este modo, dado un interferograma de entrada y otros datos observables, snaphu intenta calcular soluciones de desenvolvimiento de fase congruentes que son máximamente probables (Xu y otros, 2006).

#### *Software ENVI*

ENVI es un software comercial creado por la empresa L3Harris, y se presenta como un sistema de procesamiento de imágenes. Desde su creación, ENVI fue diseñado para hacer frente a las numerosas y específicas necesidades de aquellos que utilizan regularmente los datos de teledetección de satélites y aviones. ENVI proporciona una completa visualización, procesamiento y análisis de datos para las imágenes de cualquier tamaño y cualquier tipo, todo desde un entorno innovador y fácil de usar (L3HARRIS, 2022).

#### **Nivelación**

Casanova (2002) señala que "la nivelación es el proceso de medición de elevaciones o altitudes de puntos sobre la superficie de la tierra. La elevación o altitud es la distancia vertical medida desde la superficie de referencia hasta el punto considerado. La distancia vertical debe ser medida a lo largo de una línea vertical definida como la línea que sigue la dirección de la gravedad o dirección de la plomada" (ver figura 43).

# **Figura 43**

*Elevación o altitud de un punto*

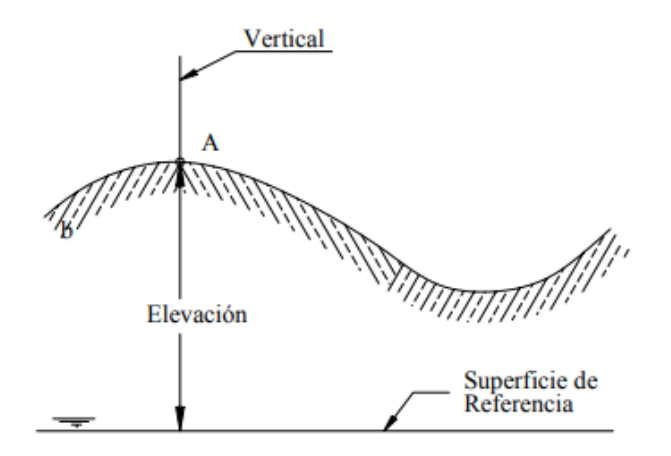

*Nota*. Tomado de *Nivelación en L*, por Casanova, 2002.

Existen varios métodos de nivelación como: la trigonométrica, la geométrica y la barométrica (Santamaría y Sanz, 2005). Sin embargo, la técnica utilizada en este estudio fue la nivelación la geométrica, la cual se describirá a continuación.

# *Nivelación Geométrica*

La nivelación geométrica o también denominada como nivelación diferencial es un método topográfico que se utiliza para calcular la diferencia de altura entre dos puntos mediante el uso de niveles (o equialtimétros) y miras verticales. Este proceso permite obtener el desnivel entre dos puntos a partir de la visual horizontal lanzada desde el nivel hasta las miras colocadas en los puntos específicos, tal y como se muestra en la figura 44. Este tipo de nivelación se puede clasificar en simple y compuesta (Casanova, 2002).

## **Figura 44**

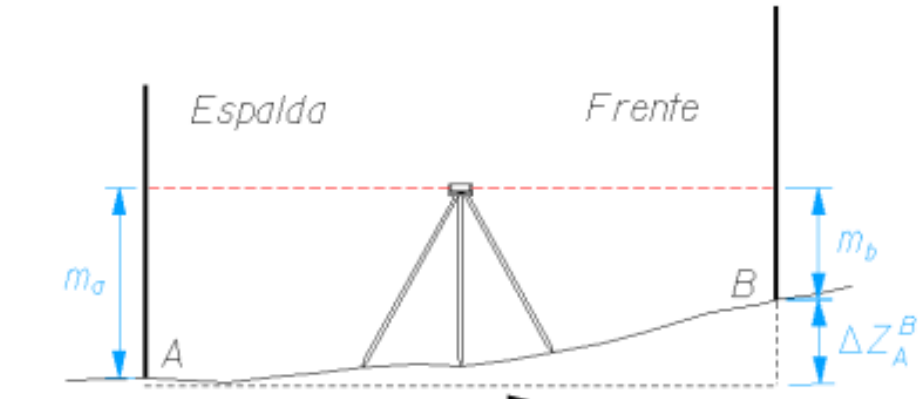

*Nivelación geométrica o diferencial*

*Nota*. Tomado de *Manual de prácticas de topografía y cartografía*, por Santamaría y Sanz, 2005.

La nivelación geométrica simple se refiere al proceso de determinar la diferencia de altura entre dos puntos dentro de los límites del campo topográfico y con una sola estación. Por otro lado, cuando los puntos a nivelar están separados por una distancia mayor de lo que permite el campo topográfico o

el alcance visual, es necesario colocar estaciones intermedias, que llevan consigo un encadenamiento de observaciones denominado como nivelación geométrica compuesta (Casanova, 2002).

**Nivelación Geométrica Simple desde el Medio.** En este método de nivelación, el nivel se posiciona y se centra en un punto equidistante entre los puntos A y B, que no necesariamente están alineados entre sí, como se puede observar en la figura 45 (Casanova, 2002).

### **Figura 45**

*Nivelación Geométrica Simple desde el Medio*

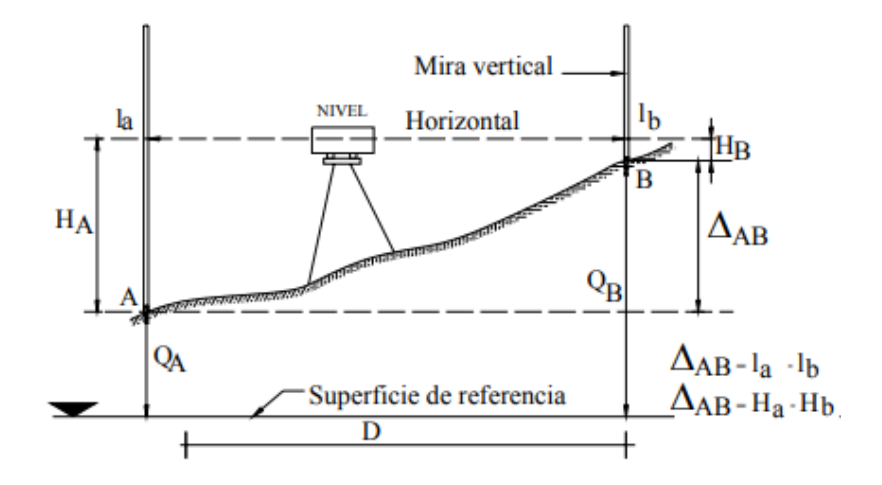

*Nota*. Principio de la nivelación geométrica simple desde el medio, donde se ilustra la superficie de referencia, la superficie del terreno, el nivel con su visual horizontal y las miras respectivas. Tomado de *Nivelación en L*, por Casanova, 2002.

Se toman lecturas en las miras situadas en A y B, y luego se calcula la diferencia de altura entre estos dos puntos, a través de la ecuación 47 propuesta por Casanova (2002):

$$
\Delta_{AB} = l_A - l_B
$$
 Ec. 47

Donde:

 $\Delta_{AB}$  es el desnivel entre el punto A y B,

 $l_A$  corresponde a la lectura de la mira en el punto A,

 $l_B$  corresponde a la lectura de la mira en el punto B.

**Nivelación Geométrica Compuesta desde el Medio.** Casanova (2002) indica que "la nivelación geométrica compuesta desde el medio, consiste en la aplicación sucesiva de la nivelación geométrica simple desde el medio" (ver figura 46).

## **Figura 46**

*Nivelación Geométrica Compuesta desde el Medio*

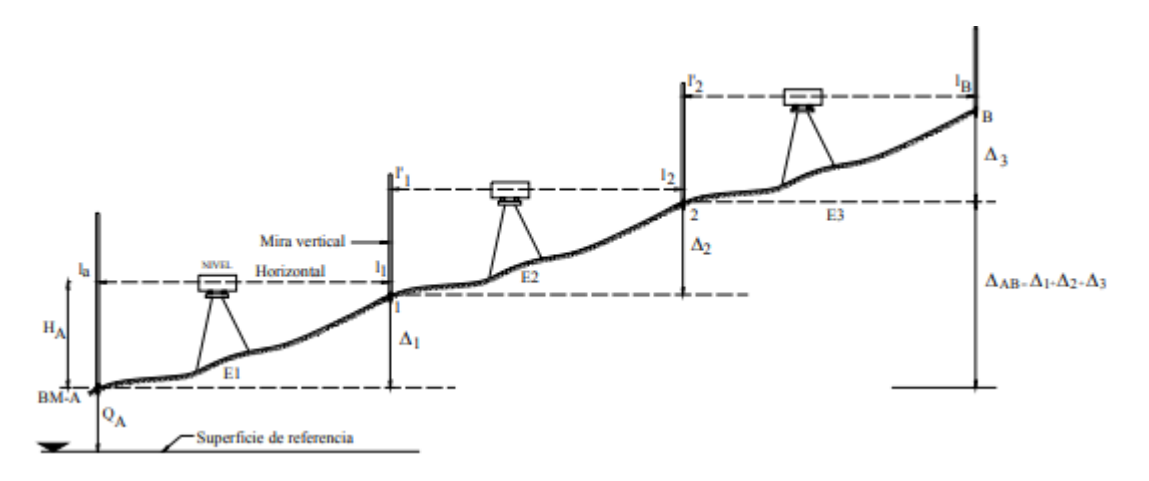

*Nota*. Principio de la nivelación geométrica compuesta desde el medio, en donde se destacan los puntos de cambio sucesivos que se realiza el equipo. Tomado de *Nivelación en L*, por Casanova, 2002.

En la figura anteior, los puntos 1 y 2 representan los puntos de cambio (PC) o puntos de transferencia de cota. El punto A es una Base de Medición (BM) o punto de cota conocida. Mientras que; E1, E2 y E3 representan puntos de estación ubicados a distancias equidistantes a las miras y los valores de  $l$  representan las lecturas a la mira de atrás y de adelante (Casanova, 2002).

Casanova (2002) indica que el desnivel entre A y B está dado por la suma de los desniveles parciales, tal y como se expresan en las siguientes ecuaciones:

$$
\Delta_{A1} = l_A - l_1
$$
 EC. 48

$$
\Delta_{12} = l'_1 - l_2
$$
 EC. 49

$$
\Delta_{2B} = l'_2 - l_B
$$
 EC. 50

$$
\Delta_{AB} = \Delta_{A1} + \Delta_{12} + \Delta_{2B} = (l_A + l'_1 + l'_2) - (l_1 + l_2 + l_B)
$$
 Ec. 51

Considerando a  $l_A$ ,  $l'_1 \gamma l'_2$  como lecturas atrás y  $l_1$ ,  $l_2 \gamma l_B$  como lecturas adelante, Casanova (2002) obtiene la siguiente expresión:

$$
\Delta_{AB} = \sum l_{AT} - \sum l_{AD}
$$
 Ec. 52

Donde:

 $\Delta_{AB}$  es el desnivel entre el punto A y B,

 $\sum l_{AT}$  corresponde a la sumatoria de las lecturas atrás,

 $\Sigma$   $l_{AD}$  corresponde a la sumatoria de las lecturas adelante.

# *Error de Cierre*

El error de cierre de una nivelación está influenciado por varios factores como la precisión de los instrumentos utilizados, el número de estaciones y puntos de cambio, la precisión en las lecturas y la colocación de las miras (Casanova, 2002).

En una nivelación de enlace o línea de nivelación doble abierta los puntos extremos forman parte de una red de nivelación de precisión, por lo que la cota o elevación de sus puntos son conocidas. En este tipo de nivelación, representada en la figura 47, la diferencia entre el desnivel de ida y el de regreso proporciona el error de cierre (Casanova, 2002).

## *Nivelación de enlace*

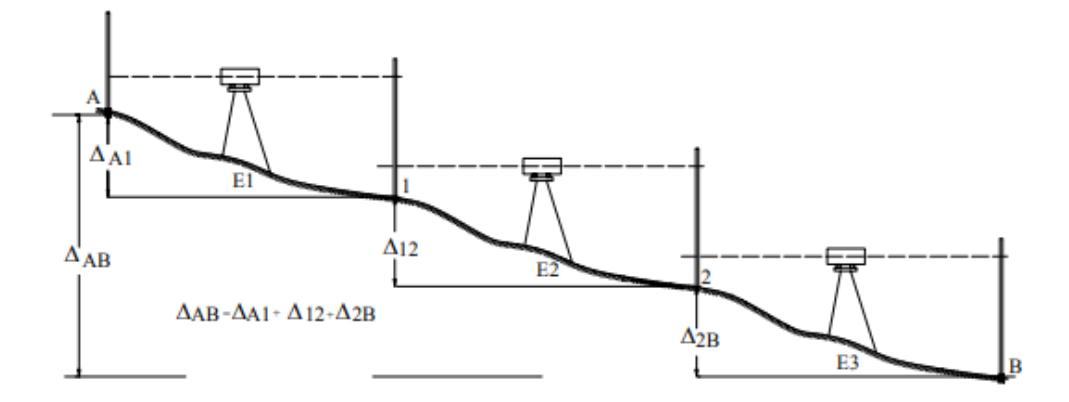

*Nota*. Tomado de *Nivelación en L*, por Casanova, 2002.

Según Casanova (2002), el error de cierre altimétrico está dado por la siguiente ecuación:

$$
e_c = \Delta_{AB} - \Delta'_{AB}
$$
 \tEc. 53

Donde:

 $e_c$  es el error de cierre altimétrico,

 $\Delta_{AB}$  corresponde al desnivel de ida entre el punto A y B,

 $\Delta'_{AB}$  corresponde al desnivel de regreso entre el punto A y B.

# *Tolerancia del Error de Cierre*

La tolerancia del error de cierre de una nivelación varía dependiendo de la precisión del trabajo, de los instrumentos utilizados y de las normativas establecidas. A nivel nacional, la precisión de las nivelaciones se puede clasificar en nivelaciones de primer, segundo y tercer orden (Casanova, 2002).

Casanova (2002) expresa la tolerancia del error de cierre de una nivelación mediante la siguiente ecuación:

$$
T_n = m\sqrt{K}
$$
 Ec. 54

Donde:

 $T_n$  es la tolerancia del error de cierre en milímetros,

- $m$  es el valor dependiente al orden de tolerancia de la nivelación,
- $K$  es la longitud total de la nivelación en Kilómetros.

En el Ecuador la tolerancia de alta precisión es de  $4mm\,\sqrt{K}$  para la nivelación de primer orden, de 6 $mm\ \sqrt{K}$  cuando la nivelación es de segundo orden y de  $8mm\ \sqrt{K}$  si la nivelación es de tercer orden (Instituto Geográfico Militar [IGM], 2006).

#### **Capítulo III**

#### **Metodología**

# **Generalidades**

En este capítulo se describe el proceso efectuado para la identificación, recopilación y desarrollo de la técnica de interferometría diferencial Radar DInSAR, sobre un área definida del Ecuador continental, con el fin de representar y analizar la eficacia de la deformación de la superficie terrestre en los distintos modelos obtenidos.

Para desarrollar este proyecto, se detalla una metodología aplicada para generar modelos de deformación de la superficie terrestre, utilizando imágenes SAR Sentinel-1, y a través del uso de software libre SNAP Desktop y software comercial bajo licencia ENVI.

Al respecto de la evaluación de la técnica DInSAR, se aplicó un análisis comparativo entre los modelos generados por cada software; y se validó en campo a través de una nivelación geométrica tomando como base dos puntos de control vertical (uno estable y otro no) establecidos por el Instituto de Geografía Militar (IGM).

En base a lo mencionado, se utilizaron imágenes Radar de una zona en común, las cuales presentan un nivel de adquisición SLC (*Single Look Complex*), en órbita descendente, y poseen una resolución temporal máxima de 12 días. El desarrollo de la metodología se constituye en las siguientes tres fases:

Fase 1 (Pre DInSAR): Descarga y obtención de la información satelital y software correspondientes (Ver figura 48).

Fase 2 (Procesamiento DInSAR): Generación de los modelos de deformación de la superficie terrestre (Ver figura 48).

Fase 3 (Post DInSAR): Evaluación de los modelos de deformación de la superficie terrestre (Ver figura 48).

*Esquema de la metodología para la elaboración del proyecto de investigación*

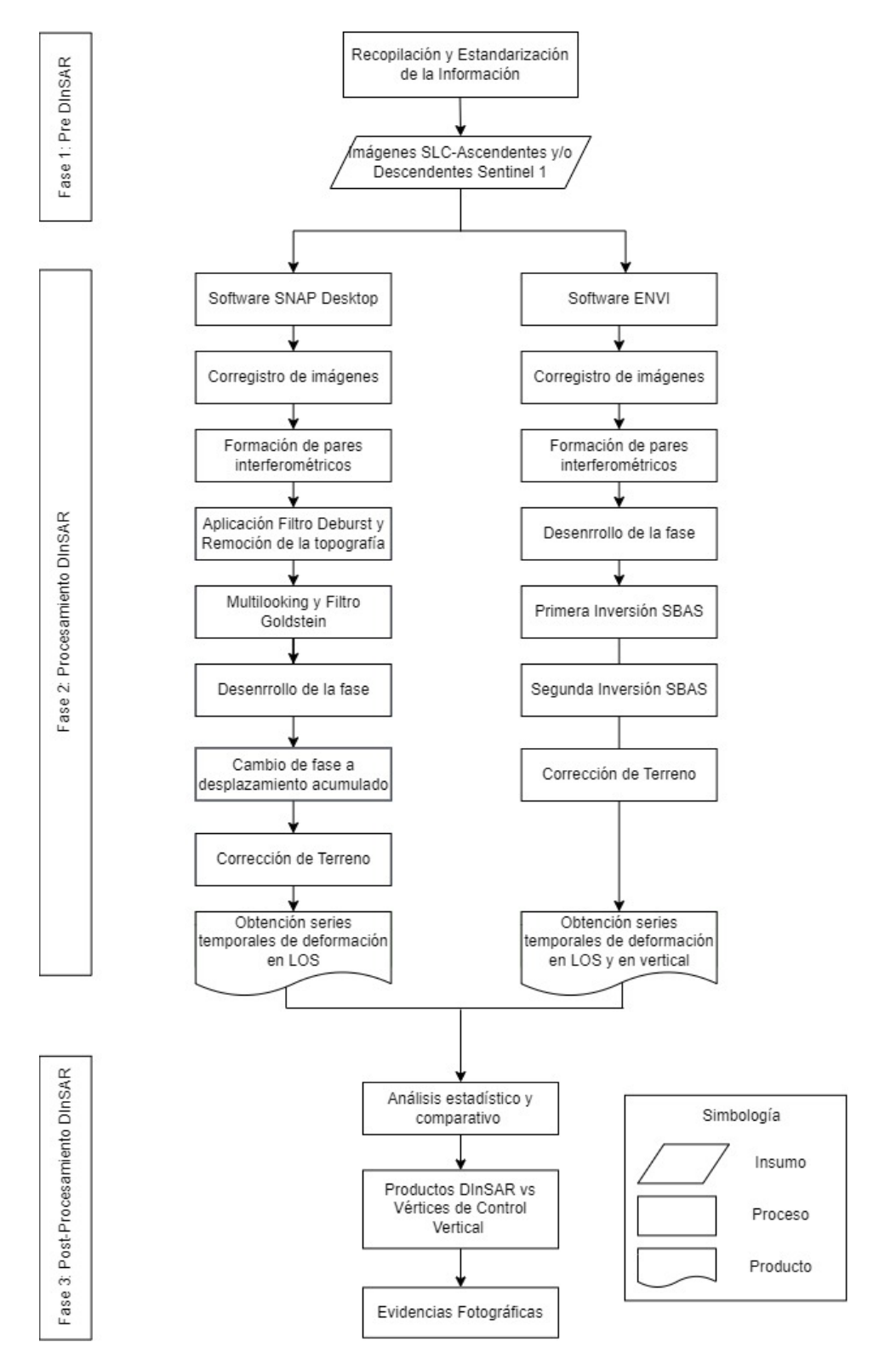

Para el desarrollo eficaz de esta metodología se utilizaron imágenes Sentinel-1B, las cuales fueron procesadas en los siguientes programas: SNAP Desktop, con su extensión SNAPHU; y ENVI, con su caja de herramientas SARscape, los mismos que se encuentran con mayor detalle en:

Anexo 1: Procesamiento con el software comercial ENVI con imágenes Sentinel-1.

Anexo 2: Procesamiento con el software libre SNAP Desktop con imágenes Sentinel-1.

Los estudios de movimiento del suelo mediante la técnica DInSAR requieren tanto: la disponibilidad de datos de entrada de buena calidad como enfoques rigurosos para explotar la serie temporal de imágenes en todo su potencial. En este trabajo se presenta una metodología para el análisis de series temporales DInSAR siguiendo la literatura de Notti et al., (2015); Peñaloza y Tocasuche, (2018) y Braun y Veci, (2021); enfocada en la zona de estudio y con especial atención a los fenómenos de hundimientos y levantamientos.

El desarrollo del estudio realizado parte del método inductivo para la generación de los modelos de deformación de la superficie terrestre, se utilizan los métodos experimentales en la aplicación de los diferentes programas; y por consecuente, comparativos, en la evaluación del control de calidad. En la figura anterior se observa una breve descripción de la metodología propuesta.

#### **Fase 1: Pre-DInSAR**

Dentro de este paso se genera una revisión bibliográfica de la información teórica, con la finalidad de identificar la prefactibilidad de aplicar el proyecto dentro del área de estudio establecida. En primer lugar, es necesario tener en cuenta la extensión de la zona afectada. Es evidente que la superficie afectada por subsidencias o levantamientos debe de ser bastante mayor que la resolución espacial del sensor usado para el análisis, con el fin de poder apreciar la extensión del terreno deformado en diferentes puntos de la zona.

#### *Recopilación y estandarización de información*

La recopilación de información teórica es el principio elemental en el desarrollo del presente proyecto; ya que, a través de ella se identifican los principales conceptos, términos, aplicaciones y usos de las imágenes SAR; así como también, los diversos tratamientos o procesos a ser aplicados.

De acuerdo a la revisión de información teórica, se definió el uso de la metodología a emplear en el análisis y procesamiento de los productos a generar, pertinente a: la adquisición de las imágenes SAR, especificaciones según el modo y nivel de adquisición de las mismas; a más de comprender el uso de plataformas de procesamiento de datos satelitales, requeridos en el procedimiento para obtener los modelos de deformación de la superficie terrestre.

Con el propósito de alcanzar los objetivos planteados, se estableció un acuerdo de colaboración con la entidad proveedora de L3Harris en Ecuador; que permitió el uso del programa ENVI, junto con su módulo SARscape; además de capacitaciones para el respectivo procesamiento y tratamiento de la información satelital, considerando de tal forma, los requerimientos mínimos de la estación de trabajo.

Adicionalmente, al procesar información satelital extensa, es necesario el uso de una estación de trabajo de alto rendimiento con el fin de poder instalar los programas requeridos de forma exitosa; de tal forma, el equipo utilizado presenta un sistema operativo Windows 10, como se señala en la tabla 4, además de algunos requerimientos y especificaciones recomendadas para el software y equipo destinado al procesamiento.

#### **Tabla 4**

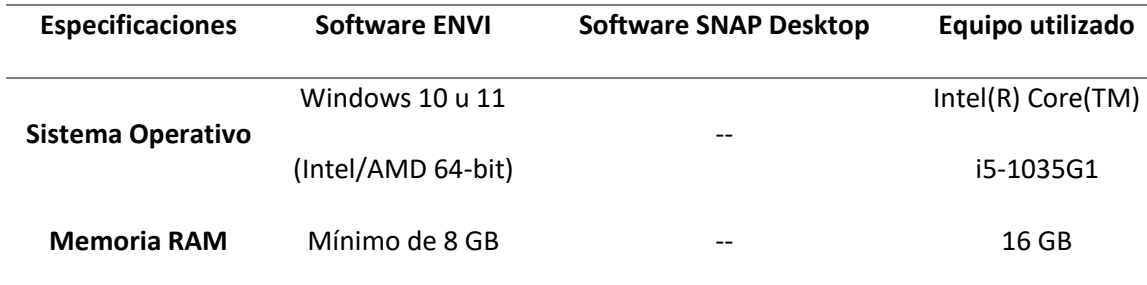

*Requerimientos para instalación de programas*

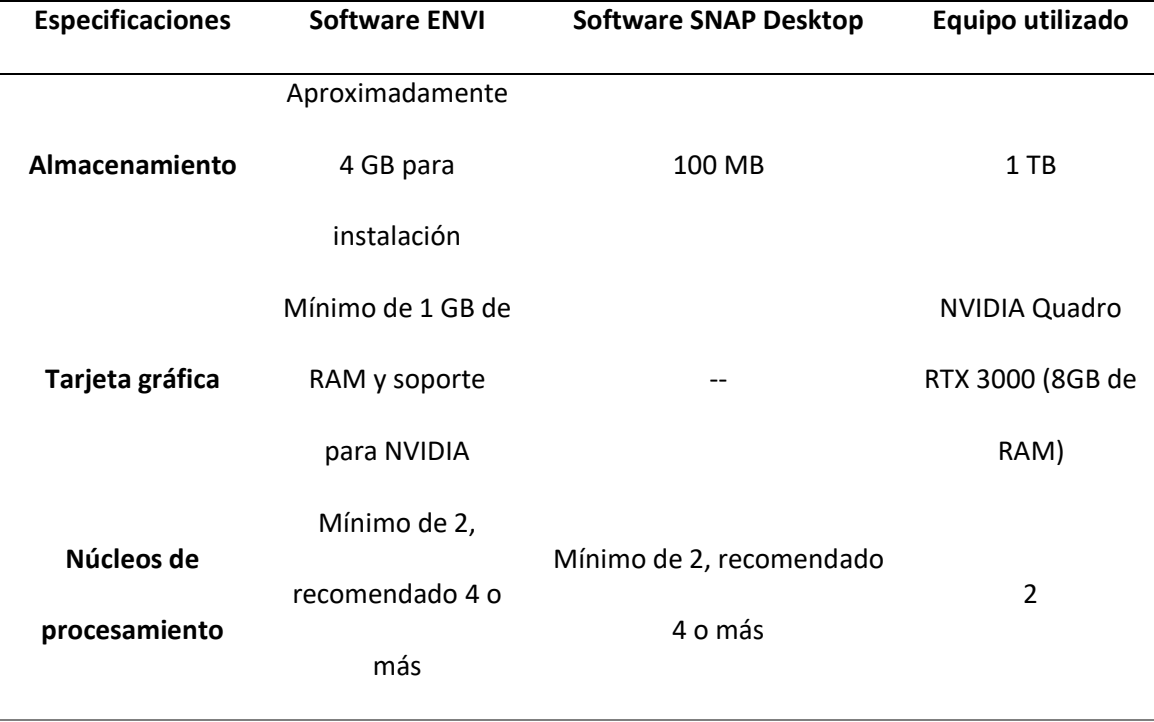

Por otro lado, para la obtención de las imágenes satelitales Sentinel-1, se las adquirió a través de la plataforma *Alaska Facility,* perteneciente a la Agencia Espacial Europea (ESA). Esta plataforma es de libre acceso al usuario; en función de ello, la descarga de imágenes Radar debe satisfacer ciertos parámetros necesarios a fin de llevar a cabo la técnica DInSAR, tales como: el nivel de procesamiento de las imágenes, modo de adquisición, dirección de órbita, polarización, resolución geométrica y temporal. En la tabla 5 se reflejan las características requeridas de las imágenes Sentinel-1.

# **Tabla 5**

*Características de imágenes Sentinel-1*

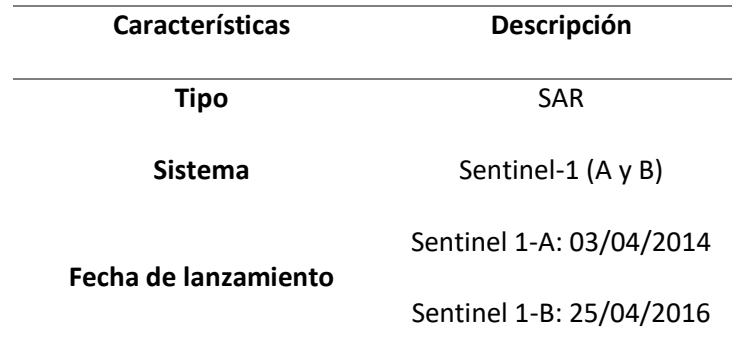

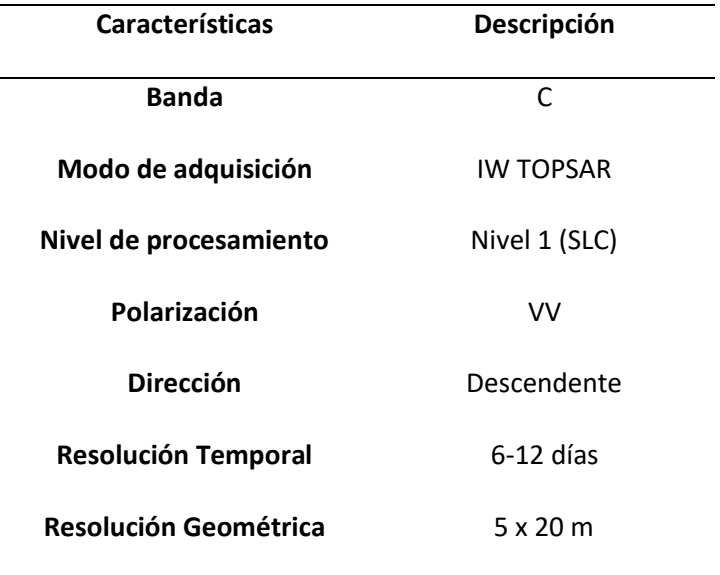

Nota. Tomado de *Sentinel-1 Overview*, por ESA, 2014

Se debe tomar en cuenta: que las imágenes Sentinel-1 comprenden una escena o extensión de 250 km x 250 km, por lo que, posteriormente serán recortadas al área correspondiente del Distrito Metropolitano de Quito; en la figura 49 se observa la zona de extensión de las imágenes descargadas, cubriendo gran parte de la ciudad de Quito, lo que permitió desarrollar el procesamiento de interferometría diferencial. Por consiguiente, uno de los factores más decisivos para el procesamiento DInSAR, es la periodicidad en la toma de imágenes sucesivas del sensor, ya que determinará el intervalo mínimo de realización de las series temporales de interferogramas diferenciales. De esa forma, se procesarán por lo mínimo 20 escenas SAR, cubriendo un intervalo temporal de un año aproximadamente, a partir de las imágenes Single Look Complex (SLC) del satélite Sentinel-1B en órbita descendente dentro de los períodos de investigación del año 2017-2018 y 2021- 2022.

#### *Imágenes Sentinel-1*

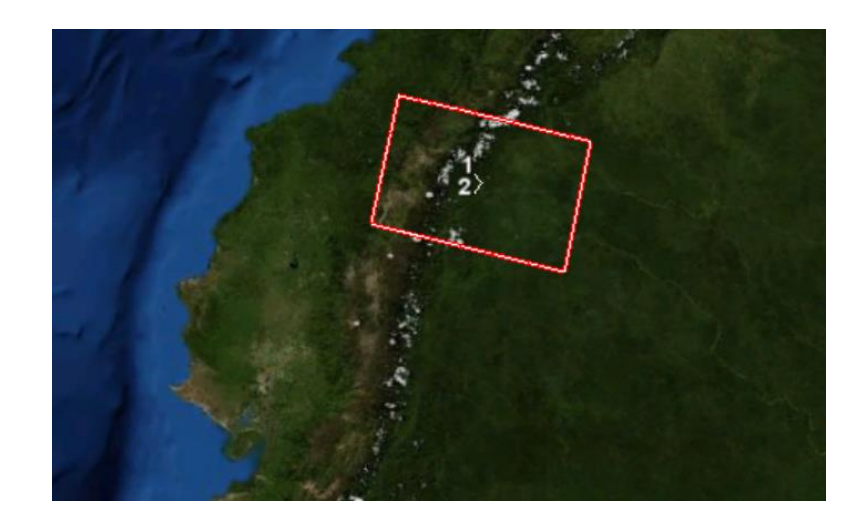

# **Fase 2: Procesamiento DInSAR**

El análisis de las deformaciones se realizará en base al esquema de la figura 48 presentado anteriormente (metodología), utilizando el software bajo licencia *ENVI*; formando el stack de imágenes (series temporales) de acuerdo con el manual-tutorial de SARMAP (2022). En caso del procedimiento en ENVI, se usará la técnica multitemporal DInSAR SBAS; la cual se basa en el principio de formar varias combinaciones de pares de imágenes (master y esclava) a través de una red de conexión para la generación de interferogramas diferenciales múltiples; aplicando una serie de algoritmos e inversiones ejecutadas por el módulo SARscape.

# *Generación modelos de deformación de la superficie terrestre con imágenes Sentinel-1 en software*

## *ENVI*

El subflujo de procesos de la figura 50 muestra los pasos que se seguirán durante el procesamiento de los datos en el software ENVI.

#### *Procesamiento en Software ENVI*

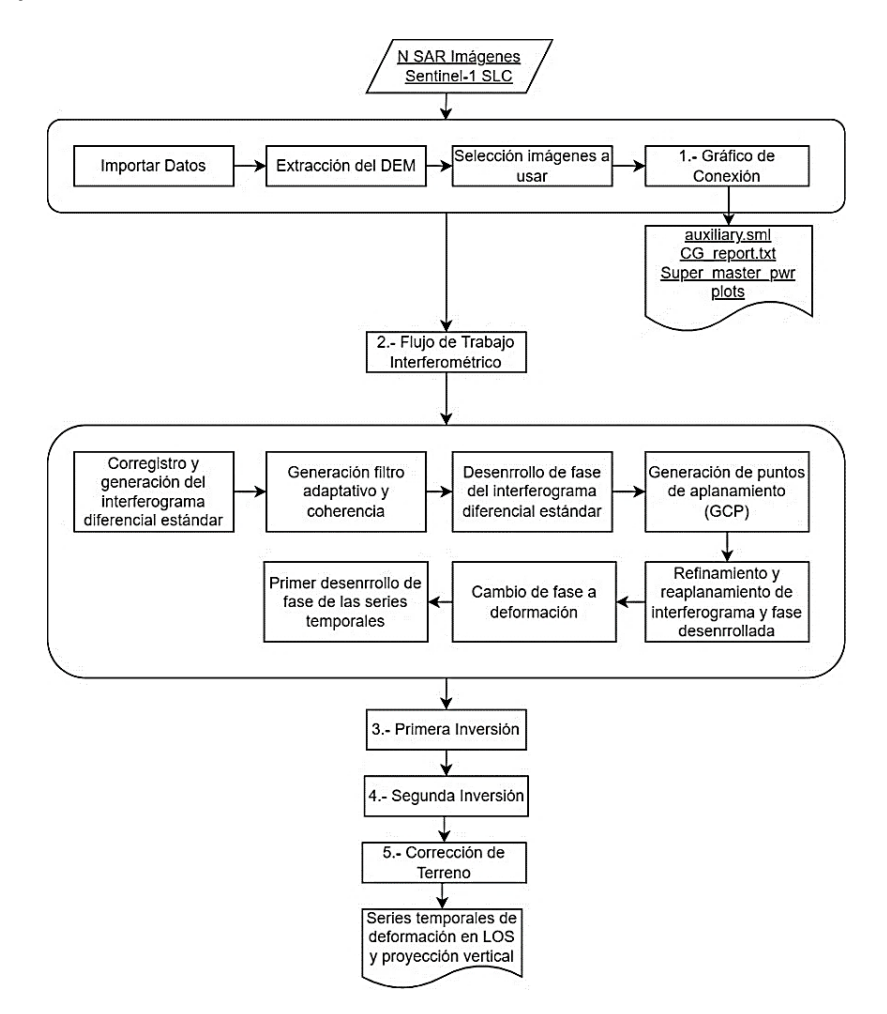

Al respecto, inicialmente se descargaron y usaron 40 imágenes del período 03/03/2017- 14/06/2018 y 54 imágenes del lapso de 11/01/2021-30/01/2022; siguiendo de forma preliminar el subflujograma establecido en la figura 51, produciendo de tal forma un total de 94 productos con respecto a la deformación de la superficie terrestre; todos ellos pertenecientes a la misma órbita relativa (142) con una separación temporal máxima de 12 días.

#### *Procesamiento Inicial en Software ENVI*

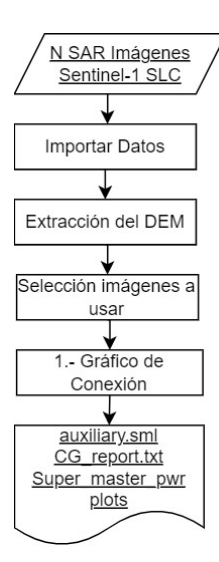

#### *Procesamiento Inicial en ENVI*

Antes de efectuar el flujo de trabajo interferométrico, se establece un procesamiento inicial (detallado anteriormente en el flujograma de la figura 51), que incluye: la importación de los datos a usar, la descarga de un modelo DEM de la zona de estudio, y la generación del gráfico de conexión entre los pares interferométricos a formar en las series temporales. Además, los parámetros preliminares para poder desarrollar la metodología SBAS, tales como: la descarga de archivos auxiliares, configuración de preferencias, y estimación de línea base en ENVI, que se encuentran especificados en el Anexo 1.

**Importación de los datos Sentinel-1 en ENVI.** Los productos estándar, adquiridos por las misiones Sentinel-1, se importan al formato de datos del módulo SARscape a fin de poder procesarlos posteriormente. En tal sentido, se seleccionará el conjunto de imágenes SLC descargadas previamente, las cuales formarán parte de las series temporales de deformación de la superficie. En este caso, se importaron los datos de los períodos 2017-2018 y 2021-2022 mencionados preliminarmente.

En el procesamiento con imágenes Sentinel-1, se sugiere utilizar un shapefile geocodificado (en formato .kml o .kmz) con la intención de delimitar el área de estudio y así no generar archivos de gran

peso. En este caso de ejemplo, se generó un AOI (área de interés) en formato .kmz de la zona del DMQ, tal y como se observa en la figura 52.

# **Figura 52**

*Ingreso del AOI (área de estudio)*

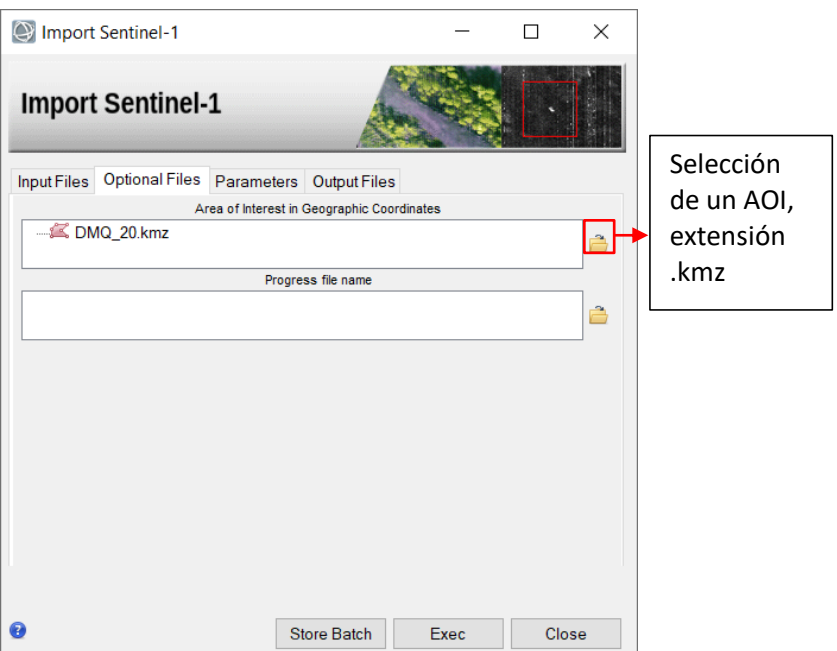

*Nota*. El área de interés debe tener una amplitud mínima de 1000 pixeles, es decir, un ancho de al menos 20 km en el caso de las imágenes Sentinel-1.

La ventana de edición de los parámetros permite elegir qué polarización debe importarse en caso de que los datos originales contengan más de una polarización. En este proyecto sólo se necesitó de la polarización VV para poder identificar las zonas que presentan deformaciones; reduciendo así, el tiempo de la importación y el espacio en disco requerido (como se muestra en la figura 53).

*Parámetros de edición*

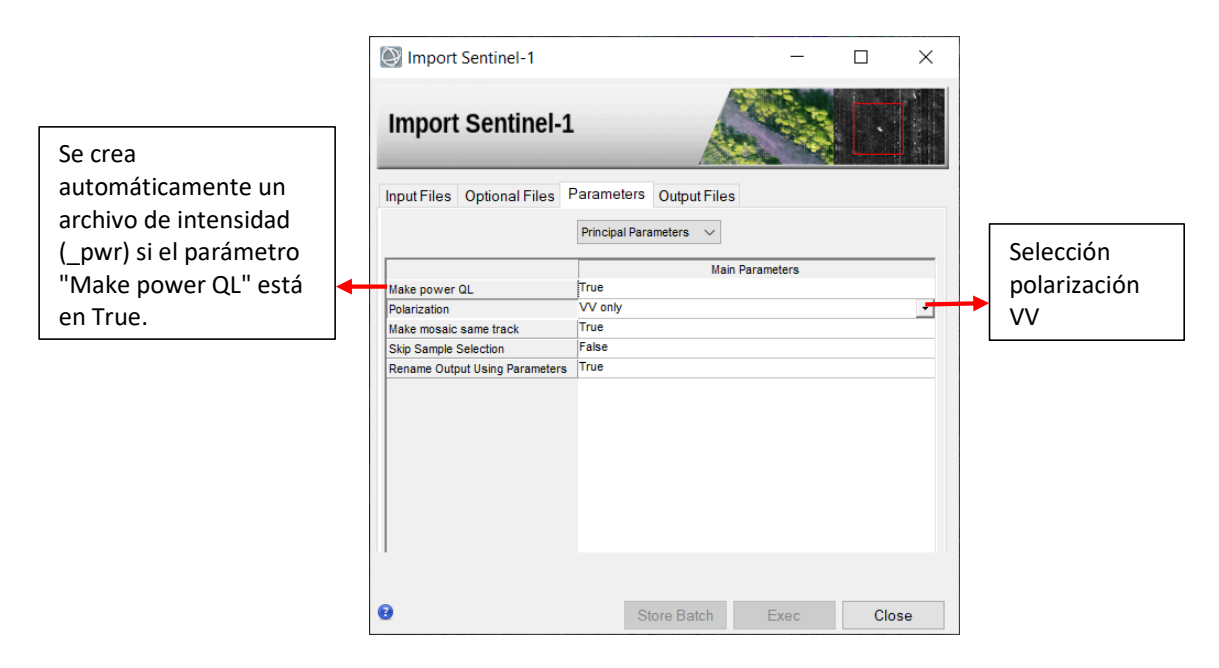

En función a ello, se generan archivos de cabecera asociados y compatibles en ENVI para el futuro procesamiento (con extensión .slc\_list, .sml, .hdr, .pwr). Los resultados de este primer paso se presentan en el capítulo 4, en el apartado: "Resultados de importación de los datos Sentinel-1 en ENVI".

**Extracción del DEM en ENVI.** Es necesario obtener un DEM que cubra la zona de estudio con el propósito de poder desarrollar el resto de procesos (como la corrección de las distorsiones geométricas y la geocodificación de la imagen) del modelamiento SBAS. Por tal razón, se descarga y crea un mosaico de un Modelo Digital de Elevación SRTM de 3 arcos de segundo (SRTM-3 versión 4.1), con una resolución aproximada de 90 metros, como se visualiza en la figura 54.

*Parámetros para la extracción del DEM*

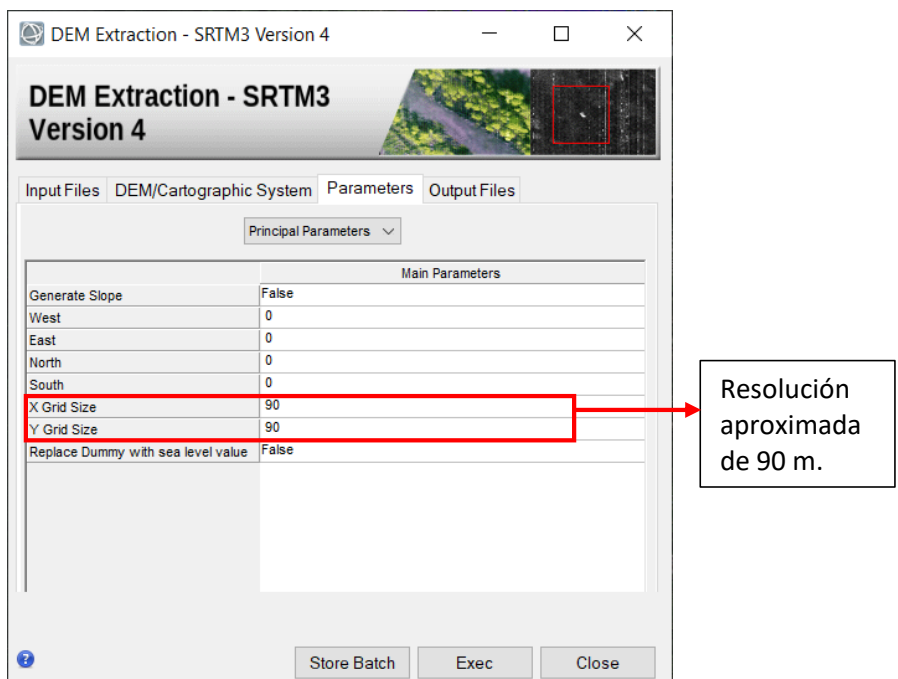

Los resultados del DEM obtenido se muestran en el capítulo 4, en el apartado: "Resultados de extracción del DEM en ENVI".

**Gráfico de conexión en ENVI.** Dentro de este primer procesamiento, se define la combinación de pares de imágenes SAR y la red de conexión que se utilizará para la generación de los interferogramas diferenciales múltiples. Este paso es obligatorio, ya que los enlaces de red creados son sólo aquellos que conectan pares que están dentro de los valores de línea de base temporal y espacial especificados en los parámetros de entrada correspondientes (ver figura 55). El SBAS no tomará en cuenta las adquisiciones que permanecen desconectadas, al desactivar la opción *Allow disconnected blocks*. Para este caso de estudio, se configura a una línea temporal máxima de 90 días entre los pares de imágenes a analizar, y a un umbral de 2 como porcentaje máximo de la línea base crítica (considerada aceptable en la generación de las posibles conexiones de datos).

#### *Parámetros de entrada para el SBAS Connection Graph*

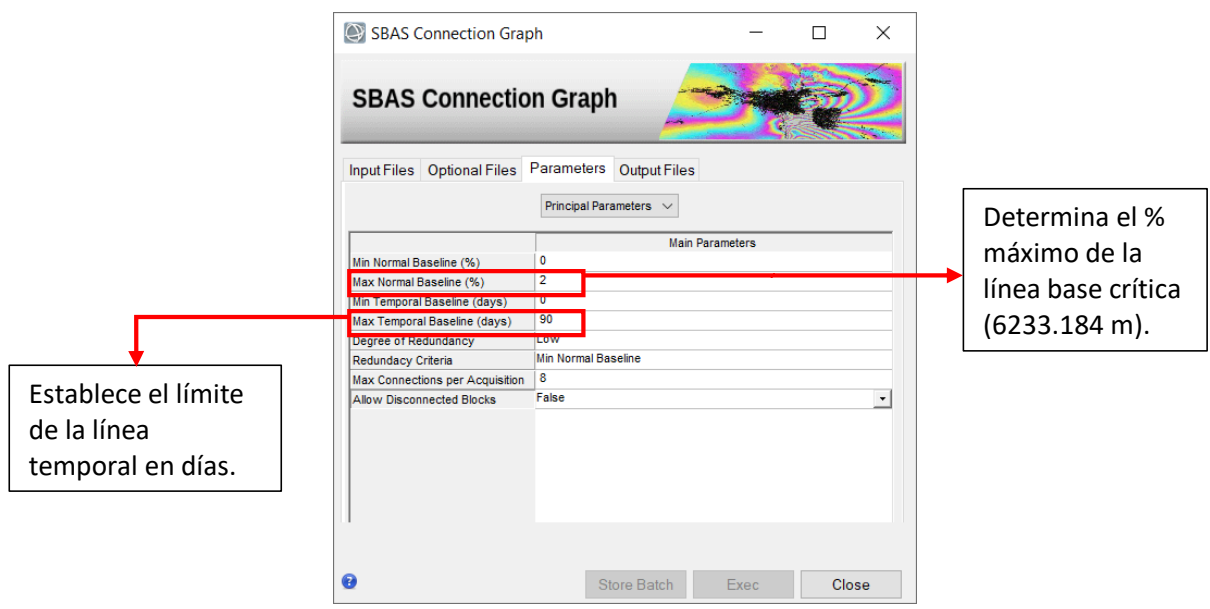

Los resultados se muestran en el capítulo 4, en el apartado: "Resultados de los pares de conexión entre imágenes SAR en ENVI".

## *Flujo de trabajo interferométrico en ENVI (Procesamiento DInSAR estándar)*

Este flujo de trabajo permite ejecutar, de forma automática, la siguiente secuencia de procesamientos de DInSAR estándar (formación de un interferograma diferencial solo con un par de imágenes):

**Corregistro y generación del interferograma diferencial en ENVI.** Antes de generar las series temporales de los interferogramas diferenciales y los modelos de deformación de la superficie terrestre de los pares de imágenes creados por el gráfico de conexión, es necesario ejecutar el enfoque de procesamiento DInSAR estándar (donde se seleccionan solo dos imágenes, una master y otra esclava con el objeto de generar un solo producto de deformación), a fin de obtener los puntos de refinamiento de la fase para el proceso de la *Primera y Segunda Inversión* que se llevará a cabo posteriormente.

El primer paso en la generación del DInSAR estándar es generar el corregistro del par de imágenes seleccionadas como máster (imagen más antigua) y esclava (imagen más actual), a fin de obtener un interferograma aplanado, en el que se ha eliminado la fase constante (debida a la geometría de adquisición) y la fase topográfica (si se proporciona un DEM de entrada) (SARMAP, 2022). En este sentido, en los parámetros de entrada se seleccionará el DEM SRTM de 3 arcos de segundo descargado previamente; y en cuanto al número de looks en rango y azimut se configurará por defecto 4 y 1 respectivamente, con la finalidad de alcanzar una mayor precisión en la fase, promediando los píxeles adyacentes hasta alcanzar una resolución espacial de 15 metros (ver figuras 56 y 57).

#### **Figura 56**

*Generación del interferograma estándar*

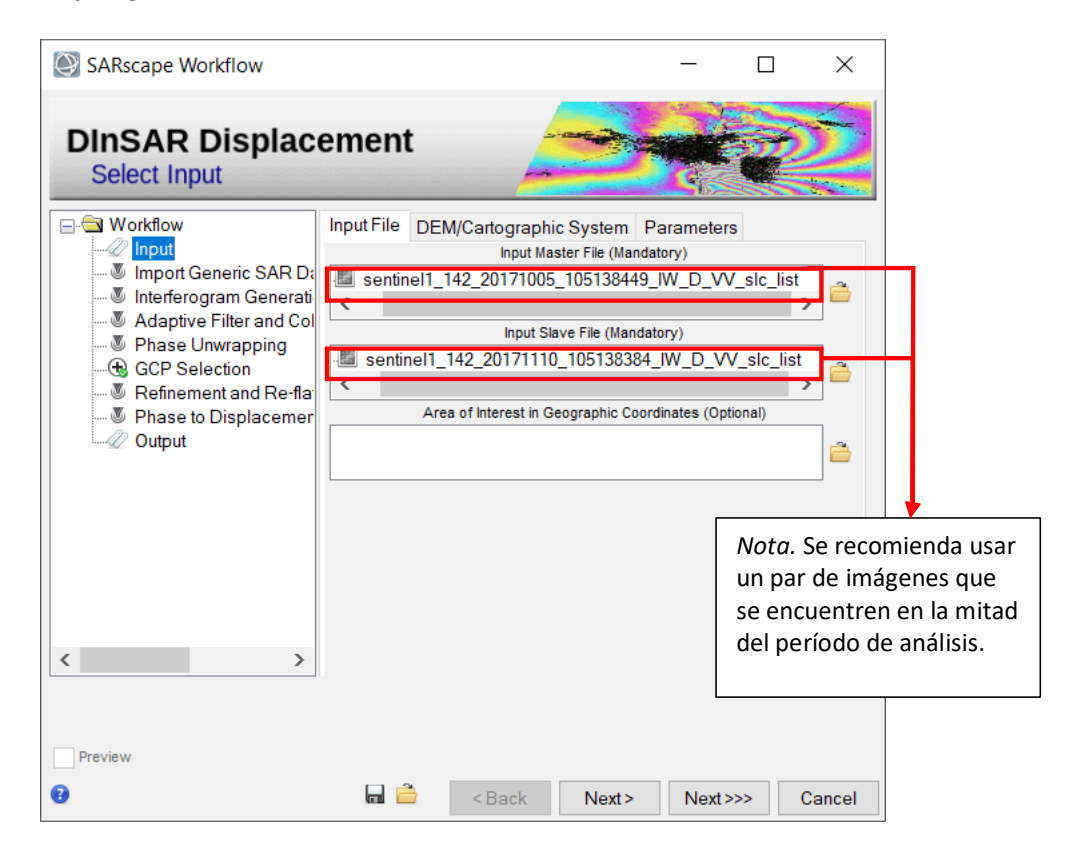

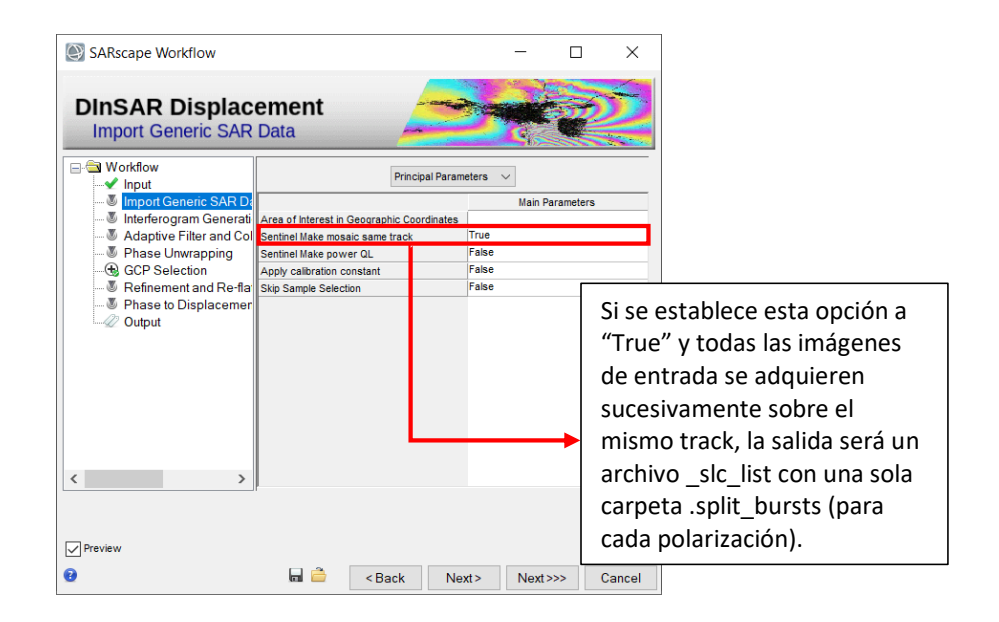

*Parámetros para la generación del interferograma estándar*

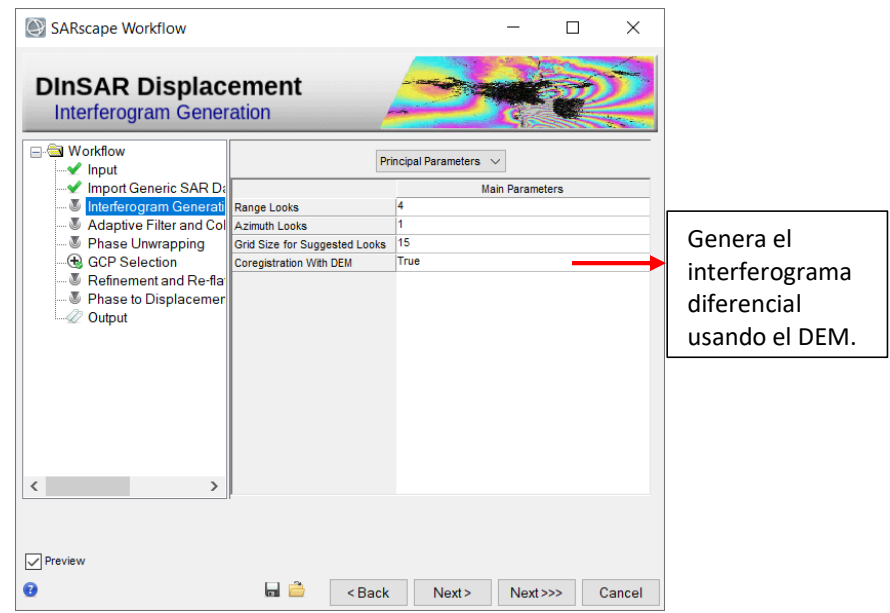

En la formación del interferograma diferencial, se genera un producto que contiene información de intensidad y fase entre las imágenes previamente corregistradas dentro del proceso del flujo de trabajo interferométrico. El software ENVI parte de la diferencia de fase entre imágenes, las cuales presentan una correspondencia de los valores de deformación, en función de la ecuación 32 presentada

en el capítulo II. Los resultados del interferograma se contemplan en el capítulo 4, en el apartado: "Resultados de los interferogramas diferenciales de las imágenes Sentinel-1 en ENVI".

**Generación del filtro adaptativo y coherencia en ENVI.** El filtrado del interferograma aplanado permite generar un producto de salida con ruido de fase reducido. SARMAP (2022), recomienda seleccionar el filtro Goldstein para este caso de estudio (ver figura 58), ya que acentúa las franjas existentes en el interferograma enrrollado. En este paso también se genera la coherencia interferométrica (que es un indicador de la calidad de la fase).

#### **Figura 58**

SARscape Workflow  $\Box$  $\times$ **DINSAR Displacement Adaptive Filter and Coherence Generation** Establece el **Norkflow** método para Principal Parameters  $\sqrt{ }$  $\sqrt{\ }$  Input obtener el Import Generic SAR Da **Main Parameters** Interferogram Generati Filtering Method Goldstein interferogra ·<sup>3</sup> Adapti Fhase Unwrapping ma filtrado.G GCP Selection Refinement and Re-fla <sup>5</sup> Phase to Displaceme 2 Output  $\langle$  $\sqrt{\phantom{a}}$  Preview 0 a ê  $\sim$  Back Next> Next>>> Cancel

*Aplicación del filtro Goldstein y generación de la coherencia en ENVI*

Los modelos de coherencia expondrán las zonas de correlación interferométrica entre dos imágenes de la misma zona de estudio en las diferentes épocas de adquisición; es decir, en qué áreas existe mayor similitud entre dos observaciones SAR. Los resultados de aplicación del filtro Goldstein y generación de coherencia se presentan en el capítulo 4, en la sección: "Resultados de interferogramas diferenciales con Filtro de Goldstein en ENVI" y "Resultados de coherencia de imágenes SAR Sentinel-1 en ENVI".

**Desenrrollo de la fase del interferograma diferencial estándar generado en ENVI.** La fase del interferograma sólo puede ser módulo 2π; por lo tanto, cada vez que el cambio de fase es mayor que 2π, la fase comienza de nuevo y el ciclo se repite. El desenrrollo de la fase es el proceso que resuelve esta ambigüedad de 2π. Se establece como predeterminado el algoritmo de Delaunay MCF para el proceso de desenvolvimiento de la fase del interferograma estándar. Esta técnica ofrece una mayor solidez en torno a las zonas de baja coherencia, al tiempo que evita las discontinuidades de fase incorrectas (ver figura 59).

# **Figura 59**

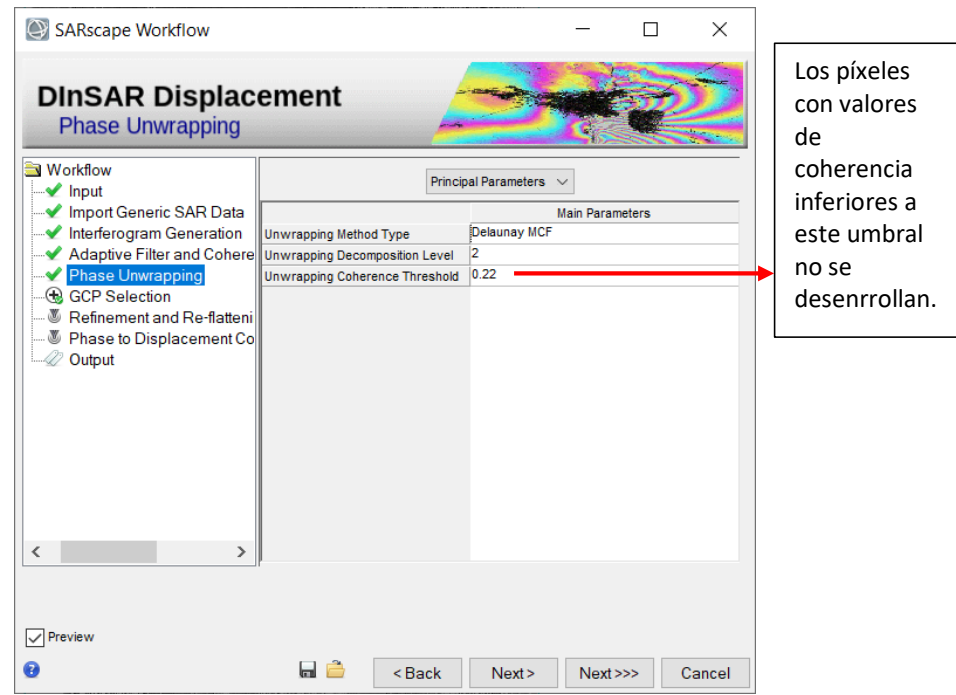

*Desenrrollo de la fase del interferograma estándar generado en ENVI*

Además, el proceso se ejecuta normalmente con un cierto número de iteraciones (niveles de descomposición, en este caso 2) para ayudar a reducir los errores de desenvolvimiento (por ejemplo, en caso de zonas de baja coherencia), disminuyendo el tiempo de procesamiento y limitando el uso de recursos informáticos. El uso de la descomposición tiene por objeto realizar un multilooking y

submuestreo de los datos de forma iterativa; es decir, el interferograma se desenvuelve a la resolución más baja y luego se reconstruye de nuevo a la resolución original (SARMAP, 2022).

Los resultados de este procedimiento se ilustran en el capítulo 4, en el apartado: "Resultados de desenrrollo de la fase de los interferogramas diferenciales estándar generados en ENVI".

**Generación de puntos de aplanamiento (GCP) para el refinamiento de fase en ENVI.** Con el fin de ejecutar el paso de refinamiento y reaplanamiento de la fase desenrollada, se debe crear primero un archivo de puntos de aplanamiento (GCP). El principio de los GCP es tener una localización puntual sobre una escena definida. El software es entonces capaz de leer un archivo GCP (xml, shape o ASCII), tomar valores en imágenes sobre estas localizaciones y utilizarlos en procesos como: Corrección Orbital, Geocodificación, Aplanamiento de Interferogramas, Persistent Scatterers, SBAS y otros. El archivo GCP de refinamiento es un archivo obligatorio requerido en el paso de refinamiento durante el proceso de interferometría. Es necesario a fin de recuperar la fase envuelta y la fase desenrrollada en las zonas seleccionadas. Los puntos GCP para el refinamiento pueden seleccionarse en geometría oblicua (rango y acimut) o en geometría geocodificada (x, y, h, donde h podría recuperarse automáticamente del DEM de entrada) (SARMAP, 2022).

En este paso, los puntos GCP permitirán crear máscaras con el propósito de identificar las zonas estables y sin topografía residual. Se puede acceder a esta interfaz de trabajo desde el botón de binoculares, tal y como se observa en la figura 60.

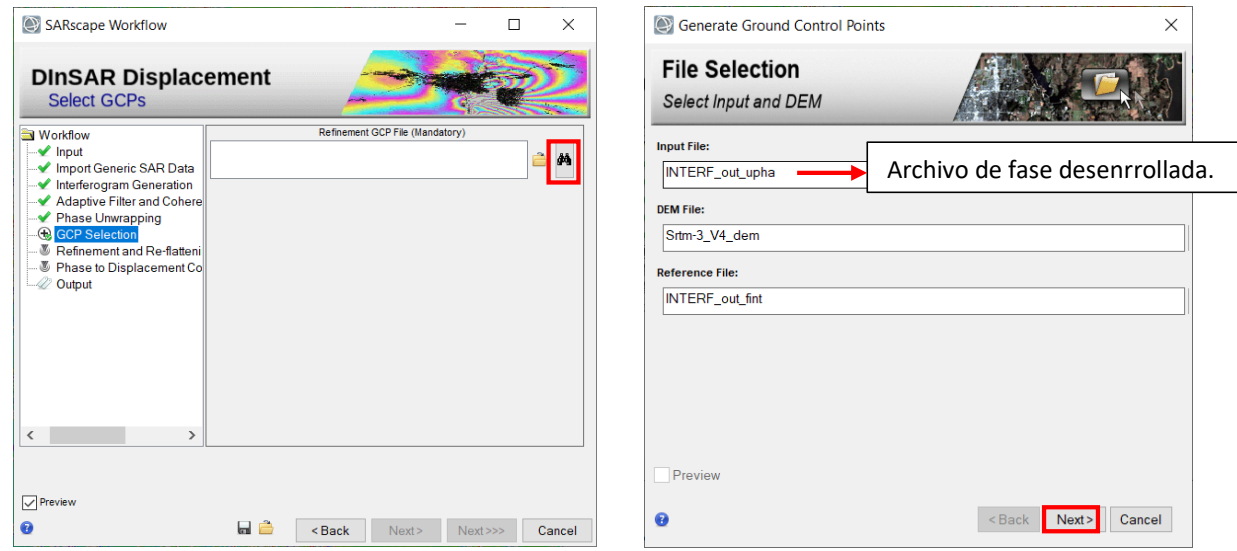

*Generación de puntos de aplanamiento (GCP) para el refinamiento de fase* en ENVI

Es difícil localizar un conjunto perfecto de puntos que pueda funcionar de la misma manera para todos los pares, ya que se tiene una cobertura diferente dada por los diferentes valores de coherencia. Por esta razón, se sugiere introducir al menos de 20 a 30 GCP bien distribuidos en toda la extensión del interferograma; en áreas donde no existan grandes cambios (es decir, en zonas de color verde, las cuales representan estabilidad), tal y como se ilustra en la figura 61. De este modo, es más probable que casi todos los interferogramas estén bien reaplanados y; en particular, que todos los interferogramas desenvueltos coincidan con al menos un GCP en una posición válida (en la que la coherencia esté por encima del umbral establecido).

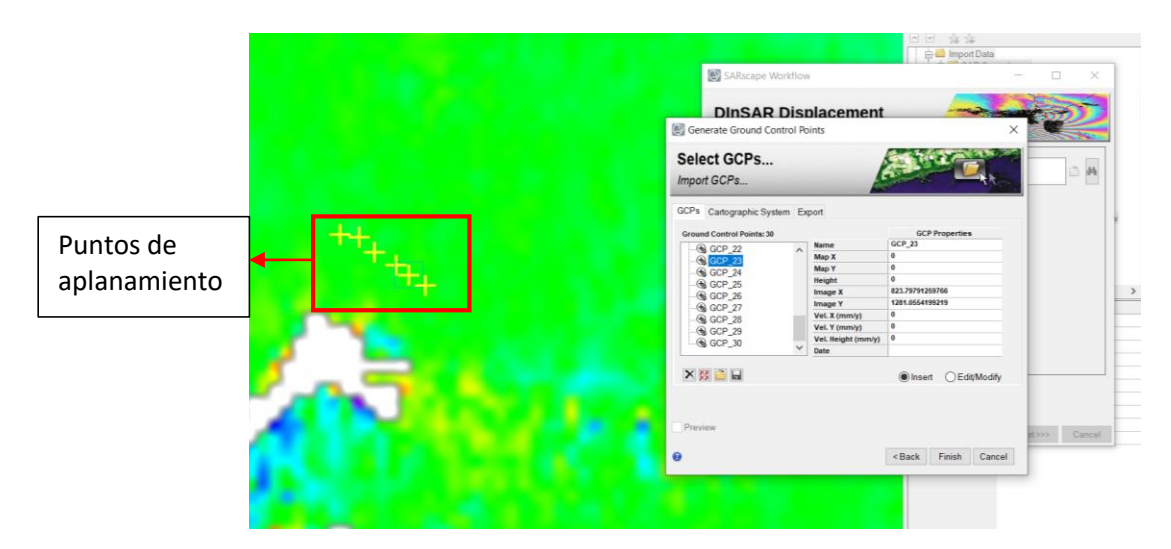

*Distribución de los puntos de aplanamiento (GCP) para el refinamiento de fase en ENVI*

Los resultados de los puntos de aplanamiento creados en este paso se encuentran en el capítulo 4, en la sección: "Resultados de la generación de puntos de aplanamiento (GCP) para el refinamiento de fase en ENVI".

### **Refinamiento y reaplanamiento del interferograma y la fase desenrollada en ENVI.** Este paso

es crucial para una correcta transformación de la información de fase desenrollada a valores de altura o deformación. Permite refinar tanto las órbitas (es decir, corregir posibles imprecisiones) como calcular el desplazamiento de fase (es decir, obtener los valores de fase absolutos), o eliminar posibles rampas de fase. La ejecución de este paso es obligatoria en la generación del mapeo de deformación. Entre uno de los principales parámetros a configurar, SARMAP (2022), recomienda usar un polinomio de refinamiento de grado 3, ya que los valores por defecto de 3 significan que se corregirá una rampa de fase en dirección de alcance y acimut más un desfase constante (ver figura 62). En caso de que sólo sea necesaria la corrección del desfase, el grado polinómico se fijará en 1 (SARMAP, 2022).

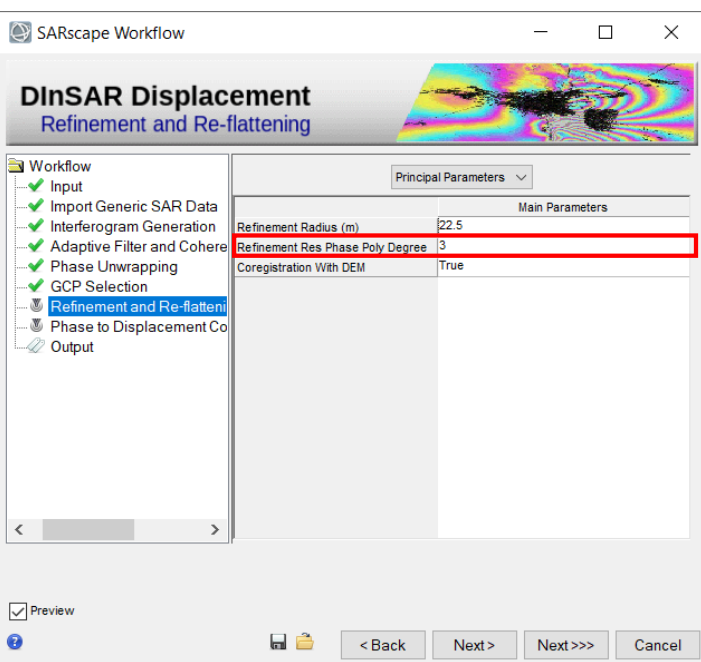

*Refinamiento y reaplanamiento del interferograma y la fase desenrollada en ENVI*

Los resultados de este procedimiento se presentan en el capítulo 4, en el apartado: "Resultados de refinamiento y reaplanamiento de los interferogramas y las fases desenrolladas en ENVI".

**Cambio de fase a deformación en ENVI.** Este subproceso permite transformar la información del interferograma desenrollado reaplanado a valores reales de deformación (milímetros), tomando como referencia al modelo mundial SRTM de 3 arcos de segundo; y configurando un límite de coherencia de 0.22 con el objeto de no perder toda la información del interferograma. Ya que, si se coloca un umbral de 0 en la coherencia, la fase observada del producto presentaría las zonas con más ruido (innecesarias para el análisis); mientras que, si se establece un valor de 1, se perdería prácticamente casi toda la información del interferograma por lo que no habría la posibilidad de analizar la deformación de muchas zonas.

Además, es posible establecer los parámetros principales correspondientes para generar un mapa que muestre los valores de desplazamiento no solo en la línea de vista del satélite; sino también, proyectados en la dirección vertical (ver figura 63).

*Cambio de los valores de fase a deformación en ENVI*

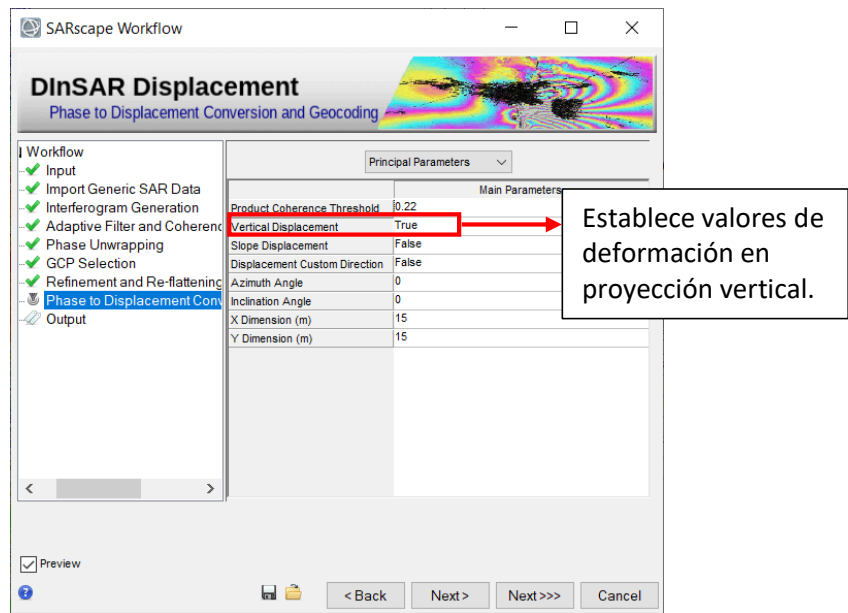

Los resultados de la deformación calculada se presentan en el capítulo 4, en la sección:

"Resultados de cambio de fase a deformación en ENVI".

## *Técnica Multitemporal Small Baseline Subset (SBAS) en ENVI*

Este flujo de trabajo permite obtener una topografía precisa, modelos de deformación media y series temporales de deformación que posibilitan el seguimiento de la evolución temporal de los desplazamientos superficiales que afectan a los objetivos distribuidos de la zona de estudio. Se ejecuta a través de la siguiente secuencia de procesamientos de *DInSAR avanzado*:

# **Proceso interferométrico entre todos los pares de imágenes SAR (SBAS) en ENVI.** Este

procedimiento crea una pila de interferogramas desenrrollados (en base al gráfico de conexión establecido al inicio de la metodología) a través de unos pocos sub-pasos, tales como: corregistro, generación de interferogramas diferenciales, aplicación de filtro adaptativo y desenrrollo de los interferogramas diferenciales aplanados y filtrados (ver figuras 64, 65 y 66). Los sub-pasos

implementados aquí se ejecutan utilizando el mismo enfoque del procesamiento DInSAR estándar

explicado en las etapas anteriores.

# **Figura 64**

*Archivo de entrada del proceso interferométrico en ENVI*

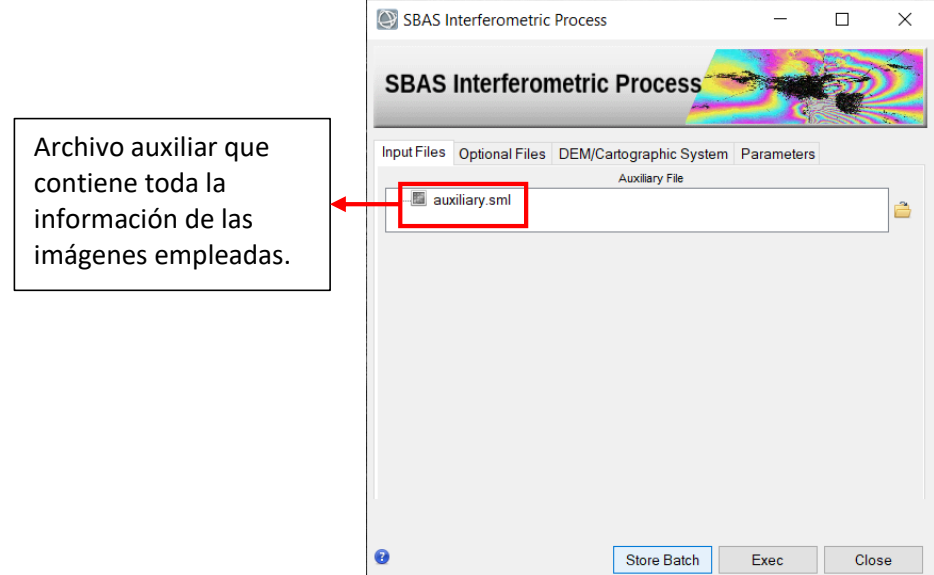

# **Figura 65**

*Selección del sistema cartográfico del DEM de referencia*

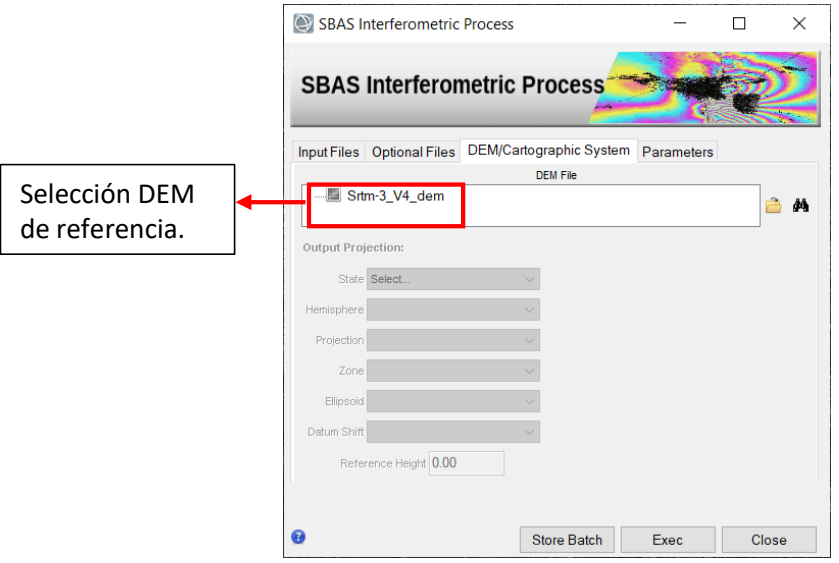
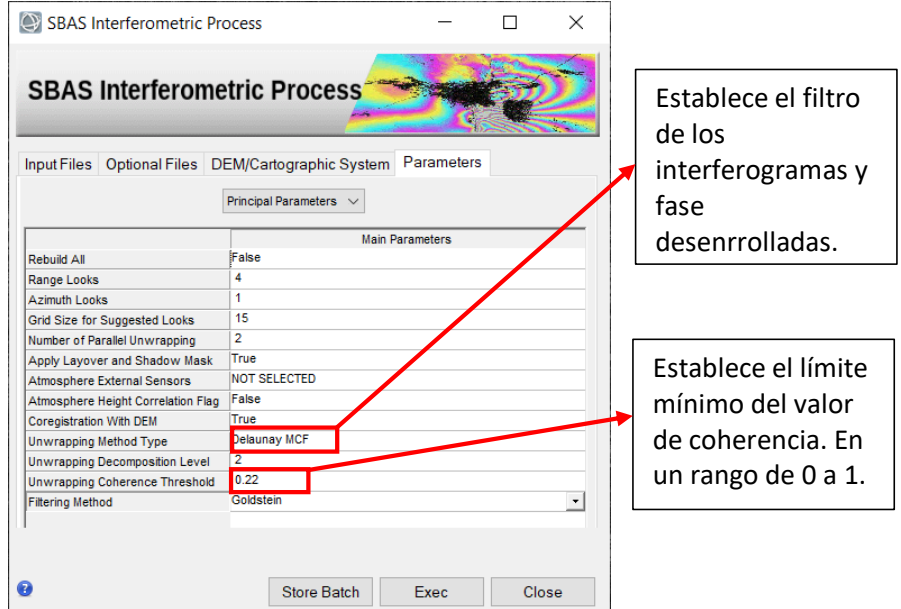

*Ingreso de parámetros del proceso interferométrico en ENVI*

En función de ello, los resultados interferométricos principales de este proceso se presentan en el capítulo 4 en el apartado: "Resultados del proceso interferométrico SBAS de imágenes Sentinel-1 en ENVI".

**Primera Inversión SBAS en ENVI.** En este paso se estiman los parámetros del modelo que se ajusta a la tendencia de deformación de acuerdo el comportamiento de la zona de interés. La estimación de los parámetros se realiza en base a la pila de interferogramas desenrrollados del paso anterior, a través de un enfoque matemático de inversión usando una descomposición de valores simples (SVD). Sólo los píxeles caracterizados por un gráfico totalmente conectado (conforme al valor límite de coherencia impuesto en los parámetros), serán considerados, y resueltos por la inversión (SARMAP, 2022).

Es necesario indicar el modelo de desplazamiento que se utilizará en el área de estudio. De acuerdo al marco teórico presentado en el capítulo II, este modelo puede ser lineal, donde se estimarán altura residual y velocidad media (correspondiente al término lineal  $K_1$  de la ecuación 45 del marco

teórico); cuadrático, donde a esos parámetros se agrega la estimación de la aceleración; y cúbico donde a todos los parámetros mencionados se le suma una estimación de la variación de la aceleración. Sin embargo; según Seppi (2016), los modelos que incluyen aceleración y comportamientos no lineales requieren una alta redundancia de conexiones entre imágenes, y una coherencia alta para proporcionar resultados fiables; condiciones que no se dan en toda el área del DMQ debido a la decorrelación temporal y geométrica, así como también la presencia de ruido. Es por ello que se optó por un modelo lineal más estable y robusto, tal y como se observa en la figura 67.

#### **Figura 67**

#### SBAS Inversion: First Step  $\Box$  $\times$ SBAS Inversion: First Step  $\Box$  $\times$ **First Step First Step** Input Files Optional Files Parameters Input Files Optional Files Parameters Auxiliary File Principal Parameters  $\sqrt{ }$ auxiliary.sml Â **Main Parameters** .<br>False Rebuild All  $0.22$ **Product Coherence Threshold** Establece el modelo Displacement Model Type Linear de desplazamiento. stimate Residual Height 1200 Spatial Wavelet Size(m) Allow Disconnected Blocks False 65 Min Valid Interferograms % False **Stop Before Unwrapping** ber of Parallel Unwra Determina la Inwrapping Method Type Delaunav MCF **Unwrapping Decomposition Lev** técnica de  $0.22$ **Unwrapping Coherence Threshold** desenrrollo Refinement Radius (m)  $22.5$ Refinement Res Phase Poly Degree  $\overline{3}$ de fase $\bullet$ Store Batch Exec Close 0 Store Batch Close

*Panel de la Primera Inversión SBAS en ENVI*

La velocidad media se calcula como el promedio de los valores modelados a lo largo de un intervalo determinado: una integral definida, que al final es igual al valor del desplazamiento modelado en el último momento del intervalo menos el valor del desplazamiento modelado en el primer momento del intervalo, normalizado (dividido) por el tiempo de duración del intervalo (SARMAP, 2022).

Además, teniendo en cuenta que la zona urbana del DMQ es casi plana y que los interferogramas están bien aplanados por el DEM de referencia, es posible utilizar la técnica "Delaunay MCF" en el desenrrollo de la fase (ver figura anterior); ya que, esta técnica ofrece una mayor robustez en torno a las zonas de baja coherencia, al tiempo que evita los saltos de fase incorrectos.

El resultado de este paso será, por tanto, la obtención de la altura residual topográfica y la tasa media de desplazamiento estimada sobre el período de tiempo considerado. Por consiguiente, se utiliza con el fin de aplanar los interferogramas complejos, rehacer el desenrrollo de la fase y generar mejores productos para introducir en el siguiente paso. Estos resultados se presentan en el capítulo 4 en el apartado: "Resultados de la Primera Inversión SBAS en ENVI".

**Segunda Inversión SBAS en ENVI.** Esta es la segunda y última inversión, a través de la cual se usan los productos desenrrollados optimizados procedentes del paso anterior (ya no deben contener ningún componente topográfico residual). Estos interferogramas desenvueltos se refinan y se vuelven a aplanar (usando los GCP creados previamente) antes de utilizarlos como entrada en la herramienta de inversión de la matriz SVD. La inversión SVD se utiliza con el objeto de resolver el sistema de ecuaciones que describen la pila de interferogramas desenrrollados, obteniendo la solución de desplazamientos correspondientes a cada fecha de adquisición de las imágenes de entrada, que son posteriormente filtrados para eliminar los componentes de la fase atmosférica y así ajustarse al modelo final de velocidad de deformación (SARMAP, 2022).

En la remoción de los artefactos atmosféricos se aplicó un filtro espacial de paso bajo (LP) de 1600 metros y un filtro temporal de paso alto (HP) de 365 días. La ventana espacial de 1600 metros, que implica un filtro no tan fuerte se explica por el hecho de que dentro de la zona de estudio (DMQ) no existe una importante variación topográfica en el área urbana y en consecuencia se da una menor variación espacial de la componente atmosférica. De esta forma, los insumos y parámetros establecidos se especifican en las figuras 68 y 69, respectivamente.

*Panel de la Segunda Inversión SBAS en ENVI*

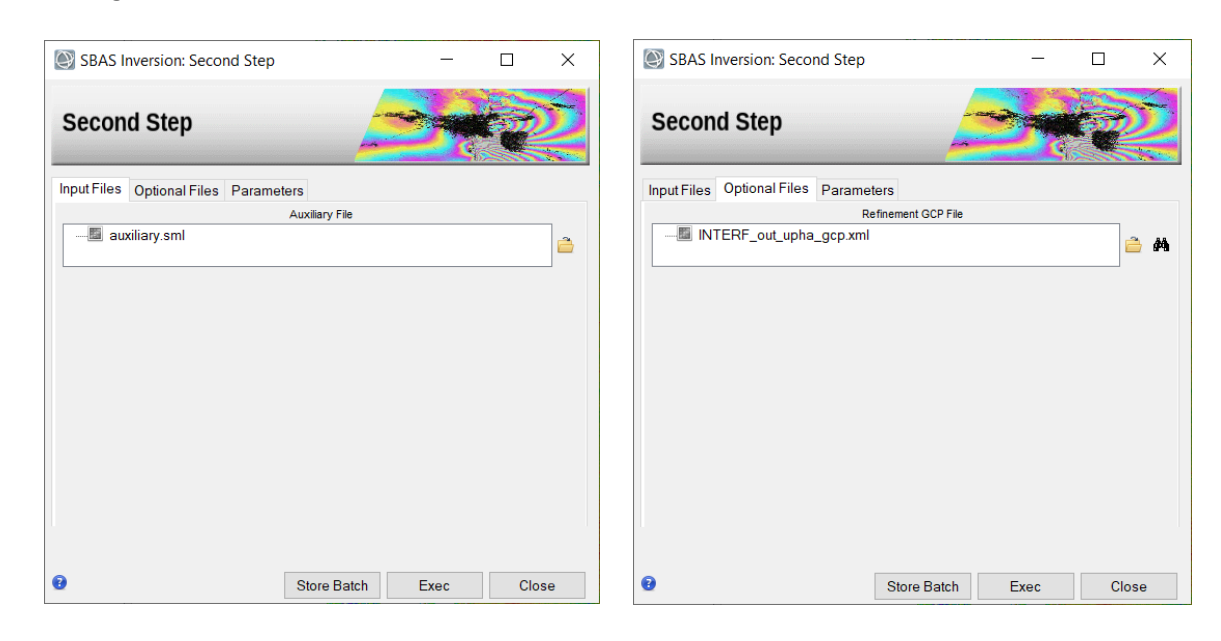

# **Figura 69**

*Ingreso de parámetros de la Segunda Inversión SBAS en ENVI*

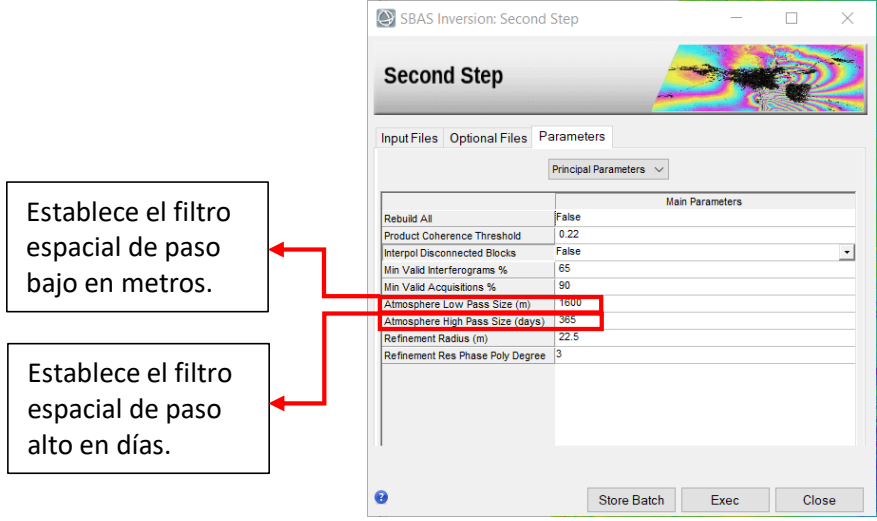

El último paso consiste en derivar el nuevo modelo de desplazamiento como una regresión de las series temporales filtradas. Los resultados de este procedimiento se muestran en el capítulo 4 en el apartado: "Resultados de la Segunda Inversión SBAS en ENVI".

**Geocodificación en ENVI.** Mediante este proceso, los productos SBAS generados en el último paso serán geocodificados, corrigiendo las distorsiones geométricas de las adquisiciones SAR (como el escorzo, la inversión por relieve y la sombra) mediante un DEM; y se aplicará una reproyección a los modelos de deformación generados, pasando del sistema de línea de vista de satélite (LOS) a un componente vertical. Es prudente mencionar que, los productos del SBAS se refinan y re-aplanan primero antes de proceder a la geocodificación. La interfaz de procesamiento se detalla en la figura 70.

### **Figura 70**

*Proceso de Geocodificación*

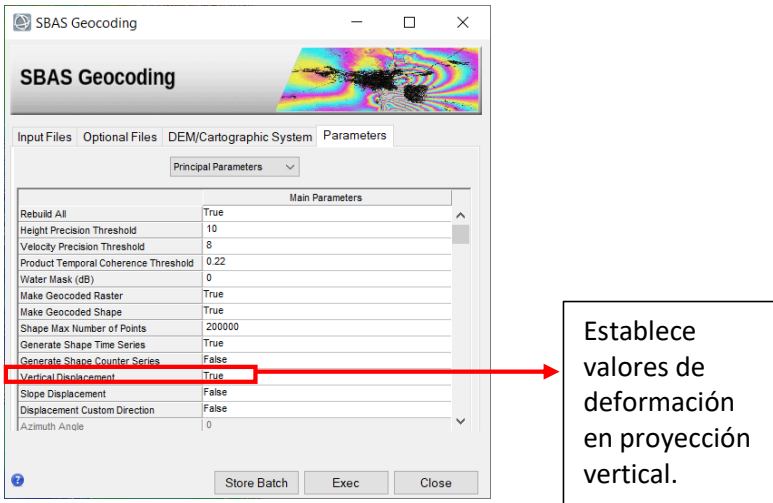

Los resultados de este proceso se presentan en el capítulo 4 en el apartado: "Resultados de modelos de deformación de la superficie terrestre en ENVI"

#### *Generación modelos de deformación de la superficie terrestre con imágenes Sentinel-1 en software*

#### *SNAP Desktop*

El análisis de las deformaciones se realizará en base al esquema de la figura 1 presentado anteriormente (metodología), utilizando el software libre de la Agencia Espacial Europea-ESA SNAP Desktop; formando el stack de imágenes (series temporales) de acuerdo con el manual-tutorial de Braun y Veci (2021) proporcionada por la ESA.

El procedimiento en el software SNAP Desktop es similar al concepto de DInSAR estándar en ENVI; sin embargo, SNAP no cuenta con un módulo donde generar el procesamiento SBAS; por tal razón, se usa el principio de apilación de interferogramas con el objetivo de generar las series temporales de deformación de la superficie terrestre. Una de las ventajas de SNAP es que, al ser un programa diseñado para el procesamiento de las misiones Sentinel; posee una caja de herramientas diseñada específicamente con la información satelital de esta misión, permitiendo ejecutar así, cada subproceso de forma manual. El procesamiento a seguir se detalla en la figura 71.

#### **Figura 71**

*Procesamiento software SNAP Desktop con imágenes Sentinel-1*

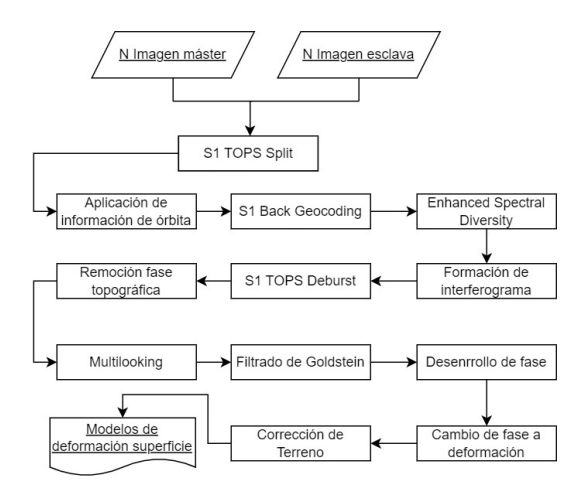

Con el objetivo de minimizar el impacto de las perturbaciones de la fase atmosférica y los errores de desenrrollo en las series temporales, se procede a analizar una serie de imágenes a fin de obtener un resultado más fiable. En este sentido, se descargaron 61 productos de imágenes SAR Sentinel-1 SLC; 32 imágenes a ser analizadas entre el período 07/06/2017-26/06/2018, y en el lapso de 17/01/2021-19/12/2021 un total de 29 imágenes. Al igual que el procesamiento en ENVI, todas las imágenes son pertenecientes a la órbita relativa 142, con una separación temporal máxima de 12 días.

La metodología aplicada en este software se desarrolló procesando un par de imágenes en cada análisis dentro de los sub-procesos. En función de aquello, la imagen esclava del primer par de imágenes, se convertirá en la imagen máster para el siguiente par de imágenes, y así sucesivamente.

**Corregistro de las imágenes Sentinel-1 en software SNAP Desktop.** El primer paso en la generación de las series temporales de deformación es el corregistro, que consiste en utilizar las estadísticas de dos imágenes con la finalidad de alinear ambos productos (imagen master y esclava) con una precisión a sub-píxel; con el propósito de conseguir un solo producto de correlación entre las mismas.

*Selección del área de estudio (S1 TOPS Split) en SNAP.* El prefijo S1 determina las siglas representativas de la misión Sentinel-1 dentro de la plataforma SNAP, haciendo referencia a las herramientas diseñadas exclusivamente para Sentinel. Gracias a que el software otorga al usuario la capacidad de desarrollar paso a paso cada subproceso, se procederá a delimitar la zona de estudio a fin de acelerar los procesos y disminuir espacio de almacenamiento. Las imágenes Sentinel-1 cuentan con franjas (sub-swaths) y subfranjas (bursts), por medio de las cuales se puede escoger el área de estudio; siendo en este caso, la franja IW3 y los burst del 7 al 9, zona correspondiente al Distrito Metropolitano de Quito (ver figuras 72 y 73).

#### **Figura 72**

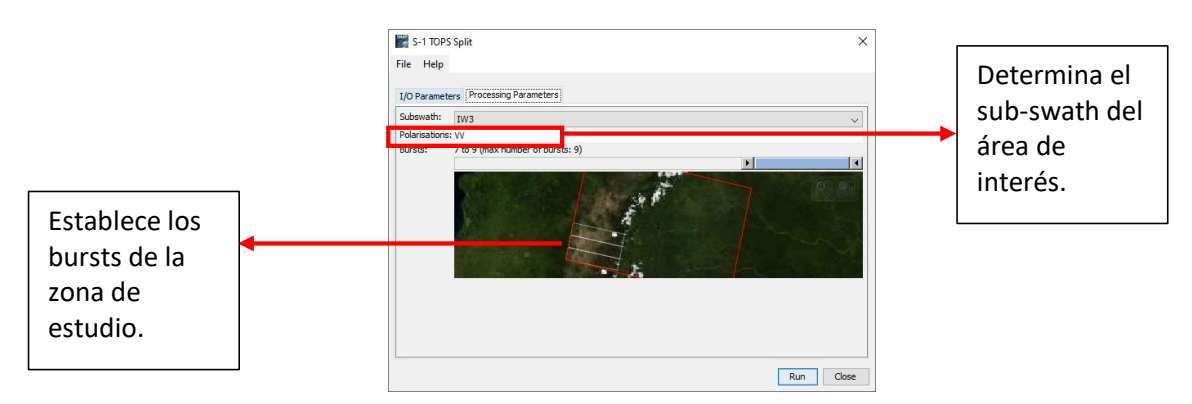

*Delimitación de la zona de estudio de las imágenes Sentinel-1 en software SNAP Desktop*

*Nota.* Ejecutar el operador para ambos productos (imagen master y esclava).

*Sub-swaths (rojo) y burst (blanco) de productos S1 IW*

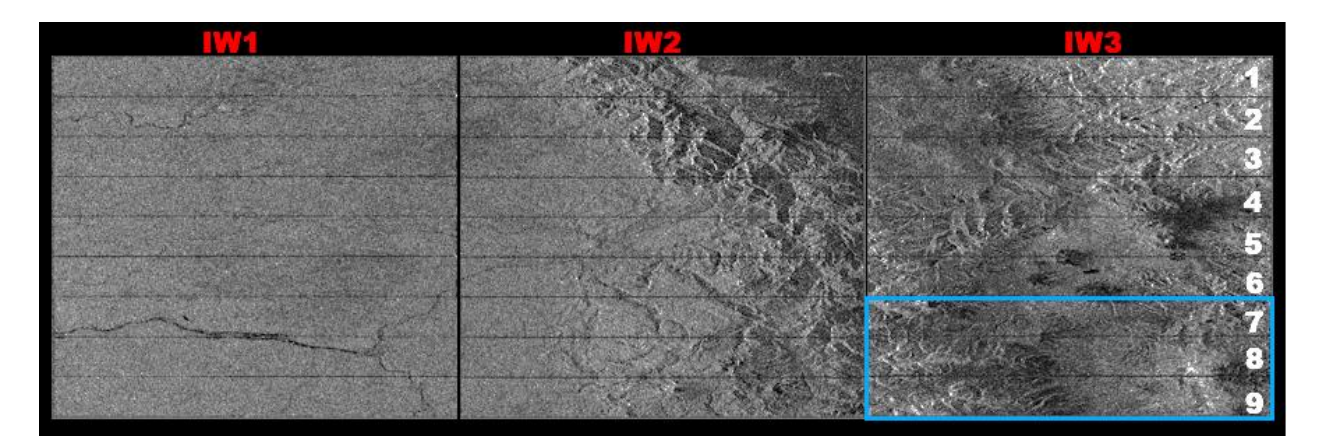

*Nota.* En la figura se muestra la extensión de los datos de Sentinel-1 (rojo) y de la zona de estudio en este proyecto (azul).

*Aplicación de la información de órbita en SNAP.* Los datos de órbita proporcionan información precisa sobre la posición y velocidad del satélite durante la adquisición de las imágenes SAR. Estos son proporcionados en los metadatos del producto SAR, y generalmente no son exactos, por lo que pueden ser refinados con archivos de órbita precisos que están disponibles días o semanas después de la generación del producto. A partir de esta información, *SNAP Desktop* los actualiza automáticamente para productos Sentinel-1 y los añade en los metadatos abstractos del producto, como se visualiza en la figura 74.

### **Figura 74**

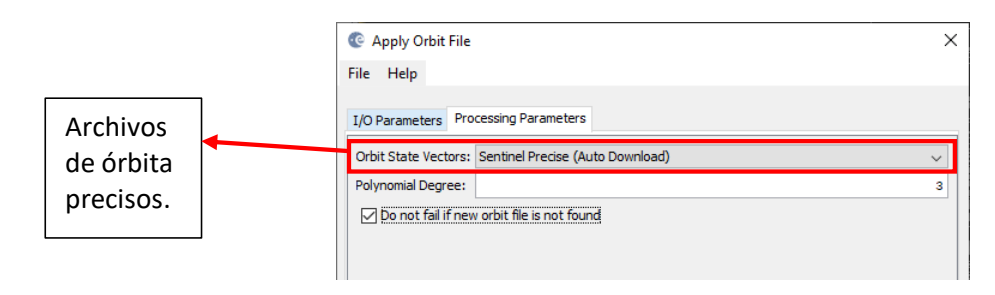

*Aplicación de información de órbita en las imágenes Sentinel-1 en software SNAP Desktop*

*Nota.* Ejecutar el operador para ambos productos (imagen master y esclava).

Si aún no se dispone de órbitas precisas para el producto, se pueden seleccionar órbitas restituidas que no son tan exactas como las órbitas precisas, pero serán mejores que las órbitas predichas disponibles en el producto.

*S1 Back Geocoding en SNAP.* En este paso se desarrolla el corregistro de las imagines Sentinel-1 (pares de imágenes master y esclava a analizar) dentro del mismo sub-swath, utilizando las órbitas de los dos productos obtenidos previamente y la información de un DEM que es descargado por la plataforma SNAP Desktop, a tal efecto se toma como referencia un DEM del modelo global SRTM de 1 arco de segundo, como se observa en la figura 75.

#### **Figura 75**

*Corregistro de las imágenes Sentinel-1 en software SNAP Desktop*

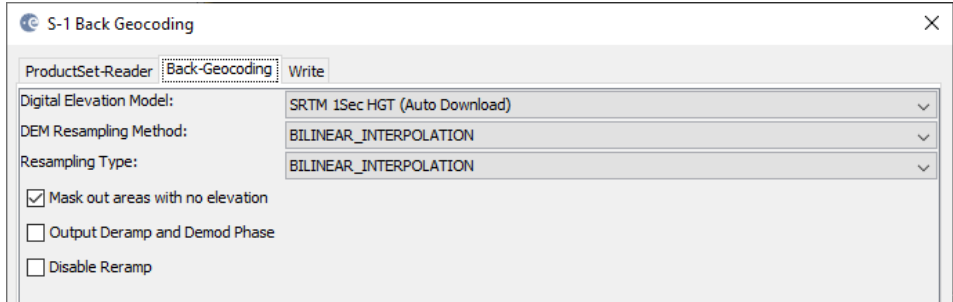

Hay que tomar en cuenta que solo se podrá ir añadiendo dos productos Sentinel-1 para poder hacer el corregistro de cada par interferométrico deseado. El resultado de esta técnica se encuentra en el capítulo 4, en la sección: "Resultados de corregistro de las imágenes Sentinel-1 en SNAP".

*Enhanced Spectral Diversity en SNAP.* Para aumentar la calidad del corregistro se aplica correcciones de desplazamiento de rango y azimut a la imagen secundaria, a través del operador S-1 Enhanced Spectal Diversity (ESD) sobre la pila generada por el *Back Geocoding,* como se muestra en la figura 76.

*Aplicación del operador Enhanced Spectral Diversity en las imágenes Sentinel-1 en SNAP*

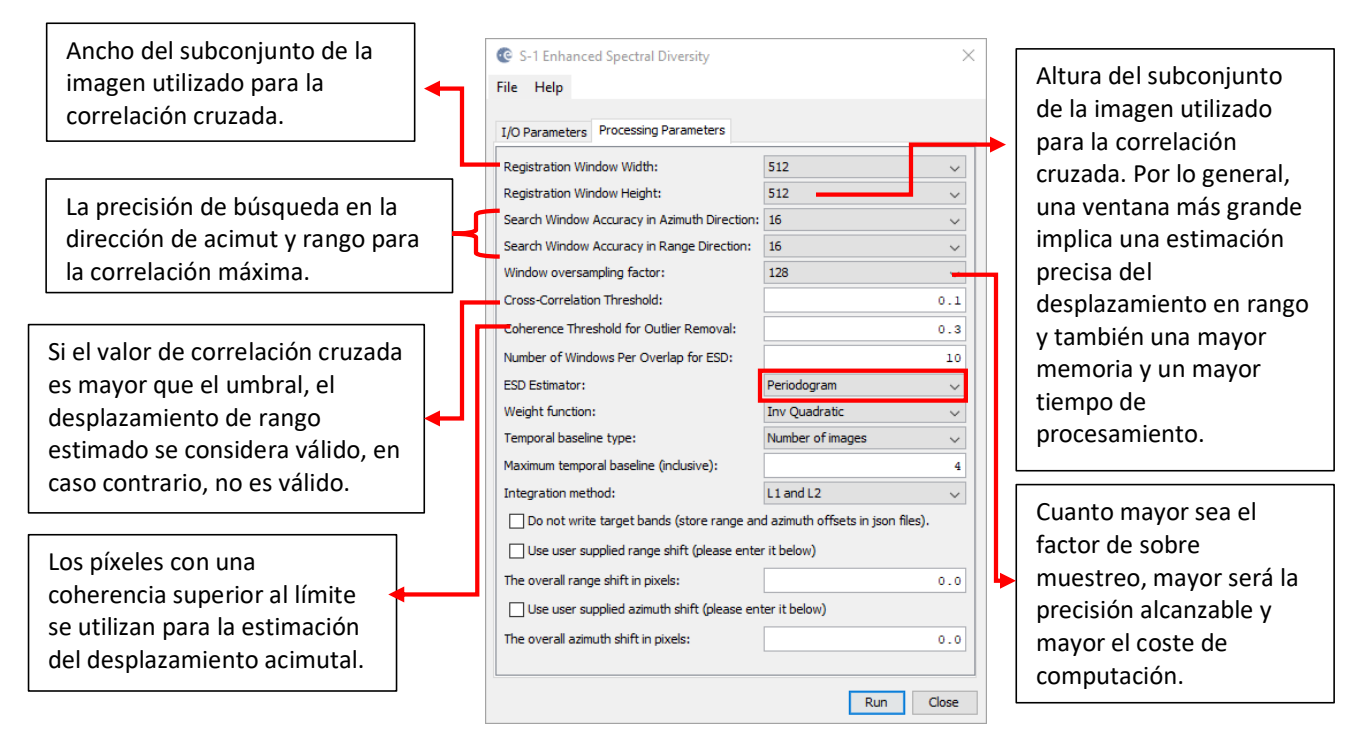

*Nota.* Este operador sólo es necesario cuando se selecciona más de una ráfaga (burst). Si sólo se ha seleccionado un burst en el paso *TOPS Split*, no se necesita del operador ESD.

Este operador implementa el método Network Enhanced Spectral Diversity (NESD) para el corregistro de las imágenes IW TOPSAR. Realiza el corregistro conjunto de un stack de imágenes Sentinel-1 mediante la creación de una red (gráfico) de imágenes y la posterior estimación de los desplazamientos acimutales y de rango mediante la resolución de un problema de optimización (Fattahi et al., 2017).

Para la red de integración en rango, los desplazamientos de pares de imágenes se estiman mediante correlación cruzada. La estimación se realiza para cada burst utilizando un pequeño bloque de datos en el centro del burst. Las estimaciones de todos los bursts se promedian para obtener el desfase constante final para todo el sub-swath (Fattahi et al., 2017).

Para la red de integración en acimut, los desplazamientos de los pares de imágenes se estiman mediante el método Enhanced Spectal Diversity (ESD). El enfoque ESD aprovecha los datos en las áreas de traslapo de bursts adyacentes. La estimación se realiza para un número de ventanas en cada área de traslapo y el desplazamiento acimutal final se obtiene mediante uno de los dos métodos de estimación siguientes: un periodograma o promediando todas las estimaciones (Yague-Martinez et al., 2016).

Los resultados de esta mejora se presentan en el capítulo 4, en la sección: "Resultados de Enhanced Spectral Diversity en SNAP".

# **Formación de interferogramas y estimación de las coherencias de las imágenes Sentinel-1 en SNAP.** Este proceso consiste en formar interferogramas, multiplicando en cruz la imagen de referencia (master) con el conjugado complejo de la imagen secundaria (esclava). Con la información de las órbitas y de los metadatos del par interferométrico se calcula el interferograma (complejo), en este caso, sustrayendo la fase de la tierra plana (debido a la curvatura de la La amplitud de ambas imágenes se multiplica, mientras que la fase representa la diferencia de fase entre las dos imágenes. La interferometría SAR diferencial trata de estimar la contribución de la superficie terrestre (curvatura de la tierra, superficie topográfica de la tierra); que se considera igual en ambas adquisiciones de imágenes; y las elimina del interferograma a fin de que la variación de fase restante pueda atribuirse a los cambios de deformación de la superficie entre ambas adquisiciones de imágenes. Esto funciona mejor si las contribuciones atmosféricas y otros ruidos se mantienen tan pequeños como sea posible porque son difíciles de modelar (Braun y Veci, 2021).

superficie de referencia). El sistema geométrico de la superficie de referencia está definido por el sistema de referencia de las órbitas de los satélites (por ahora sólo se admite WGS84, ya que, es el sistema de referencia utilizado por todos los sistemas SAR espaciales). La fase de la tierra plana se calcula con una serie de puntos distribuidos por toda la imagen, tras lo cual se estima un polinomio 2d (mediante mínimos cuadrados) que se ajusta a estas "observaciones" (por ejemplo, se puede ajustar una superficie plana fijando el grado de interpolación de la órbita en 1) (SNAP, 2022). De esta manera, en la figura 77, se ilustra que el valor predeterminado e ideal para el número de puntos de estimación de la "Tierra Plana" en esta técnica es de 501; el cual es suficiente en escenas SAR de 100 x 100 km. Se puede adaptar a escenas más pequeñas si se diera el caso.

#### **Figura 77**

*Formación de interferogramas con las imágenes Sentinel-1 en software SNAP Desktop*

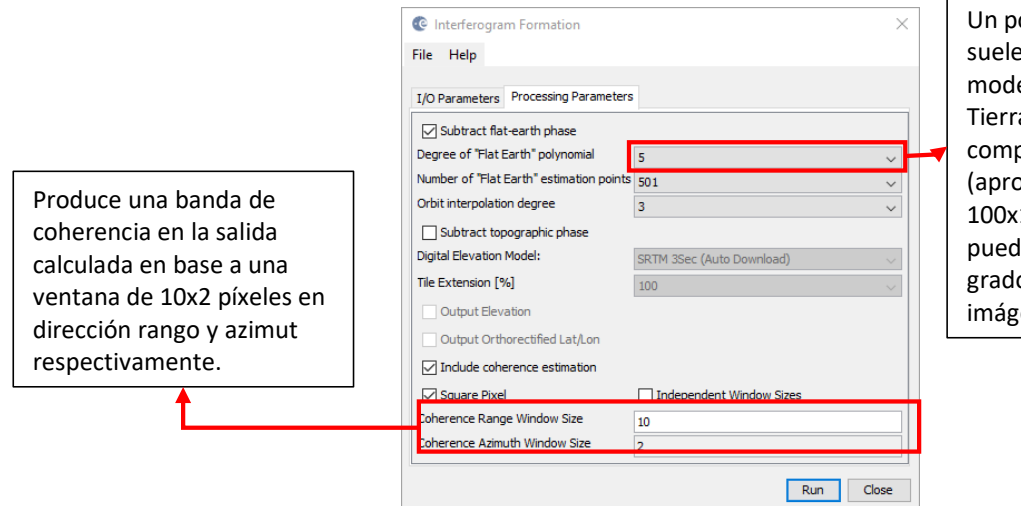

olinomio de grado 5 ser suficiente para elar la curvatura de la a de una escena SAR oleta <sub>x</sub>imadamente 100km). Sin embargo, le seleccionarse un p inferior para enes más pequeñas.

Los resultados de este proceso se visualizan en el capítulo 4, en la sección: "Resultados de interferometría de las imágenes Sentinel-1 en SNAP".

Adicionalmente, se genera una banda adicional conocida como *coherencia,* la cual muestra la similitud de cada píxel entre las imágenes SAR secundaria y de referencia, en una escala de 0 a 1. Esta banda se presenta en una escala de colores entre negro y blanco, representando los tonos claros la presencia de mayor coherencia; mientras que, los tonos oscuros indican la baja coherencia entre las imágenes. El resultado de las series temporales de coherencia se contempla en el capítulo 4, en la sección: "Resultados de coherencia de imágenes SAR Sentinel-1 en SNAP".

**S1 TOPS Deburst.** Antes de aplicar una técnica de filtrado (Goldstein), se emplea el filtro Deburst. Los productos IW de la zona de estudio contienen 3 franjas, cada imagen dentro de los subswaths consisten en una serie de franjas, en donde cada una de ellas se identifican líneas

transversales a lo largo de cada imagen; por tal motivo, se requiere eliminar estas líneas, para poder ofrecer un producto final sin problemas. Mediante esta herramienta se aplicará la misma polarización con la que se empezó a trabajar previamente (ver figura 78), y se eliminarán definitivamente las líneas transversales entre cada burst, obteniendo así, una imagen continua.

#### **Figura 78**

*S1 TOPS Deburst con imágenes Sentinel-1 en software SNAP Desktop*

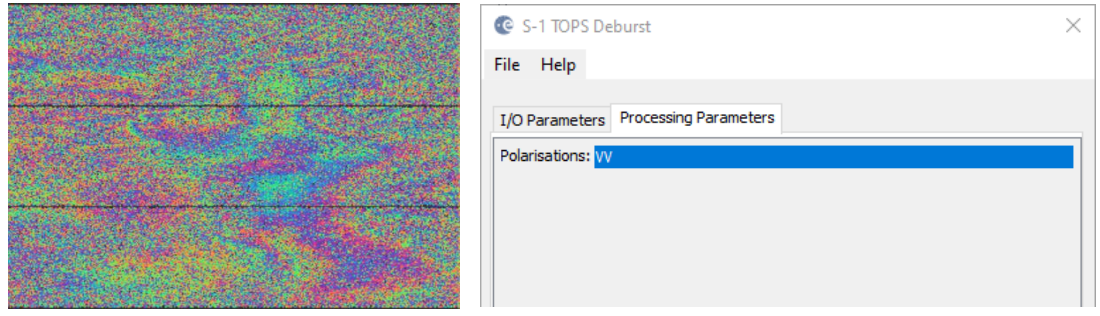

*Nota*. Ejemplo de líneas presentes en interferogramas de las imágenes Sentinel-1 (izquierda). Aplicación de la herramienta Deburst (derecha).

Los resultados de este procedimiento se muestran en el capítulo 4, en la sección: "Resultados de interferogramas diferenciales con filtro S1 TOPS Deburst en SNAP".

**Topographic Phase Removal en SNAP.** Un terreno plano produce una serie de franjas paralelas espaciadas regularmente, cualquier desviación de un patrón de franjas paralelas puede interpretarse como una variación topográfica. Como este flujo de trabajo no desea esta variación topográfica (por ejemplo, para la derivación de un DEM); sino que, tiene como objetivo obtener el desplazamiento de la superficie, este operador se encarga de estimar y sustraer la fase topográfica del proceso anterior (tal y como se planteó en la ecuación 36 del capítulo II) al seleccionar el DEM SRTM de 1 arco de segundo, como se observa en la figura 79.

*Sustracción de la fase topográfica con imágenes Sentinel-1 en software SNAP Desktop*

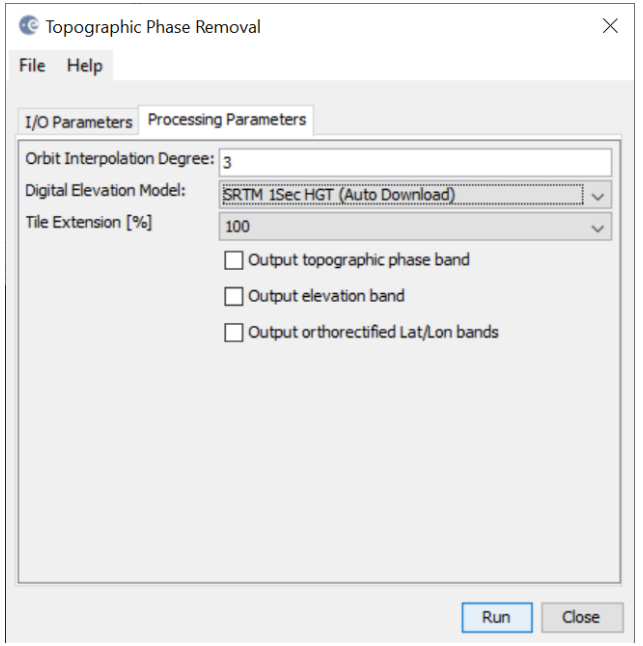

Más concretamente, esto opción permitirá obtener las zonas de subsidencia y/o levantamiento del relieve, independiente del DEM usado. Con esta herramienta, se debe ingresar el interferograma aplicado el filtro deburst para poder generar el producto deseado, que se puede visualizar en los resultados se muestran en el capítulo 4, en el apartado: "Resultados de la sustracción de la fase topográfica de los interferogramas generados de imágenes Sentinel-1 en SNAP".

**Multilooking en SNAP.** Esta opción obtendrá un promedio de las respuestas espectrales de los píxeles para mejorar la calidad de la imagen SAR al reducir el moteado (efecto sal y pimienta) y generar un píxel cuadrado en la imagen de salida, ya sea en rango o en azimut, o en ambas direcciones. Todo esto a costa de la resolución espacial, puesto que se obtendrá un pixel de 15 metros. La herramienta que ejecuta este proceso se ilustra en la figura 80.

*Aplicación de Multilooking con imágenes Sentinel-1 en software SNAP Desktop*

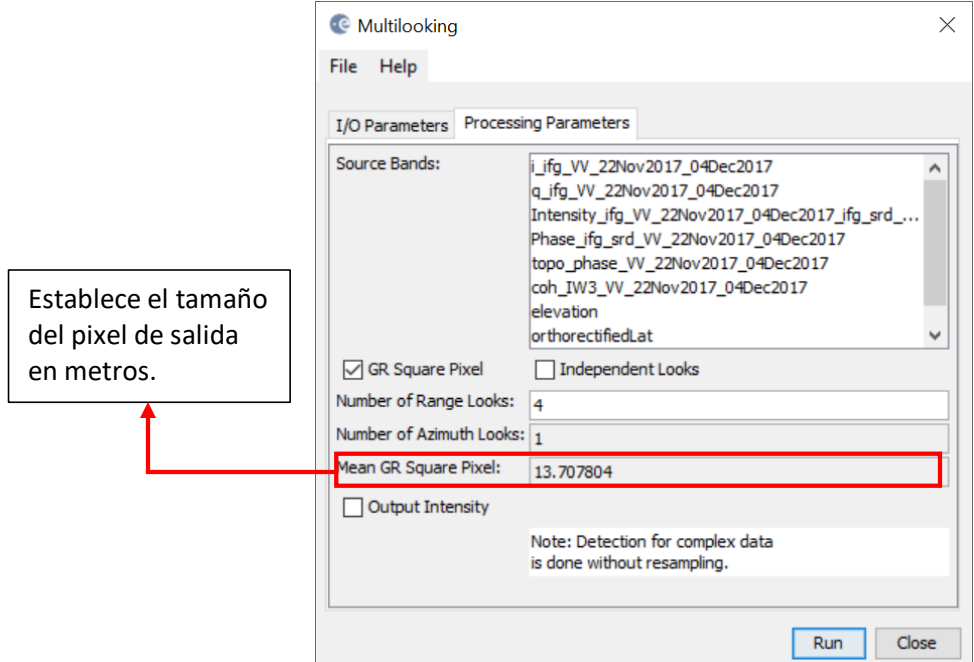

Hay que tomar en cuenta el número de looks en rango y acimut, los cuales consisten en promediar los píxeles adyacentes en ambas direcciones para la reducción del ruido de la fase, van a definirse con un valor de 4 y 1 respectivamente para imágenes Sentinel-1. El resultado de esta técnica se visualiza en el capítulo 4, en el apartado: "Resultados del filtro multilooking de las imágenes Sentinel-1 en SNAP".

**Aplicación de filtrado de Goldstein con imágenes Sentinel-1 en SNAP.** Tras la aplicación del multilooking, los pares interferométricos diferenciales se encuentran parejos en toda su extensión; sin embargo, se necesita aplicar un filtro adicional con la intención de suprimir el ruido producido por la decorrelación temporal y geométrica de las imágenes, la dispersión de volumen y otros errores de procesamiento; mejorando la calidad de las franjas existentes en el interferograma, minimizando la pérdida de señal y reduciendo el nivel de ruido.

El filtro Goldstein; que utiliza una transformación rápida de Fourier (FFT) con el fin de mejorar la relación señal-ruido de la imagen; es necesario para un desenrrollo adecuado de la fase en los pasos posteriores. Esta opción se ejecuta a los interferogramas diferenciales, aplicando la herramienta que se observa en la figura 81, donde se ajusta el parámetro de filtro adaptativo a 1.

#### **Figura 81**

*Aplicación del filtro Goldstein con imágenes Sentinel-1 en software SNAP Desktop*

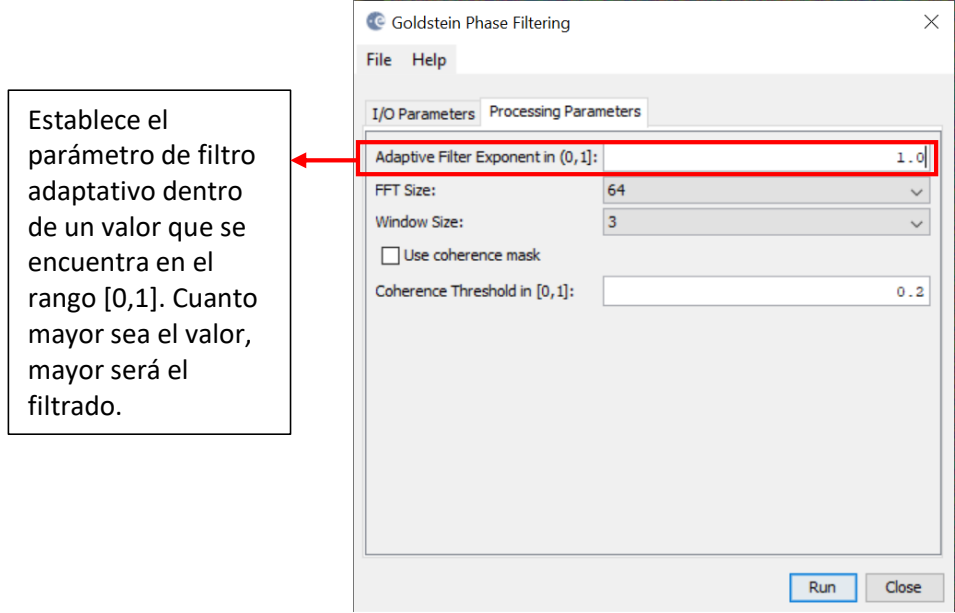

El producto de salida es una imagen de fase filtrada, la coherencia no se ve afectada. El resultado de este procedimiento se presenta en el capítulo 4, en el apartado: "Resultados de interferogramas diferenciales con Filtro de Goldstein en SNAP".

**Desenrollo de fase con imágenes Sentinel-1 en SNAP.** Como los bursts seleccionados cubren un área mayor que la necesaria para este análisis, se puede generar un *subset* (recorte) con el objetivo de disminuir el tiempo de procesamiento en los siguientes pasos. Es importante tener en cuenta que el recorte sólo debe aplicarse en un producto SLC S1 después del filtro *Deburst*. Técnicamente, el subset podría haberse aplicado antes del filtrado de fase, pero a veces los patrones se hacen visibles después de aplicar el filtro Goldstein y es bueno echar un vistazo al resultado filtrado antes de seleccionar el área de interés definitiva. Además, el subset permite deshacerse de las zonas verdes en los bordes de la imagen que se introdujeron durante el procesamiento.

En los interferogramas, la fase es ambigua y sólo se conoce información dentro de la escala de 2π. Para poder relacionar la fase interferométrica con valores de deformación, primero hay que desenrrollar la fase. Tras eliminar cualquier número entero que genere ambigüedad (equivalente a un número entero de ciclos de fase de 2π), la variación de fase entre dos puntos del interferograma aplanado proporciona una medida de la variación de la deformación real (Braun y Veci, 2021).

La calidad y la fiabilidad de los resultados obtenidos dependen en gran medida de la coherencia de entrada. Los resultados fiables sólo se pueden esperar en zonas de alta coherencia. Aunque no existe un umbral definido, Braun y Veci (2021) sugieren una coherencia mínima de 0,3.

Con el fin de ejecutar este proceso, se requiere instalar una extensión de SNAP, denominada como SNAPHU; a partir de la plataforma, se identifica el plugin disponible para su instalación, tal y como se observa en la figura 82. La instalación del plugin SNAPHU se encuentra detallado en el Anexo 2.

#### **Figura 82**

**NAPHU Unwrapping** Close Help

*Instalación plugin SNAPHU*

Con la instalación del plugin SNAPHU, se procede a realizar el proceso de desenrollo de fase, el cual se divide en tres fases, como se puntualiza en la figura 83.

#### *Desenrollo de los interferogramas diferenciales con imágenes Sentinel-1 en SNAPHU*

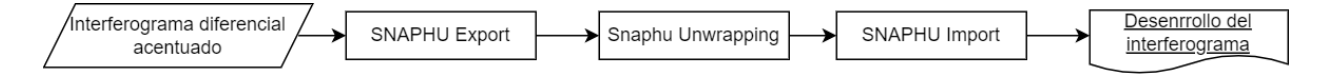

En primer lugar, se realiza la exportación de la fase envuelta, como se observa en la figura 84. Este operador convierte los interferogramas diferenciales (como fase envuelta) en un formato que puede ser leído por SNAPHU. Además, es posible configurar un par de parámetros para efectuar el algoritmo de desenrrollo, los cuales se almacenan en un archivo de configuración al que accede SNAPHU. De acuerdo a la máquina de trabajo, se puede cambiar el número de procesadores a 4 y dejar los mosaicos de filas y columnas en 1. Este proceso recuperará los datos de diferencia de fase del DInSAR (procesamiento desde Corregistro hasta el Goldstein Phase Filtering) y los "desenrollará" en el espacio de trabajo mediante algoritmos de flujo de red y costo estadístico para el desencadenamiento de fases.

#### **Figura 84**

*Exportación del desenrollo de fase con imágenes Sentinel-1 en SNAPHU Export*

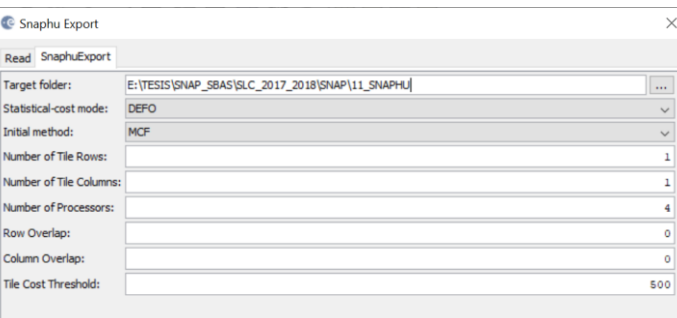

*Nota.* Después de varias pruebas realizadas se recomienda establecer los parámetros de los mosaicos de filas y columnas como 1, y el costo estadístico como 500 para evitar errores durante el proceso de desenrrollo de la fase.

Una vez exportado los datos, se inicia el desenrrollo de fase, tal y como se observa en la figura 85. Al momento de ejecutar este proceso se ingresa como archivo de entrada el recorte creado después del filtro Goldstein. Para visualizar el desarrollo del procesamiento ACTIVAR la casilla de *Display execution output*.

# **Figura 85**

*Desenrrollo de fase con imágenes Sentinel-1 en SNAPHU*

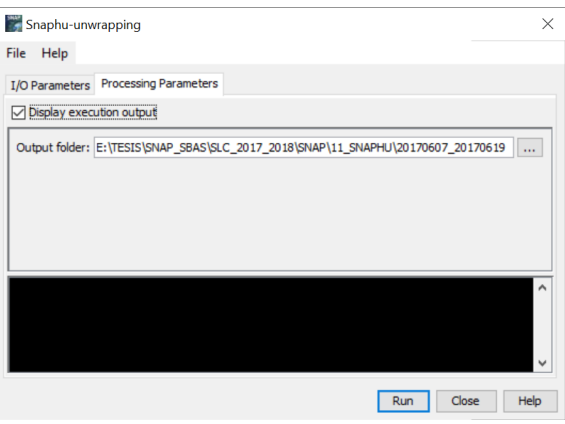

Dado que SNAPHU es un software independiente (véase la sección anterior "*Instalar Snaphu*"),

por lo general, el desenrrollo se ejecuta fuera de SNAP mediante la ventana de comandos de Windows,

en caso de que el plugin no permita llamar a esta ejecución dentro de la plataforma. En este caso, no

funcionó desenrollar la fase dentro de la plataforma, por lo que se procedió a ejecutar la técnica a través

de la línea de comandos del sistema operativo, tal y como se observa en la figura 86. Los pasos más

detallados de cómo correr en la ventana de comandos el desenrrollo de fase, dirigirse a Anexo 2.

#### **Figura 86**

*Opción alternativa de desenrrollo de fase con imágenes Sentinel-1 fuera de la plataforma SNAP Desktop*

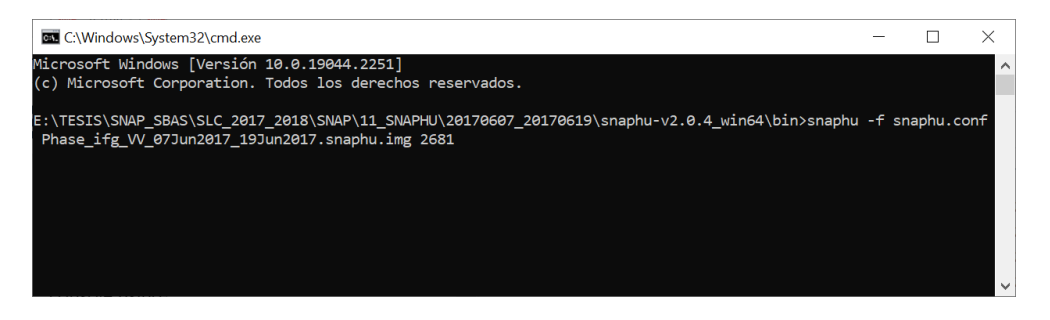

Al finalizar el desenrrollo de fase, esta no cuenta con información de metadatos ni

geocodificación. Por lo tanto, a continuación, se ejecuta el proceso de importación en Snaphu; el cual va

a añadir los metadatos necesarios del producto de la fase envuelta ya que tienen la misma geometría dentro de la información satelital. En la figura 87, se observa que el archivo de entrada en la fase desenrrollada es aquel obtenido con extensión. hdr, transformándolo en un archivo digital; que posee información de fase enrrollada, coherencia y fase desenrrollada. El procedimiento de esta técnica se encuentra a más detalle en el Anexo 2.

#### **Figura 87**

C Select Source Product  $\times$ <sup>©</sup> Snaphu Import 1-Read-Phase 2-Read-Unwrapped-Phase 3-SnaphuImport 4-Write v 白び囲 Look in: 20170607\_20170619 Source Product snaphu-v2.0.4 win64 t. UnwPhase\_ifg\_VV\_07Jun2017\_19Jun2017.snaphu coh\_IW3\_VV\_07Jun2017\_19Jun2017.snaphu.hdr nentos re Fle coh\_IW3\_VV\_07Jun2017\_19Jun2017.snaphu Data Format: Any Format  $\sim$ Phase\_i Phase\_ifg\_VV\_07Jun2017\_19Jun2017.snaphu Escritorio snaphu UnwPhase\_ifg\_VV\_07Jun2017\_19Jun2017.snaphu.hdr 璧 Documentos File name: Phase\_ifg\_VV\_07Jun2017\_19Jun2017.snaphu.hdr Files of type: All Files

*Importación del desenrollo de fase con imágenes Sentinel-1 en SNAPHU Import*

El algoritmo de la extensión Snaphu dentro de la plataforma SNAP obtendrá la deformación "más probable", con un alto grado de confianza de encontrar subsidencias o levantamientos de la superficie terrestre en la zona de estudio. Se pueden determinar errores en el desenrrollo de la fase, en función de la baja coherencia y la presencia de zonas de ruido. Los resultados de este proceso se presentan en el capítulo 4 en el apartado: "Resultados de desenrollo de interferogramas diferenciales en SNAP".

**Cambio de fase a deformación con imágenes Sentinel-1 en SNAP.** La fase desenrrollada es ahora una ráster continuo, pero aún no es una medida métrica. Para convertir las unidades de radianes en desplazamientos absolutos, se aplica el cambio de fase a deformación (ver figura 88), de tal manera que traduce la fase en cambios de superficie a lo largo de la línea de visión del satélite (LOS) en metros.

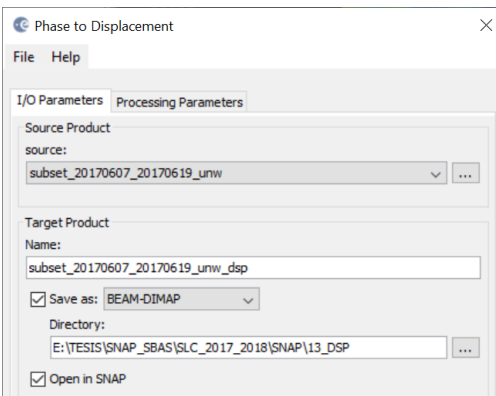

*Cambio de fase a deformación con imágenes Sentinel-1 en software SNAP Desktop*

En consecuencia, los valores positivos significarán levantamiento y los negativos hundimiento de la superficie. El operador seleccionado no contiene parámetros y se aplica a la fase desenrrollada que se importó en el último paso. Los resultados de este paso se presentan en el capítulo 4 en el apartado: "Resultados de cambio de fase a deformación con imágenes Sentinel-1 en SNAP".

**Corrección del terreno con imágenes Sentinel-1 en SNAP.** Para concluir la primera parte con respecto a la generación de series temporales de deformación de la superficie terrestre, se realiza la corrección del terreno, en donde se geolocalizará la imagen, corrigiendo las distorsiones geométricas del SAR (como el escorzo, la inversión por relieve y la sombra) mediante un modelo digital de elevación, y produciendo un producto proyectado lo más cercano a la realidad en un sistema de coordenadas cartográficas, como se ilustra en la figura 89.

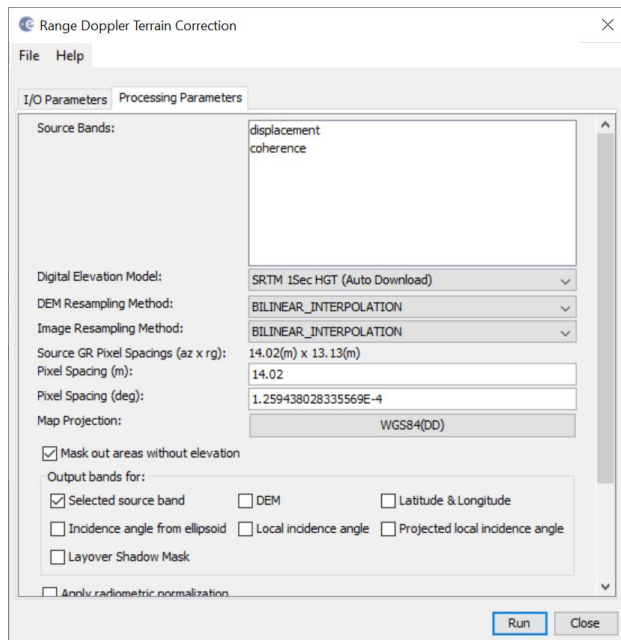

*Corrección del terreno con imágenes Sentinel-1 en software SNAP Desktop*

Si se desea exportar los datos como archivo KMZ con la finalidad de visualizarlos en Google Earth se debe seleccionar WGS84 como proyección del mapa, ya que se basa en coordenadas geográficas (latitud y longitud). Sin embargo, en el uso posterior en un sistema de información geográfica (SIG) también se podría seleccionar una proyección de mapa métrica, como UTM.

Si no se selecciona ninguna banda de origen, todas las bandas del producto de entrada son corregidas geométricamente. Por lo tanto, al iniciar la corrección del terreno, SNAP establecerá una conexión con una base de datos de elevación externa, a fin de descargar todos los mosaicos SRTM necesarios para cubrir completamente el conjunto de datos de entrada.

El resultado la deformación de la superficie terrestre con corrección geométrica de un par de imágenes de muestra, se encuentra en el capítulo 4 en el apartado: "Resultados de Corrección del terreno con imágenes Sentinel-1 en SNAP".

**Apilamiento de las series temporales de deformación de la superficie terrestre.** Todos los pasos mencionados previamente con respecto a la generación de la deformación (S1 TOPS Split hasta Corrección del terreno), se repitieron para cada par de imágenes consecutivas dentro del período total de investigación, por ejemplo 1+2, 2+3, 3+4, y así sucesivamente; creando las series temporales y dando como resultado final, dos productos de deformación de la superficie terrestre georreferenciados, entre el período 07/06/2017-26/06/2018 y entre el lapso de 17/01/2021-19/12/2021.

Los productos individuales de cada período de investigación se apilaron en orden cronológico mediante el operador *Create Stack*, utilizando *Geolocation* como método de desplazamiento inicial, con el fin de obtener todos los productos generados previamente en un solo archivo, como se puede observar en la figura 90.

#### **Figura 90**

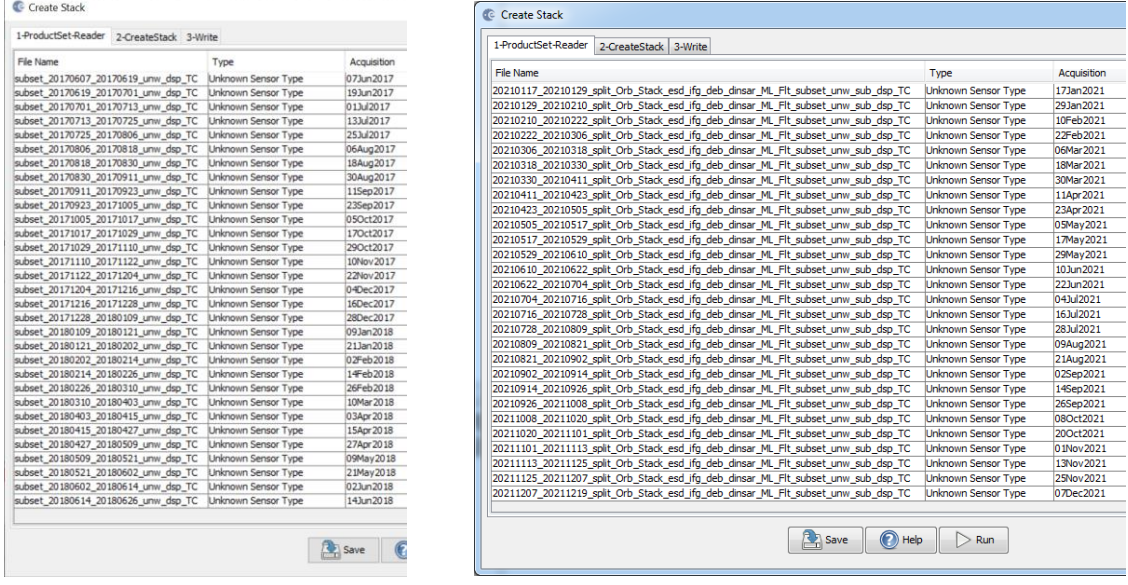

*Stack o Apilamiento de las series temporales de deformación de la superficie terrestre en SNAP Desktop*

*Nota. Stack generado para el período* 07/06/2017-26/06/2018 *(izquierda) y para el período* 17/01/2021- 19/12/2021 *(derecha).*

A continuación, se calcula una deformación media con el operador de *Band Maths* (Ver figura 91), sumando la información de todas las fechas dentro de cada período de investigación y dividiendo el resultado por 31 y 28 respectivamente (la cantidad de series temporales obtenidas).

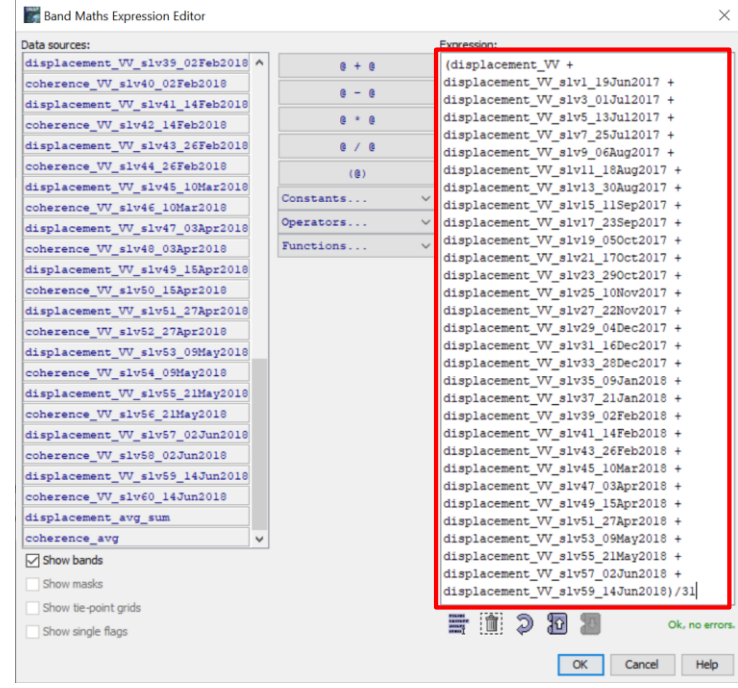

*Generación de la deformación de la superficie terrestre media*

Se realiza un enmascaramiento de aquella información que tenga una coherencia mayor a 0.5, con el fin de visualizar los resultados más coherentes (ver Anexo 2 para el procedimiento más detallado). El resultado correspondiente se presenta en el capítulo 4, en el apartado: "Resultados de modelos de deformación de la superficie terrestre en SNAP".

#### **Fase 3: Validación DInSAR basada en mediciones topográficas y a partir de evidencias fotográficas**

Una vez que se dispone de las series temporales de los pares interferométricos y de los mapas de deformación mediante la técnica DInSAR, se procederá a validar la información de dos formas: in situ, comparando la información resultante con datos obtenidos por tecnología tradicional; a través de la red de control vertical del DMQ, examinando el desnivel obtenido entre dos placas de la red vertical del IGM, con los resultados obtenidos en campo, por medio de una nivelación geométrica actualizada y realizada en este proyecto; y a partir de evidencias fotográficas de estructuras recopiladas in situ y/o de información secundaria que demuestren las probables deformaciones (hundimientos y levantamientos) del relieve topográfico. Hay que tomar en cuenta que, las deformaciones obtenidas en LOS se las identificará como deformaciones verticales, asumiendo que no hay ningún cambio en la componente horizontal con el fin de comparar los resultados obtenidos con las mediciones hechas en campo.

#### *Cálculo de la deformación in situ a partir de nivelación geométrica del proyecto y del IGM*

La tecnología tradicional a emplear en el análisis comparativo de la metodología realizada es una línea de nivelación geométrica compuesta (línea de nivelación doble de ida y regreso). Esta información fue contrastada a partir de la información de los puntos de control vertical que el IGM posee, de acuerdo a esto, se seleccionaron los dos vértices más cercanos entre sí; uno donde no exista deformación (punto estable); y otro donde exista deformación (en este caso hundimiento). Es así que, observando los resultados de la deformación en los diferentes programas utilizados, se comparó el desnivel obtenido por el IGM, y el realizado por las autoras en esta investigación, de los puntos ubicados en el sector de la Villaflora y El Recreo.

- Vértice **IX-L3-1A-AJ,** materializado en una placa de nivelación del IGM ubicada sobre el muro del pasamano de la entrada a la estación de transferencia del trole Villaflora, al costado izquierdo de la entrada. Se trata de un punto de primer orden, en cuanto a precisión vertical se refiere (Ver figura 92).
- Vértice **IX-L3-2A-AJ,** materializado en una placa de nivelación del IGM en una plataforma de concreto sobre los tanques de combustible en la gasolinera San Bartolo, por el centro comercial El Recreo. Se trata de un punto de primer orden, en cuanto a precisión vertical se refiere (Ver figura 92).

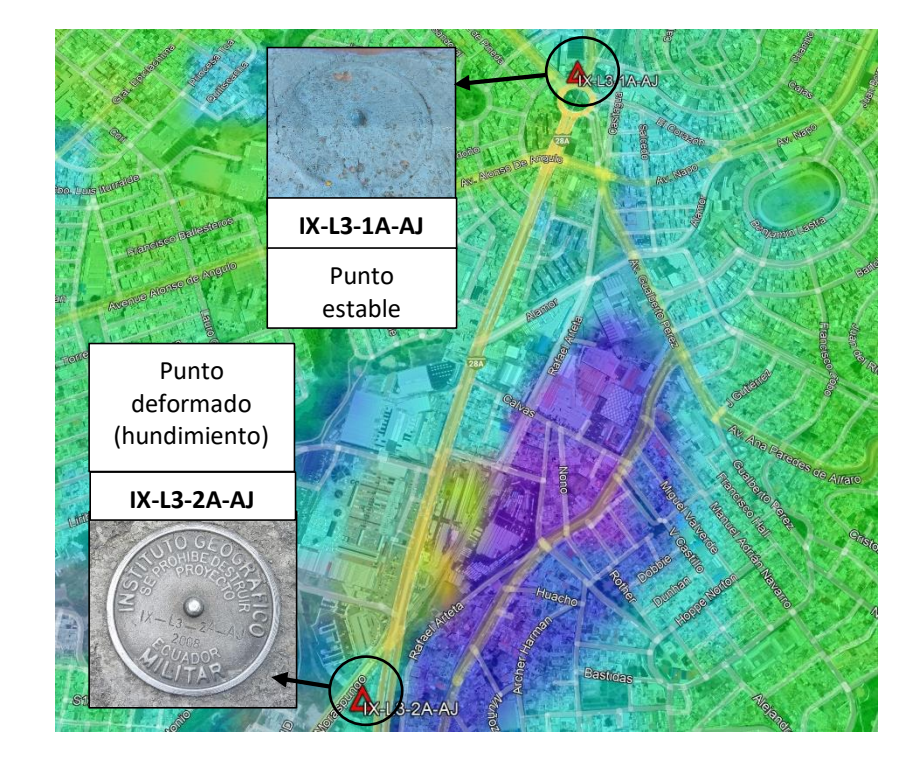

*Ubicación de los puntos de control vertical del IGM usados para la nivelación geométrica*

Una vez determinados los puntos de la nivelación geométrica, se escogió el vértice **IX-L3-1A-AJ**  como tramo de nivelación de partida y al vértice **IX-L3-2A-AJ** como tramo de regreso. Cabe mencionar que, el tipo de nivelación a ejecutar será la de una línea de nivelación doble, la cual consta de un tramo de nivelación de ida y otro tramo de regreso, con el fin de determinar el error de cierre. Para aquello, se solicitó las respectivas monografías de los dos puntos de control vertical al Instituto Geográfico Militar, dichas monografías no forman parte de los anexos por temas de confidencialidad. A partir del punto de partida, se esquematizó el circuito de la nivelación detallado en la figura 93.

Simbología IX-L3-2A-AJ  $IX-L3-1A-AJ$ Nivelación Ida Nivelación regres Tramo Ida Tramo Regreso

*Diseño del circuito de nivelación geométrica compuesta abierta*

**Equipo de Nivelación.** Para la ejecución de la línea de nivelación se empleó el siguiente material

y equipo de trabajo de acuerdo al siguiente detalle (ver tabla 6):

# **Tabla 6**

*Equipo de Nivelación*

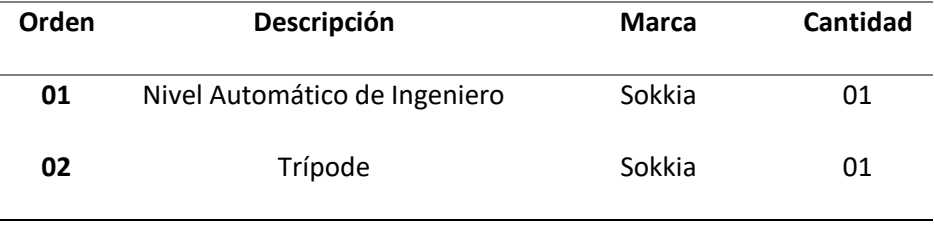

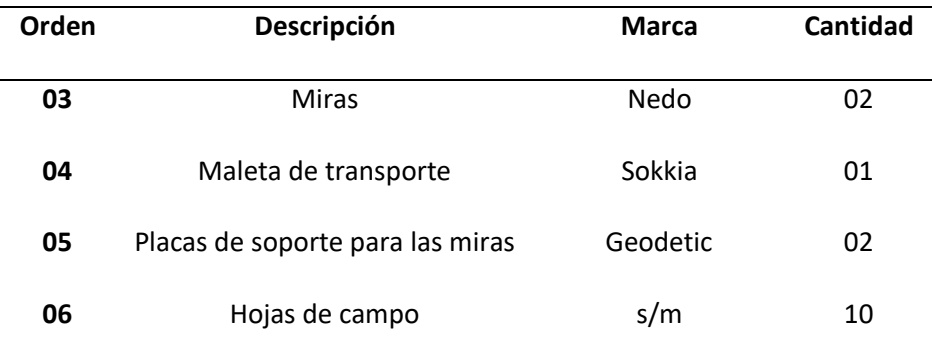

El equipo empleado se muestra en la figura 94, antes de utilizarlo se hizo su respectiva

verificación de acuerdo a la condición y estado de los materiales.

# **Figura 94**

*Equipo de nivelación utilizado*

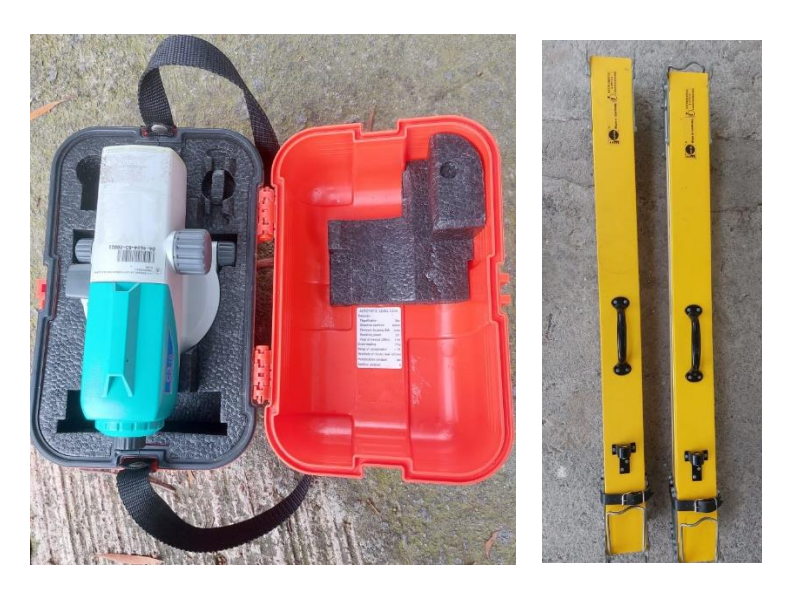

**Procedimiento de trabajo en campo.** El personal empleado en la nivelación incluyó dos operadores con el equipo óptico de nivelación, y dos cadeneros con sus respectivas miras. Se utilizó el diseño establecido para la línea de nivelación en la figura 93, y se estableció un límite de error de 4  $mm\sqrt{k}$ , de acuerdo a la normativa del IGM. El proceso de nivelación constó de los siguientes pasos:

a. Se inició el proceso de nivelación en el vértice **IX-L3-1A-AJ**, que tiene una cota conocida. En este punto, el primer cadenero colocó la mira de madera directamente sobre la placa, sin

hacer el uso de la placa de soporte para las miras, típicamente conocida como "sapo". El operador del equipo de nivelación se instaló a una distancia específica de aproximadamente 25 metros, asegurándose de que el nivel estuviera correctamente alineado. Mientras tanto, el segundo cadenero se posicionó a una distancia similar o equivalente a la distancia entre el operador y el primer cadenero. Este proceso se conoce como el método de nivelación por punto medio (ver figura 95).

#### **Figura 95**

#### *Nivelación en el punto de partida*

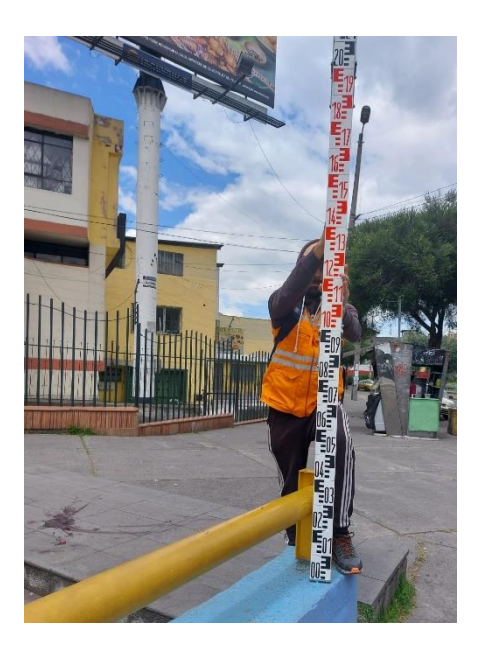

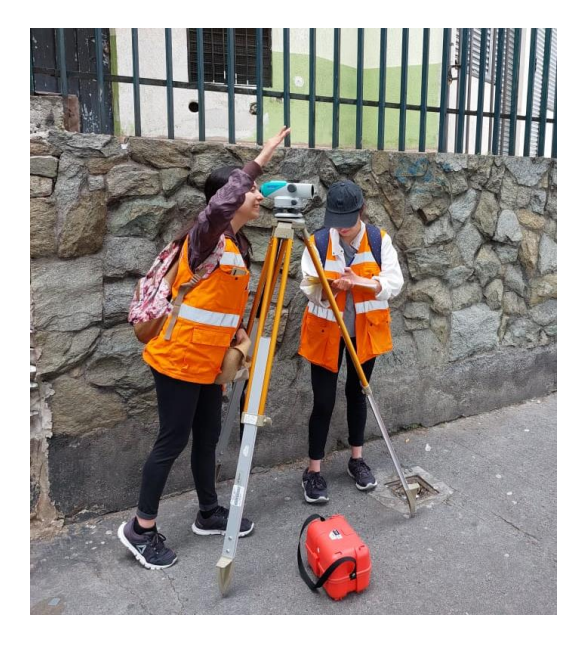

- b. En el lugar del segundo cadenero, se colocó la placa de soporte en el suelo y sobre ella se instaló la mira de madera. El operador del equipo realizó las visuales correspondientes hacia las miras, tomando lecturas tanto hacia atrás como hacia adelante. Es importante mencionar que las placas de soporte para las miras no se utilizaron en las placas de nivelación, pero se emplearon normalmente en el resto del proceso.
- c. El proceso mencionado permite calcular las diferencias de nivel entre los dos puntos observados con el nivel. A continuación, se realizan cambios de estación y se mantiene una

distancia aproximada y equidistante entre los puntos. Al realizar los cambios de estación, la nivelación se conoce como nivelación geométrica compuesta por punto medio.

- d. Se realizaron los cambios de estación hasta llegar a la otra placa de nivelación (**IX-L3-1A-AJ**). Los datos obtenidos se anotaron en una libreta de campo, los cuáles fueron digitalizados posteriormente en computadora para sus cálculos respectivos. Este procedimiento se repitió en todos los puntos de nivelación tanto en el camino de ida como de regreso. Es importante mencionar que, en cada estación, el operador debe asegurarse de que el equipo esté correctamente nivelado antes de continuar con la medición.
- e. Todas las mediciones se realizaron por el tramo de la vereda, y ubicándose en lugares estratégicos para que las lecturas sean las más adecuadas. Después de completar el tramo de ida, se repitió el mismo proceso de nivelación, pero en sentido de regreso (ver figura 96). Cabe destacar que el tramo de regreso y de ida no son necesariamente los mismos.

#### **Figura 96**

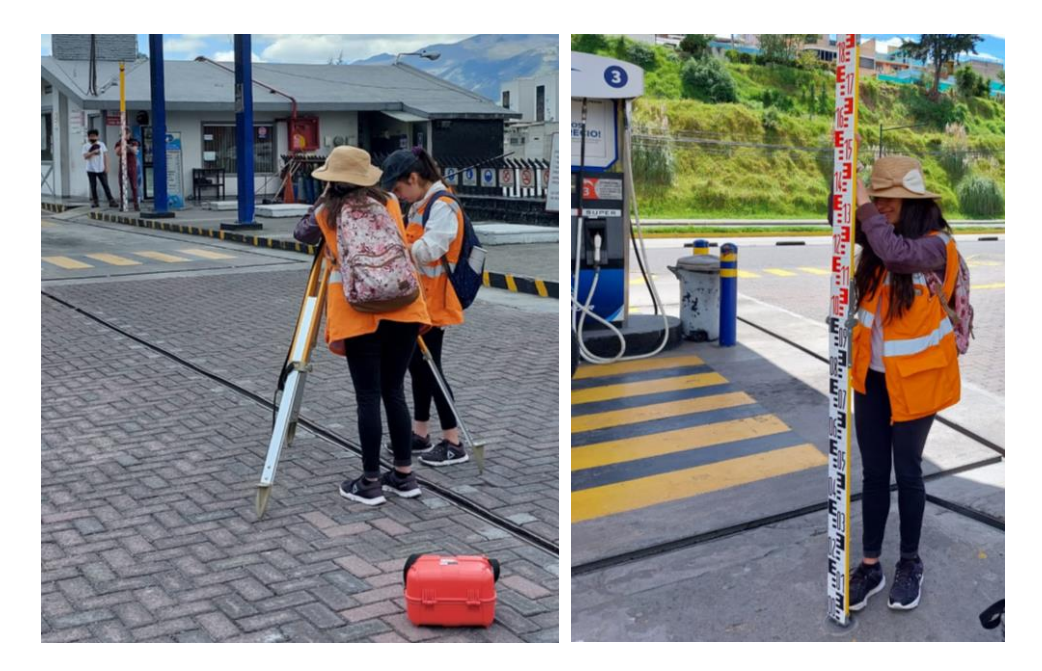

*Nivelación en el punto de regreso*

f. Al finalizar el tramo de nivelación en sentido de regreso, se obtuvo la diferencia de desniveles que permitió calcular el error de cierre.

**Trabajo de Gabinete.** Los datos obtenidos de la nivelación geométrica compuesta fueron transferidos a una hoja de cálculo para hallar el desnivel de las líneas de nivelación, el error de cierre final, obtener la distancia total entre los tramos de ida y regreso, así como verificar la tolerancia de la nivelación.

A partir de la información recopilada en campo, lo primero que se hizo en la hoja de cálculo fue obtener los hilos medios corregidos usando el "Método de los Intervalos". Para ello, se debe determinar los intervalos existentes entre el hilo superior y el hilo medio; y el intervalo entre el hilo medio y el hilo inferior, tal y como se presenta a continuación:

> $I_1 = Hilo Superior - Hilo Medio$  $I_1 = 1911 - 1781$  $I_1 = 130$  $I_2 = Hilo Medio - Hilo Inferior$  $I_2 = 1781 - 1652$  $I_2 = 129$

Con la finalidad de ejemplificar el procedimiento aplicado para corregir las lecturas de todos los hilos medios de la nivelación geométrica realizada, se presenta un caso puntual de la determinación de los intervalos entre el hilo superior y el hilo medio  $(I_1)$  y el intervalo entre el hilo medio y el hilo inferior  $(I_2)$ , donde el valor 1911 representa la lectura del hilo superior, el dato 1781 corresponde a la lectura del hilo medio, y la cantidad 1652 pertenece a la lectura del hilo inferior.

Una vez obtenidos los intervalos, se compara la diferencia entre ellos  $(I_1 - I_2)$ , la cual no puede exceder de 2; de esta manera, si  $I_1 > I_2$  y  $I_1 - I_2 = 1$ , el hilo medio corregido (HMC) es igual a la lectura del hilo medio + 0.3, tal y como se indica a continuación:

Hilo Superior=  $1911$   $I_1 = 130$ Hilo Medio= 1781  $I_1 - I_2 = 1$   $HMC = 1781 + 0.3 = 1781.3$ Hilo Inferior=  $1652$   $I_2 = 129$ Si  $I_1 < I_2$  y  $I_2 - I_1 = 1$ , el hilo medio corregido (HMC) es igual a la lectura del hilo medio - 0.3, tal y como se señala en el siguiente caso: Hilo Superior=  $1160$   $I_1 = 155$ 

Hilo Medio= 1005  $I_2 - I_1 = 1$   $HMC = 1005 - 0.3 = 1004.7$ Hilo Inferior=  $849$   $I_2 = 156$ 

Si  $I_1 > I_2$  y  $I_1 - I_2 = 2$ , el hilo medio corregido (HMC) es igual a la lectura del hilo medio + 0.7, tal y como se presenta en el siguiente caso:

Hilo Superior= 1935  $I_1 = 133$ Hilo Medio= 1802  $I_1 - I_2 = 2$   $HMC = 1802 + 0.7 = 1802.7$ Hilo Inferior=  $1671$   $I_2 = 131$ 

Si  $I_1 < I_2$  y  $I_2 - I_1 = 2$ , el hilo medio corregido (HMC) es igual a la lectura del hilo medio - 0.7, tal y como se indica en el siguiente caso:

Hilo Superior=  $1162$   $I_1 = 114$ Hilo Medio= 1048  $I_2 - I_1 = 2$   $HMC = 1048 - 0.7 = 1047.3$ Hilo Inferior=  $932$   $I_2 = 116$ 

Una vez corregidas todas las lecturas de los hilos medios, tal y como se presenta en la muestra de la tabla 7, se procedió a determinar el desnivel total ( $\Delta_{AB}$ ) de las líneas de nivelación; tanto de ida como de regreso, efectuando la diferencia entre la sumatoria de las lecturas de los hilos medios corregidos atrás y adelante, a través de la ecuación 52 presentada en el capítulo 2:

$$
\Delta_{AB} = \sum l_{AT} - \sum l_{AD}
$$

De esta manera, en la tabla 7 se muestra un ejemplo del procedimiento realizado para calcular

el desnivel existente en el tramo de las 5 primeras estaciones de la línea de nivelación de ida.

# **Tabla 7**

*Lectura de hilos medios atrás-adelante y distancias de los 5 primeros puntos de nivelación en el tramo de* 

*ida*

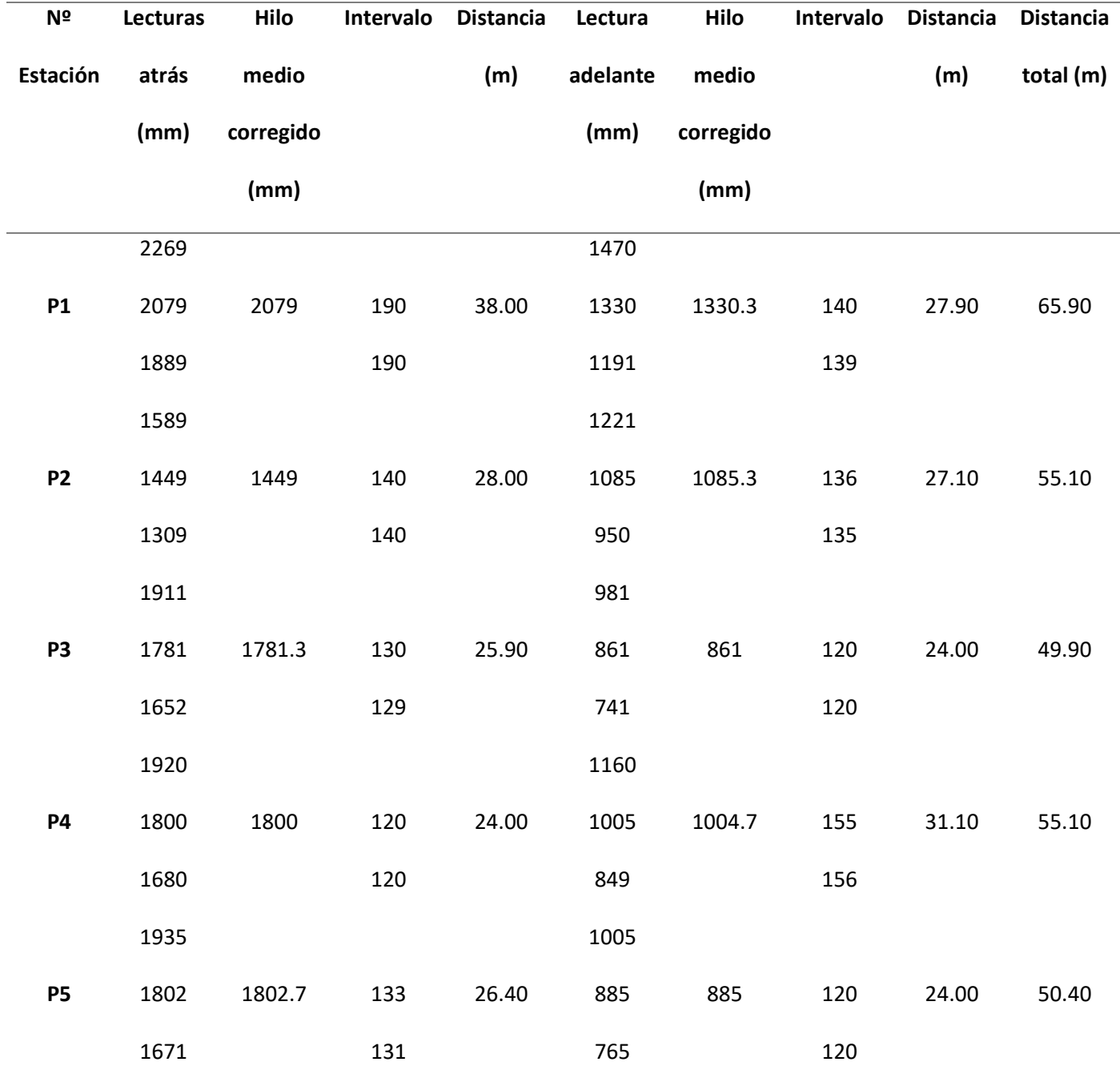

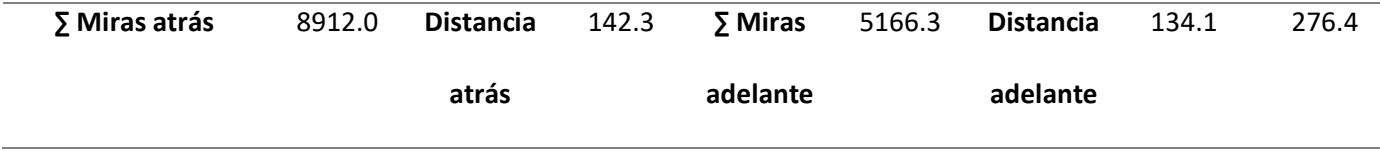

$$
\Delta_{AB} = \sum l_{AT} - \sum l_{AD}
$$
\n
$$
\Delta_{AB} = 8912.0 \text{ mm} - 5166.3 \text{ mm}
$$
\n
$$
\Delta_{AB} = 3745.7 \text{ mm}
$$
\n
$$
\Delta_{AB} = 3.7457 \text{ m}
$$

La diferencia de los desniveles en ida ( $\Delta_{AB}$ ) y regreso ( $\Delta'_{AB}$ ) permitirá obtener el error de cierre altimétrico ( $e_c$ ), el cual va a ser comparado con el error de cierre obtenido por el IGM en el año 2008, con el fin de saber si la nivelación realizada alcanzó precisión requerida. De esta forma, la ecuación para calcular el error de cierre final se describe en la ecuación 53 del capítulo 2, como se muestra a continuación:

$$
e_c = \Delta_{AB} - \Delta'_{AB}
$$
  
\n
$$
e_c = 5.5115 \, m - 5.5144 \, m
$$
  
\n
$$
e_c = -0.00290 \, m
$$
  
\n
$$
e_c = -2.90 \, mm
$$

En el caso de la tolerancia del error de cierre, se obtuvo a partir de la distancia más corta recorrida entre los tramos de ida y regreso en la nivelación, empleando a tal efecto la ecuación 54:

$$
T_n = m\sqrt{K}
$$
  

$$
T_n = \pm 4 \, mm \sqrt{1.3534}
$$
  

$$
T_n = \pm 4.6534 \, mm
$$

Donde el valor 4 mm representa la precisión (orden) de la nivelación, en este caso corresponde una de primer orden; y 1.3534 es la longitud total de la nivelación en kilómetros.

De este modo, se verificó si la precisión de la nivelación de este proyecto cumplía con el error permisible de  $\pm 4$  mm  $\sqrt{K}$ , nivelación de primer orden, de acuerdo al IGM. Con respecto a lo mencionado, el error de cierre altimétrico de la nivelación ( $e_c$ ) deberá ser menor que la tolerancia indicada  $(T_n)$ , es decir, deberá verificarse que:

$$
e_c \leq m \sqrt{K}
$$

### $2.90$  mm  $\leq 4.6534$  mm

Si se cumple esta condición, se llevará a cabo la comparación de la nivelación con las deformaciones obtenidas del procesamiento DInSAR. En caso contrario, sería necesario volver a realizar el trabajo de campo.

Por otra parte, se efectuó un promedio de los desniveles obtenidos tanto de ida como de regreso, de la nivelación realizada en el proyecto (2022) y del IGM (2008), para poder comparar con la deformación que se produjo entre ambos, como se muestra en el ejemplo a continuación:

$$
Promedio Desnivel 2022 = \frac{Desnivel de ida + Desnivel de regreso}{2}
$$
\n
$$
Promedio Desnivel 2022 = \frac{5.5115 m + 5.5144 m}{2}
$$

Promedio Desnivel  $2022 = 5.5130$  m

Se presenta un caso puntual del desnivel promedio obtenido de la nivelación del proyecto, donde 5.5115 m representa la diferencia de nivel de ida y 5.5144 corresponde al desnivel de regreso. El mismo procedimiento se aplicó para calcular el promedio de desnivel del IGM, con los datos obtenidos de las monografías. De esta manera, se realizó una tabla comparativa entre: el desnivel de ida y regreso, la precisión, la distancia recorrida, el error de cierre y la tolerancia; obtenidos de la nivelación del IGM y del proyecto, en los años 2008 y 2022, respectivamente.

Entonces, para obtener la deformación in situ de la placa de control vertical **IX-L3-2A-AJ,** se procedió a realizar la diferencia entre el desnivel promedio calculado en el trabajo de investigación y el determinado por el IGM; tal y como se muestre a continuación:

 $\Delta$  Desnivel = Promedio Desnivel Trabajo de Investigación – Promedio Desnivel IGM

 $\Delta$  *Desnivel* = 5.5130 m – 5.5238 m

 $\Delta$  *Desnivel* =  $-0.0108$  *m* 

 $\Delta$  *Desnivel* =  $-10.8$  mm

Con respecto a esto, se elaboró una tabla que muestra el desnivel promedio del trabajo de investigación y el del IGM, junto con la deformación obtenida en este punto, al realizar la diferencia entre los desniveles calculados de ambos proyectos. Esta premisa será analizada posteriormente en los resultados de comparación de las deformaciones generadas con DInSAR en las respectivas plataformas de procesamiento.

Los resultados de este proceso se presentan en el capítulo 4 en el apartado: "Resultados de la nivelación geométrica".

#### *Comparación deformaciones DInSAR en base a la nivelación geométrica*

El procesamiento de los pares interferométricos y el trabajo de campo ejecutado, permitieron hacer una comparación de los resultados obtenidos por la metodología DInSAR en las distintas plataformas usadas vs la metodología tradicional ejecutada en campo, que mide los cambios en la componente vertical; en este caso, la denominada nivelación geométrica. De tal manera, se evalúo a través de tablas comparativas, la deformación DInSAR obtenida en el vértice IX-L3-2A-AJ de cada período de investigación con los resultados de la deformación calculada con la nivelación.

Con respecto a los períodos de investigación, se evalúo la deformación en el vértice IX-L3-2A-AJ; el cual se consideró como un punto de hundimiento (de acuerdo al mapa de deformación obtenido en 2017-2018); comparando el resultado del procesamiento DInSAR en las distintas plataformas, con el
desnivel calculado de la nivelación geométrica compuesta. De esta forma, se fue comparando analíticamente, la deformación en LOS obtenida tanto en SNAP como ENVI; así como la deformación proyectada en el componente vertical en ENVI; en ambos períodos de investigación.

Hay que tomar en cuenta que; para poder comparar los resultados de SNAP y ENVI con los resultados de la nivelación; las deformaciones obtenidas en LOS se las identificará como deformaciones verticales; asumiendo que no hay movimiento en la componente horizontal.

Con la finalidad de ampliar el análisis comparativo, se detalló la diferencia de los resultados obtenidos de la deformación de ambas plataformas, con respecto al punto de deformación analizado previamente (placa de control vertical IX-L3-2A-AJ). Es así que, con las directrices mencionadas previamente, se procedió a calcular la diferencia de deformación entre ambos programas de procesamiento, haciendo la diferencia entre los valores de deformación LOS para ambos períodos de investigación, como se muestra a continuación:

Diferencia deformación SNAP vs  $ENVI = Deformación LOS SNAP - Deformación LOS ENVI$ 

En el período de investigación 2017-2018 se restan los valores de deformación LOS obtenidos en el punto de la placa de control vertical de análisis, IX-L3-2A-AJ:

Diferencia deformación SNAP vs  $ENVI = 12.50$  mm  $-6.75$  mm

 $Differential$  deformación SNAP vs ENVI = 5.75 mm

De igual manera para el período de investigación 2021-2022, se genera la diferencia de los valores de deformación LOS obtenidos en el mismo punto de análisis:

Diferencia deformación SNAP vs  $ENVI = 4.69$  mm  $-0.37$  mm

Diferencia deformación SNAP vs  $ENVI = 4.32$  mm

Con el fin de entrar a más detalle en la consistencia y confiabilidad de los resultados de deformación, se comparó tanto en SNAP como en ENVI, la coherencia y el RMSE de las dos placas de control vertical utilizadas en la nivelación geométrica, con la finalidad de verificar la calidad de los

resultados finales. La coherencia permitió verificar que tan eficaz y en qué medida la tendencia de las series temporales de deformación se ajusta al modelo seleccionado, mientras que el RMSE posibilitó tener una medida de la calidad del ajuste del modelo DInSAR SBAS ejecutado en ENVI. Los valores de coherencia fueron adquiridos a partir los mapas de deformación obtenidos del software ENVI y SNAP respectivamente, mientras que el RMSE se obtuvo de las estadísticas del procesamiento ENVI, en el paso de la segunda inversión de la metodología DInSAR SBAS.

Los resultados de este proceso se presentan en el capítulo 4 en el apartado: "Resultados de la comparación de las deformaciones a partir de nivelación geométrica".

#### *Archivo Fotográfico*

A más de validar la información procesada en los programas de SNAP y ENVI mediante la red de control vertical del IGM, se realizó un archivo fotográfico de campo a partir de evidencias fotográficas de estructuras de la ciudad recopiladas in situ y/o de información secundaria que demuestren los probables hundimientos y levantamientos de la superficie terrestre en la zona de estudio analizada. Se eligieron 5 zonas a lo largo del DMQ: Solanda, Pucará, Club de Tripulación de la Armada, La Gasca y La Armenia 1; que, de acuerdo a los eventos suscitados en el período de estudio de investigación, han sufrido de este tipo de deformaciones. En la figura 97 se muestran los lugares donde se adquirieron las fotografías. Las mismas que fueron comparadas con la deformación en vertical obtenida de ENVI, ya que, corresponden a los resultados más cercanos a la realidad.

Los resultados se muestran en el capítulo 4, en el apartado: "Resultados del archivo fotográfico".

*Zonas elegidas para el archivo fotográfico*

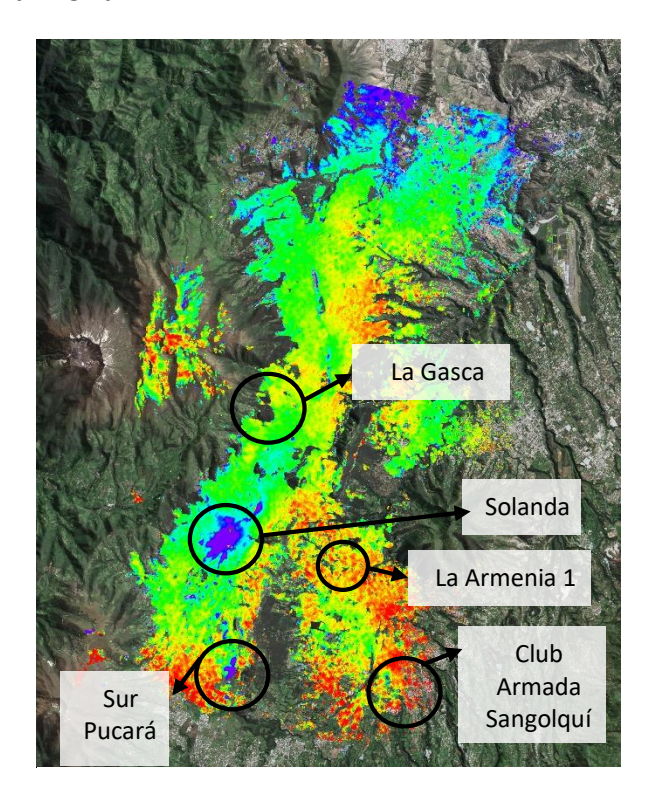

#### *Nivel de Confianza*

Para obtener el intervalo de los valores estimados para una población, se construye un nivel de confianza a partir de un rango de datos, los cuáles fueron tomados del período 2021-2022 tanto para los resultados de los valores de deformación en ENVI y SNAP; con el objetivo de estimar la variabilidad y distribución de los datos con respecto a una muestra. Para esta situación, se empleó la herramienta de *Ánalisis de Datos*; que se encuentra como un complemento en el software Excel; para analizar los valores de deformación de las series temporales del último período de investigación. El principio del cálculo del intervalo de confianza en Excel, es a través de los siguientes términos:

-El nivel de confianza deseado, expresado como un decimal (por ejemplo, 0,05 para un 95% de confianza).

-Un término sigma, el cual expresa la desviación estándar de la muestra.

-n, el cual representa el tamaño de la muestra.

Esta fórmula proporcionará la anchura del intervalo de confianza para el valor promedio de la población, así como la distribución de los datos en un porcentaje específico de los muestreos. Los resultados de este apartado se encuentran en el capítulo 4, en: "Resultados del nivel de confianza".

### **Capítulo IV**

#### **Resultados**

En este capítulo se infieren los resultados obtenidos en los distintos programas utilizados en el presente proyecto de investigación. Se detalla y analiza los resultados previos a la generación de los modelos de deformación de la superficie terrestre, tales como el procesamiento interferométrico, las series temporales y la evaluación de los productos finales obtenidos, en función de la información del componente vertical.

# **Resultados de importación de los datos Sentinel-1 en ENVI**

La figura 98 muestra el contenido de una carpeta que contiene una adquisición IW SLC importada (.slc\_list, .sml, .hdr, .pwr, y otros archivos de cabecera asociados a ENVI). Los datos SLC reales se almacenan divididos en sus respectivos bursts (ráfagas) dentro del directorio .split\_bursts. Para el procesamiento, se sugiere utilizar el archivo \_slc\_list que es un enlace a todas las ráfagas individuales, SARscape es capaz de leer el \_slc\_list y realizar el enlace a los bursts.

# **Figura 98**

# *Estructura de los datos importados dentro de una carpeta*

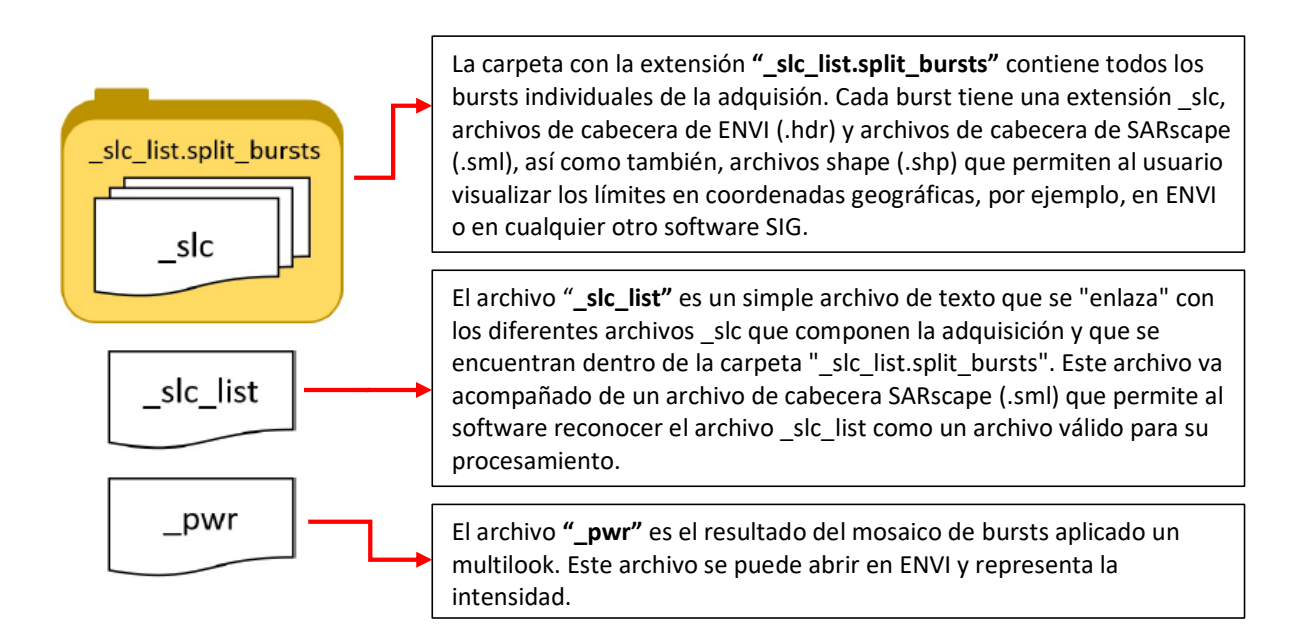

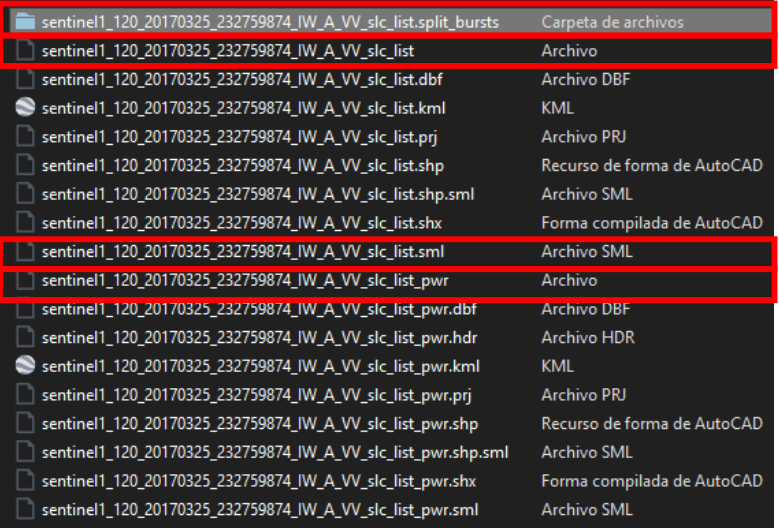

No es posible abrir el archivo \_slc\_list en ENVI para mostrar los datos SLC, ya que este archivo no contiene datos, sino sólo un enlace de texto. Sin embargo, es posible abrir los datos pwr que se crea si el indicador "Make Power QL" se establece en true en los parámetros, tal y como se muestra en la metodología.

# **Resultados de extracción del DEM en ENVI**

En la figura 99 se puede observar el mosaico creado del Modelo Digital de Elevación SRTM de 3 arcosegundos para el área de estudio. En la imagen se infiere que las zonas de color negro corresponden a las zonas planas y los pixeles de color blanco reflejan las regiones montañosas o que representan una mayor altitud. El tamaño de la cuadrícula por defecto del DEM utilizado para este SRTM es de aproximadamente 90 m, que corresponde a la contabilización del DEM en latitudes medias.

*DEM SRTM de 90 m aproximadamente de resolución, georreferenciado en UTM 17S WGS84*

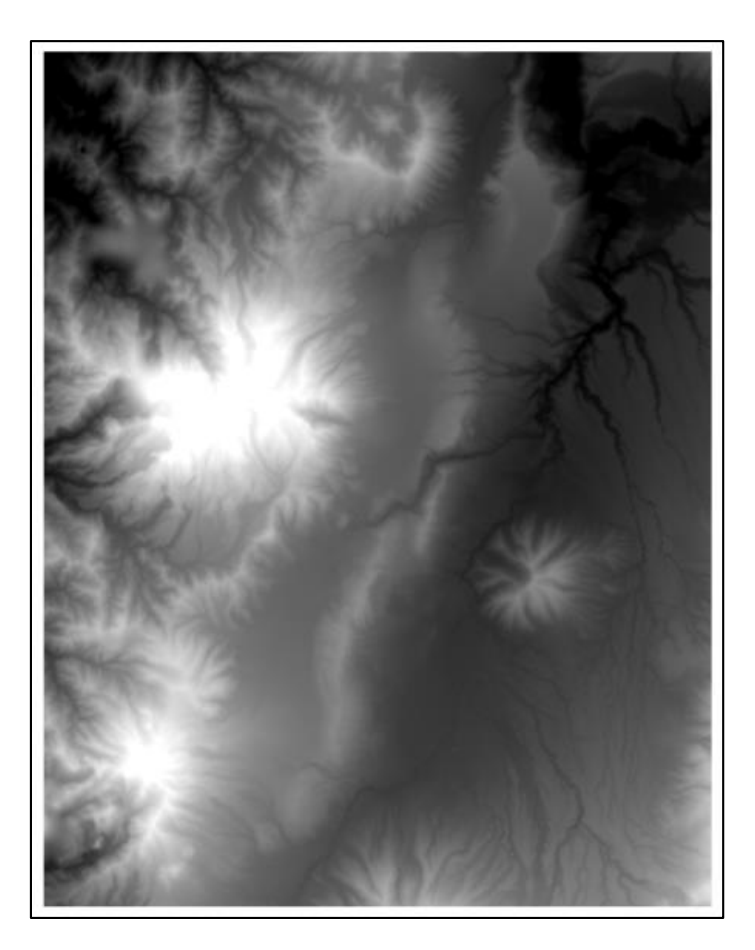

### **Resultados de los pares de conexión entre imágenes SAR en ENVI**

Los gráficos de conexión de las imágenes Sentinel-1 son necesarios en el procesamiento DInSAR SBAS desarrollado en el software ENVI, ya que generarán una idea de cómo se formarán los pares interferométricos a analizar; además de un archivo auxiliar, el cual contendrá la información inicial de todos los metadatos de la información satelital. En la figura 100 se puede apreciar la configuración de la conexión de los pares de imágenes, definiendo en este caso de estudio una separación temporal de hasta 90 días.

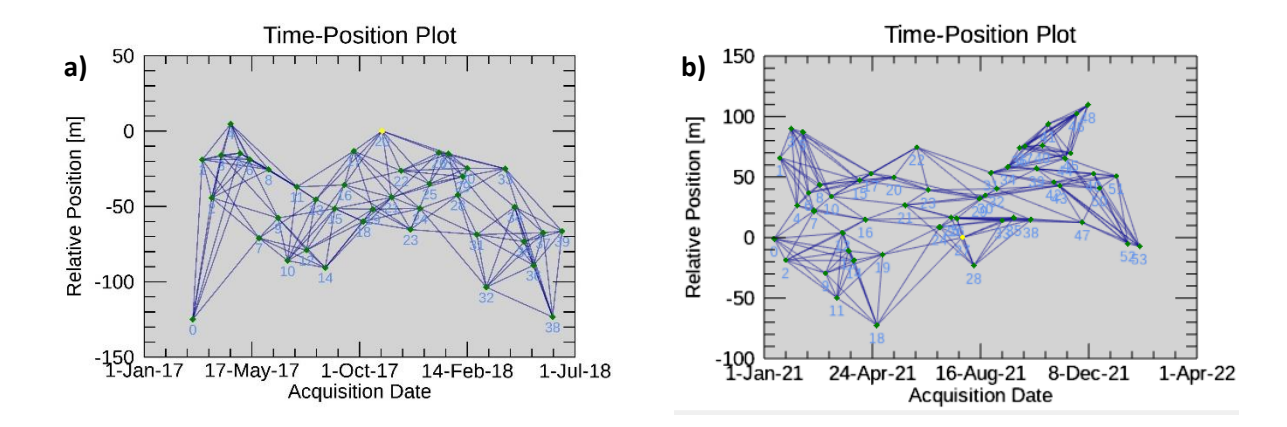

#### *Gráfico de conexión del proceso SBAS en la plataforma ENVI*

*Nota.* Gráfico de Tiempo-Posición que proporciona la distancia normal relativa (eje y) entre cada par interferométrico y las fechas de adquisición de entrada (eje x) para el período: a) 2017-2018, b) 2021- 2022.

La imagen anterior permite a los usuarios comprender visualmente si el gráfico está totalmente conectado y si se ajusta a los criterios de redundancia requeridos. De esta forma, cuanto mayor sea la conexión, más fiables serán las estimaciones de desplazamiento.

Los pares a procesar se muestran como conexiones en una red que une cada adquisición con las demás. Es así que; para cada par, se genera un interferograma en el paso de proceso interferométrico. De esta manera, se formaron 160 pares de adquisiciones a analizar dentro del primer período de estudio (2017-2018) y 222 pares en el análisis del segundo lapso de estudio (2021-2022). Las adquisiciones que permanecen desconectadas, debido a que los valores de la línea base superan los umbrales especificados, se descartan en el análisis posterior del SBAS.

En este paso también se crea otro gráfico, tal y como se puede observar en la figura 101, donde se muestra la cobertura de los interferogramas para cada fecha; y así mismo, se aprecia la distancia en metros de la línea base perpendicular de cada par interferométrico formado.

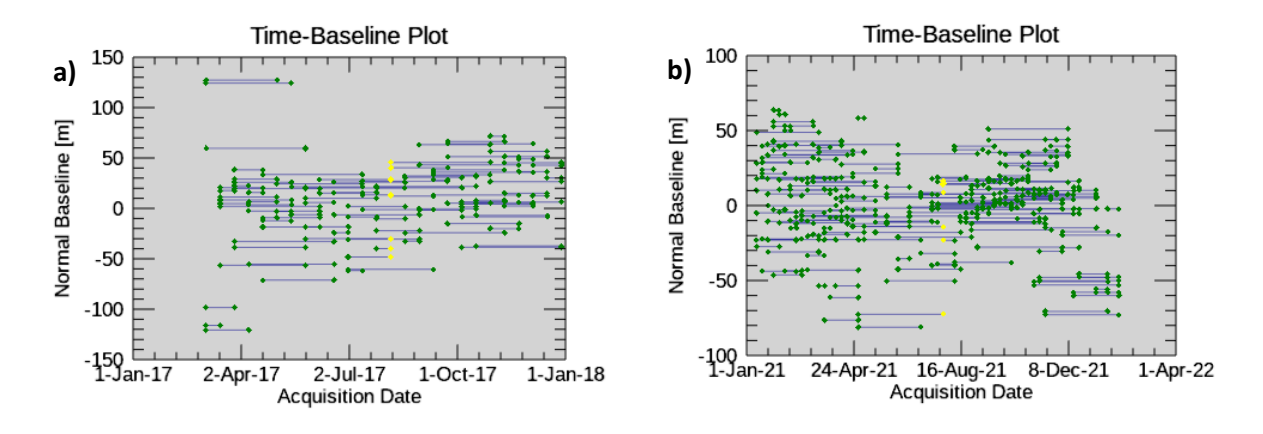

# *Gráfico de conexión de los pares interferométricos en la plataforma ENVI*

*Nota.* Gráfico de Línea base-Tiempo, que proporciona la línea base perpendicular (eje y), y las fechas de adquisición de entrada (eje x) para el período: a) 2017-2018, b) 2021-2022.

Los valores de la serie temporal de deformaciones están referidos a la fecha más antigua de la imagen SAR, considerándolo como el cero de referencia.

# **Resultados de los interferogramas diferenciales de las imágenes Sentinel-1 en ENVI**

Los productos obtenidos en cada periodo de tiempo durante el procesamiento del primer paso

del flujo de trabajo interferométrico se muestran en la figura 102.

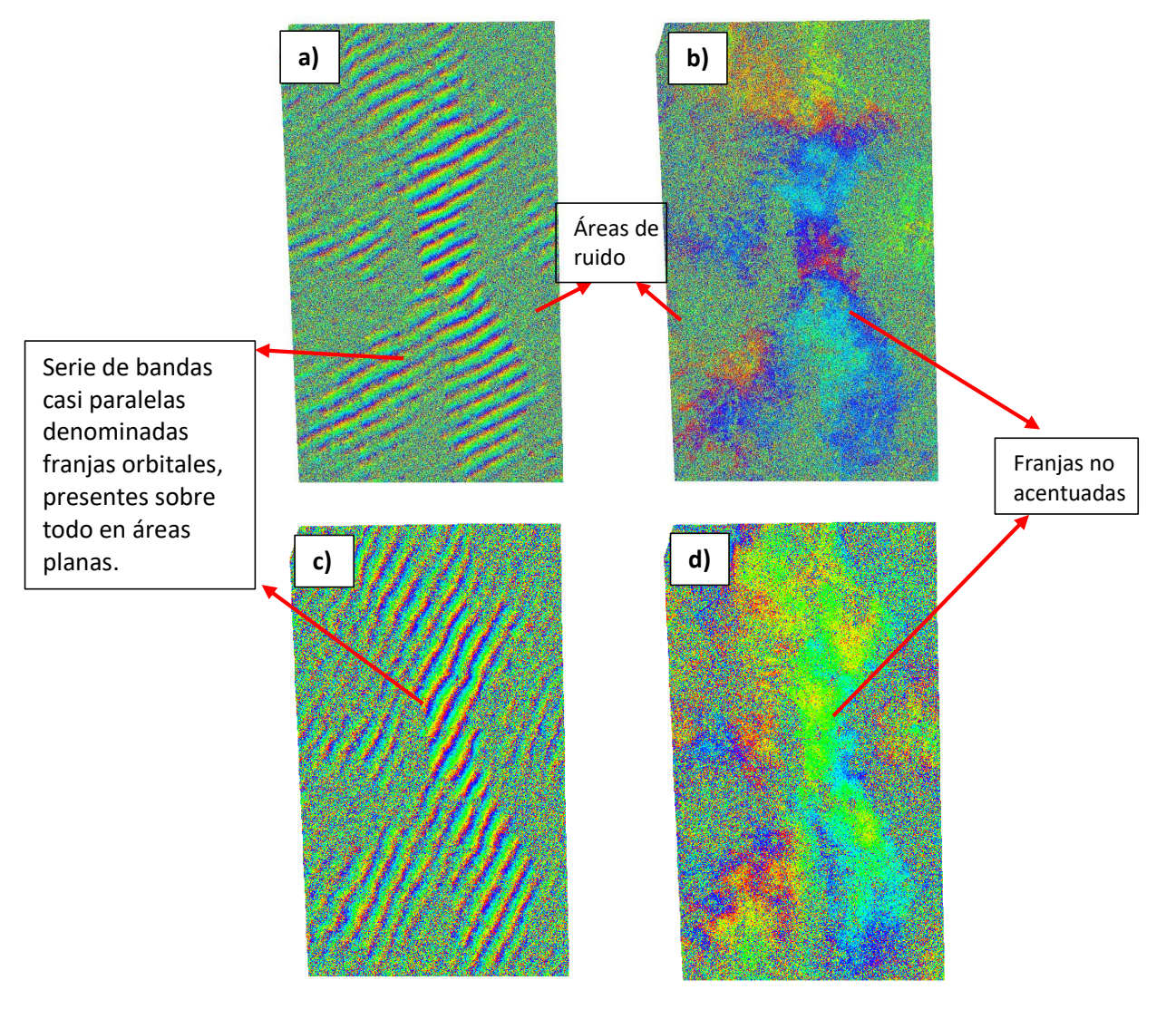

*Generación de interferogramas (izquierda) e interferogramas diferenciales (derecha)*

*Nota.* a) Interferograma obtenido en software ENVI período 2017-2018. b) Interferograma obtenido en software ENVI período 2021-2022. c) Interferograma diferencial obtenido en software ENVI período 2017-2018. d) Interferograma diferencial obtenido en software ENVI período 2021-2022.

Las imágenes de la izquierda (figura 102 a y c) representan los interferogramas antes de remover la fase topográfica; mientras que, las imágenes de la derecha (figura 102 b y d) ilustran los interferogramas diferenciales (aplanados), en los que ya se ha eliminado la fase constante (debido a la geometría de adquisición de las imágenes SAR) y la fase topográfica (que contiene implícitamente la componente de fase de la tierra plana, provocada por la curvatura de la tierra).

En la figura 102(a) y 102(c) se puede observar que la diferencia en la geometría de visión entre las dos imágenes adquiridas desde puntos ligeramente distintos produce un patrón regular de diferencias de fase entre las imágenes. De ahí que, en las áreas planas, estas diferencias se manifiesten en el interferograma como una serie de bandas casi paralelas denominadas franjas orbitales.

Por otra parte, los interferogramas diferenciales obtenidos en las diferentes épocas se encuentran directamente relacionados con la sustracción de la fase topográfica. Como se aplicó la eliminación de la fase topográfica, el interferograma contiene ahora sólo las variaciones de deformación, la atmósfera y el ruido. Más concretamente, estos resultados permitirán obtener las zonas de subsidencia y/o levantamiento de la superficie, independiente de los datos del DEM. Estos interferogramas están relacionados con la coherencia entre las imágenes Sentinel-1 y con la topografía del terreno en el área de estudio.

Los resultados que se ilustran en las figuras denotan información en una escala de colores del arco iris que va de -π a +π. Los patrones, también llamados "franjas", representan un ciclo completo de 2π y aparecen en un interferograma como ciclos de colores arbitrarios, en los que cada ciclo representa la mitad de la longitud de onda del sensor. El movimiento relativo del suelo entre dos puntos se obtiene posteriormente contando las franjas y multiplicándolas por la mitad de la longitud de onda. Cuanto más cerca estén las franjas, mayor será la deformación del suelo. Sin embargo, se observa que las franjas no están acentuadas de forma robusta, lo que indica instintivamente que los movimientos de deformación serán mínimos; a diferencia de los resultados obtenidos por Saavedra (2021); donde se identifican franjas mucho más acentuadas, que por lo tanto, indicarán movimientos más grandes, esto se debe principalmente a que la información de los interferogramas obtenidos en su proyecto de investigación están relacionados directamente con la componente topográfica para la generación de DEM.

De igual manera, se puede visualizar que en los interferogramas obtenidos en ENVI, las esquinas o extremos de la imagen presentan señales de ruido, por tal razón, no se formaron franjas en estas zonas. Este resultado está relacionado con la baja o nula coherencia entre la captura de las imágenes; de esta manera, conociendo que se trata del sector del DMQ, las zonas de baja coherencia serán aquellas donde existe presencia de vegetación o montañas, ocasionando que no exista un corregistro exitoso en tales áreas.

#### **Resultados de interferogramas diferenciales con Filtro de Goldstein en ENVI**

En la figura 103 (a y b) se observan los interferogramas diferenciales generados previamente, pero aplicados el filtro Goldstein. La función de esta técnica, es que permitirá acentuar las franjas de los interferogramas de una manera más uniforme, detallando con mayor claridad y de forma preliminar, donde existen mayores movimientos de superficie.

### **Figura 103**

*Interferogramas diferenciales aplicado Filtro Goldstein*

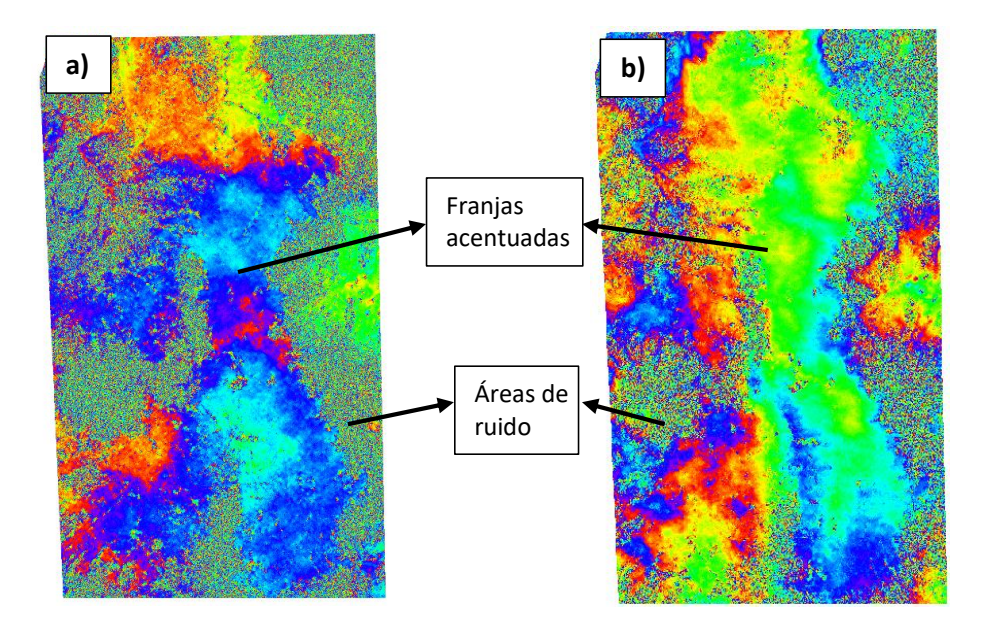

*Nota.* Interferogramas diferenciales aplicados Filtro Goldstein: a) Obtenido con imágenes Sentinel-1 en software ENVI período 2017-2018. b) Obtenido con imágenes Sentinel-1 en software ENVI período 2021- 2022.

Se logran apreciar mejoras entre los interferogramas anteriores y después de la aplicación del filtro Goldstein, debido a que se ilustra con mayor intensidad los colores y aspectos de las franjas en las áreas donde existe mayor coherencia; minimizando la pérdida de señal y reduciendo el nivel de ruido de igual manera.

Al momento de la generación de los interferogramas, se relacionan la calidad de los productos con la coherencia y la topografía del área de estudio; tomando en cuenta las condiciones de la superficie terrestre para el procesamiento de la información. De tal forma que, se puede observar una rampa de colores, que van del cian al amarillo, relacionando los cambios de topografía y superficie de la zona de estudio; es así que, se puede inferir que las zonas con franjas más uniformes y claras representan infraestructuras del área del Distrito Metropolitano de Quito.

Los resultados del software ENVI muestran que las zonas montañosas y con vegetación están representadas con franjas poco acentuadas, o incluso ausencia de franjas (en los extremos de las figuras), debido a la presencia de ruido y a la baja capacidad de corregistro en estas áreas. Esto se debe a que la posición de los árboles o vegetación con copas frondosas, no tendrán la misma posición en el píxel tanto de la imagen máster como esclava.

#### **Resultados de coherencia de imágenes SAR Sentinel-1 en ENVI**

En la figura 104 se presentan los modelos de coherencia generados con el software ENVI, los cuales se caracterizan como un indicador de calidad de los interferogramas diferenciales generados, ya que las zonas con baja coherencia se asocian con ausencia de información y presencia ruido; mientras que áreas con alta coherencia están relacionadas con un producto adecuado para el procesamiento interferométrico.

#### *Modelos de coherencia obtenidos*

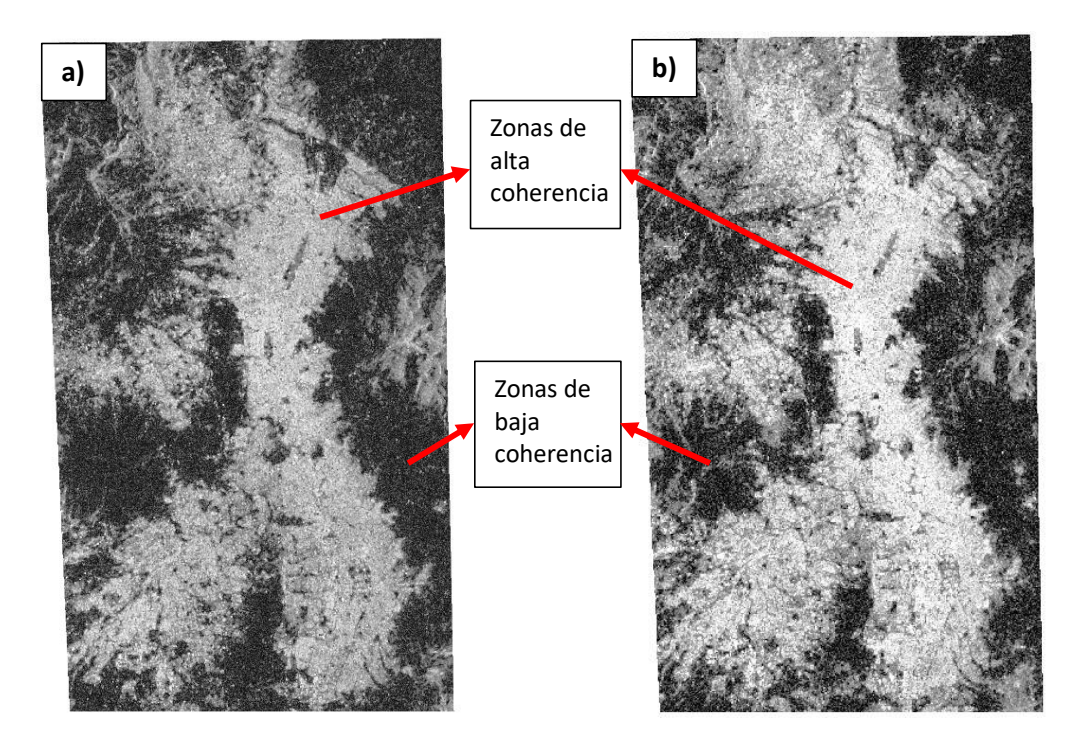

*Nota.* a) Coherencia obtenida con imágenes Sentinel-1 en software ENVI período 2017-2018. b) Coherencia obtenida con imágenes Sentinel-1 en software ENVI período 2021-2022.

Los valores de coherencia van de 0 (si no hay relación estadística entre las imágenes, en cuyo caso se dice que están totalmente decorrelacionadas, y donde la fase interferométrica es solo ruido) a 1 (cuando las imágenes estén totalmente correlacionadas y hay una ausencia total del ruido de fase), siendo 1 el valor más ideal. Los resultados de coherencia obtenidos en ENVI contemplan de esa manera las zonas de alta y baja coherencia, identificando a la parte urbana de Quito con el área de mayor coherencia (valores superiores a 0.7); el cual se ilustra con tonos claros y brillantes; mientras que, las zonas de poca coherencia están ubicadas en las áreas con vegetación y montañas (valores inferiores de hasta 0.2); visualizando tonos oscuros y negros.

#### **Resultados de desenrrollo de la fase de los interferogramas diferenciales estándar generados en ENVI**

El desenrrollo de la fase no representa un modelo de deformación con valores reales de desplazamiento; no obstante, es uno de los pasos concluyentes en la transformación de valores de radianes a información de desplazamiento; en la figura 105, se identifican los productos del desenrrollo de fase de los interferogramas diferenciales obtenidos de cada periodo de tiempo en ENVI.

### **Figura 105**

*Desenrrollo de fase de los interferogramas diferenciales obtenidos en ENVI*

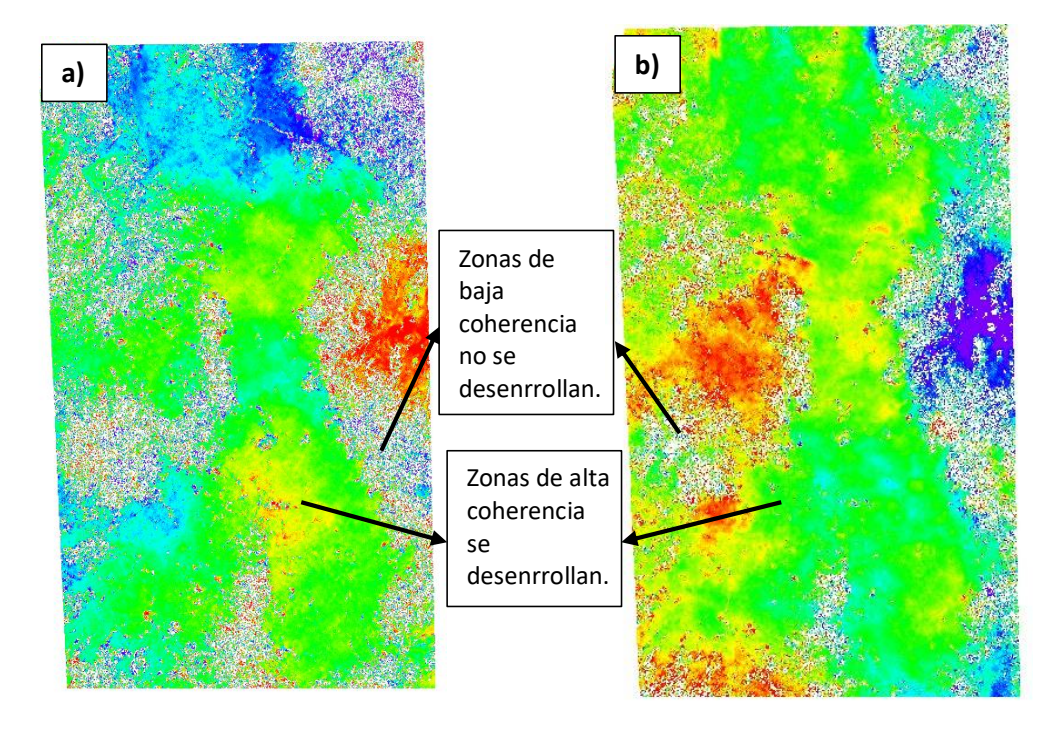

*Nota.* Interferogramas diferenciales desenrrollados: a) Obtenido con imágenes Sentinel-1 en software ENVI período 2017-2018. b) Obtenido con imágenes Sentinel-1 en software ENVI período 2021-2022.

La fase del interferograma es definida con un módulo de 2π; por lo tanto, cada vez que el cambio de fase es mayor que 2π, la fase comienza de nuevo y el ciclo se repite. El desenrrollo de la fase resuelve esta ambigüedad, eliminando cualquier número entero de altitudes de ambigüedad. La variación de fase entre dos puntos del interferograma aplanado proporciona una medida de la variación de desplazamiento real.

De esta forma, los resultados obtenidos indican los interferogramas diferenciales desenrrollados con valores mayores a 2π; representando una misma paleta de colores que va del cian al amarillo. En consecuencia, los resultados del desenrrollo deben interpretarse como una altura/desplazamiento relativo entre los píxeles de las dos imágenes.

**Resultados de la generación de puntos de aplanamiento (GCP) para el refinamiento de fase en ENVI** En la figura 106 (a y b) se pueden apreciar los puntos de aplanamiento (GCP) generados que servirán para refinar la fase de los interferogramas diferenciales desenrrollados obtenidos en el anterior paso con respecto a los períodos 2017-2018 y 2021-2022. Como producto de este procedimiento, se crea un shapefile que contiene los GCP (cruces de color amarillo y rojo presentadas en la figura 106 a y b) geocodificados en geometría de rango inclinado; distribuidos en zonas coherentes (por encima del umbral de coherencia establecido) y sobre puntos probablemente estables en grupos de hasta 8 puntos por cada zona verde localizada por el usuario, los cuales serán útiles en el siguiente paso de refinamiento en sí.

# **Figura 106**

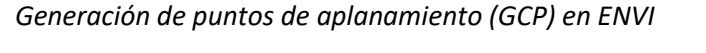

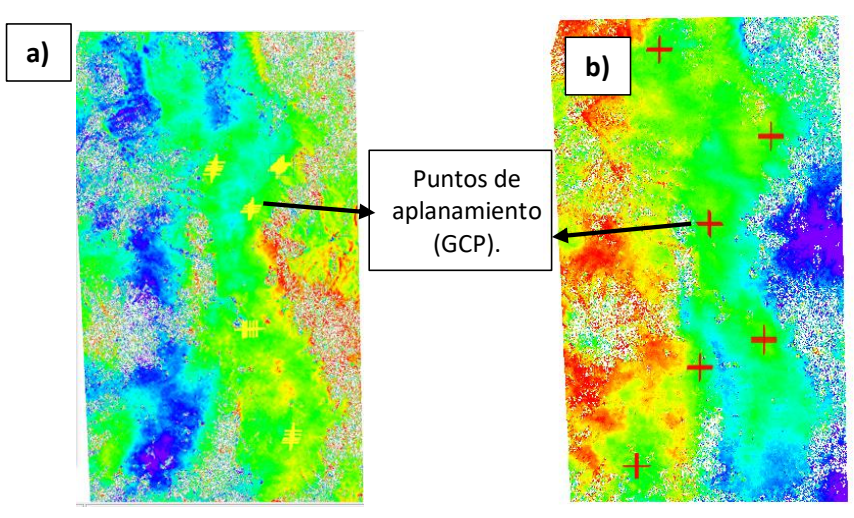

*Nota.* Generación de puntos de aplanamiento (GCP): a) Obtenidos con imágenes Sentinel-1 en software ENVI período 2017-2018. b) Obtenidos con imágenes Sentinel-1 en software ENVI período 2021-2022.

**Resultados de refinamiento y reaplanamiento de los interferogramas y las fases desenrolladas en ENVI.**

Una vez generados los GCP en el proceso anterior, se refina la fase de los interferogramas diferenciales desenrrollados con estos puntos, obteniendo como resultado la eliminación de franjas orbitales en los interferogramas aplanados, tal y como se muestra en la figura 107.

# **Figura 107**

*Fases densenrrolladas reaplanadas en ENVI*

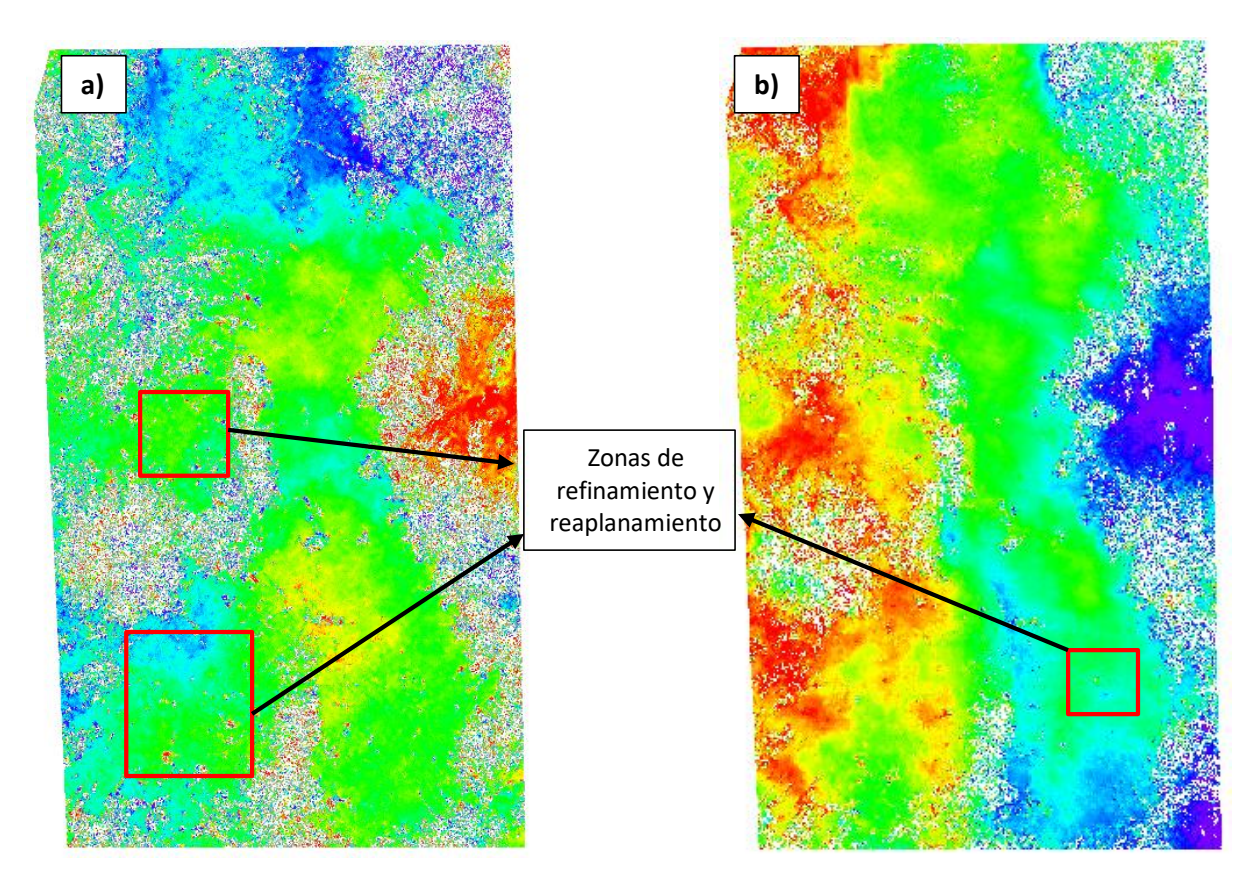

*Nota. Fases densenrrolladas de los interferogramas refinados y reaplanadas* a) Obtenido con imágenes Sentinel-1 en software ENVI período 2017-2018. b) Obtenido con imágenes Sentinel-1 en software ENVI período 2021-2022.

Las áreas encerradas en recuadros de color rojo en la figura anterior muestran las zonas refinadas y reaplanadas, dado que, si se comparan con las fases desenrrolladas del paso anterior es posible apreciar que el programa corrigió las imprecisiones de los datos orbitales y volvió a aplanar los interferogramas para que los datos de fase sean más fiables.

# **Resultados de cambio de fase a deformación en ENVI**

En la figura 108 se pueden observar los productos de deformación (en unidades milimétricas) obtenidos en línea de vista del satélite (LOS). Las zonas de color morado indican que la superficie se está hundiendo; mientras que, las áreas de color rojo señalan que el terreno se está levantando.

### **Figura 108**

*Generación de la deformación en línea de vista del satélite en ENVI*

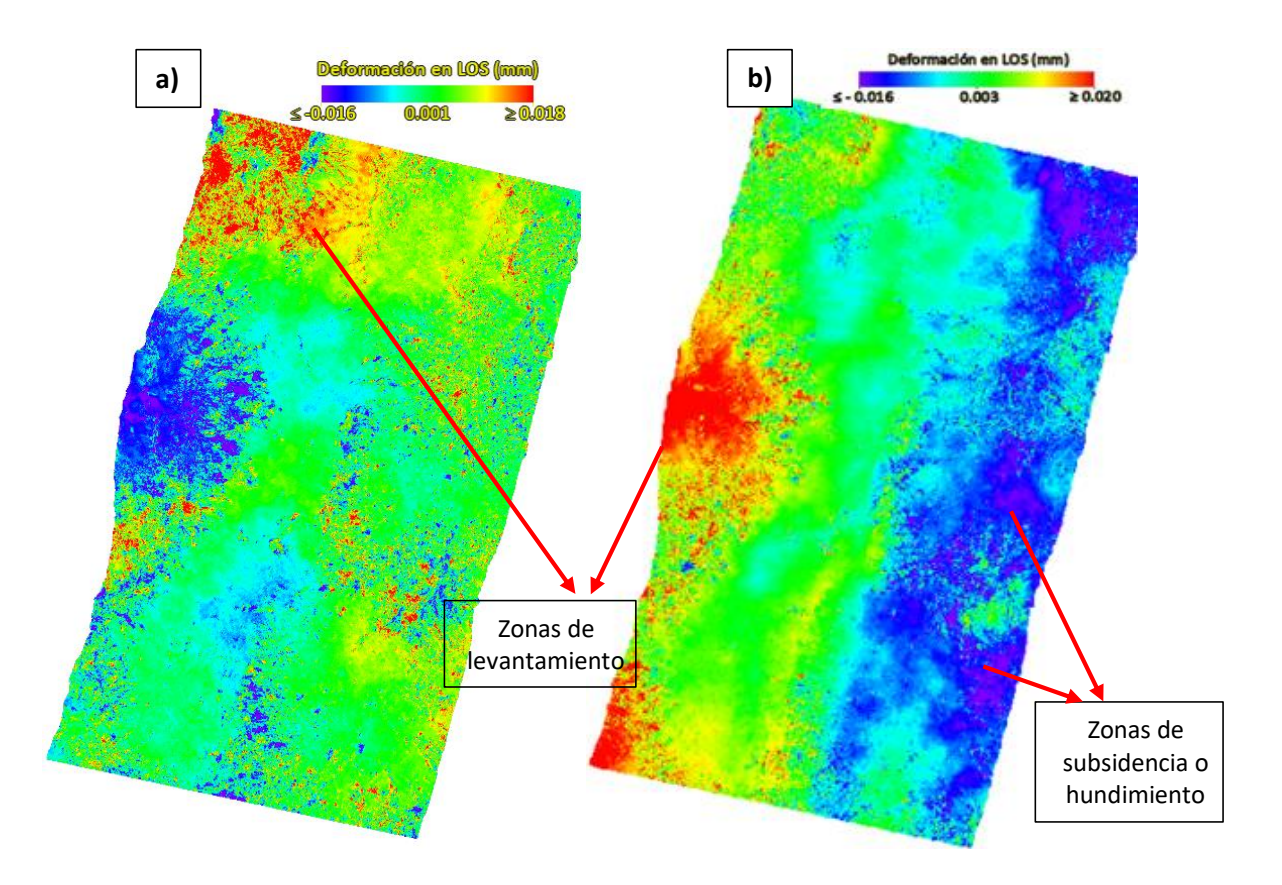

*Nota. Deformación en LOS* a) Obtenido con imágenes Sentinel-1 en software ENVI período 2017-2018. b) Obtenido con imágenes Sentinel-1 en software ENVI período 2021-2022.

Las zonas de color rojo señaladas en la figura anterior presentan un levantamiento del terreno de 0.018 mm aproximadamente; en tanto que, las áreas de color morado indican un hundimiento de la superficie de -0.016 mm, de acuerdo a la leyenda. Hay que tener en cuenta que estos resultados corresponden solamente a un par interferométrico de cada período de estudio, con una separación temporal mínima de 12 días, por tal razón, los desplazamientos obtenidos son pequeños.

Por otra parte, en la figura 109 se presentan los productos de deformación (en unidades milimétricas) proyectados en la dirección vertical. De igual forma, las zonas de color morado señalan que existe un movimiento del relieve topográfico lejos del satélite (subsidencia) cerca de unos -0.019 mm; a diferencia de las regiones de color rojo, las cuales representan el desplazamiento del terreno hacia la dirección del sensor (levantamiento) de aproximadamente 0.023 mm.

### **Figura 109**

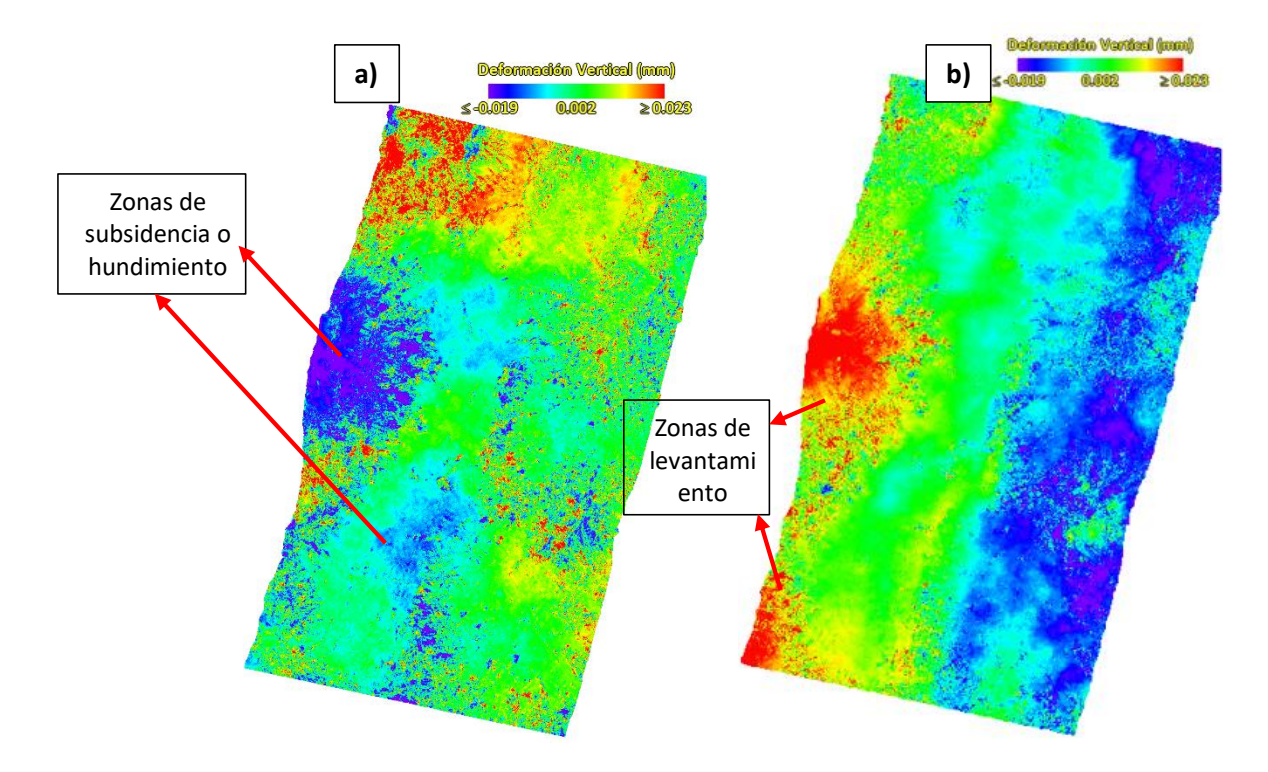

*Generación de la deformación proyectada en la dirección vertical en ENVI*

*Nota. Deformación en proyección vertical* a) Obtenido con imágenes Sentinel-1 en software ENVI período 2017-2018. b) Obtenido con imágenes Sentinel-1 en software ENVI período 2021-2022.

De acuerdo a la información expresada el anterior párrafo, es posible inferir que el desplazamiento (ya sea en hundimiento o levantamiento) proyectado en la dirección vertical es mayor en contraste con la deformación en LOS.

#### **Resultados del proceso interferométrico SBAS de imágenes Sentinel-1 en ENVI**

En la etapa del proceso interferométrico, es importante comprobar los productos generados, en particular: los interferogramas diferenciales y la coherencia calculada.

Los interferogramas diferenciales obtenidos se encuentran directamente relacionados con la sustracción de la fase topográfica. Entonces, como se aplicó la eliminación de la fase topográfica, los interferogramas contienen ahora sólo las variaciones de deformación, la atmósfera y el ruido. Más concretamente, estos resultados permitirán obtener las zonas de subsidencia y/o levantamiento de la superficie, independiente de los datos del DEM. Estos interferogramas están relacionados con la coherencia entre las imágenes Sentinel-1 y con la topografía del terreno en el área de estudio.

Los resultados que se ilustran en las figuras denotan información en una escala de colores del arco iris que va de -π a +π, tal y como se observa en la figura 110. Los patrones, también llamados "franjas", representan un ciclo completo de 2π y aparecen en el interferograma como ciclos de colores arbitrarios, en los que cada ciclo representa la mitad de la longitud de onda del sensor.

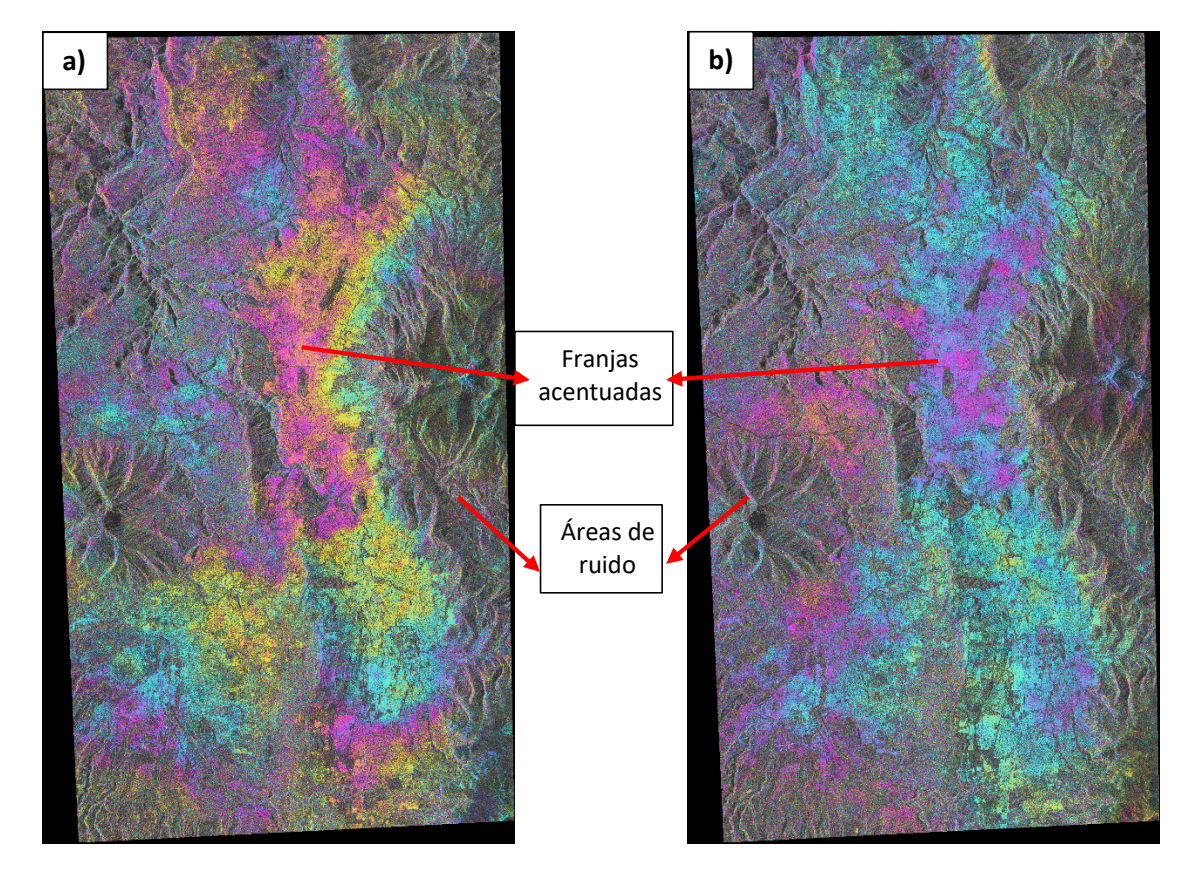

*Interferogramas diferenciales obtenidos (DInSAR)*

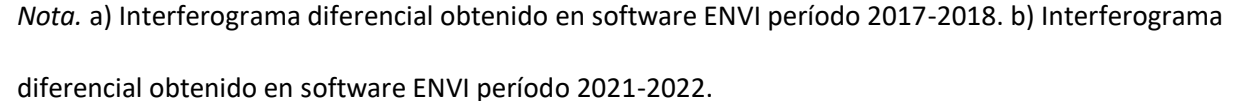

En la figura anterior se puede observar que las franjas más acentuadas de los interferogramas corresponden a la zona urbana del DMQ, en donde los valores de coherencia son superiores a 0.7; por lo cual se ilustra con tonos claros y brillantes en la figura 111; mientras que, las zonas de poca coherencia están ubicadas en áreas con vegetación y montañas, presentando valores inferiores a 0.2; por lo cual, se visualiza tonos oscuros y negros (ver figura 111).

*Stack de series temporales de coherencia en ENVI*

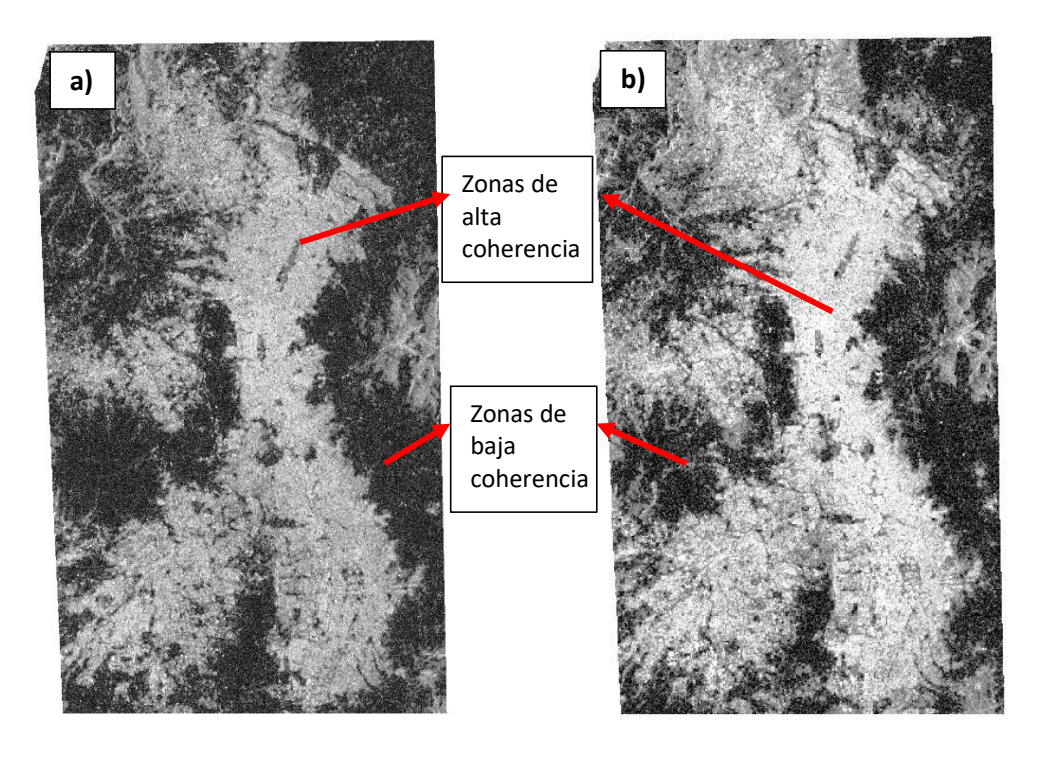

*Nota.* a) Stack de series temporales de coherencia obtenida con imágenes Sentinel-1 en software ENVI período 2017-2018. b) Stack de series temporales de coherencia obtenida con imágenes Sentinel-1 en software ENVI período 2021-2022.

# **Resultados de la Primera Inversión SBAS en ENVI**

La figura 112 muestra los resultados obtenidos en la *Primera Inversión* SBAS en ENVI, correspondientes a la altura residual topográfica y a la tasa media de desplazamiento estimada sobre el período de tiempo considerado.

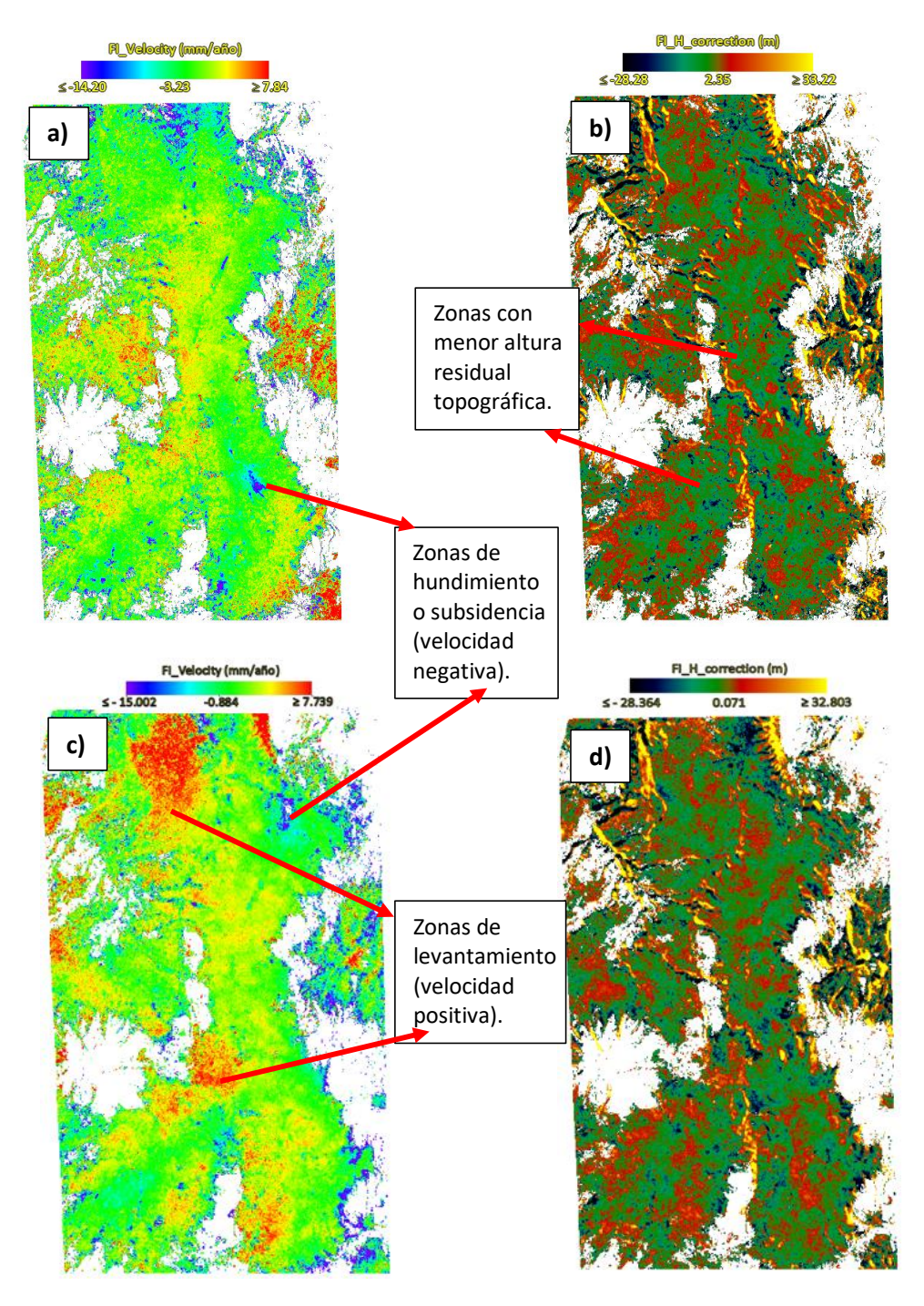

*Productos obtenidos en la Primera Inversión SBAS en ENVI*

*Nota.* a) Primera estimación de la velocidad media (v) [mm/año], b) Estimación de la altura residual (h) [m] para el período 2017-2018. c) Primera estimación de la velocidad media (v) [mm/año], d) Estimación de la altura residual (h) [m] para el período 2021-2022.

En base a la figura 112 (a y c), las zonas de color morado corresponden a regiones de la superficie con una tendencia de movimiento lineal negativa (subsidencia) de aproximadamente -15 mm/año; por otra parte, las áreas de color rojo representan una velocidad media positiva (levantamiento) de alrededor de 7 mm/año. Mientras que, la figura 112 (b y d) muestra la altura residual calculada en metros; de esta manera, se interpreta que las zonas de color verde representan las áreas donde mejor se realizó la simulación de la topografía de acuerdo al DEM utilizado como insumo de entrada.

#### **Resultados de la Segunda Inversión SBAS en ENVI**

Como salida de este procesamiento, lo obtenido fue un mapa de deformación para toda el área del DMQ. En la figura 113 (a y c) se presenta al modelo final de velocidad de deformación (mm/año) tomando como base la fecha a fecha de las imágenes de entrada**.** De esta forma, los valores de desplazamiento se representan con:

- Signo positivo si el desplazamiento corresponde a una disminución de la distancia de alcance oblicuo sensor-objetivo (Levantamiento de la superficie terrestre).

- Signo negativo si el movimiento corresponde a un aumento de la distancia oblicua entre el sensor y el objetivo. (Subsidencia de la superficie terrestre).

Debe aclararse que los píxeles con coherencia por debajo de 0.22 fueron descartados y por consiguiente se muestran como píxeles de color blanco en los resultados (ver figura 113).

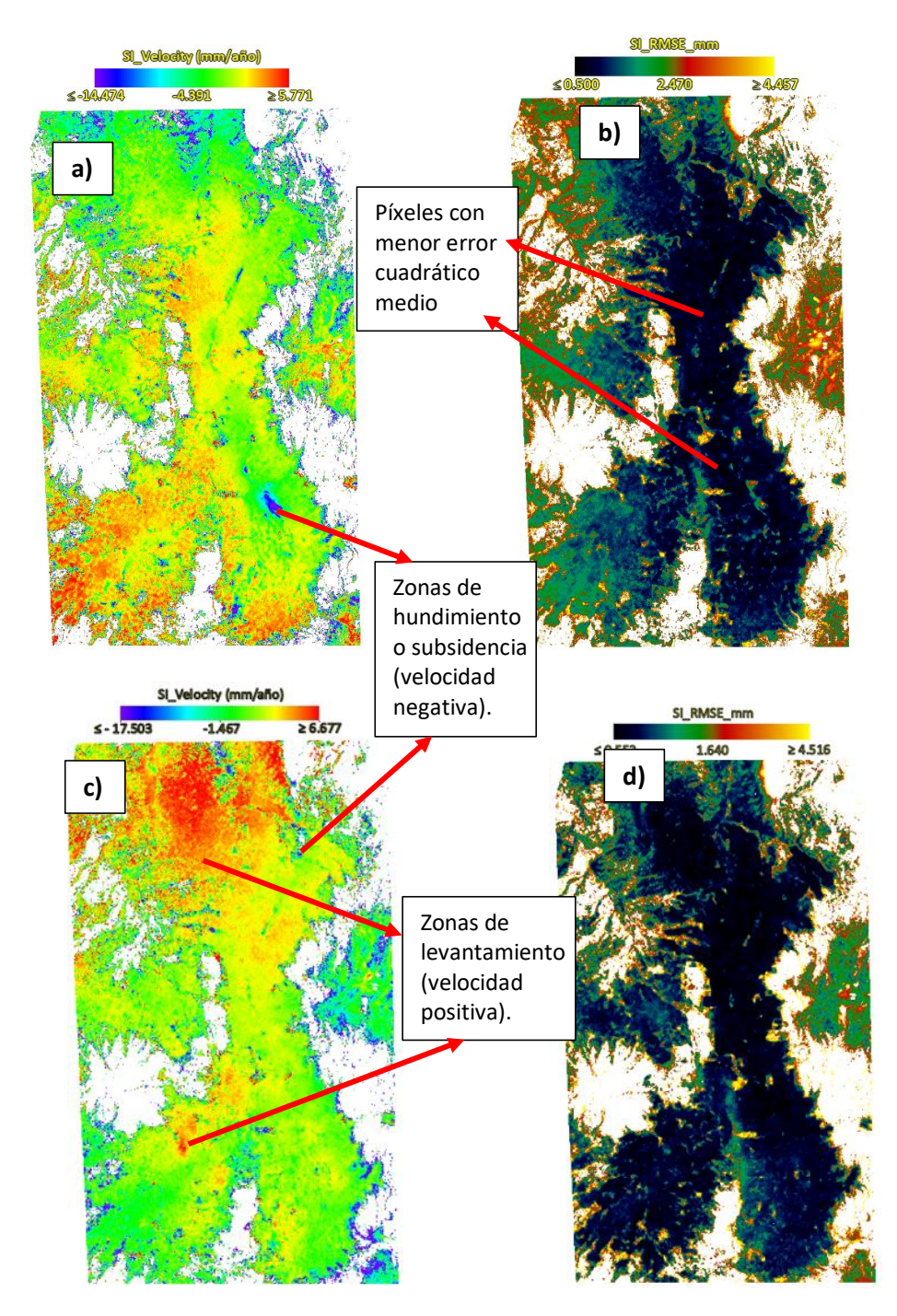

*Productos obtenidos en la Segunda Inversión SBAS en ENVI*

*Nota.* a) Estimación final de la velocidad media (v) [mm/año], b) Error cuadrático medio (RMSE) [mm] para el período 2017-2018. c) Estimación final de la velocidad media (v) [mm/año], d) Error cuadrático medio (RMSE) [mm] para el período 2021-2022.

En base a los productos de la figura 113 (a y c), las zonas de color morado corresponden a regiones de la superficie con una velocidad final negativa (subsidencia) de aproximadamente -14 mm/año; mientras que, las áreas de color rojo representan una velocidad final positiva (levantamiento) de alrededor 6 mm/año.

Por otro lado, en la figura 113 (b y d) se presentan los valores correspondientes al error cuadrático medio (RMSE en milímetros) obtenido en base al modelo lineal de deformación implementado en este proyecto. De esta forma, los valores más cercanos a 0 (zonas de color azul), reflejan los píxeles que mejor se ajustaron al modelo final de velocidad de deformación.

#### **Resultados de modelos de deformación de la superficie terrestre en ENVI**

Los resultados obtenidos de la geocodificación en ENVI se observan en la figura 114, en donde se muestran las series temporales obtenidas de cada período de estudio. De esta forma, la figura 114 (a y b) ilustra los modelos de deformación de la superficie terrestre en línea de vista de satélite (LOS) y el gráfico 114 (c y d) muestra los desplazamientos obtenidos en proyección vertical. Los modelos de deformación obtenidos se ilustran en una rampa de colores arcoíris (azul a rojo), representando los tonos azules hundimientos, y los tonos rojos levantamientos, tanto en LOS como en la componente vertical.

El procesamiento de los datos adquiridos por un sensor satelital (SAR) en órbita descendente ha permitido distinguir los desplazamientos diferenciales que afectan a varias zonas de la ciudad de Quito. Al visualizar los mapas de desplazamiento de la figura 114, se observa que los resultados obtenidos por el método interferométrico SBAS de los datos Sentinel 1B (2017-2018 y 2021-2022) muestran en general una buena coherencia en la zona urbana de Quito.

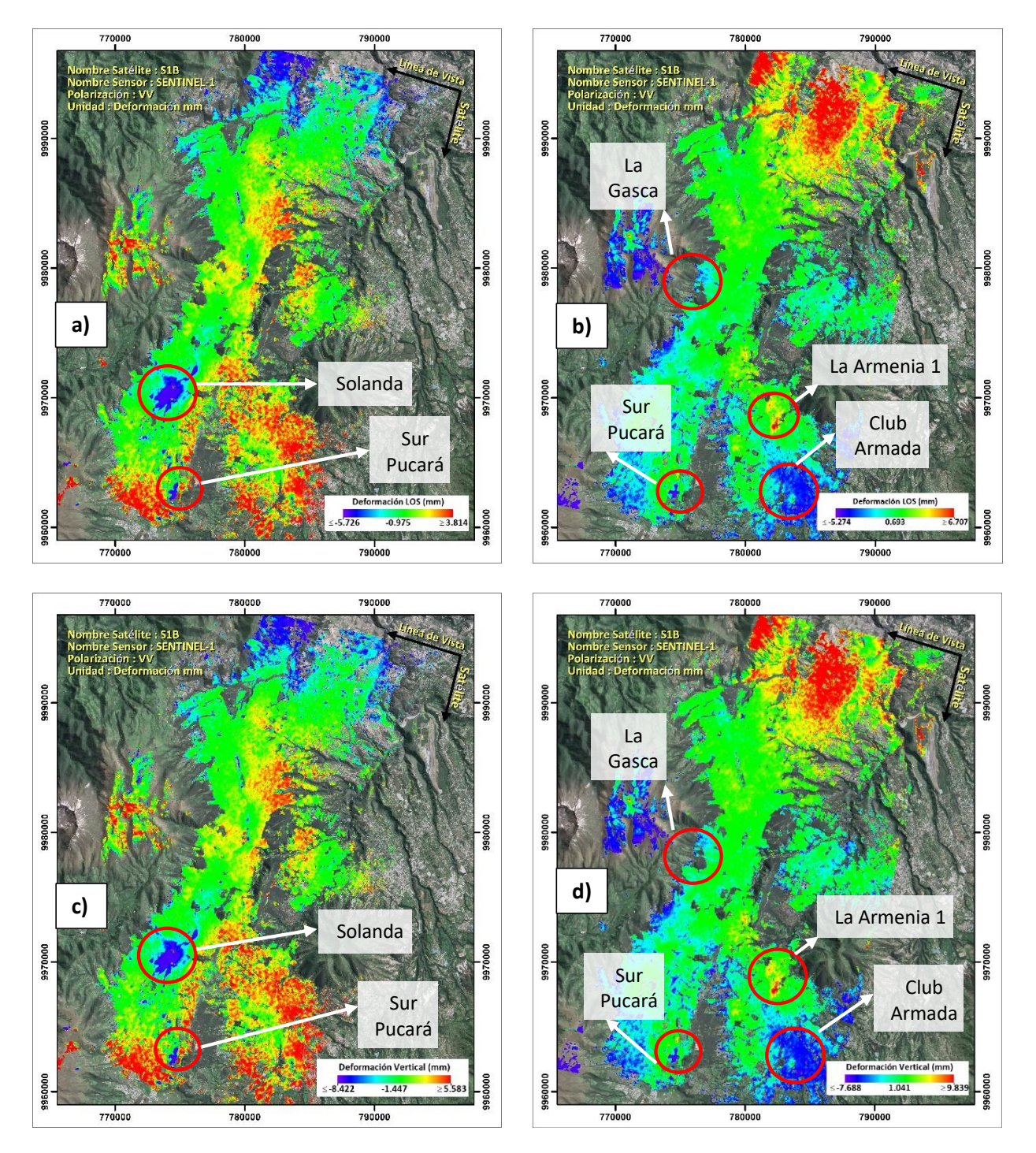

# *Series temporales finales de los modelos de deformación de superficie en ENVI*

*Nota.* Series temporales finales de los modelos de deformación de superficie: a) Obtenido en LOS con software ENVI período 2017-2018. b) Obtenido en LOS con software ENVI período 2021-2022. c)

Obtenido en proyección vertical con software ENVI período 2017-2018. d) Obtenido en proyección vertical con software ENVI período 2021-2022.

Las deformaciones de la superficie se identifican principalmente en las partes centro y sur del DMQ, las áreas encerradas en círculos de color rojo en la figura anterior muestran las zonas de subsidencia (representadas en tono morado a azul) y levantamiento (representadas en tonos rojos). De esta manera, durante el período 2017-2018 (ver figura 114 a y c) se lograron identificar 2 zonas con mayor subsidencia (Solanda y Pucará, ubicados al sur de la ciudad). Es así que, se obtuvieron valores negativos de velocidad LOS de -35 mm/año y desplazamientos en proyección vertical de alrededor de - 55.09 mm/año para el sector ubicado en Solanda. Mientras que, el territorio de Pucará presenta hundimientos en LOS de -31.38 mm/año y cerca de -44 mm/año de movimiento en la componente vertical.

Por otra parte, en el período 2021-2022 (ver figura 114 b y d) se lograron identificar 3 zonas de subsidencia (La Gasca, Club de Tripulación de la Armada y Pucará) y 1 levantamiento (La Armenia 1). De esta manera, se obtuvieron valores negativos en la velocidad LOS de alrededor -7.15 mm/año, y desplazamientos en proyección vertical de aproximadamente -10.20 mm/año, para el sector ubicado en La Gasca. Mientras que la zona del Club de Tripulación de la Armada ubicada en Sangolquí, indica hundimientos en LOS de -8 mm/año, y en proyección vertical alrededor de -11.50 mm/año. De igual manera que en el período anterior, se obtuvo desplazamientos negativos en LOS y en vertical de -11.82 mm/año y -17.37 mm/año; respectivamente, en el sector de Pucará. Además, en la urbanización de La Armenia 1, situada en el Valle de Los Chillos; se halló un levantamiento significante en LOS de 7 mm/año aproximadamente y de 10.5 mm/año en la componente vertical.

La figura 115 presenta la evolución temporal de las deformaciones en la componente vertical, ocurridas en las zonas mencionadas previamente, en donde el eje de las abscisas representa los meses de cada período de estudio y el eje de las ordenadas indica cuánto se han movido (en milímetros) las

208

zonas encerradas de color rojo en la figura anterior (sectores: Solanda, La Gasca, Pucará, Club de

Tripulación de la Armada y La Armenia 1).

# **Figura 115**

*Evolución temporal de las zonas deformadas identificadas en ENVI*

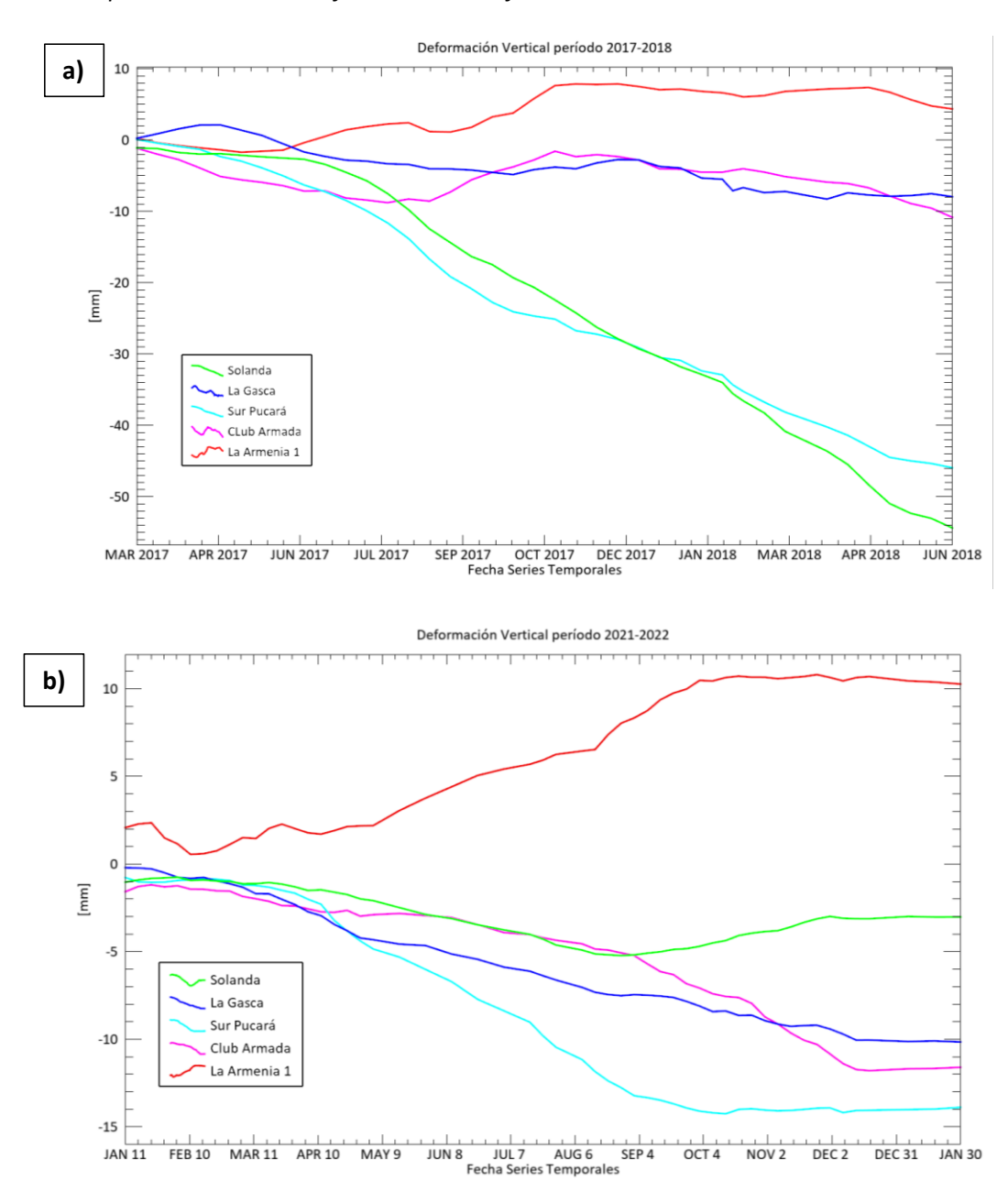

*Nota.* Evolución temporal de las zonas deformadas identificadas en ENVI: a) período 2017-2018. b) período 2021-2022.

En efecto, la zona del Sur de Pucará identificada por el fenómeno de subsidencia en el primer período seguirá desplazándose durante el segundo período, pero con una velocidad diferente. En las otras zonas alrededor de los sitios anteriores, los mapas de velocidad LOS y en proyección vertical muestran una dominancia del color amarillo-verde lo que significa que la variación de velocidad es débil en estos sectores; por lo tanto, representan las zonas más estables. Para determinar el origen de estos movimientos diferenciales, es necesario examinar distintos parámetros, como los factores geológicos y geotécnicos y las actividades humanas relacionadas con el desarrollo urbano reciente.

### **Resultados de corregistro de las imágenes Sentinel-1 en SNAP**

Los resultados del corregistro de una pareja de imágenes de cada período de investigación se ilustran en la figura 116.

#### **Figura 116**

*Corregistro de imágenes SAR en SNAP*

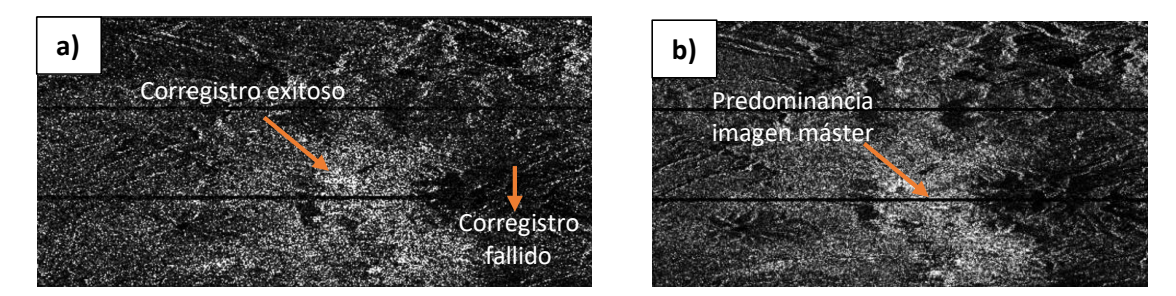

*Nota.* Corregistro de imágenes del período: a) 2017-2018, b) 2021-2022 con software SNAP Desktop.

De acuerdo a Braun y Veci (2021), un corregistro exitoso se observa en las tonalidades blancas, haciendo enfoque al predominio de las imágenes máster si existen tonalidades amarillas; y en caso de presencia de tonalidades azules, se determinará como un corregistro fallido, al tener predominancia la imagen esclava.

Por consiguiente, en el procesamiento de ambos períodos se visualiza corregistros exitosos, indicando tonalidades blancas en gran parte de la zona de estudio, el mismo caso se dio en todos los pares utilizados de las imágenes Sentinel-1.

# **Resultados de Enhanced Spectral Diversity en SNAP**

La figura 117 muestra los resultados antes y después de la aplicación del operador Enhanced Spectral Diversity para las imágenes master y esclava del período 2021-2022. Las zonas blancas representan un corregistro adecuado entre los distintos burst.

# **Figura 117**

*Aplicación del operador Enhanced Spectral Diversity en las imágenes Sentinel-1 en SNAP*

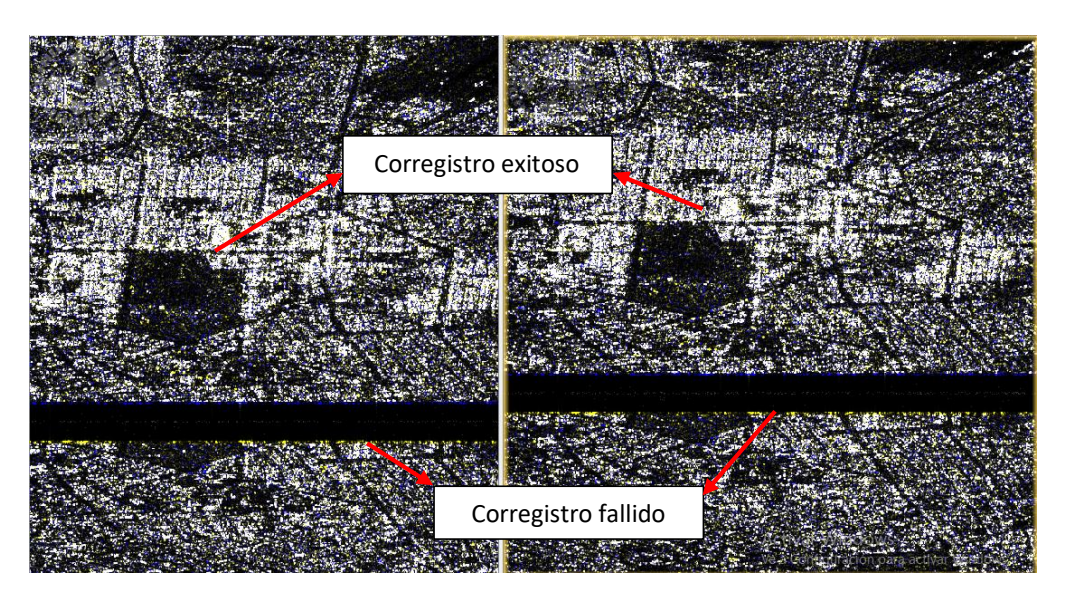

*Nota.* Imágenes corregistradas del período 2021-2022: antes (izquierda) y después (derecha) de la aplicación del operador Enhanced Spectral Diversity.

Acercando el zoom a una zona entre los bursts, con superficies bien definidas, por ejemplo, la frontera entre la tierra y el agua; se puede observar que, la composición en RGB de la figura que no está aplicada el operador Enhanced Spectral Diversity se encuentra dominada por una de las imágenes (amarillo para la imagen master o azul para la imagen secundaria) entre los bursts. Mientras que, la figura aplicada el Enhanced Spectral Diversity se torna clara y nítida en las áreas de tonos blancos.

# **Resultados de interferometría de las imágenes Sentinel-1 en SNAP**

Para cada par de imágenes corregistradas y aplicadas el filtro "Enhanced Spectral Diversity" se formó un interferograma en el que se ha removido la contribución de fase debido a la curvatura de la

tierra, por lo que el patrón de franjas acentuadas que se observan en la figura 118 (a y b) corresponden a variaciones topográficas del terreno. Mientras que, las áreas de ruido se presentan como zonas sujetas al efecto de sal y pimienta.

# **Figura 118**

### *Interferogramas obtenidos en SNAP*

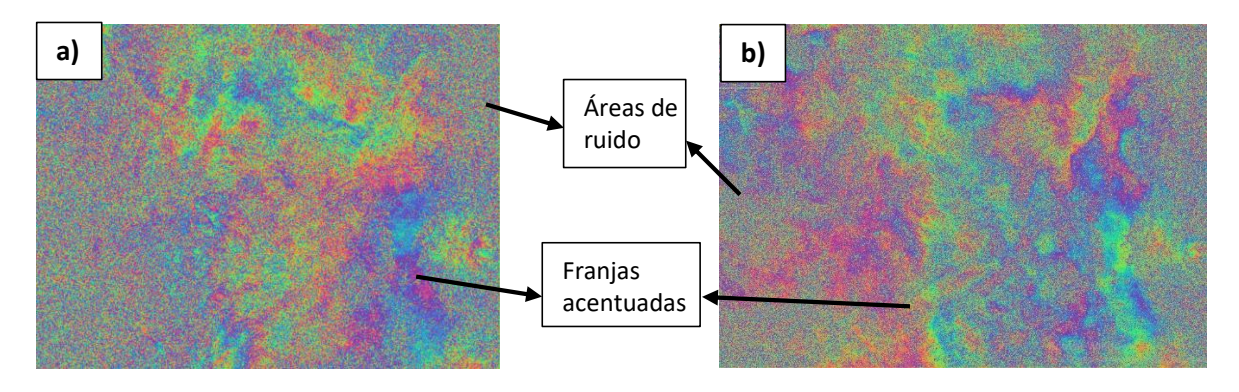

*Nota.* a) Interferograma diferencial obtenido en software SNAP Desktop período 2017-2018. b) Interferograma diferencial obtenido en software SNAP Desktop período 2021-2022.

Las zonas donde se observa el efecto de moteado en los interferogramas presentados anteriormente, indican que existe la presencia de ruido, ya que no se formaron franjas, lo que está directamente enlazado con la baja o nula coherencia entre la captura de las imágenes (debido a sitios montañosas y/o con vegetación); además, en ciertas áreas no se identifican claramente las franjas del interferograma, por lo cual, se precisa de la aplicación de filtros.

#### **Resultados de coherencia de imágenes SAR Sentinel-1 en SNAP**

Los valores de coherencia van de 0 (si no hay relación estadística entre las imágenes, en cuyo caso se dice que están totalmente decorrelacionadas, y donde la fase interferométrica es solo ruido) a 1 (cuando las imágenes estén totalmente correlacionadas y hay una ausencia total del ruido de fase), siendo 1 el valor más ideal (Richards, 2009). De esta manera, en los resultados obtenidos de coherencia en SNAP Desktop, se logra identificar que la parte urbana de Quito presenta el área de mayor coherencia (con valores superiores a 0.7) debido a la presencia de objetos fuertemente reflectantes y

constantes en el tiempo (como edificios, postes y esquinas) entre las distintas adquisiciones SAR; por lo tanto, se ilustran con tonos claros y brillantes. Por otra parte, es posible localizar que las zonas de baja coherencia pertenecen a las áreas con vegetación y montañas (con valores inferiores de hasta 0.2); procedente de objetivos distribuidos, que se encuentran en entornos naturales como: praderas, campos y suelo desnudo, por lo cual se visualizan en tonos oscuros y negros (ver figura 119).

# **Figura 119**

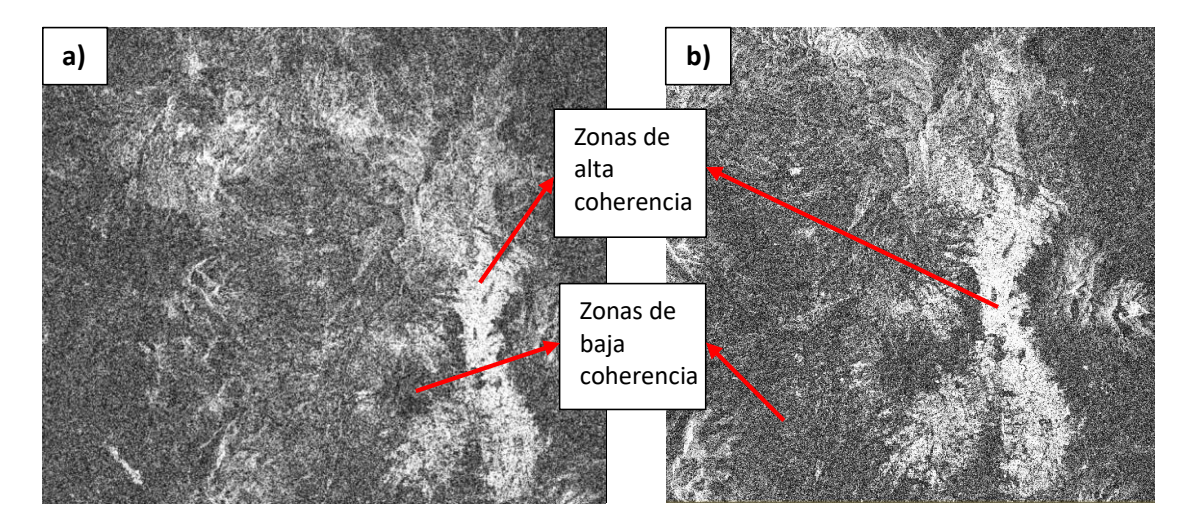

*Modelos de coherencia obtenidos en SNAP*

*Nota.* a) Coherencia obtenida con imágenes Sentinel-1 en software SNAP Desktop período 2017-2018. b) Coherencia obtenida con imágenes Sentinel-1 en software SNAP Desktop período 2021-2022.

#### **Resultados de interferogramas diferenciales con filtro S1 TOPS Deburst en SNAP**

El filtrado TOPS Deburst es una opción que solo se ejecuta en el software SNAP Desktop al procesar imágenes Sentinel-1; ya que contienen franjas, más conocidas como bursts, las cuales fragmentan el ancho de la escena SAR a tratar; en la figura 120 se visualiza un ejemplo de la diferencia de la imagen con el filtro aplicado.

*Filtro TOPS Deburst imágenes Sentinel-1*

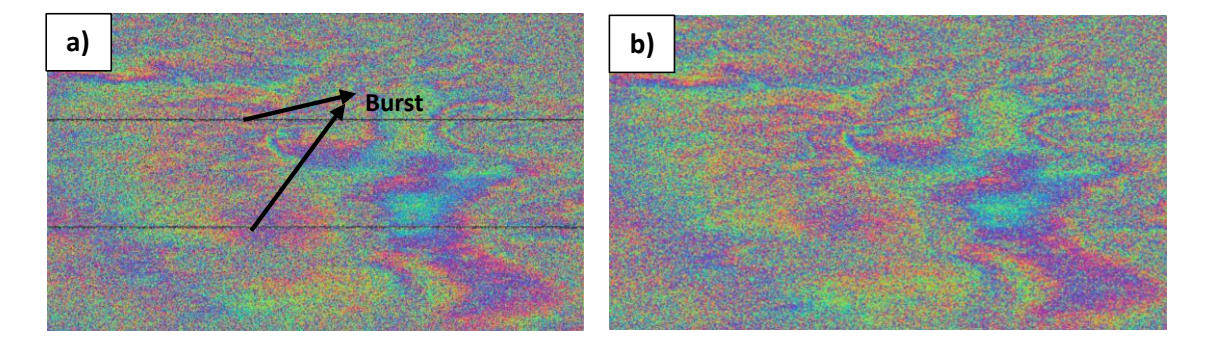

*Nota*. a) Interferograma sin filtro TOPS Deburst obtenido con imágenes Sentinel-1 en software SNAP Desktop. b) Interferograma con filtro TOPS Deburst obtenido con imágenes Sentinel-1 en software SNAP Desktop.

Se puede percibir en el interferograma de la figura 120(a) dos líneas rectas que atraviesan la escena de la imagen SAR, mientras que en la figura 120(b) se observa la escena SAR sin líneas transversales a lo largo de la superficie de estudio, gracias a lo cual se podrá continuar con los procedimientos posteriores.

**Resultados de la sustracción de la fase topográfica de los interferogramas generados de imágenes Sentinel-1 en SNAP**

En la figura 121(a) se logra visualizar un par interferométrico con la presencia de la variación topográfica del terreno, mientras que la figura 121(b) se muestra un interferograma diferencial (con la fase topográfica eliminada).

### *Topographic phase removal de las imágenes Sentinel 1*

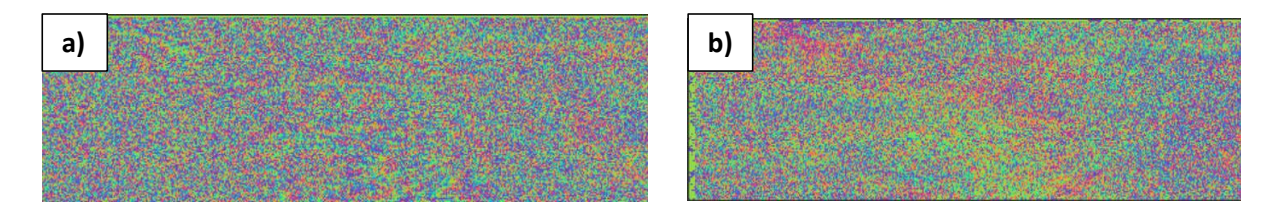

*Nota*. a) Interferograma con el componente topográfico en software SNAP Desktop. b) Interferograma sustraído el componente topográfico en software SNAP Desktop.

En las dos imágenes de la figura 121 no se pueden percibir de manera visual los cambios entre el interferograma con la fase topográfica y aquel eliminado el componente topográfico, debido a la pequeña línea base perpendicular entre cada adquisición. Sin embargo, permitirán obtener la información adecuada para la obtención de las series temporales de deformación.

Por otra parte, en este paso se generan tres bandas opcionales que contienen información adicional en caso de que el usuario la necesite. De esta manera, se obtienen: una banda con información única de la fase topográfica sustraída, una banda con datos de altura interpolada del área de interés, y una banda con información de las latitudes y longitudes ortorrectificadas de la zona de estudio (ver figura 122).

# **Figura 122**

*Topographic phase removal de las imágenes Sentinel 1*

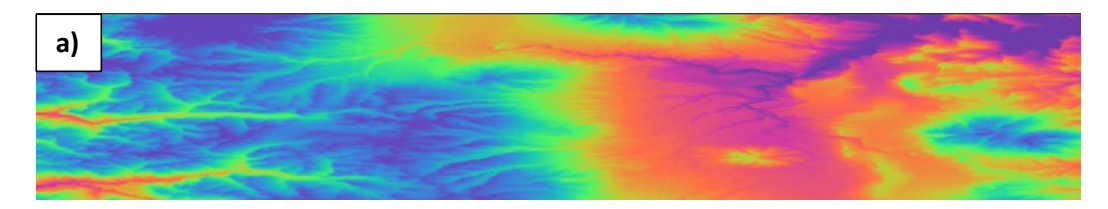

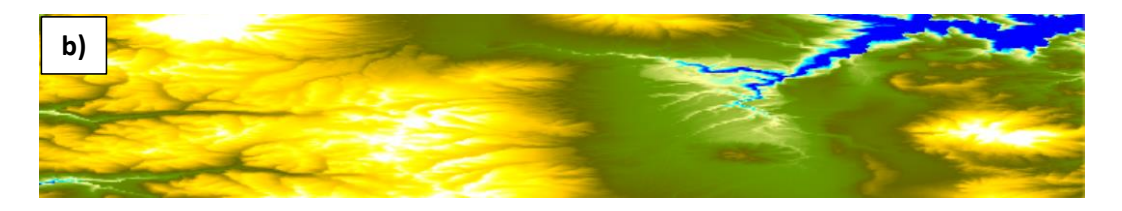

*Nota*. a) Banda con información única de la fase topográfica sustraída (topo\_phase\_VV…). b) Banda con datos de altura interpolada (elevation).

# **Resultados del filtro multilooking de las imágenes Sentinel-1 en SNAP**

Para el caso de los interferogramas generados en *SNAP Desktop*, se ejecutó el proceso de *multilooking*; el cual permitirá obtener un promedio de las respuestas espectrales de los píxeles, con el fin de mejorar la calidad de la imagen SAR al reducir el moteado (efecto sal y pimienta) y adquirir un píxel cuadrado en la imagen de salida, ya sea en rango o azimut o en ambas direcciones. En la figura 123 se puede observar la diferencia entre un interferograma sin multilooking y otro aplicado este filtro.

# **Figura 123**

*Filtro Multilooking imágenes Sentinel-1 en SNAP*

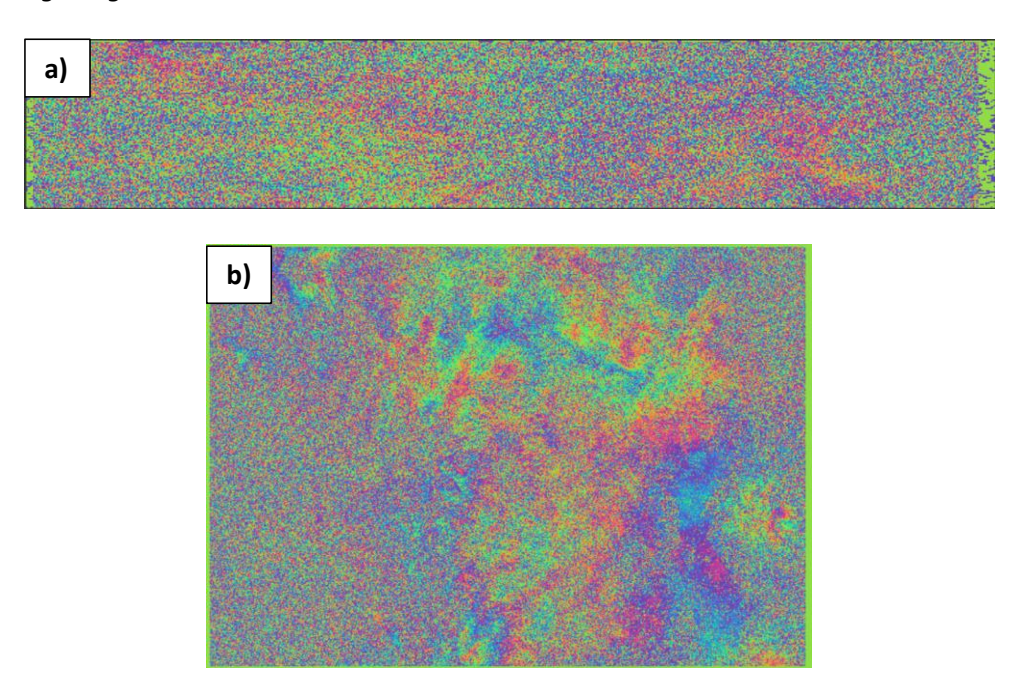

*Nota*. a) Interferograma sin filtro multilooking en software SNAP Desktop. b) Interferograma con filtro multilooking en software SNAP Desktop.
Se puede percibir en el interferograma de la figura 123(a) que la escena de la imagen SAR no se encuentra como un píxel cuadrado de salida; mientras que en la figura 123(b) se observa la escena SAR como un producto filtrado con un tamaño de píxel de imagen nominal, mejorando la interpretabilidad de la imagen, así como la reducción del moteado en zonas de alta coherencia.

### **Resultados de interferogramas diferenciales con Filtro de Goldstein en SNAP**

En la figura 124 se observan los interferogramas diferenciales generados previamente, pero aplicados el filtro Goldstein. Se puede visualizar que se logró acentuar las franjas de los interferogramas de una manera más uniforme, detallando con mayor claridad y de forma preliminar, dónde existen mayores movimientos de superficie.

#### **Figura 124**

*Interferogramas diferenciales aplicado Filtro Goldstein en SNAP*

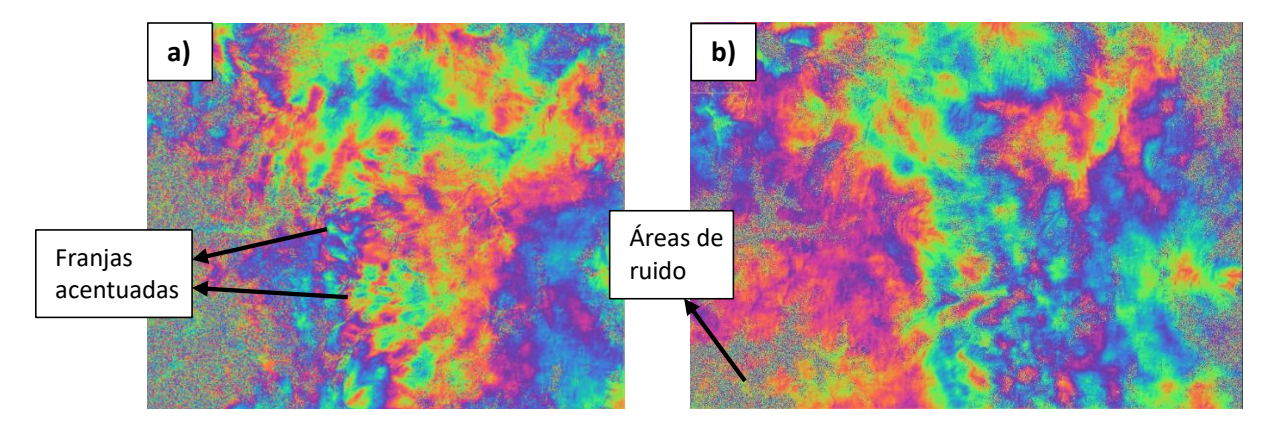

*Nota.* Interferogramas diferenciales aplicados Filtro Goldstein: a) Obtenido con imágenes Sentinel-1 en software SNAP Desktop período 2017-2018. b) Obtenido con imágenes Sentinel-1 en software SNAP Desktop período 2021-2022.

Se logran apreciar mejoras entre los interferogramas obtenidos en el paso anterior y después de la aplicación del filtro Goldstein, debido a que se ilustra con mayor intensidad los colores y aspectos de las franjas en las áreas donde existe mayor coherencia; minimizando la pérdida de señal y reduciendo el nivel de ruido de igual manera. Sin embargo, aún se observan algunas zonas con ruido y una baja

capacidad de corregistro a causa de la presencia de sitios montañosos y con vegetación. Esto se debe a que la posición de los árboles o vegetación con copas frondosas, no tendrán la misma posición en el píxel tanto de la imagen máster como esclava.

### **Resultados del desenrollo de interferogramas diferenciales en SNAP**

En la figura 125 se identifican los productos del desenrrollo de fase durante cada período de estudio, en donde es posible visualizar que en zonas de baja coherencia (como en los extremos de la figura 125) y en zonas urbanas con muchos objetos verticales pueden producirse errores de desenvoltura.

### **Figura 125**

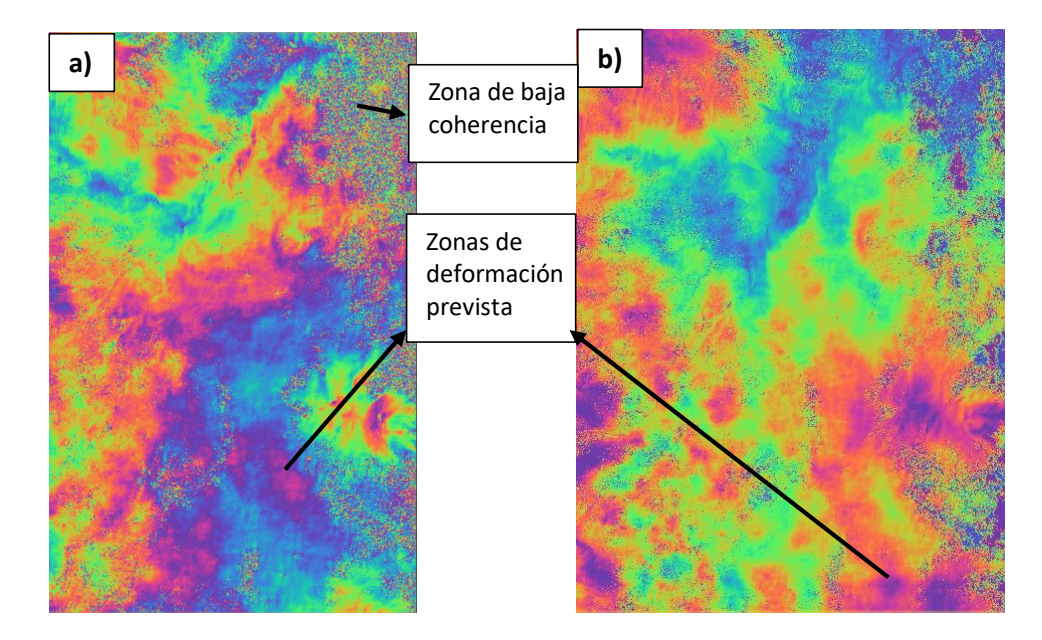

*Desenrrollo de fase de los interferogramas diferenciales obtenidos en SNAP*

*Nota.* Desenrrollo de fase de los interferogramas: a) Obtenido con imágenes Sentinel-1 en software SNAP Desktop período 2017-2018. b) Obtenido con imágenes Sentinel-1 en software SNAP Desktop período 2021-2022.

A diferencia de los interferogramas envueltos del paso anterior, las fases desenrrolladas se visualizan como un raster más liso con poca variación (ver figura 125). Si se revisan los valores de los píxeles de los resultados obtenidos, el desenrrollo de la fase no representa un modelo de deformación con valores reales de desplazamiento; ya que todos los patrones de franjas se resumen en cambios absolutos. De esta forma, los productos obtenidos indican el desenrrollo de fase con valores mayores a 2π; representando una misma paleta de colores derivada del interferograma diferencial (ver figura 126). En consecuencia, los resultados del desenrrollo deben interpretarse como un desplazamiento relativo entre los píxeles de dos imágenes.

#### **Figura 126**

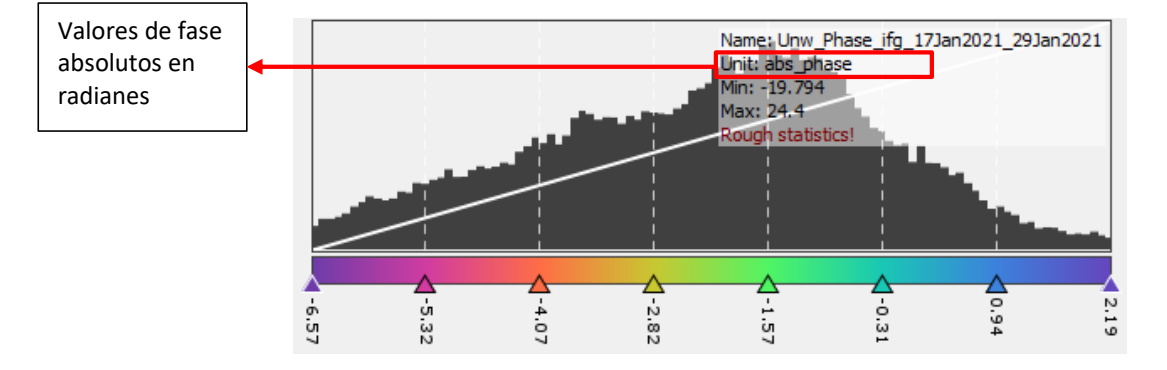

*Desenrrollo de fase de los interferogramas diferenciales obtenidos en SNAP*

#### **Resultados de cambio de fase a deformación con imágenes Sentinel-1 en SNAP**

Como salida de este procesamiento, se obtuvo fue un mapa de deformación para toda el área

del DMQ. En la figura 127 se representan los valores de desplazamiento (en metros) con:

- Signo positivo si el desplazamiento corresponde a una disminución de la distancia de alcance

oblicuo sensor-objetivo (Levantamiento de la superficie terrestre de colores rojos).

- Signo negativo si el movimiento corresponde a un aumento de la distancia oblicua entre el

sensor y el objetivo. (Subsidencia de la superficie terrestre de colores azules).

*Cambio de fase a deformación en metros en SNAP*

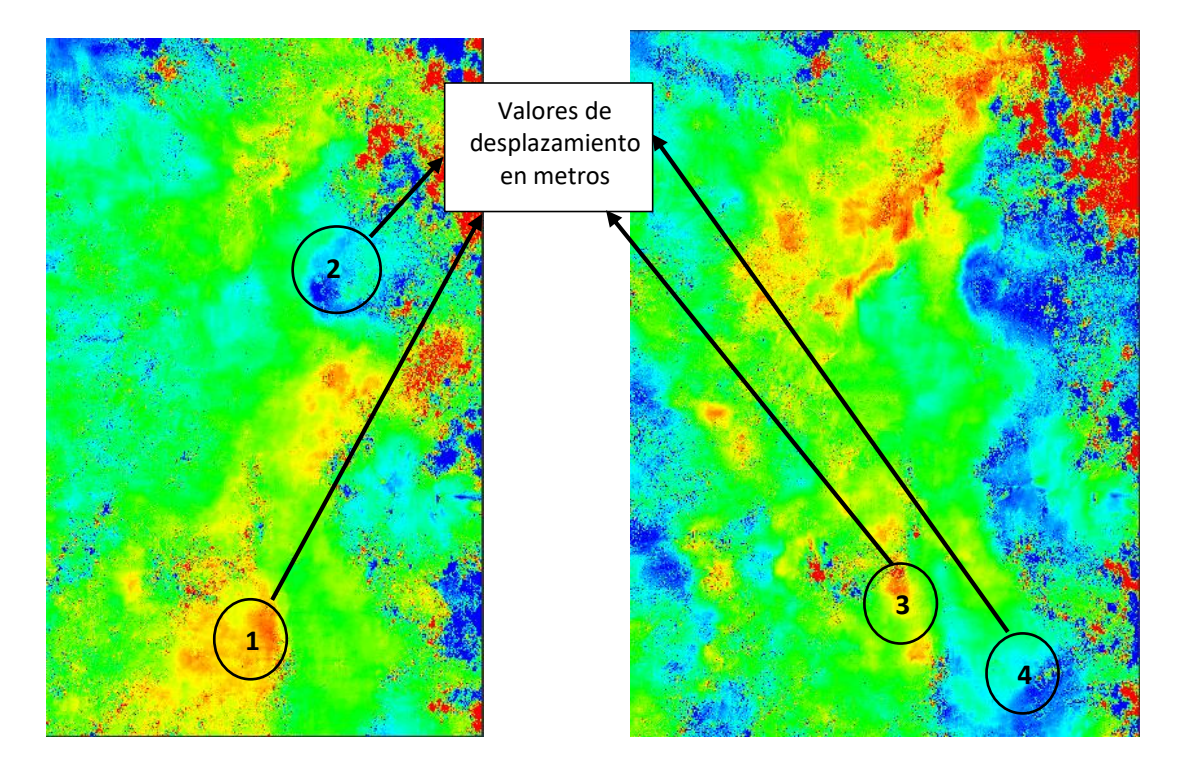

*Nota.* Cambio de fase a deformación: a) Obtenido con imágenes Sentinel-1 en software SNAP Desktop período 2017-2018. b) Obtenido con imágenes Sentinel-1 en software SNAP Desktop período 2021- 2022.

De acuerdo a la figura anterior, en las zonas de los puntos 1 y 3, que corresponden a sitos de levantamiento (color rojo), se obtuvieron desplazamientos de 0.01916 metros (19.16mm) y 0.03363 metros (33.63 mm), respectivamente. Mientras que, en las zonas de los puntos 2 y 4, hacen referencia a sitios de subsidencias o hundimientos, teniendo como resultados movimientos de -0.02530 metros (- 25.30 mm) y -0,00857 metros (-8.57 mm) en línea de vista del satélite, respectivamente. Estos resultados, aún no se encuentran corregidos geométricamente, por lo que no es posible saber qué territorio del DMQ es el que ha sufrido estos cambios. Cuando el terreno sea corregido, se podrá identificar las zonas deformadas con sus respectivas coordenadas geográficas.

### **Resultados de corrección del terreno con imágenes Sentinel-1 en SNAP**

Como salida de este procesamiento, se obtuvo un mapa de deformación geocodificado (en coordenadas geográficas) para toda el área del DMQ. Por lo que los resultados ahora pueden ser visualizados Google Earth, tal y como se observan en las figuras 128 y 129:

### **Figura 128**

*Corrección del terreno para un par interferométrico del período 2017-2018 en SNAP*

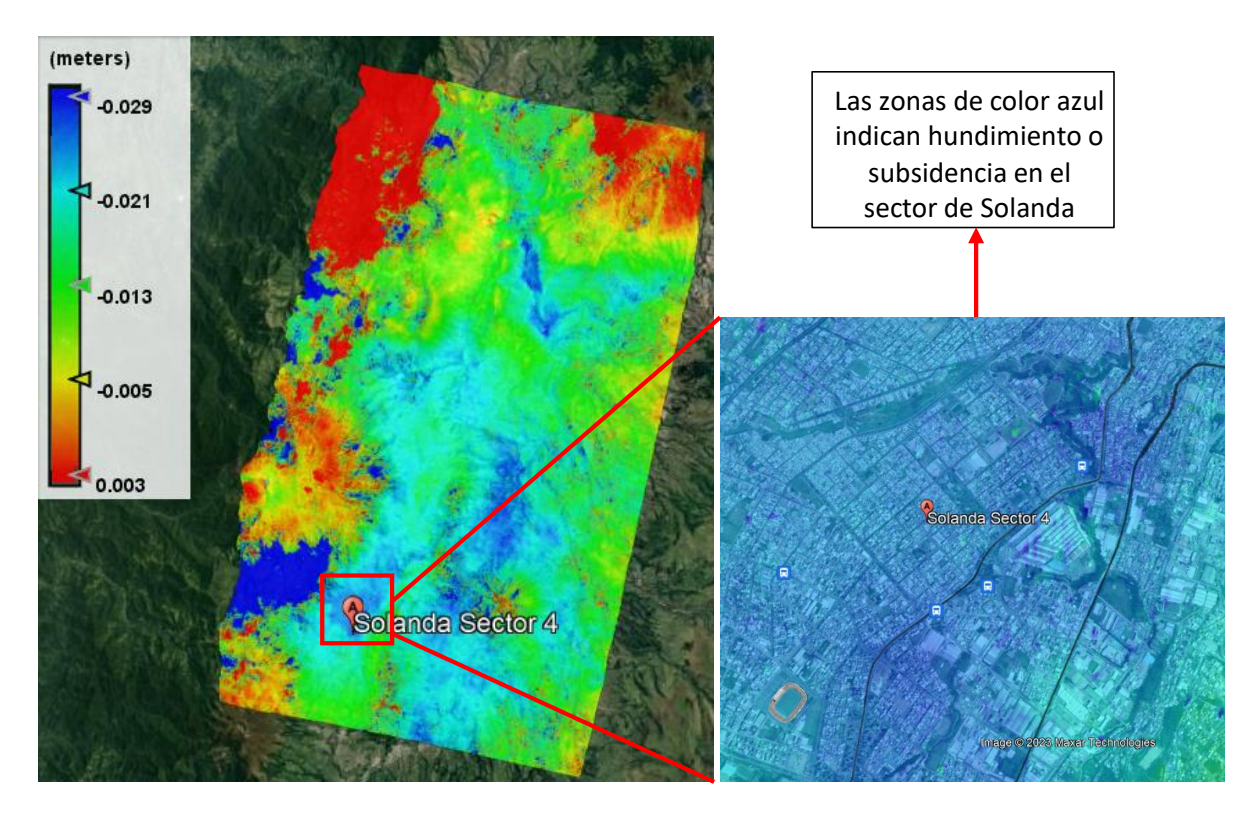

*Nota.* Corrección del terreno de un par interferométrico obtenido con imágenes Sentinel-1 en software SNAP Desktop período 2017-2018.

En base a lo visualizado en Google Earth, se puede indicar que la zona de Solanda, ubicada al sur de Quito, presenta indicios de hundimiento o subsidencia de alrededor -0.029 metros (29 mm), para este par interferométrico del año 2017-2018.

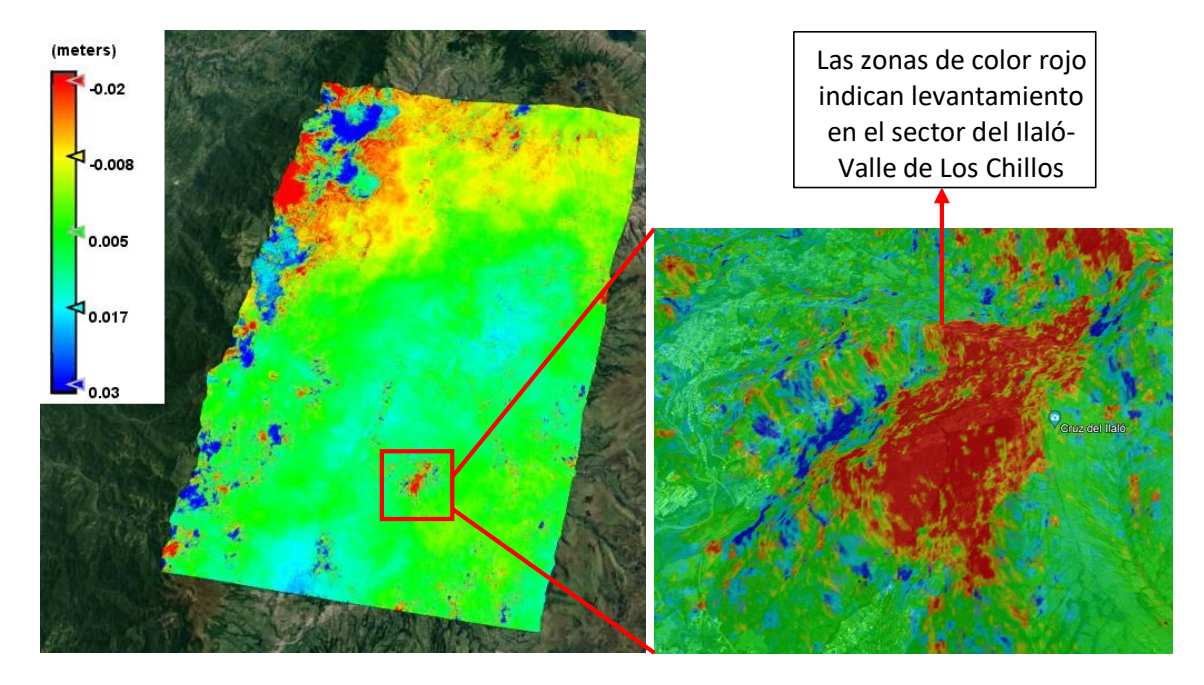

*Corrección del terreno para un par interferométrico del período 2021-2022 en SNAP*

*Nota.* Corrección del terreno de un par interferométrico obtenido con imágenes Sentinel-1 en software SNAP Desktop período 2021-2022.

En base a lo visualizado en Google Earth, se puede indicar que el sector del Ilaló, ubicado en el Valle de Los Chillos, presenta indicios de levantamiento de alrededor -0.02846 metros (28.46 mm), para este par interferométrico del año 2021-2022. Por otra parte, como aún no se ha enmascarado la coherencia por debajo del umbral establecido en la metodología, es posible que el levantamiento de esta zona se deba a los cambios producidos en la vegetación presente en esta montaña.

#### **Resultados de modelos de deformación de la superficie terrestre en SNAP**

La figura 130 presenta los modelos de deformación de la superficie terrestre en línea de vista de satélite (LOS) obtenidos. Los modelos de deformación obtenidos se ilustran en una rampa de colores arcoíris (azul a rojo), representando los tonos azules hundimientos, y los tonos rojos levantamientos en LOS. El área que cubren los modelos generados con las imágenes Sentinel-1 es de 50 km x 21 km aproximadamente, lo suficiente para analizar el área del DMQ.

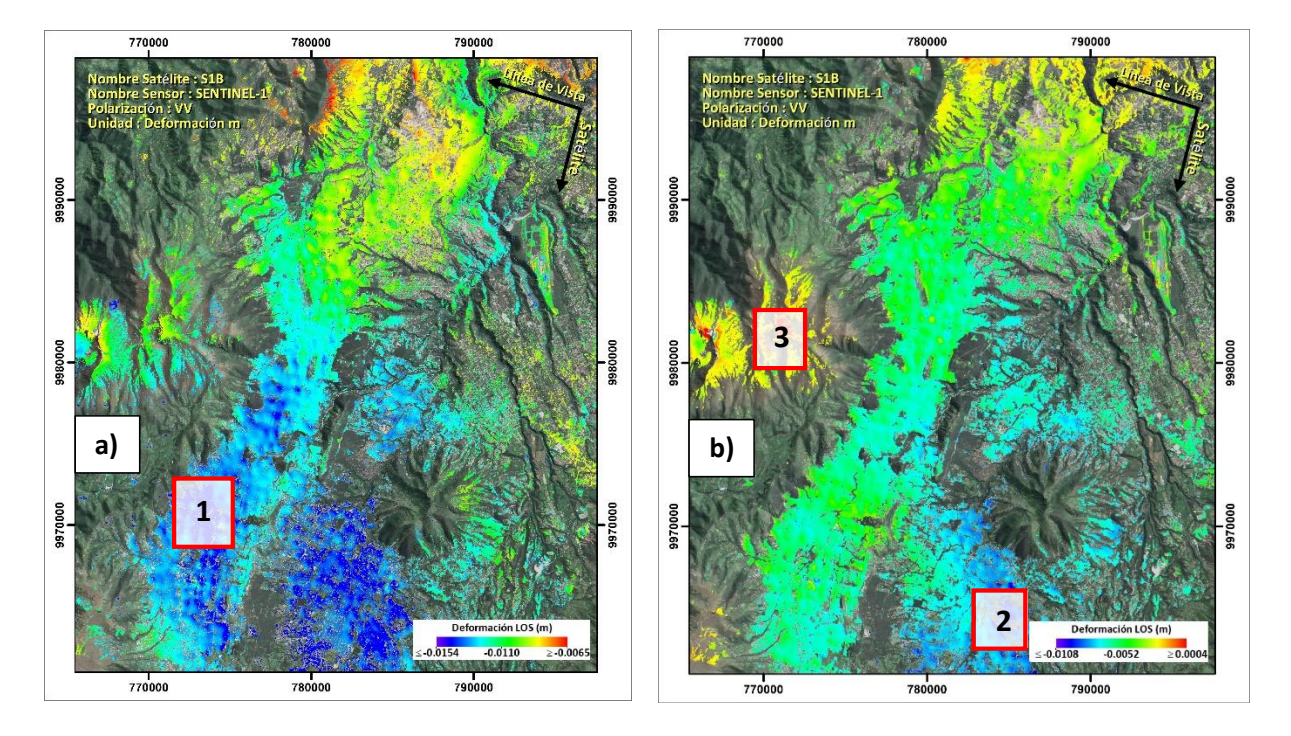

*Series temporales finales de los modelos de deformación de superficie en LOS en SNAP*

*Nota.* Series temporales finales de los modelos de deformación de superficie: a) Obtenido en LOS con software SNAP Desktop período 2017-2018. b) Obtenido en LOS con software SNAP Desktop período 2021-2022.

En las series temporales finales de cada período de estudio se pueden localizar 3 sitios representativos de deformación: las zonas de los puntos 1 (Sur de Quito, sector Solanda) y 2 (Valle de los Chillos, sector Colibrí), hacen referencia a sitios de subsidencias o hundimientos, con movimientos de -0.0154 metros (- 15.4 mm) y -0,0108 metros (-10.8 mm) en la línea de vista del satélite, respectivamente; mientras que en la zona del punto 3 (sector Rucu Pichincha), se visualizan sitios de levantamiento de la superficie alrededor de 0.004 metros (4 mm).

### **Resultados de la nivelación geométrica**

Según la metodología detallada en el capítulo 3, se llevó a cabo la nivelación geométrica compuesta (línea de nivelación doble de ida y regreso) de los puntos que forman parte del proyecto actual, donde se obtuvieron 26 puntos de nivelación (cambios de estación) en el tramo de ida, y 23 puntos de nivelación en el tramo de regreso. Las tablas 8 y 9 presentan los resultados de las lecturas de los hilos medios atrás y adelante, así como los hilos medios corregidos para cada punto de nivelación.

### **Tabla 8**

*Lectura de hilos medios atrás-adelante y distancias de los puntos de nivelación en el tramo de ida*

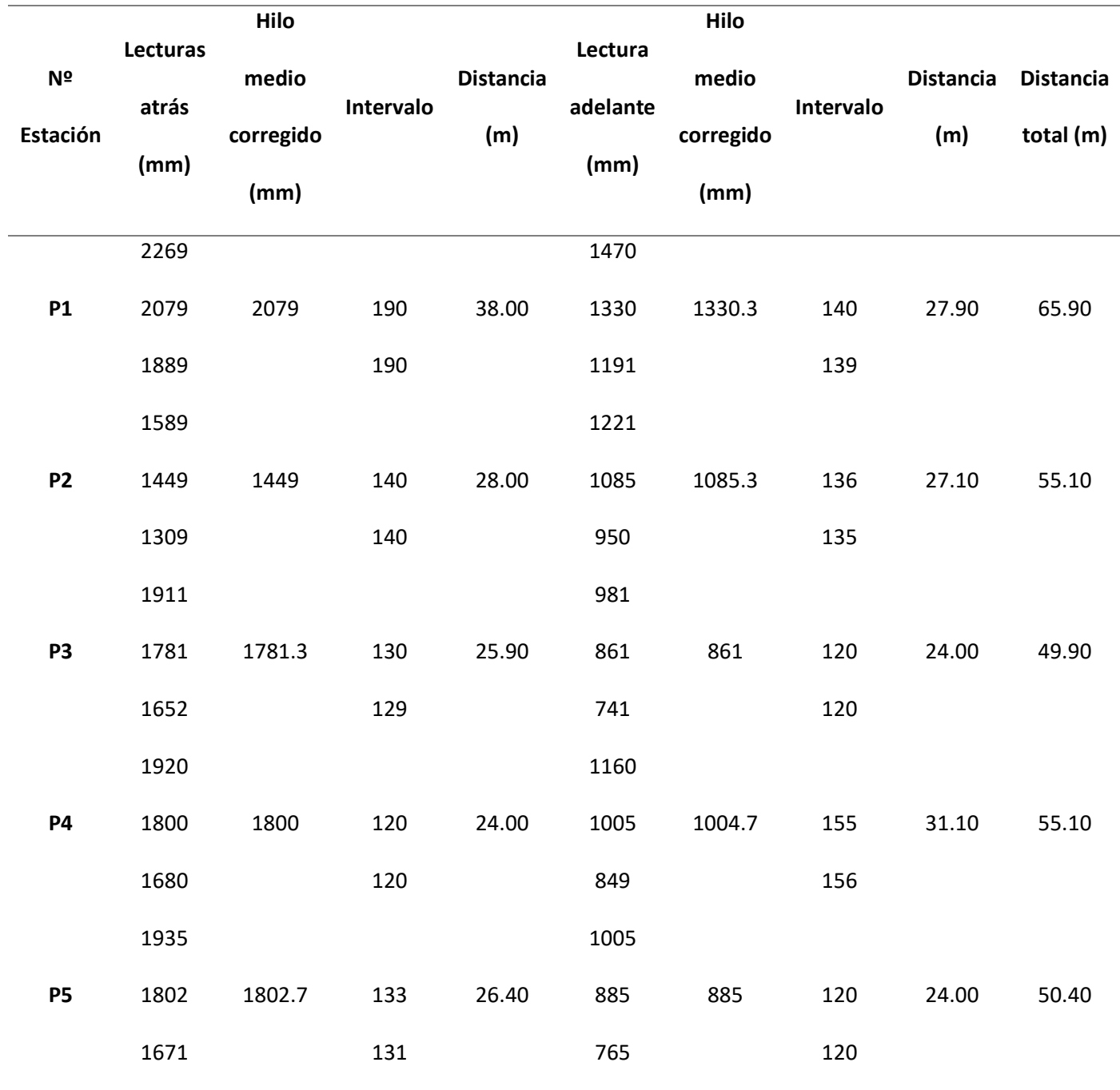

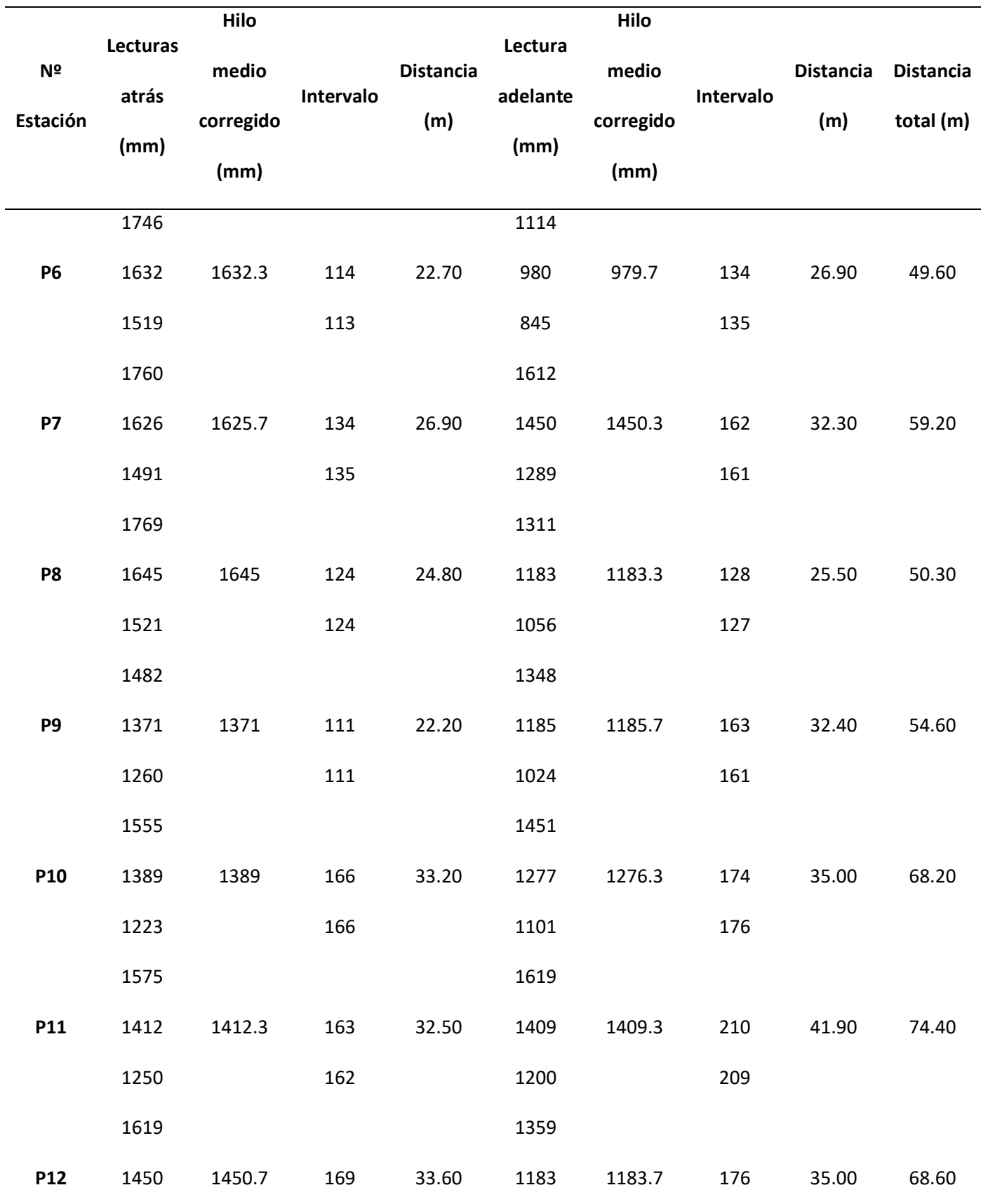

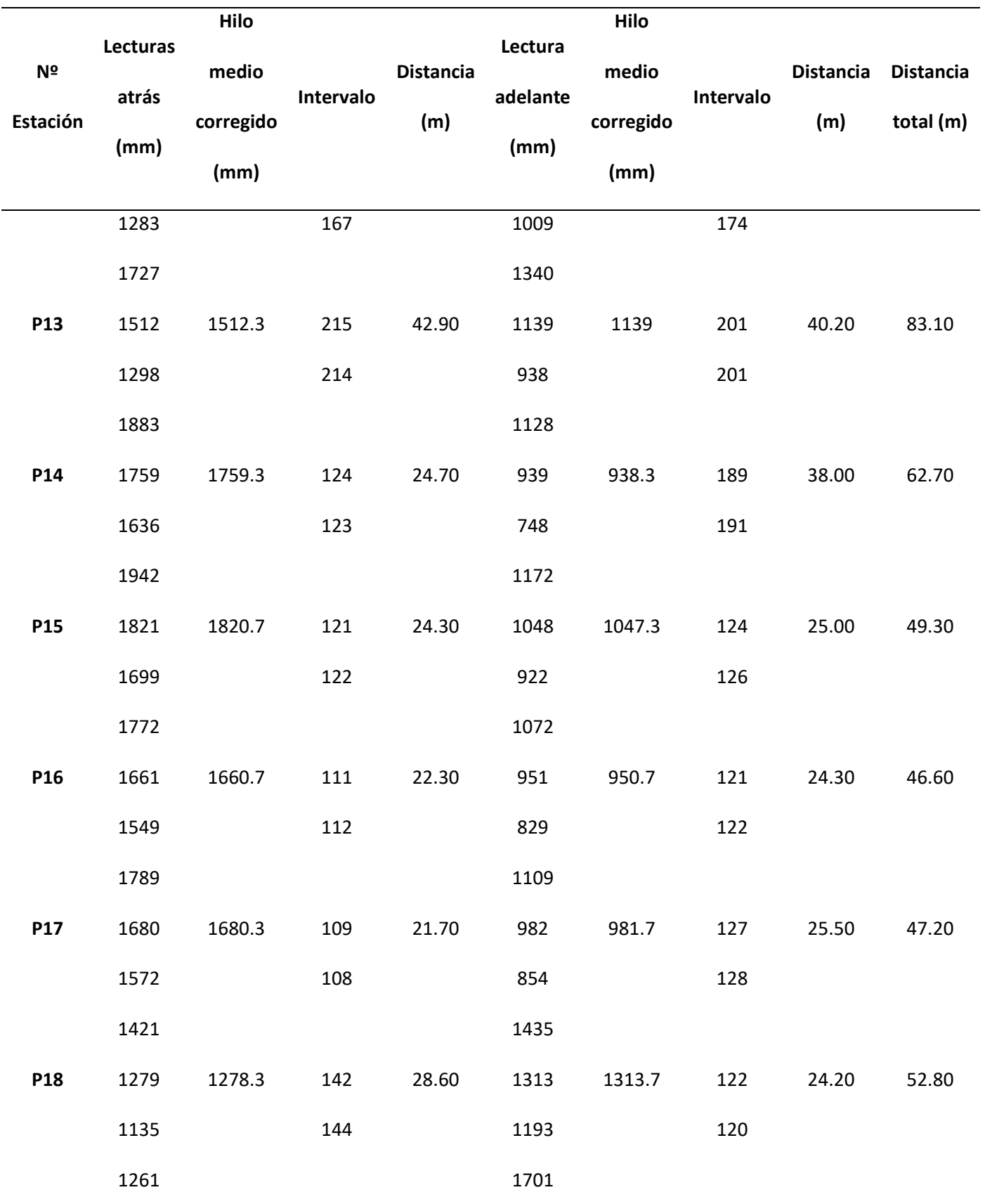

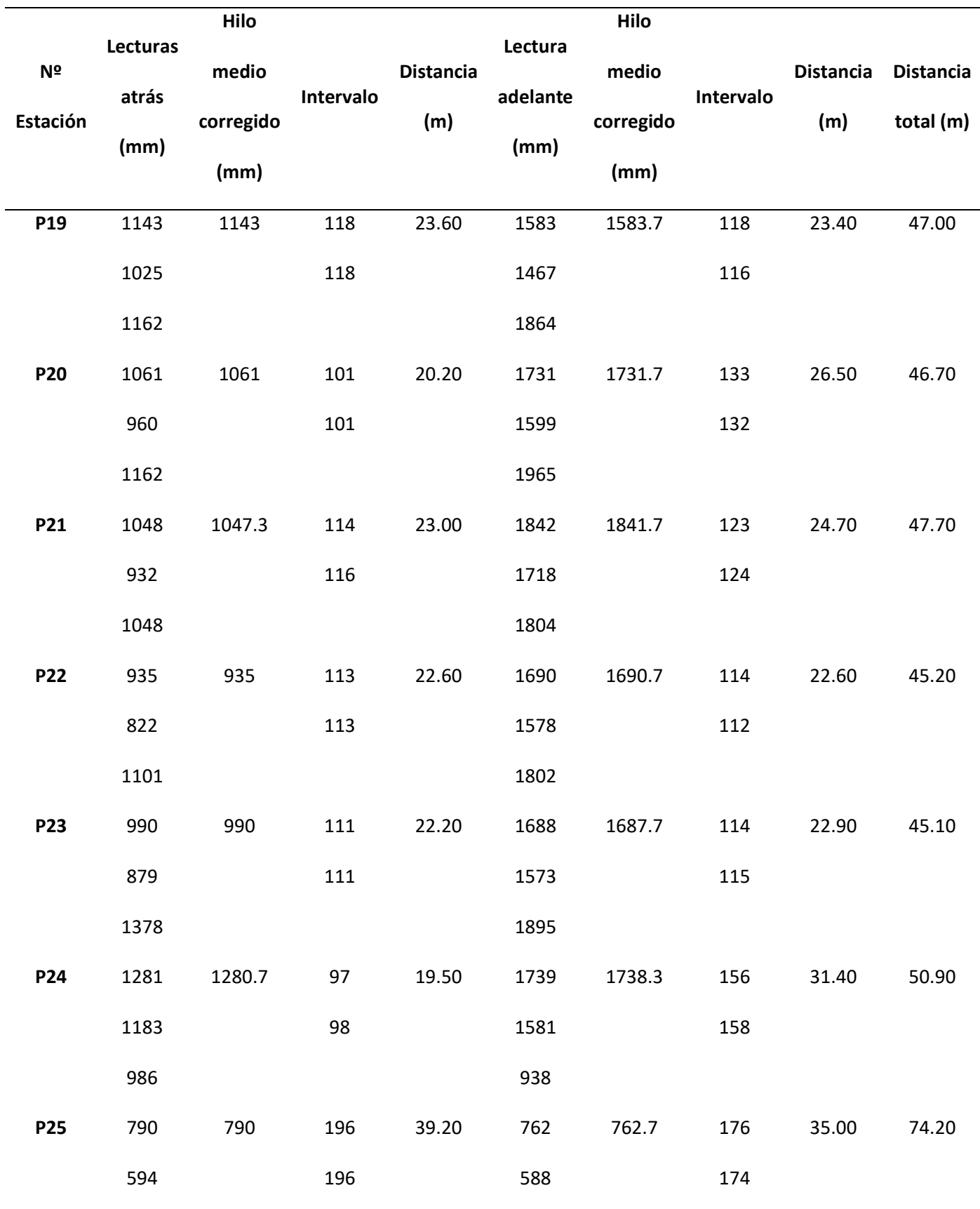

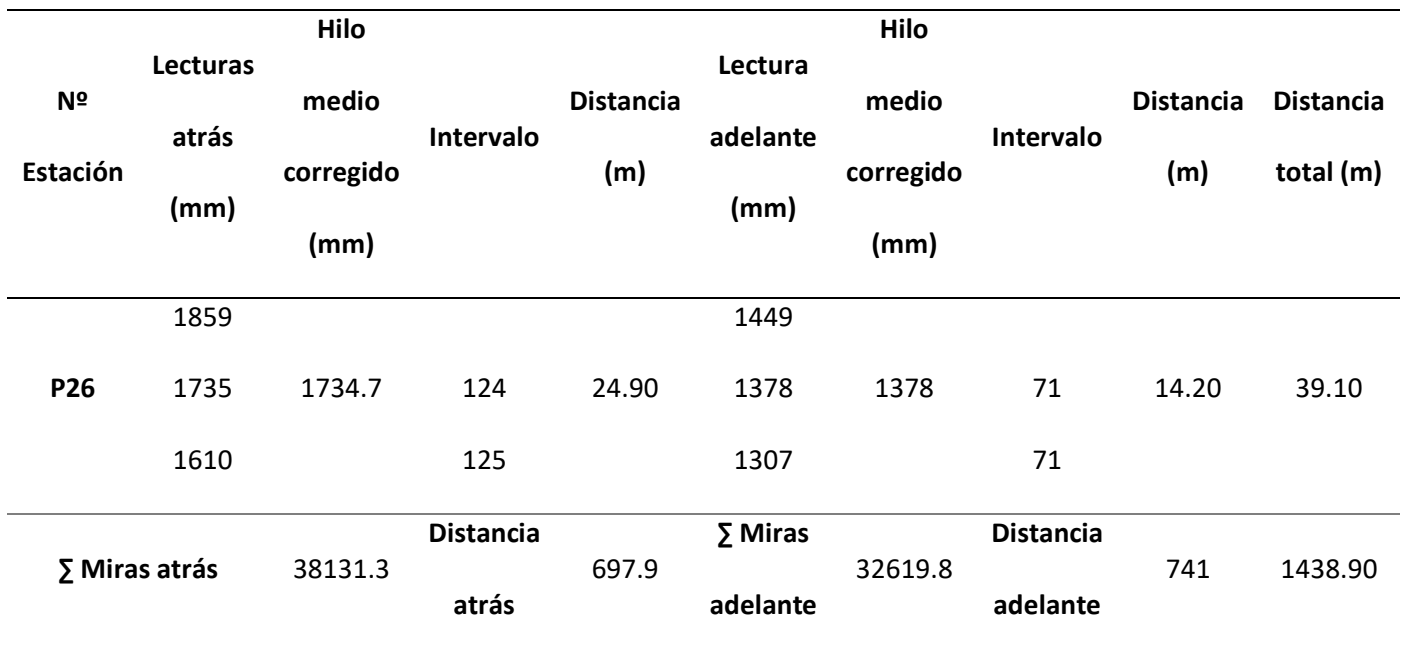

# **Tabla 9**

*Lectura de hilos medios atrás-adelante y distancias de los puntos de nivelación en el tramo de regreso*

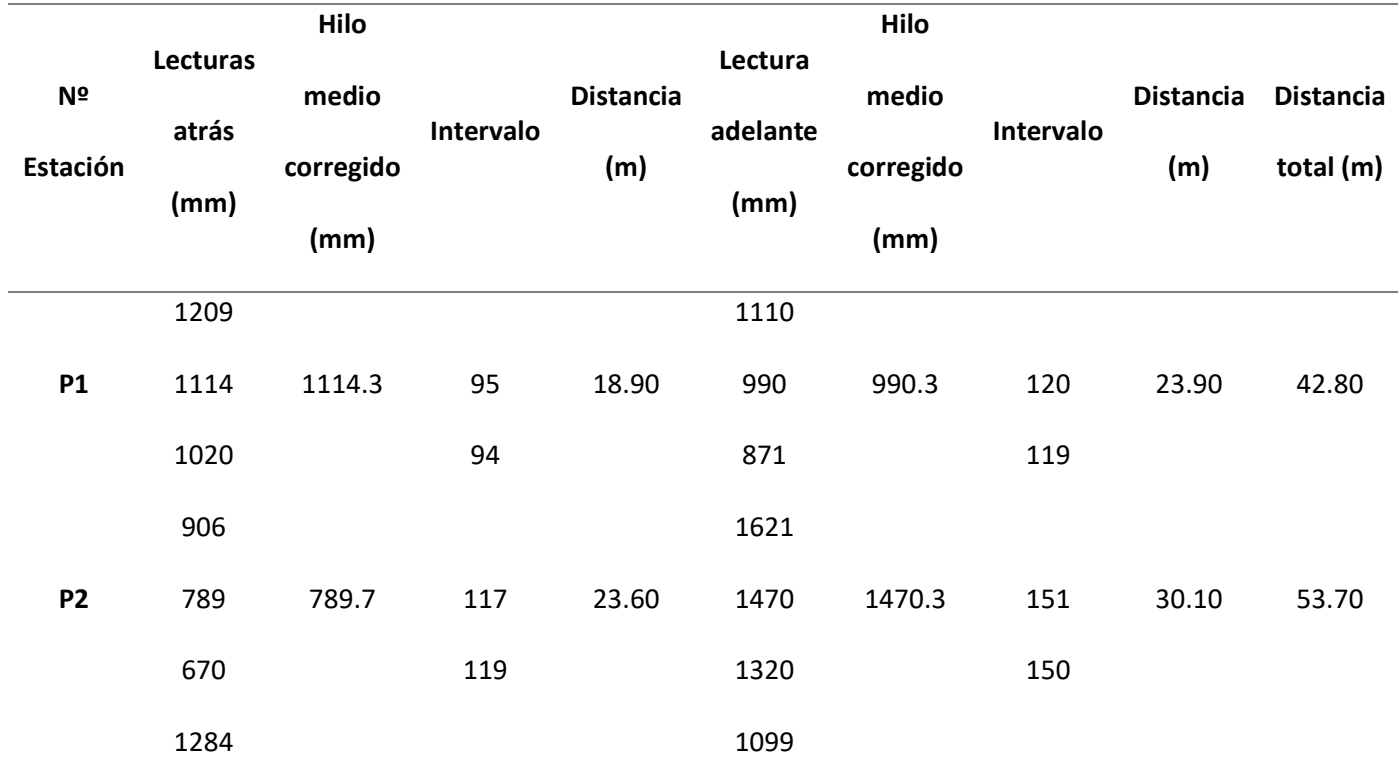

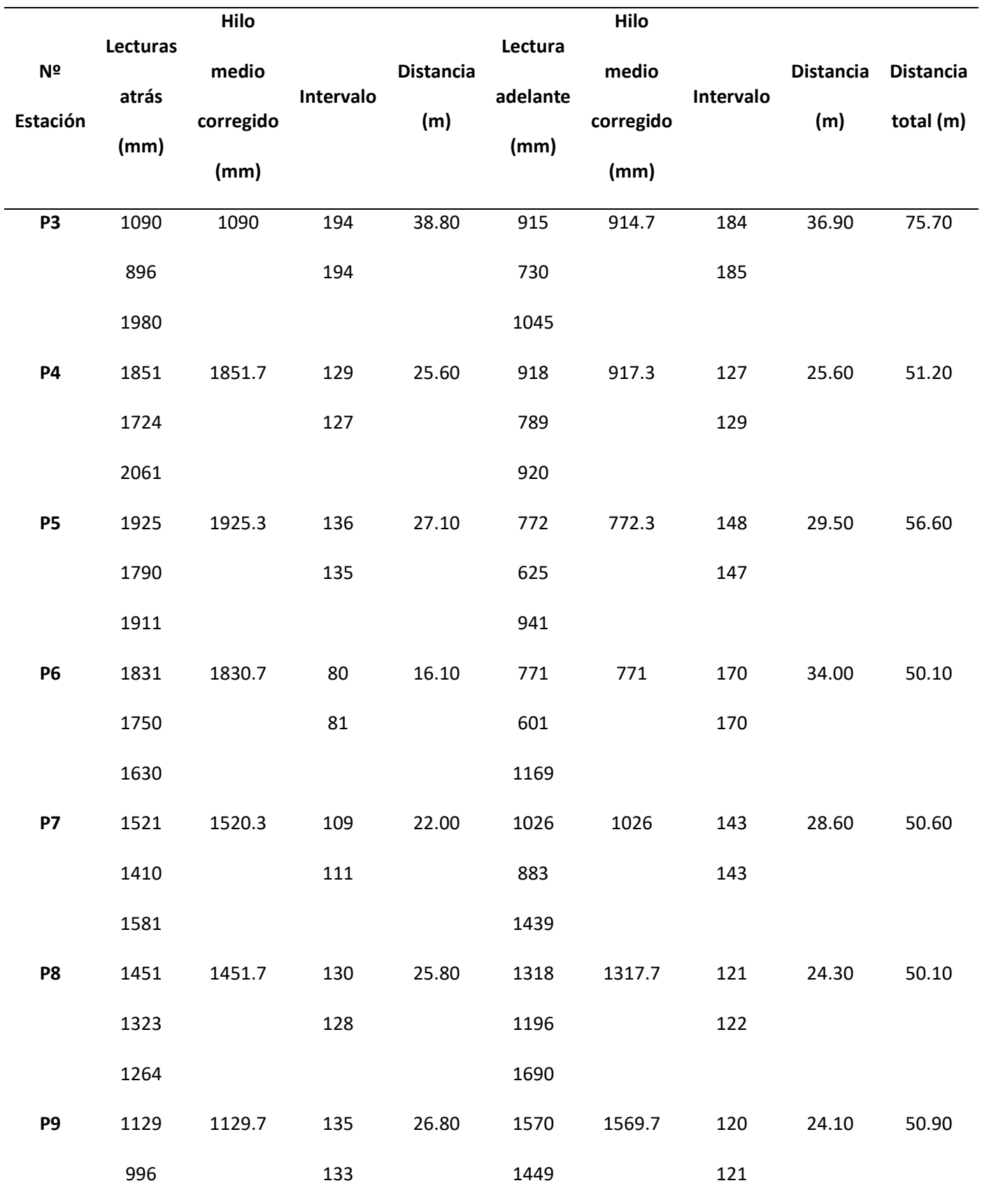

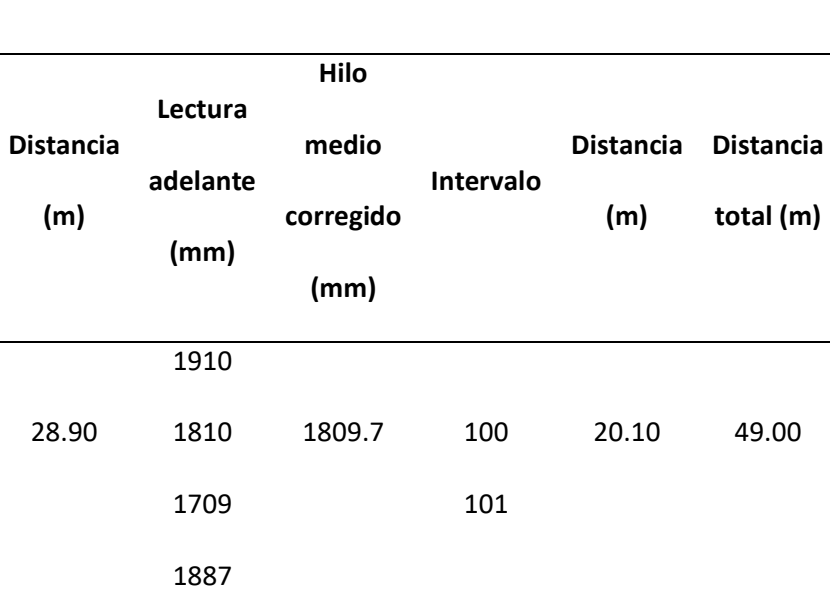

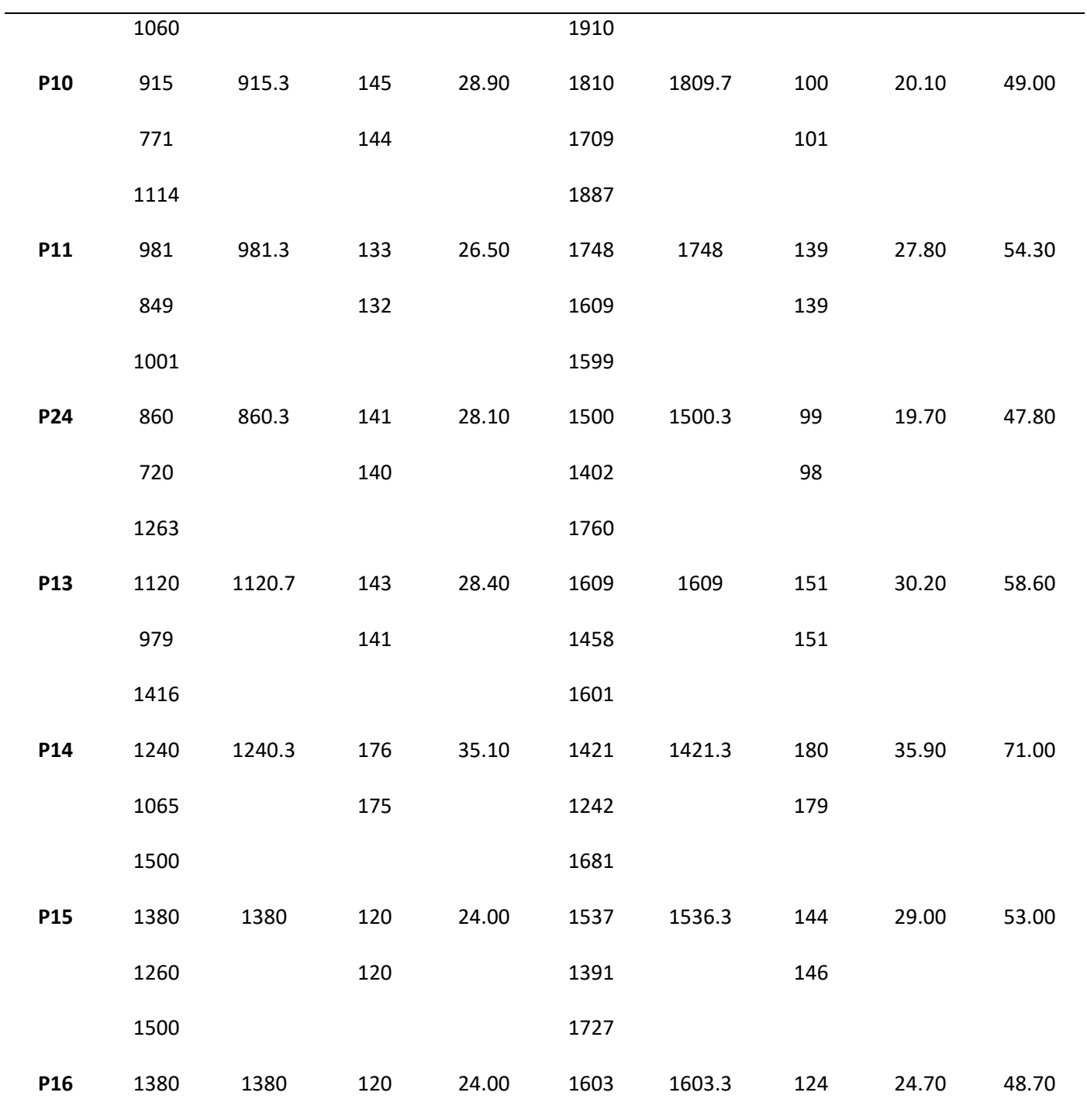

**Nº** 

**Lecturas** 

**Hilo** 

**medio** 

**corregido** 

**Intervalo**

**(mm)**

**atrás** 

**(mm)**

**Estación**

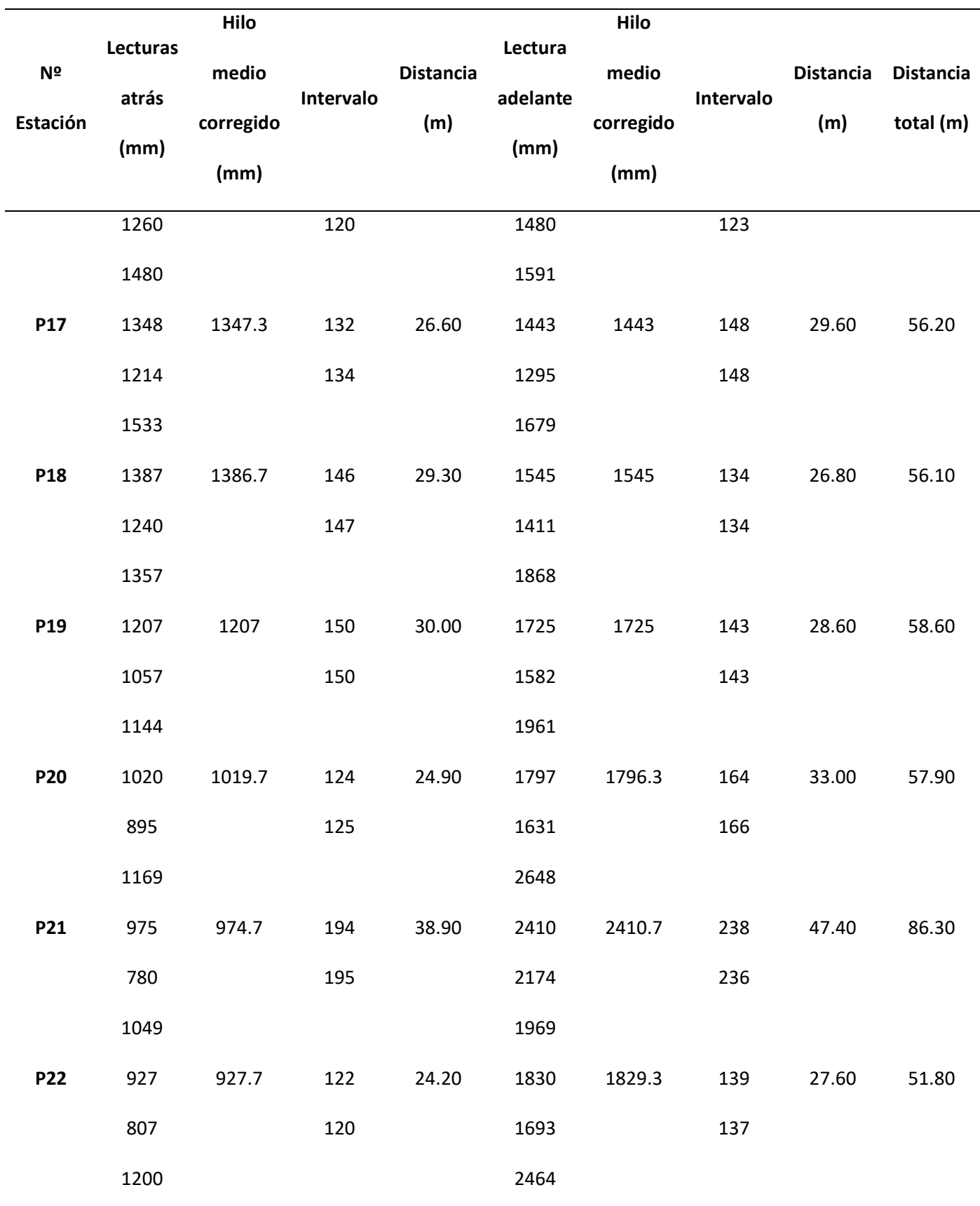

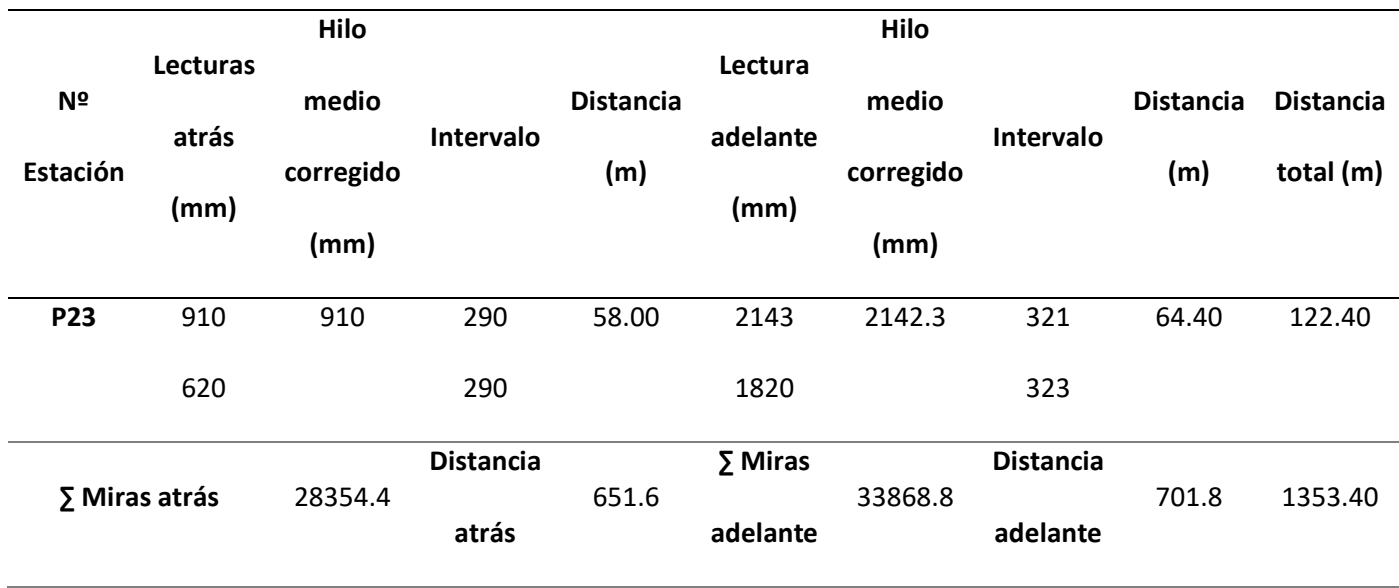

A partir de la sumatoria de las lecturas de los hilos medios corregidos atrás y adelante

presentadas en las tablas 8 y 9, se determinó el desnivel en el tramo de ida ( $\Delta_{AB}$ ), tal y como se puede

observar en los cálculos realizados a continuación:

 $\Delta_{AB}$ = 38131.3 mm – 32619.8 mm  $\Delta_{AB}$ = 5511.5 mm  $\Delta_{AB}$ = 5.5115 m

De la misma manera, se determinó el desnivel en el tramo de regreso ( $\Delta'_{AB}$ ) entre las 2 placas

de control vertical del IGM, tal y como se observa en los siguientes cálculos realizados:

 $\Delta'_{AB} = 28354.4$  mm  $- 33868.8$  mm  $\Delta'_{AB} = -5514.4 \, mm$  $\Delta'_{AB} = -5.5144 \ m$ 

Es así que, el desnivel de 5.5115 m obtenido en el camino de ida y el desnivel de -5.5144 m

calculado en el tramo de regreso permitieron hallar el error de cierre total de la línea de nivelación

doble realizada, como se muestra a continuación:

$$
e_c = 5.5115 \, m - 5.5144 \, m
$$

 $e_c = -0.00290$  m  $e_c = -2.90$  mm

De este modo, la diferencia en los desniveles de ida y regreso permitió obtener un error de cierre altimétrico de -2.90 mm, valor que se acerca al error de cierre obtenido por el IGM en el año 2008, el cual fue de 2.70 mm.

Por otro lado, la tolerancia del error de cierre se calculó en base la distancia de 1.3534 km recorrida en la nivelación de regreso:

$$
T_n = \pm 4 \, mm \, \sqrt{1.3534}
$$

$$
T_n = \pm 4.6534 \, mm
$$

En efecto se determinó que el error de cierre altimétrico de -2.90 mm fue menor que el valor del error permisible ± 4.6534 **,** lo que significa que la nivelación cumple con la precisión requerida de  $\pm$  4  $mm \sqrt{K}$ , entrando en la categoría de una nivelación de primer orden.

Para el período de comparación de la nivelación geométrica realizada por el IGM, y con respecto al trabajo de investigación, se realizó el promedio de ida y regreso de los desniveles de cada uno; obteniendo un desnivel promedio de 5.5238 m en la nivelación del IGM, y un desnivel promedio de 5.5130 m en la nivelación del proyecto, tal y como se muestra en el recuadro rojo de la tabla 10.

### **Tabla 10**

*Comparación de nivelación IGM vs Trabajo de Investigación*

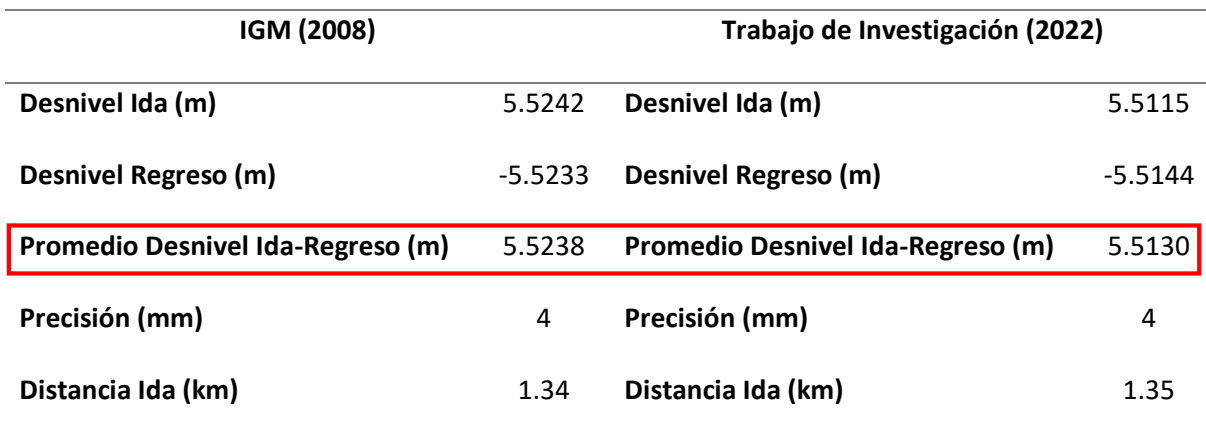

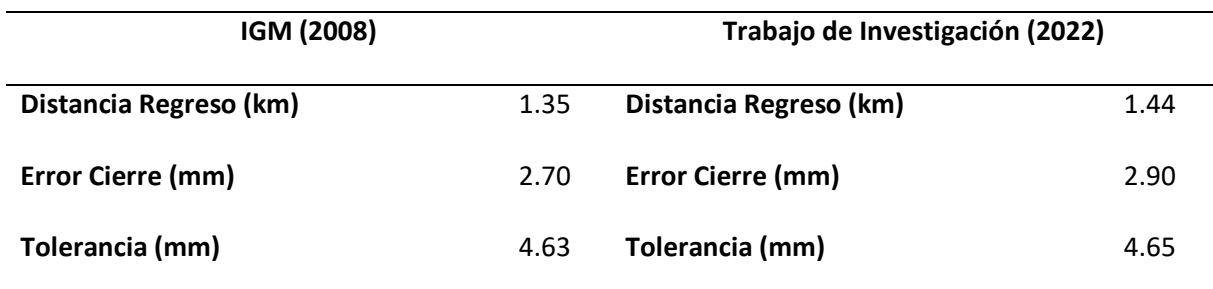

De acuerdo al resto de parámetros comparados en la tabla 10, se deduce que los resultados de la nivelación del proyecto fueron positivos y coinciden con la precisión del IGM. Bajo este criterio, en la tabla 10 (recuadro rojo) es posible apreciar que hubo un cambio de desnivel desde el año 2008 hasta la presente fecha del trabajo de campo (2022), lo que evidencia una posible deformación en la placa **IX-L3- 2A-AJ** ubicada en el sector del centro comercial El Recreo.

El resultado de la deformación obtenida en campo de la placa de control vertical **IX-L3-2A-AJ** se muestra en la tabla 11.

# **Tabla 11**

*Comparación de la deformación (diferencia desnivel) en la nivelación geométrica compuesta*

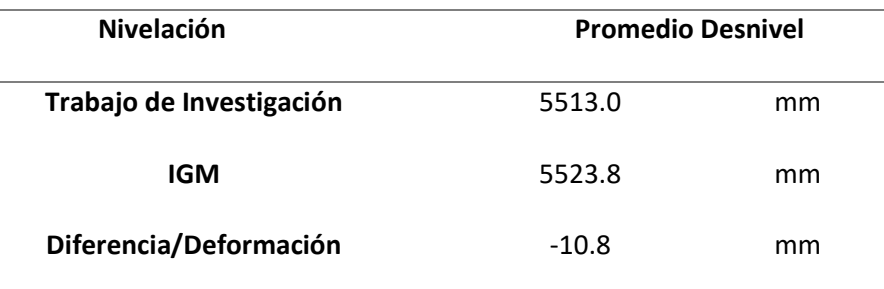

Se puede deducir que el movimiento ocurrido en la componente vertical en el tramo de la nivelación fue de -10.8 mm; asumiendo que desde la determinación de la nivelación del IGM en el 2008, hasta el año 2022; se ha producido un hundimiento a nivel milimétrico en el vértice de la placa de control vertical de El Recreo.

#### **Resultados de la comparación de las deformaciones DInSAR en base a la nivelación geométrica**

Las deformaciones (del vértice IX-L3-2A-AJ) obtenidas de las series temporales en cada

plataforma de procesamiento para cada período de investigación se resumen en la tabla 12.

### **Tabla 12**

*Comparación de las series temporales de deformación en las distintas plataformas de procesamiento*

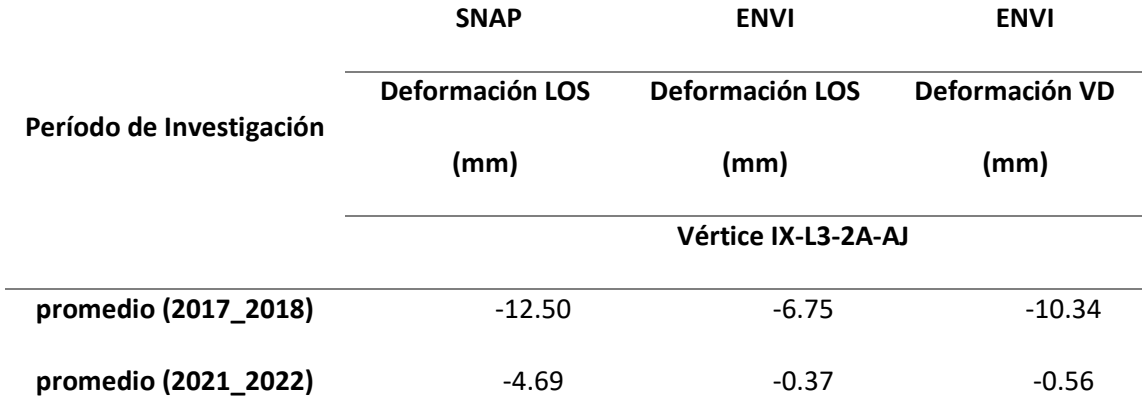

*Nota:* Deformación LOS corresponde a la deformación en línea de vista del satélite en SNAP; mientras que Deformación VD representa la deformación en la componente vertical en ENVI.

La tabla presentada indica que la deformación del vértice en línea de vista de satélite para el período de investigación 2017-2018 fue de -12.50 mm en el procesamiento de los pares interferométricos en SNAP; mientras que, en el período de investigación 2021-2022 fue de -4.69 mm. En el caso de las series temporales realizadas en ENVI, de igual forma se presentaron deformaciones en LOS de -6.75 mm y -0.37 mm en las épocas 2017-2018 y 2021-2022, respectivamente. Por otra parte, las deformaciones verticales obtenidas a través la metodología DInSAR SBAS en ENVI expresan resultados un poco diferentes a la componente en LOS, con una deformación de -10.34 mm y -0.56 mm en 2017- 2018 y 2021-2022, correspondientemente. Al parecer, preliminarmente, en los años 2017-2018, los resultados indican que se produjo una mayor deformación en el punto IX-L3-2A-AJ, infiriendo una tendencia de hundimiento; mientras que, en 2021-2022 la deformación es menor, pero indica que sigue hundiéndose (por los signos negativos). De tal manera, se evidencia notoriamente que, en el sector de

Solanda, existe una mayor deformación negativa (hundimientos o subsidencia); posiblemente debido a que la construcción de una de las estaciones y una salida de emergencia del Metro empezó en la zona en julio del 2017; o también a causa del mal estado del alcantarillado, los edificios informales y corrientes de agua a nivel freático, por lo que las casas comenzaron a cuartearse, los techos a abrirse y las paredes a inclinarse (Jácome, 2021). También se puede manifestar que los movimientos en esta zona pueden ser repercutidos por el terremoto del 16 de abril de 2016, ya que el epicentro de este evento tuvo efectos en varias zonas del país, siendo el DMQ, uno de los afectados.

Con respecto a la información de la tabla 11 y 12, se puede inferir que la deformación obtenida a partir de la nivelación geométrica (-10.80 mm), es muy cercana a la deformación en vertical (-10.34 mm) que se obtuvo con la metodología DInSAR SBAS en el software ENVI en los años 2017-2018; y de igual manera, se aproxima al resultado obtenido con la metodología DInSAR en el software SNAP en el lapso 2017-2018 (-12.50 mm). Por otro lado, la deformación LOS calculada dentro del primer período con la metodología DInSAR SBAS en el software ENVI (-6.75 mm) para el período 2017-2018, no fue cercana a los resultados de la nivelación geométrica. Cabe mencionar que en el período de investigación 2021-2022, la deformación LOS obtenida en ambos programas, no se acerca al valor de deformación calculado a partir de la nivelación geométrica; observándose en los resultados una disminución, pero de forma continua.

En la tabla 13 se encuentra detallada la diferencia de los resultados obtenidos de la deformación en ambas plataformas, con respecto al punto de deformación analizado previamente (placa de control vertical IX-L3-2A-AJ).

# **Tabla 13**

*Análisis de la diferencia de deformación en SNAP vs ENVI*

**Período de Investigación Diferencia Deformación SNAP vs ENVI (mm) IX-L3-2A-AJ**

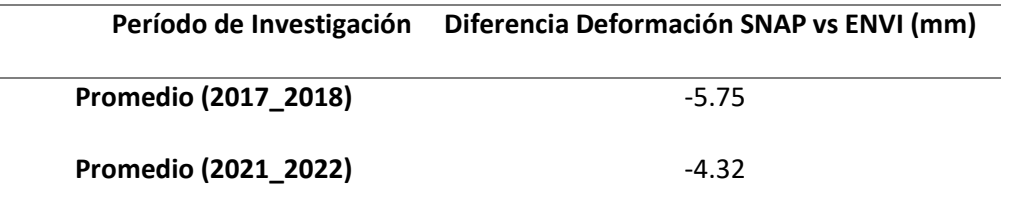

Tanto en SNAP como en ENVI, se identifica que la diferencia de la deformación obtenida del vértice IX-L3-2A-AJ entre ambos períodos de investigación, es de -5.75 mm para el año 2017-208 y -4.32 mm en el período 2021-2022. Con respecto a lo mencionado, se puede manifestar que tanto SNAP como ENVI generaron resultados similares, sin reflejar altas diferencias en los valores de deformación calculados en las series temporales.

En la tabla 14 se presenta los resultados de coherencia y el RMSE de los dos vértices utilizados en la nivelación.

### **Tabla 14**

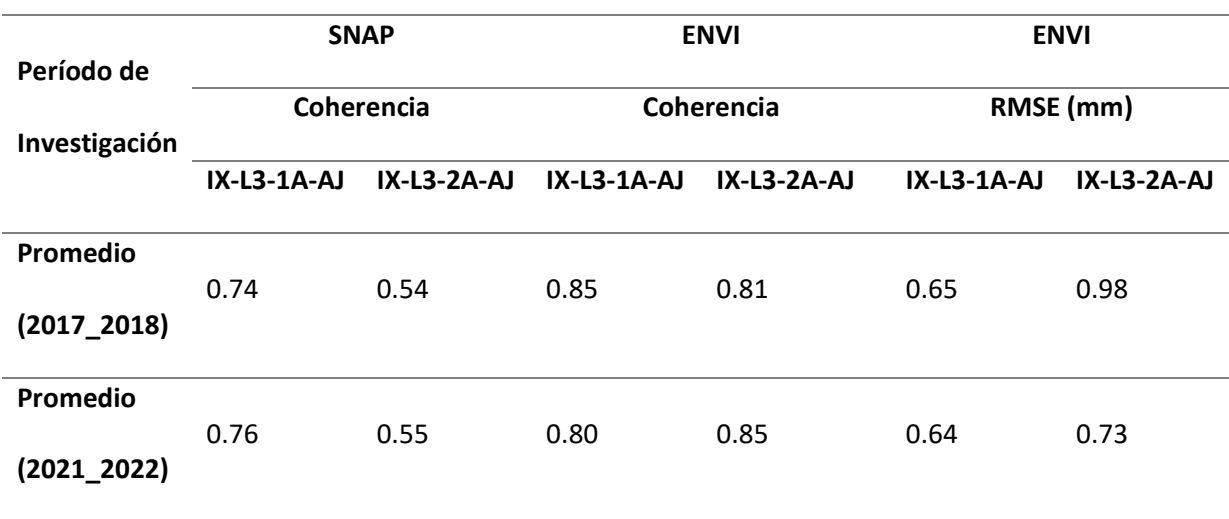

*Comparación de la coherencia y RMSE de los puntos analizados en las series temporales*

La coherencia obtenida en SNAP de los dos vértices fue de 0.74 (placa IX-L3-1A-AJ) y 0.54 (placa IX-L3-2A-AJ) en el período de investigación 2017-2018; mientras que en el lapso 2021-2022, se determinó una coherencia a cada punto de 0.76 y 0.55, respectivamente. La mayor coherencia en este

software fue en el vértice 1A para ambas épocas de estudio (razón por la cual desde un inicio se lo consideró como punto estable en la comparación de resultados). Eso no quiere decir que la coherencia haya sido baja en el punto 2A; ya que previamente durante el procesamiento fueron extraídos los datos de coherencia bajos (menores a 0.5 aproximadamente); más bien, esto implica que ambos puntos fueron los resultados finales de una buena coherencia debido a que se encuentran situados en la zona urbana de Quito. Por lo que es probable que los valores más bajos de coherencia estén ubicados en áreas con vegetación o montañas.

Dentro del programa ENVI, la coherencia resultante de los dos puntos fue de 0.85 (placa IX-L3- 1A-AJ) y 0.81 (placa IX-L3-2A-AJ) para el período de investigación 2017-2018; mientras que en el año 2021-2022, se determinó una coherencia a cada punto de 0.80 y 0.85, respectivamente. Por lo que, de igual forma que en SNAP se muestran coherencias altas, lo que indica un buen resultado de las deformaciones obtenidas a partir del procesamiento de las imágenes Radar.

El RMSE obtenido en ENVI para los dos puntos de las placas de control vertical en ambos períodos de estudio, muestra valores menores a 1 mm, lo que indica un buen ajuste del modelo de deformación lineal utilizado en la metodología de series temporales SBAS.

Se puede inferir que los resultados del DInSAR SBAS en el software ENVI tuvieron un mayor valor de coherencia a comparación de los generados en SNAP, ya que se acercan a valores próximos de 1; los cuales indicarían franjas más acentuadas en los interferogramas de la zona urbana del DMQ.

#### **Resultados del archivo fotográfico**

En el siguiente archivo fotográfico se muestran las consecuencias producidas en la infraestructura de la ciudad en las distintas zonas elegidas anteriormente en el capítulo III, debido a los hundimientos y levantamientos de la superficie ocurridos desde el inicio del período de estudio (2017- 2018) hasta 2021-2022; es posible observar la presencia de fisuras moderadas a graves en diferentes

238

casas y también en las calles, tal y como se muestra en el primer ejemplo en el Sector de Solanda al sur de Quito.

En la noticia publicada por La Hora (2022) se indica que "en Solanda, 233 casas tienen daños estructurales (grietas, hundimientos, inundaciones). Otras 43 viviendas están totalmente destruidas. Sus moradores dicen que todo inició con la construcción de la parada Solanda del Metro de Quito, en julio de 2017, cuando las casas comenzaron a cuartearse, los techos a abrirse y las paredes a inclinarse", tal y como puede observarse en los cuadros rojos de la figura 131.

### **Figura 131**

*Sector Solanda-Sur de Quito*

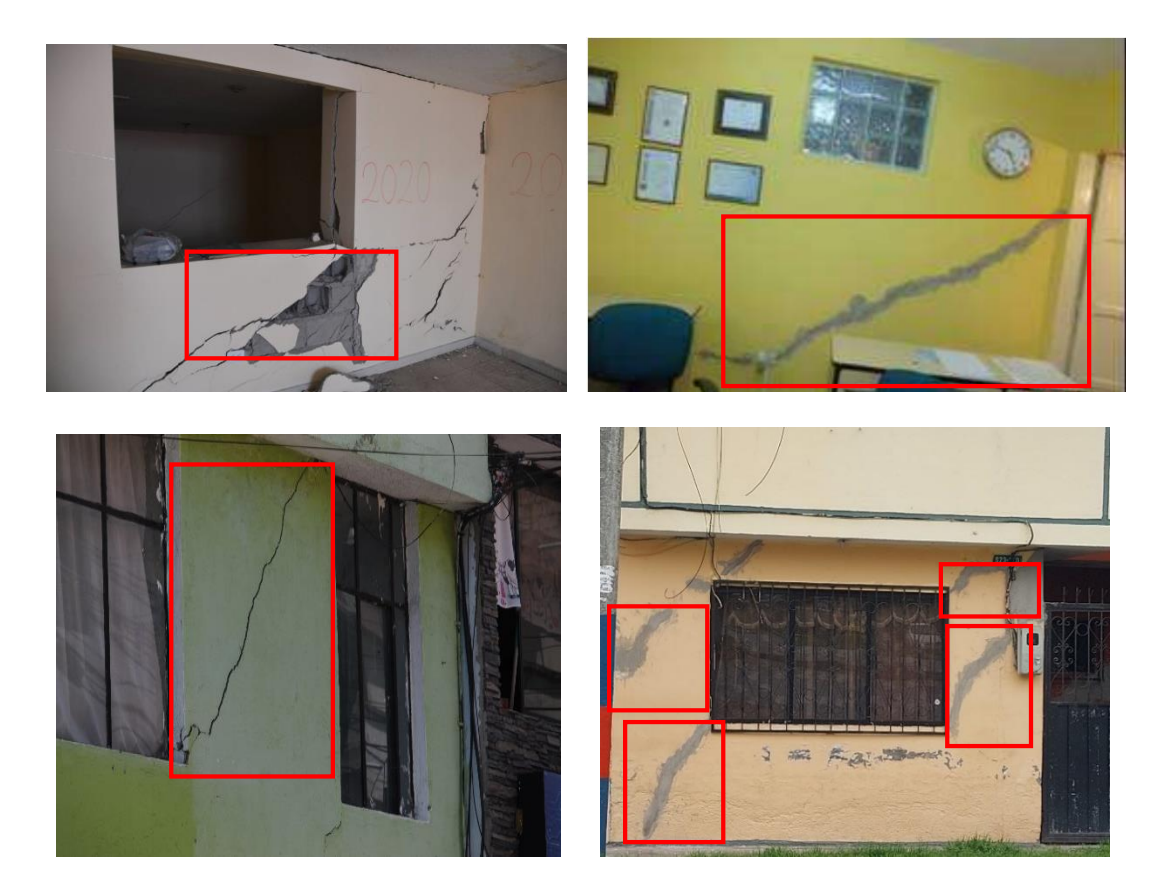

*Nota.* Tomado de El Universo, 2021 y de la Dirección Metropolitana de Gestión de Riesgos, 2018.

Además, de acuerdo con los resultados obtenidos de la deformación vertical en ENVI (2017-

2018), se puede apreciar en la figura 132 que, el pico de hundimiento empezó entre los meses de junio y

julio de 2017, justamente los meses en los que se inició la construcción de una de las estaciones y una salida de emergencia del Metro, que llevó a la extracción de agua (bombeo) necesaria para la construcción de esa salida (Jácome, 2021). Sin embargo, en un informe presentado por la Pontificia Universidad Católica del Ecuador (PUCE), en octubre del 2018, se determinó que, entre las causas del hundimiento no solo está la extracción de agua del Metro, sino que también se debe al estado del alcantarillado, a los asentamientos de edificios informales, a las corrientes de agua a nivel freático (humedad en el piso, el agua está muy cerca de la superficie) y al lavado de finos (existencia de vacíos bajo el contrapiso de algunas viviendas) (El Universo, 2022a).

### **Figura 132**

*Deformación vertical obtenida de las series de tiempo en ENVI del sector Solanda*

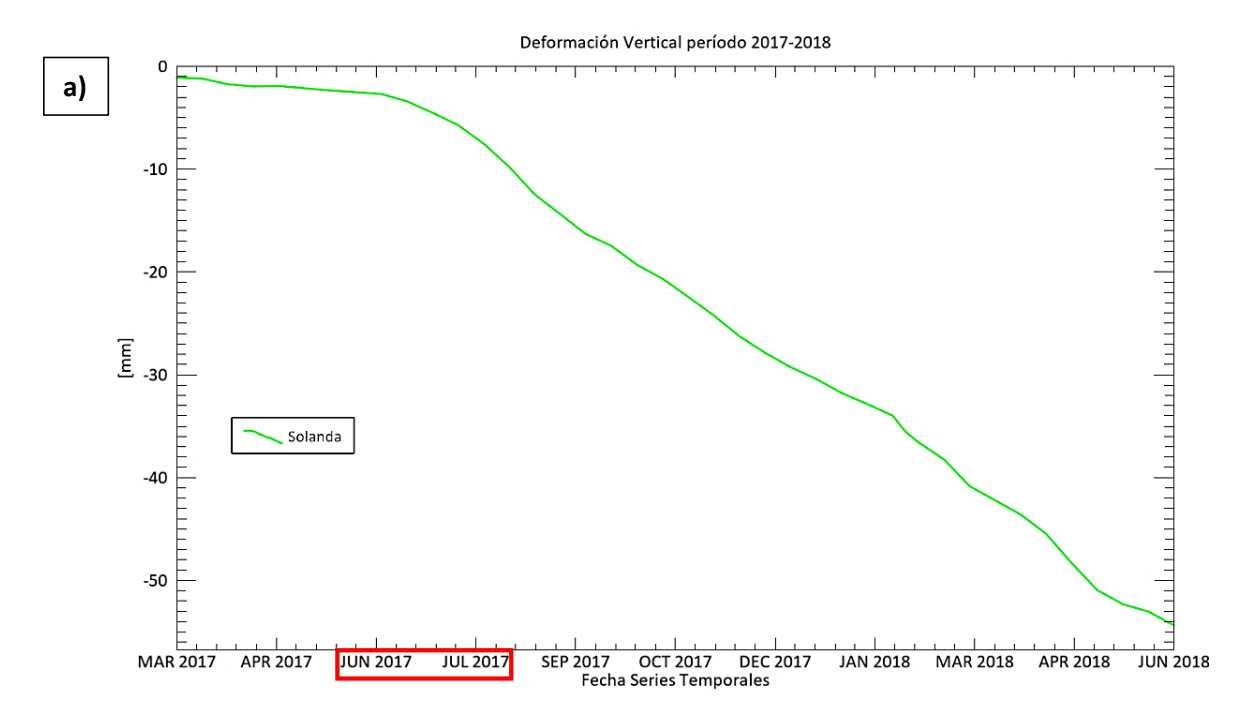

240

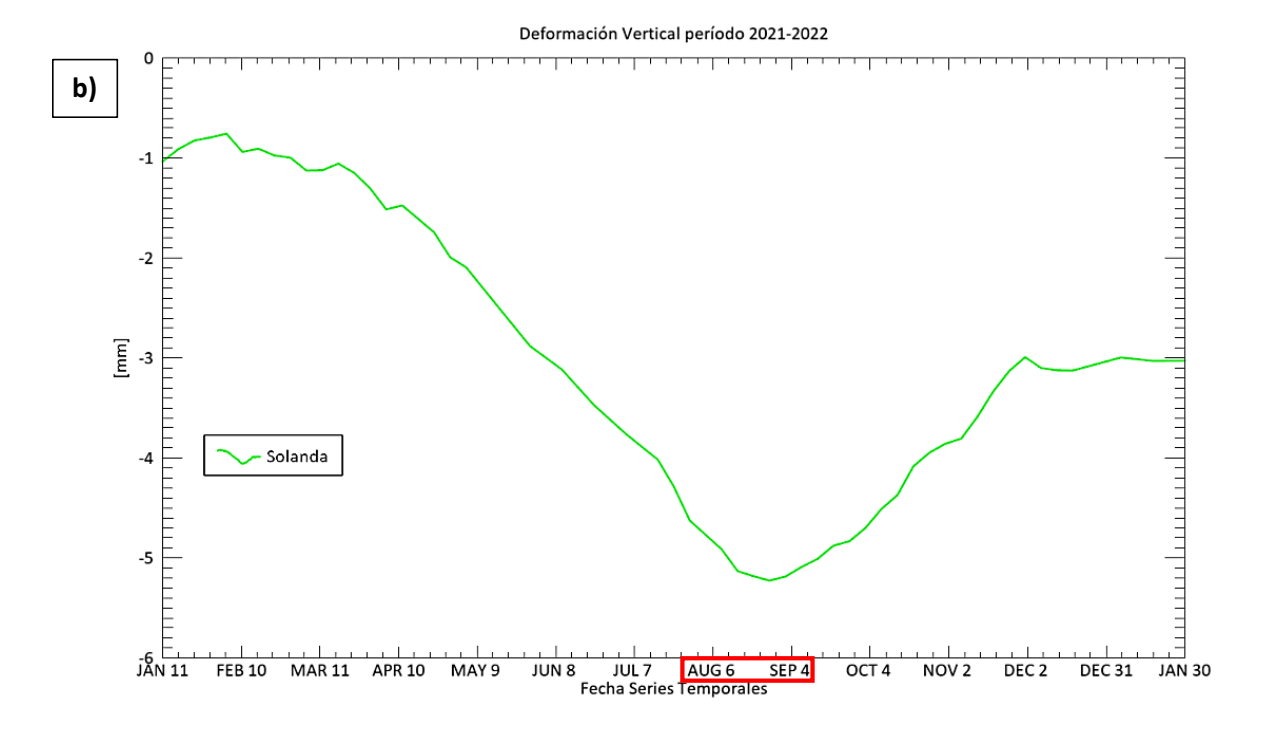

En la figura 132 (a) se logra apreciar un hundimiento máximo de 55 mm en el primer período de investigación (2017-2018) en el sector de Solanda, y es justo entre los meses de junio a julio de 2017 cuando se produce un aumento de la velocidad de la deformación, manteniéndose con una tendencia lineal negativa durante los meses siguientes. A pesar de que en los años 2021-2022 la deformación es mínima, con un hundimiento máximo de aproximadamente de -5 mm entre los meses de agosto y septiembre (ver figura 132 b), es evidente que la superficie sigue hundiéndose.

Otro de los sectores analizados fue un barrio del sector Pucará, también ubicado en el sur de la ciudad. A continuación, en la figura 133, demarcados con cuadros rojos, se observa que algunas casas de esta zona presentan daños estructurales como grietas y paredes cuarteadas.

*Sector Pucará-Sur de Quito*

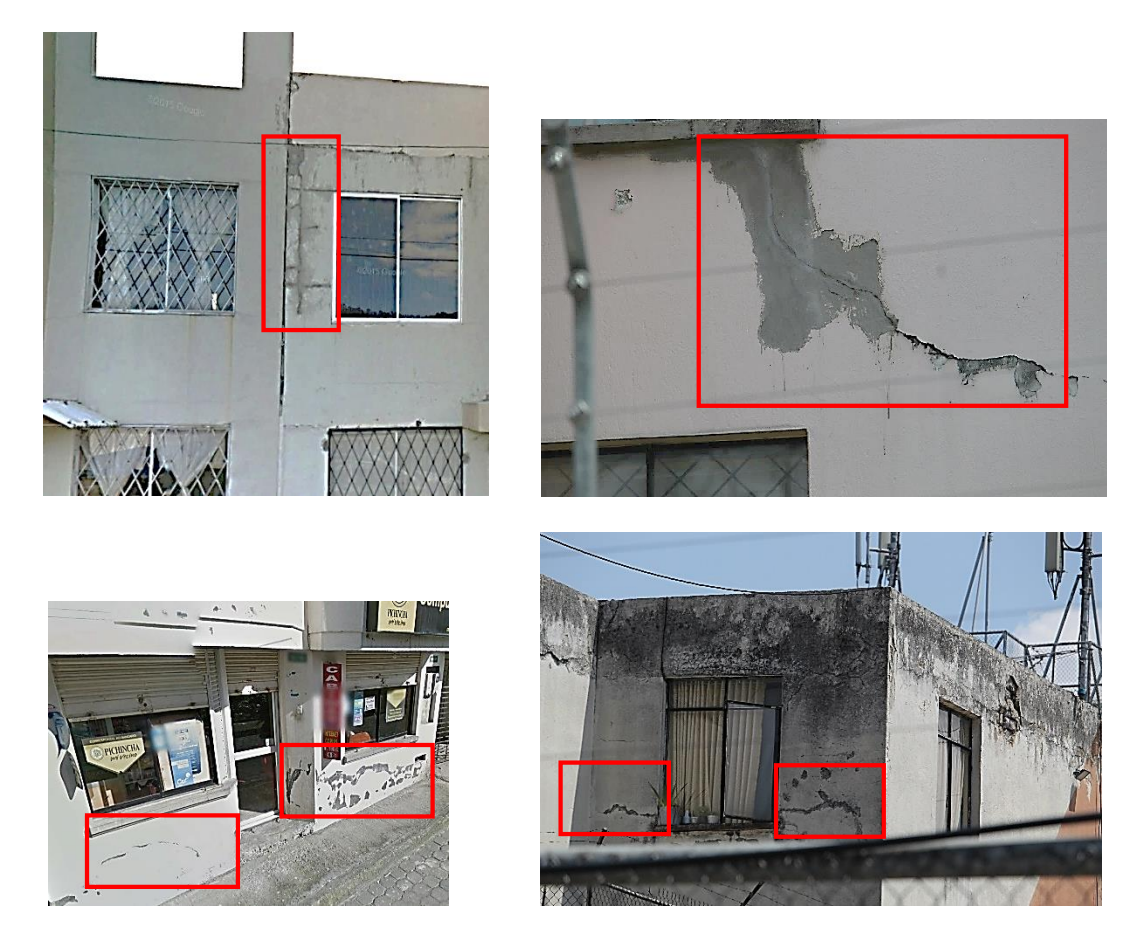

De acuerdo con los resultados obtenidos de la deformación vertical en ENVI, este barrio del sur

de Quito ha presentado un hundimiento continuo en ambos períodos de estudio, tal y como se muestra en la figura 134.

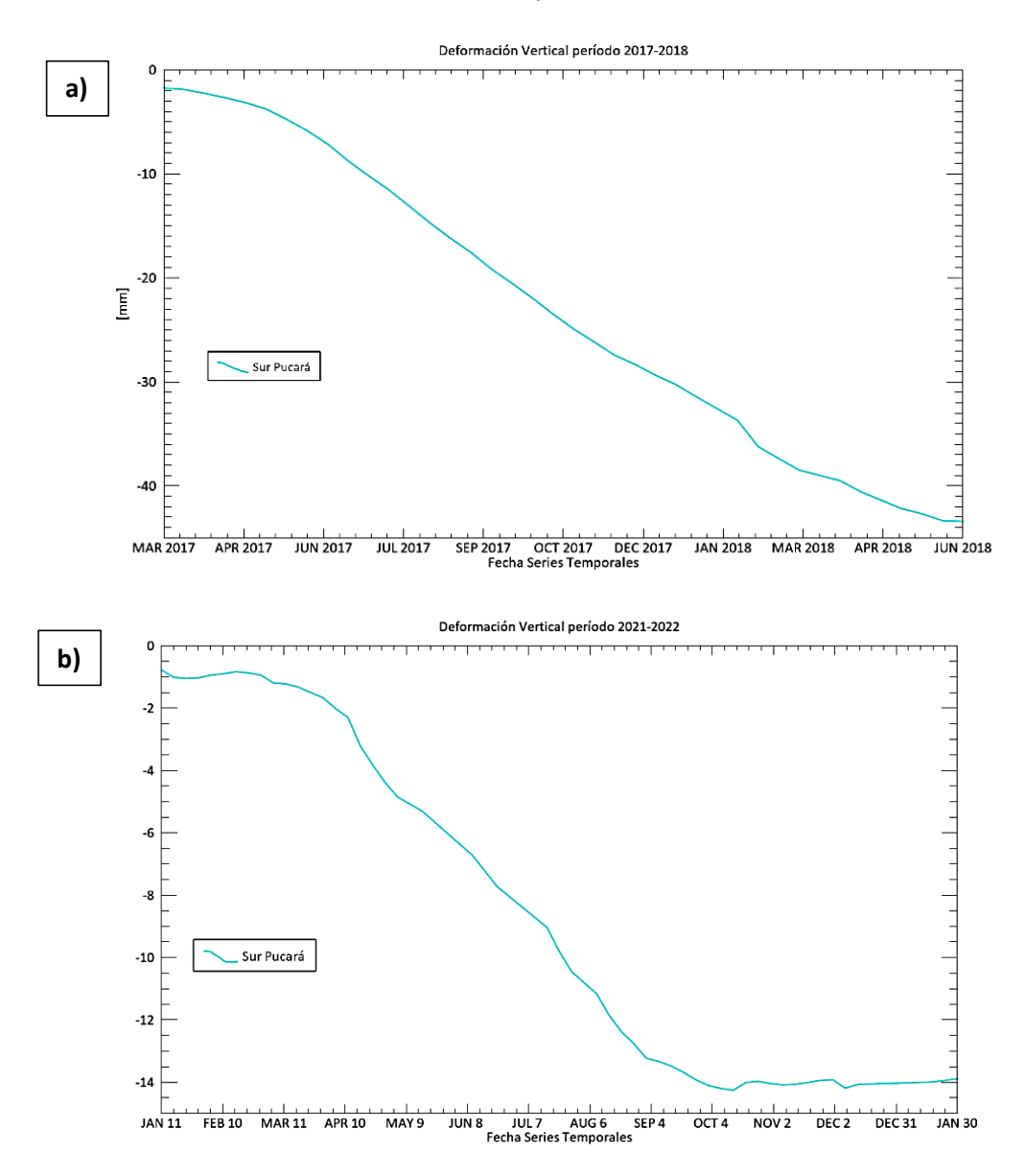

### *Deformación vertical obtenida de las series de tiempo en ENVI del sector Pucará*

En la figura 134 (a) se tiene desplazamientos negativos que van aumentando cada mes hasta llegar a un máximo de -43 mm durante 2017-2018; mientras que, en la figura 134 (b) se presentan hundimientos de hasta -14 mm en el lapso de 2021-2022. A pesar de que en el segundo período la deformación es menor, la tendencia de subsidencia se sigue manteniendo.

La tercera zona en donde se recopilaron fotografías de los daños ocurridos por hundimientos de la superficie fue en el sector del Club de Tripulación de la Armada ubicado en el Valle de los Chillos, a la altura del redondel de ingreso a Selva Alegre, tal y como se observa en la figura 135.

### **Figura 135**

*Sector Club de Tripulación de la Armada - Valle de los Chillos*

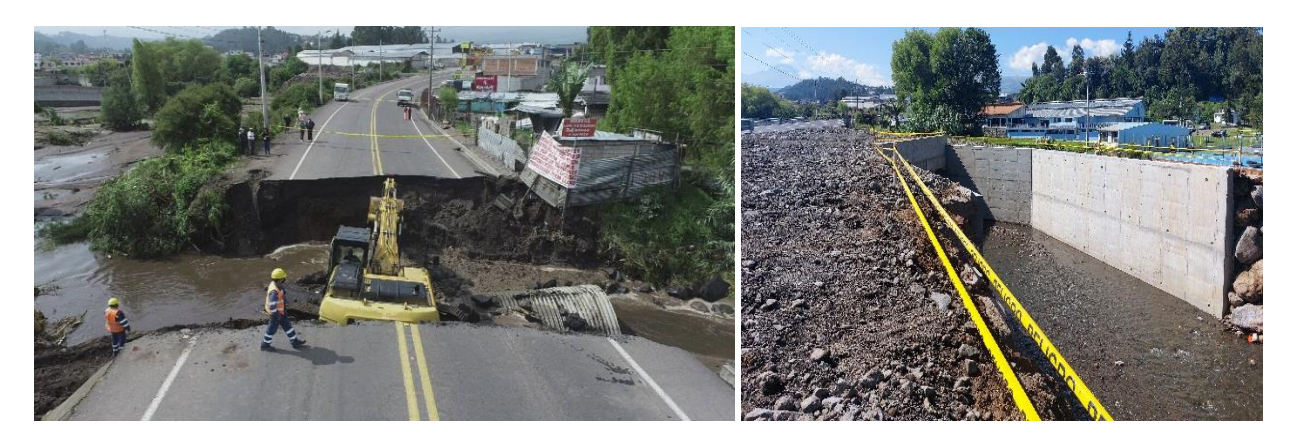

*Nota.* La fotografía izquierda fue obtenida de la prensa. Tomado de El Universo, 2022b.

Un tramo de la vía E35 quedó destruido en Sangolquí, cantón Rumiñahui, debido a las lluvias ocurridas el 17 de febrero del 2022. Las precipitaciones elevaron la creciente un río y se partió un tramo de la vía a la altura del redondel de ingreso a Selva Alegre. Como se puede observar en la figura 135 (izquierda), se abrió un amplio socavón a lo largo de los dos carriles de la carretera (El Universo, 2022b).

De acuerdo con los resultados obtenidos de la deformación vertical en ENVI (2021-2022), se puede observar: que este tramo de la vía, que pasa por el sector del Club de Tripulación de la Armada en el Valle de los Chillos, ya presentaba una tendencia de deformación negativa un par de meses atrás, antes de que ocurriera la destrucción de esta vía (ver figura 136). Por lo que, se podría decir que este es un claro ejemplo del uso de la interferometría diferencial para poder prevenir posibles desastres.

*Deformación vertical obtenida de las series de tiempo en ENVI del sector Club de Tripulación de la* 

*Armada.*

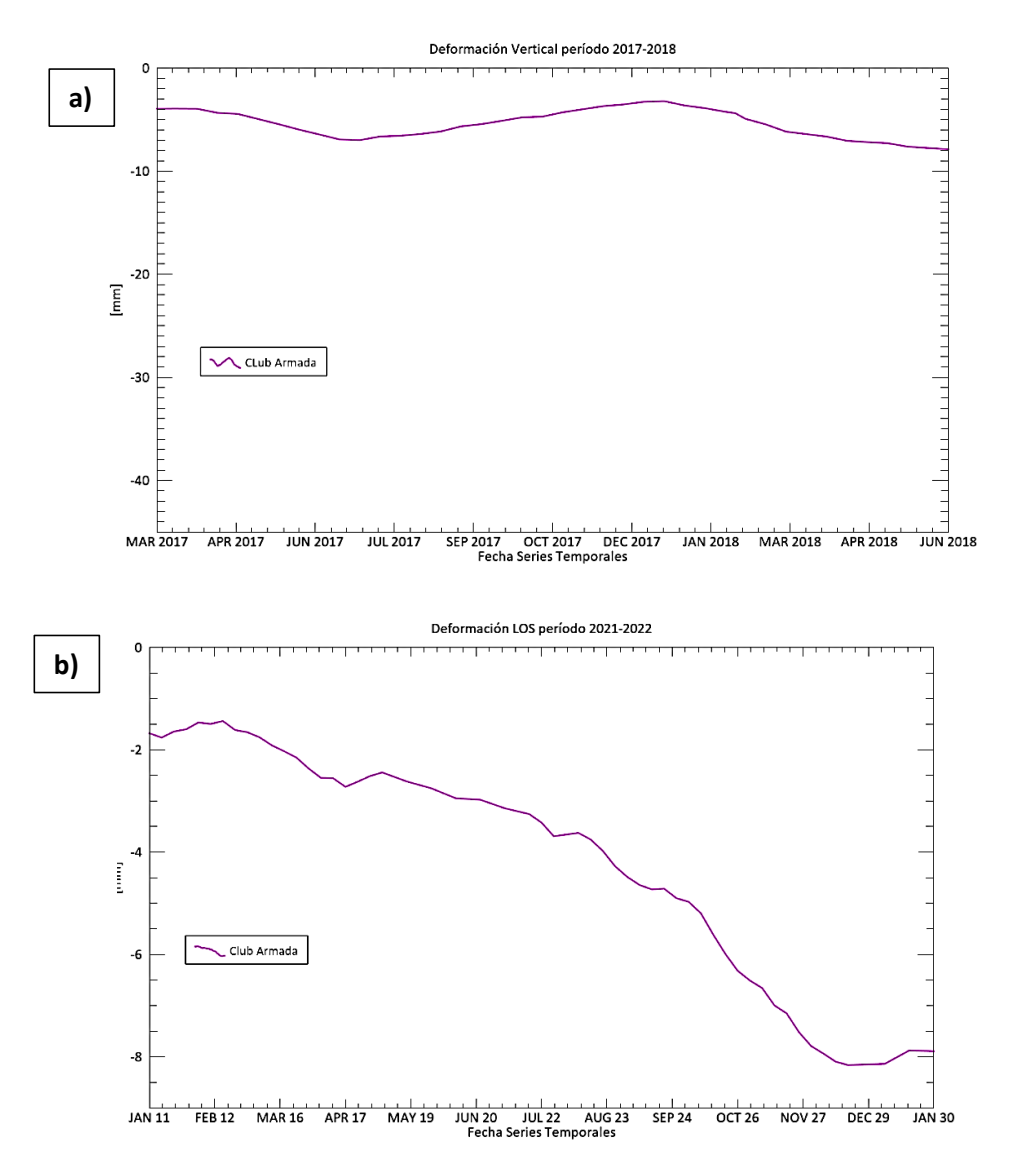

A diferencia de la figura 136 (a) en donde se observa una deformación mínima que varía entre 0 y -5 mm en el período 2017-2018, en la figura 136 (b) se puede notar que esta zona presenta una tendencia de hundimiento desde los primeros meses del 2021, el cual va aumentando hasta llegar a una deformación de -12 mm aproximadamente en diciembre del mismo año.

La cuarta zona en donde se recopilaron fotografías de los daños ocurridos por movimientos de la superficie fue en el sector de La Gasca, en el norte. Las fuertes lluvias que cayeron la tarde del lunes, 31 de enero de 2022, en Quito ocasionaron un aluvión en el sector de La Gasca, que inundó calles, dañó viviendas, vehículos y ocasionó pérdidas humanas, tal y como se observa en la figura 137 (El Comercio, 2022).

### **Figura 137**

#### *Sector La Gasca – Quebrada El Tejado*

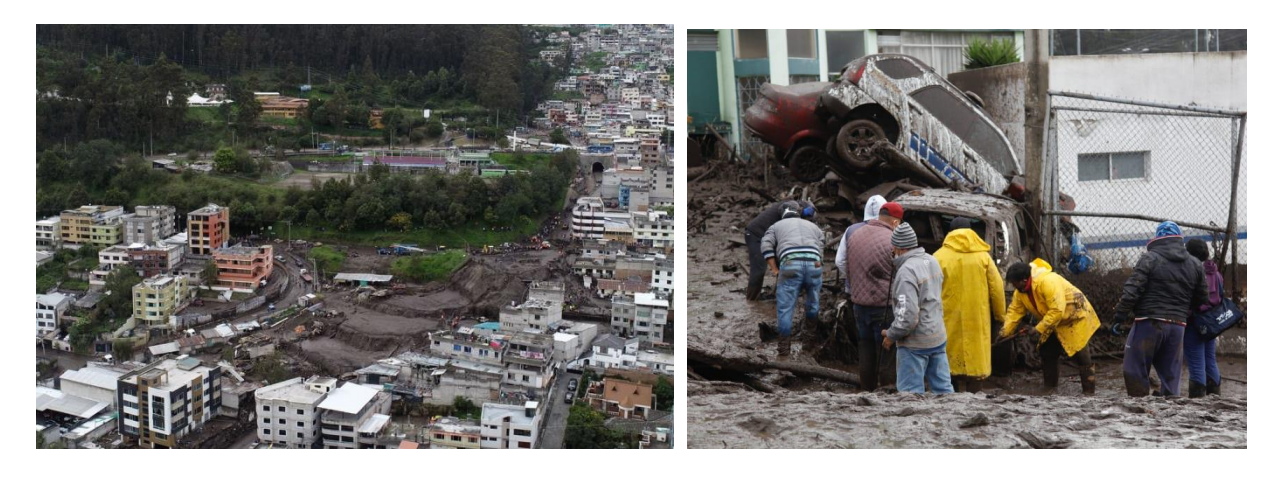

*Nota.* Las fotografías fueron obtenidas de la prensa. Tomado de El Comercio, 2022.

El aluvión que afectó al sector de La Gasca se produjo porque las lluvias alcanzaron niveles récord. De acuerdo con reportes técnicos, el 29 de enero se registraron 3.5 litros de agua por cada m2, el 30 de enero fueron 0.40 litros por m2 y el lunes 31 de enero la lluvia acumuló 75 litros por metro cuadrado. Como se puede observar en la figura 137, esto ocasionó que se desborde la quebrada El Tejado y resulten personas afectadas, así como vehículos, postes y árboles que fueron arrastrados por la corriente (El Comercio, 2022).

De acuerdo con los resultados obtenidos de la deformación vertical en ENVI, se puede observar que en los años 2017-2018 este sector de La Gasca ya presentaba una pequeña tendencia de hundimiento; tal y como se puede ilustra en la figura 138 (a), en donde se aprecia una deformación mínima que varía entre 0 y -8 mm. Mientras que, a inicios del año 2021 es cuando la deformación se

acelera significativamente: se puede notar que esta zona presenta una tendencia de hundimiento desde los primeros meses del 2021, la cual va aumentando hasta llegar a una deformación de -10 mm aproximadamente, en enero 30 de 2022, un día antes de que ocurriera el desastre (ver figura 138 b).

# **Figura 138**

*Deformación vertical obtenida de las series de tiempo en ENVI del sector de La Gasca*

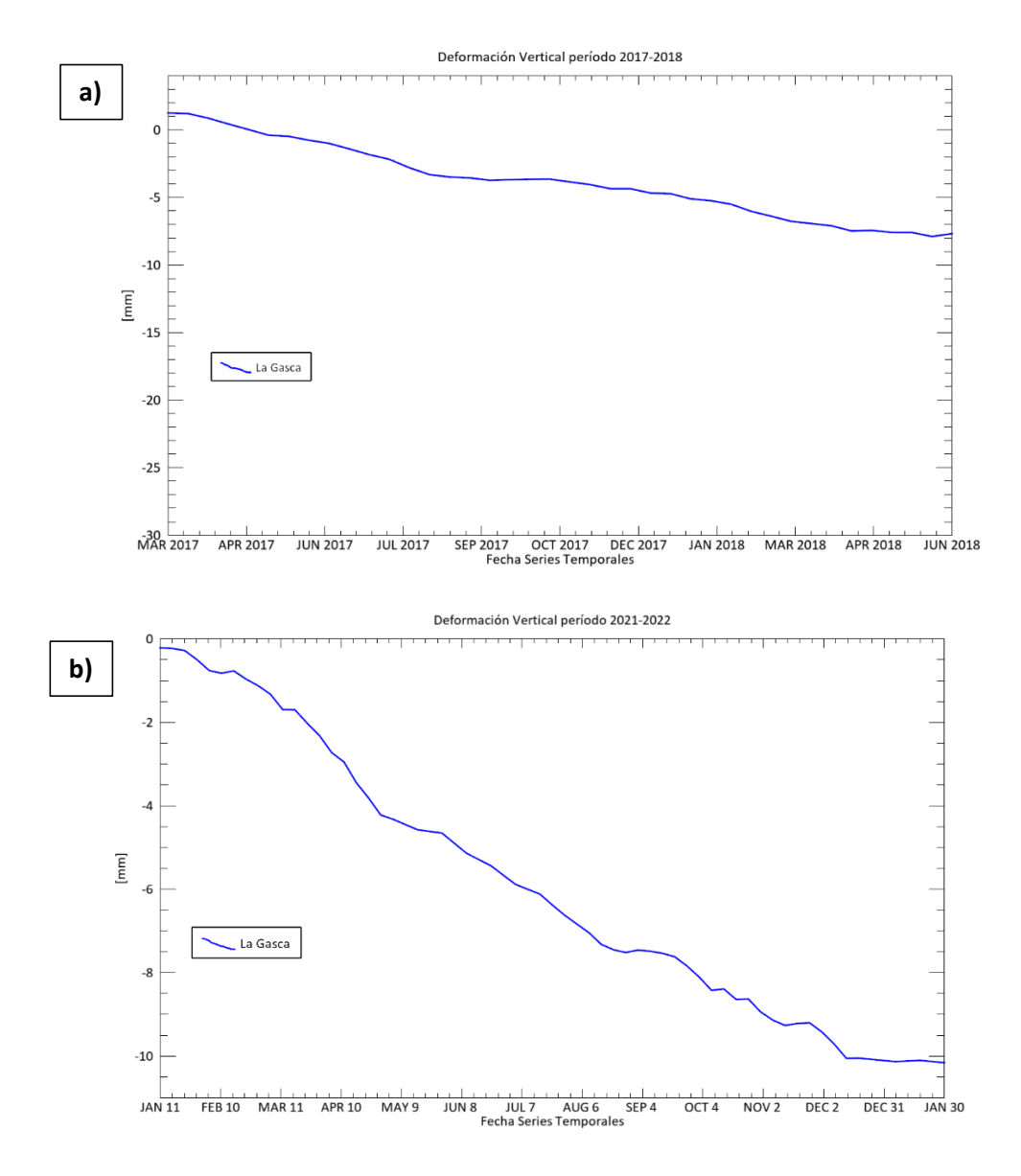

También se tomaron evidencias fotográficas en el caso de un levantamiento producido en el barrio de La Armenia 1, ubicado en el Valle de Los Chillos, a la altura del puente 9, tal y como se puede apreciar en la figura 139.

*Sector La Armenia 1 - Valle de los Chillos*

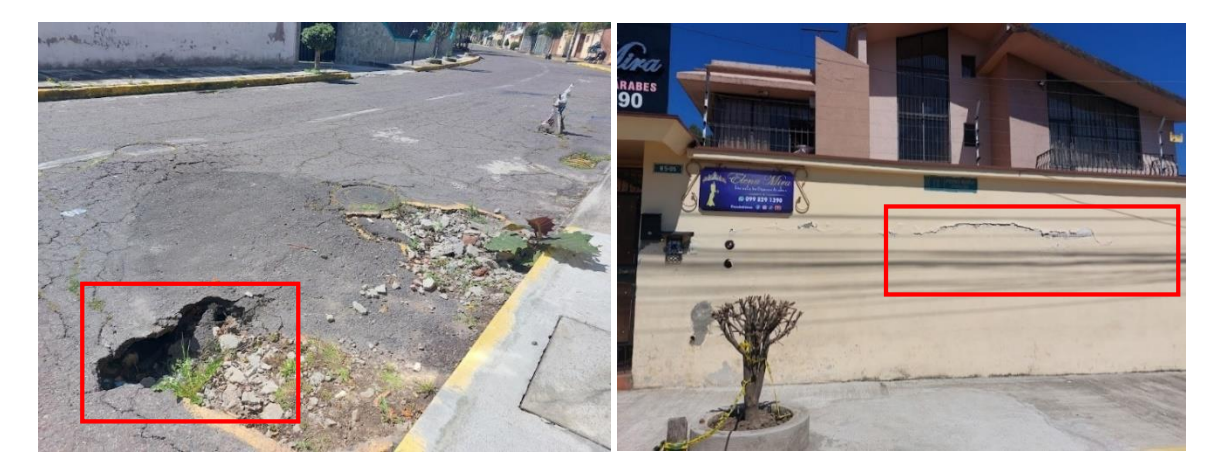

En la figura 139 se puede observar que en la urbanización de La Armenia 1, un pequeño tramo de la calle quedó destruido debido al levantamiento de la superficie ocurrido durante 2021-2022. Como consecuencia en la infraestructura, es posible visualizar que en las paredes de la casa aledaña se muestran grietas en la fachada.

De acuerdo con los resultados obtenidos de la deformación vertical en ENVI (2021-2022), se

puede observar una tendencia de deformación positiva, tal y como se puede observar en la figura 140.

# **Figura 140**

*Deformación vertical obtenida de las series de tiempo en ENVI del sector La Armenia*

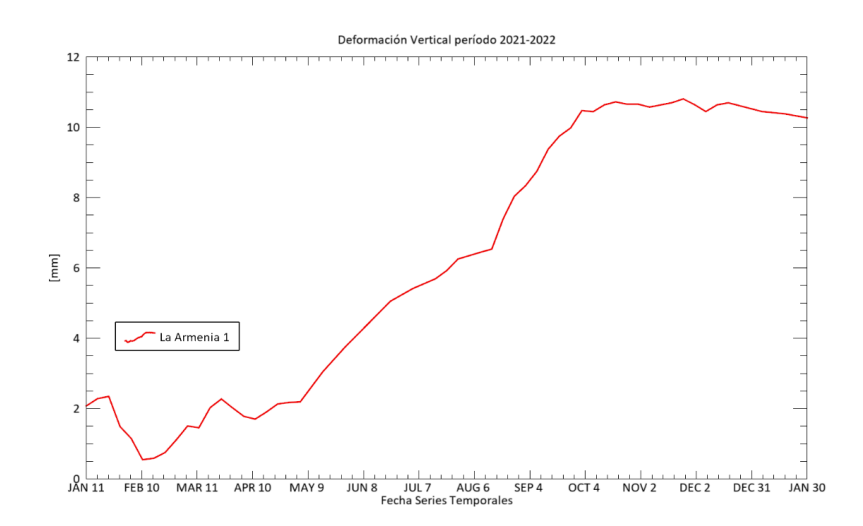

En la anterior figura se muestra la deformación vertical ocurrida durante el período 2021-2022, que indica un levantamiento del terreno de aproximadamente 12 mm, lo que provocó daños en la estructura de la calle y de la casa.

# **Resultados del nivel de confianza**

A partir de la estadística descriptiva estándar, se pudo analizar la distribución de los datos a un nivel de confianza del 95% de la muestra, tanto en ENVI como SNAP, en el período de investigación 2021-2022. De acuerdo a la tabla 15, se obtuvieron buenos resultados en el rango de datos de ENVI, ya que se alcanzaron valores de 0.2773 y 0.3920, para el rango de datos en el punto IX-L3-2A-AJ, en deformación LOS y vertical respectivamente; indicando que el valor real o verdadero se encuentra dentro de ese rango, de forma no muy dispersa.

# **Tabla 15**

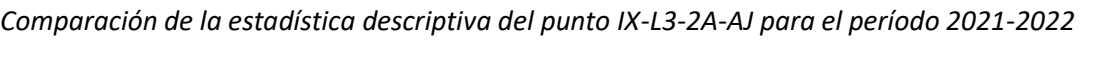

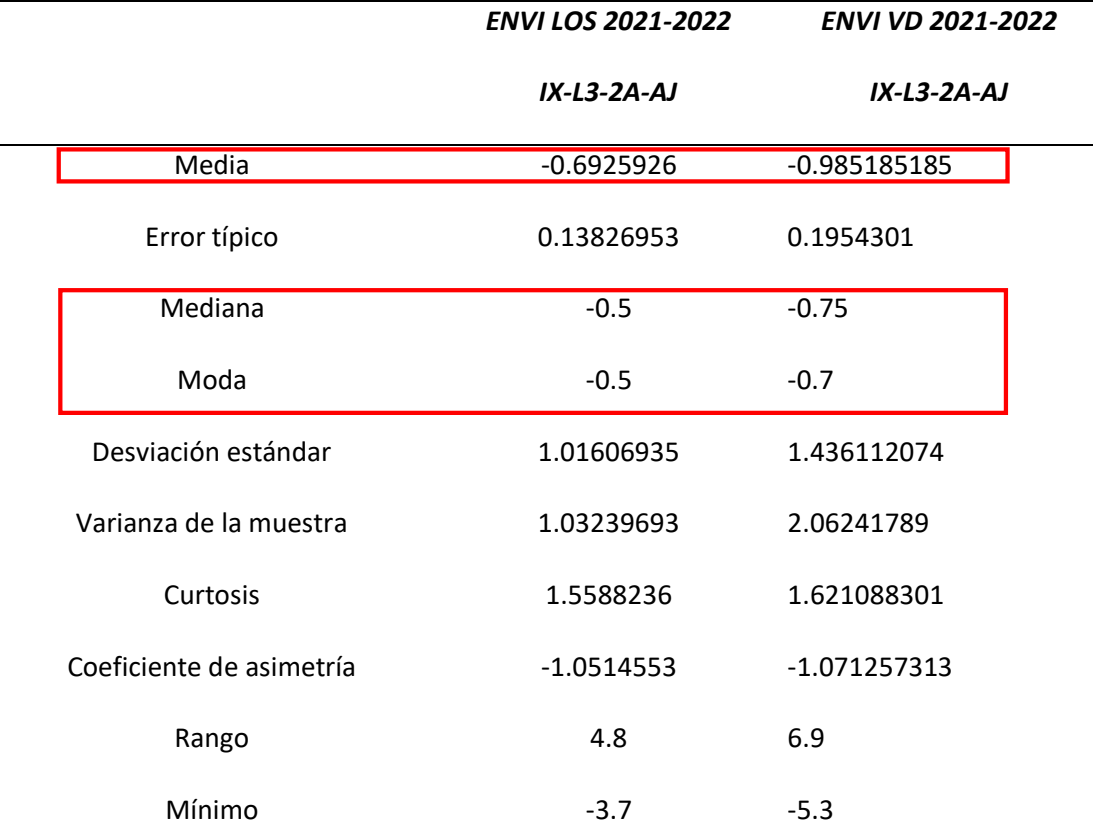

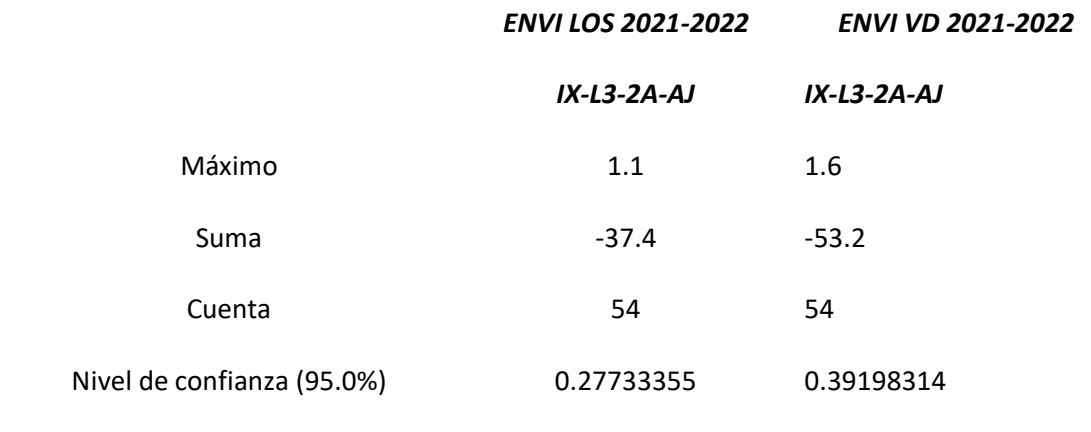

Los valores que se encuentren más cercanos a 0 en el nivel de confianza ejecutado en Excel, indicarán que el rango de datos se encuentra distribuida de forma uniforme; mientras que valores cercanos al 1 (o incluso mayores a 1), inferirán que la distribución de los datos no es coherente ni equiparada.

En la tabla 16 se detalla el valor del intervalo de confianza al 95% del conjunto de datos correspondientes a los valores de deformación en toda la serie temporal del año 2021-2022, procesado en SNAP. Para este caso no se obtuvo un valor coherente con respecto al nivel de confianza al 95%.

# **Tabla 16**

*Comparación de la estadística descriptiva del punto IX-L3-2A-AJ para el período 2021-2022*

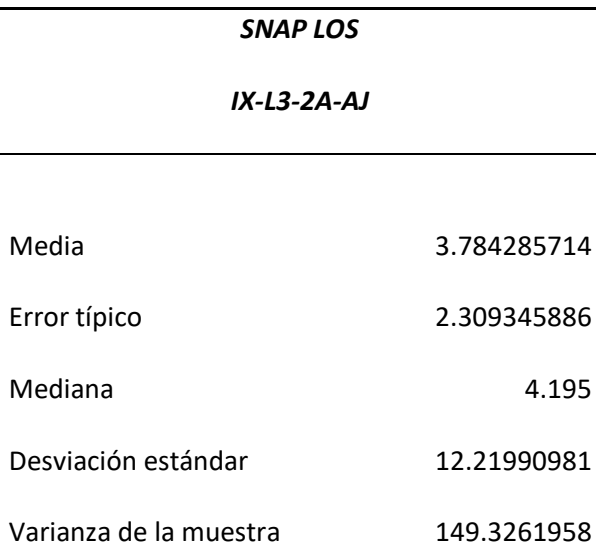

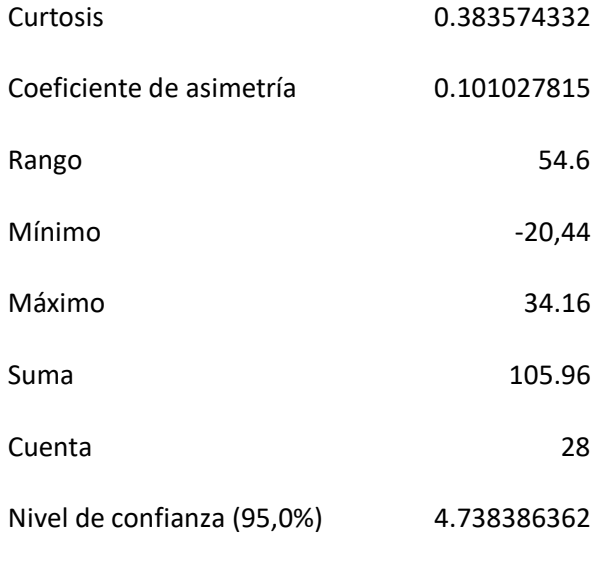

Otra forma de analizar la variabilidad de un conjunto de datos es, observando los valores de la moda, mediana y media; si estos valores son semejantes, indicarán que hay menor incertidumbre al empleo de esos datos, y mejor distribución en la variabilidad de los muestreos de la población. En el caso de los resultados de ENVI, se puede indicar que los valores de moda, mediana y media son muy parecidos; a diferencia de los valores en SNAP, donde se analiza un cambio más grande entre la media y mediana.

#### **Capítulo V**

#### **Conclusiones y Recomendaciones**

### **Conclusiones**

En este estudio se cumplieron los objetivos y metas planteadas, además de brindar información teórica y práctica útil a los estudiantes universitarios y futuros lectores interesados en el mundo del DInSAR.

El procesamiento y análisis de los productos DInSAR reveló que las imágenes del sensor Sentinel-1, debida a su corta base perpendicular (100 m) y resolución temporal baja (12 días); permiten obtener resultados de alta coherencia en el área urbana del DMQ (0.70), sobre todo por la fuerza de dispersión relativa por polarización usada (VV). Mientras que, las áreas montañosas o con alta densidad de vegetación mostraron resultados de coherencia bajos (por debajode 0.20), afectando directamente la calidad de los pares interferométricos y series temporales generados en estas áreas.

El proceso para generar series temporales de deformación sigue un esquema similar en los programas SNAP Desktop y ENVI, pero cada uno tiene una interfaz diferente. En SNAP Desktop, el proceso es de forma manual mediante el uso del módulo Snaphu; mientras que en ENVI se sigue un flujo de trabajo más estructurado y automatizado; a través del módulo SARscape; esto no quiere decir que, no existe un control sobre la opción de los parámetros a cambiar. Con respecto al tiempo de procesamiento, ENVI es más óptimo y rápido con imágenes Sentinel-1, con la desventaja de ser un programa pagado; a diferencia de SNAP, que, a pesar de requerir más tiempo de trabajo, tiene la ventaja de ser gratuito y accesible a cada usuario.

Tanto con el módulo SARscape de ENVI, y el módulo Snaphu de SNAP, se hizo un análisis en 5 sectores alrededor del DMQ (Solanda y Pucará en el Sur de Quito, Club de Tripulación de la Armada y La Armenia 1 en Valle de los Chillos; y La Gasca en el norte); en donde se identificaron principalmente 4 zonas con mayor hundimiento, y una con levantamiento. De esta manera, durante el período 2017-
2018, en ENVI; se hallaron hundimientos en la componente vertical de: -55.09 mm/año en Solanda y de -44 mm/año en Pucará. En tanto que, durante el período 2021-2022, se hallaron subsidencias (en la proyección vertical) de: -3 mm/año en Solanda, -17.37 mm/año en Pucará, de -10.20 mm/año en La Gasca y de -11.50 mm/año en el Club de Tripulación de la Armada. En este mismo lapso de tiempo, se identificó un levantamiento de 12 mm/año en la urbanización de La Armenia 1. Siendo los sectores de Solanda y Pucará los lugares donde mayor deformación se evidenció durante el primer período de estudio; mientras que, en el segundo período de estudio siguen incurriendo en una tendencia de movimiento negativa, pero es mínima, lo que significa que el hundimiento de estas zonas no ha parado.

Por otra parte, en SNAP; durante el período 2017-2018, se hallaron hundimientos en LOS de: - 15.4 mm mm/año en Solanda y de -22.45 mm/año en Pucará. En tanto que, durante el período 2021- 2022, se hallaron subsidencias (en LOS) de: -4.5 mm/año en Solanda, -6.8 mm/año en Pucará, de -6.01 mm/año en La Gasca y de – 9.04 mm/año en el Club de Tripulación de la Armada, alcanzando los valores un nivel de confianza de 95%.

Se llevó a cabo un control de calidad, aplicando dos técnicas in-situ: nivelación geométrica y un registro fotográfico. La deformación vertical obtenida a partir de la nivelación geométrica fue de -10.80 mm; mientras que, el movimiento vertical generado a partir de DInSAR en ENVI y en SNAP fue de -10.34 mm y -12.50 mm, respectivamente. De esta manera, se puede concluir que la deformación obtenida a través del procesamiento interferométrico fue muy similar a la obtenida en campo. Basándose en la validación de los datos, el método DInSAR puede utilizarse en la supervisión del hundimiento del terreno en zonas urbanas con una buena precisión, en cualquier momento y con un coste moderado, de modo que es posible realizar una supervisión mensual y anual.

Las imágenes satelitales Radar de Apertura Sintética Sentinel-1 con una resolución de 5x20 m en rango y acimut, respectivamente; permitieron obtener mapas de deformación de la superficie terrestre en línea de vista del satélite y en proyección vertical para una escala 1:50000, pero con la ventaja de

tener una precisión milimétrica, logrando abarcar una gran capacidad de cobertura espacial a una resolución decamétrica.

Finalmente, en función de la finalidad del estudio, la posibilidad de visualizar zonas extensas, tanto a grandes rasgos como en detalle, hace que la técnica DInSAR sea preferible a otras técnicas terrestres tradicionales (como nivelación o GNSS) sin poder sustituirlas por completo.

Este proyecto de investigación es útil como una metodología para identificar zonas con posible riesgo; ya sean hundimientos o levantamientos, presentándose una afectación directa a las infraestructuras, a la comunidad y al entorno; siendo de alto impacto, y permitiendo que las autoridades correspondientes puedan empezar a realizar estudios puntuales en este tipo de zonas con esta misma técnica u otras adicionales.

## **Recomendaciones**

Este estudio es recomendable para el uso de clases, aplicaciones prácticas, tanto a nivel educativo, como profesional.

Para el procesamiento de DInSAR en los distintos softwares de alcance, se recomienda usar ENVI si se cuenta con los insumos necesarios, caso contrario es necesario utilizar SNAP.

Respecto a los resultados obtenidos, para mejorar la calidad de las series temporales de deformación generadas, es recomendable utilizar las órbitas ascendente y descendente del satélite con el objetivo de descomponer el desplazamiento tanto en vertical como horizontal; con el fin de tener resultados de acuerdo la dirección de los movimientos. De igual manera, se sugiere realizar un análisis interferométrico seguido de períodos de investigación largos (donde la imagen cero o 'super máster' sea una), ya que esto permitirá conseguir un análisis de deformación más preciso en cuanto a los valores matemáticos de deformación; estableciendo desde un lapso de tiempo continuo de las deformaciones en determinado punto.

Con los métodos de control de evaluación, se recomienda hacer líneas de nivelación en las zonas de estudio para mejorar la calidad de la comprobación, o incluso implementar redes de monitoreo continuo para obtener una alta precisión de los cambios producidos en la componente vertical.

De acuerdo con el archivo fotográfico y gráficas de la deformación vertical en ambos períodos de investigación, se cree necesario seguir monitoreando de cerca las zonas que presentaron mayores hundimientos o levantamientos, tal es el caso de Solanda y Pucará, con la finalidad de poder prevenir o evitar posibles desastres a futuro. Esta nueva tecnología podría ser usada por los gobiernos autónomos descentralizados con el objeto de poder implementarse en el campo de gestión de riesgos y desastres.

La técnica DInSAR podría utilizarse para establecer un servicio de seguimiento mensual o anual de las deformaciones de la superficie terrestre a un coste moderado. Teniendo en cuenta este potencial, este método podría aprovecharse en investigaciones en el campo de la geofísica; por ejemplo, a más de obtener la deformación del suelo (subsidencia), se podría hallar la deformación existente entre fallas geológicas, en conjunto con los datos de apoyo en la observación sobre el terreno (gravedad, GPS, etc.); así como para el monitoreo volcánico, deshielo glaciar, etc.

## **Bibliografía**

- Aerial Survey Base. (s.f.). *What is GSD*. Retrieved Julio 20, 2022, from https://www.aerial-surveybase.com/gsd-calculator/what-is-gsd/
- Alaska Satellite Facility. (2022). *How to Phase Unwrap an Interferogram*. https://asf.alaska.edu/howto/data-recipes/phase-unwrap-an-interferogram/
- Amelung, F., Galloway, D. L., Bell, J. W., Zebker, H. A., y Laczniak, R. J. (1999). Sensing the ups and downs of Las Vegas: InSAR reveals structural control of land subsidence and aquifer-system deformation. *Geology, 27*(6), 483–486. https://doi.org/10.1130/0091- 7613(1999)027<0483:STUADO>2.3.CO;2
- Antonielli, B., Monserrat, O., Bonini, M., Righini, G., Sani, F., Luzi, G., . . . Aliyev, C. S. (2014). Pre-eruptive ground deformation of Azerbaijan mud volcanoes detected through satellite radar interferometry (DInSAR). *Tectonophysics, 637*, 163-177. https://doi.org/10.1016/j.tecto.2014.10.005
- Armaş, I., Gheorghe, M., Lendvai, A. M., Dumitru, P. D., Bădescu, O., y Călin, A. (2016). InSAR validation based on GNSS measurements in Bucharest. *International Journal of Remote Sensing, 37*(23), 5565–5580. https://doi.org/10.1080/01431161.2016.1244367
- ASF. (2022). *ASF SAR Data Search Manual*. Retrieved Agosto 30, 2022, from https://docs.asf.alaska.edu/vertex/baseline/
- Atzori, S., Hunstad, I., Chini, M., Salvi, S., Tolomei, C., Bignami, C., . . . Boschi, E. (2009). Finite fault inversion of DInSAR coseismic displacement of the 2009 L'Aquila earthquake (central Italy). *Geophysical Research Letters, 36*(15). https://doi.org/10.1029/2009GL039293
- Berardino, P., Fornaro, G., Lanari, R., y Sansosti, E. (2002). A new algorithm for surface deformation monitoring based on small baseline differential SAR interferograms. *IEEE Transactions on Geoscience and Remote Sensing, 40*(11), 2375-2383. https://doi.org/10.1109/TGRS.2002.803792
- Bishop, O. (2001). 24 Microwaves. En O. Bishop (Ed.), *Understand Electronics* (Segunda ed., págs. 283– 296). Oxford, Inglaterra: Newnes. https://doi.org/10.1016/B978-075065319-0/50025-2
- Boixart , G., Cruz, L. F., Cruz, R. M., Euillades, P. A., Euillades, L., y Battaglia, M. (2020). Source Model for Sabancaya Volcano Constrained by DInSAR and GNSS Surface Deformation Observation. *Remote Sensing, 12*(11), 1852. https://doi.org/10.3390/rs12111852
- Bonano, M., Manunta, M., Pepe, A., Paglia, L., & Lanari, R. (2013). *From previous C-band to new X-band SAR systems: Assessment of the DInSAR mapping improvement for deformation time-series retrieval in urban areas.* IEEE Transactions on Geoscience and Remote Sensing, 51(4),1973-1984: http://dx.doi.org/10.1109/TGRS.2012.2232933
- Braun, A., & Veci, L. (2021). *Sentinel-1 Toolbox TOPS Interferometry Tutorial.* Retrieved Mayo 2022, from ESA, 1-25: http://step.esa.int/docs/tutorials/S1TBX%20TOPSAR%20Interferometry%20with%20Sentinel-

1%20Tutorial\_v2.pdf

- Calisto, C. A. (2021). *Propuesta Metodológica de Fusión Datos InSAR con Datos UAV para el Monitoreo de Subsidencia debido a Minería Subterránea. [Tesis de Pregrado, Universidad Técnica Federico Santa María]. Repositorio Institucional de la USM.* https://hdl.handle.net/11673/52684
- Canada Centre for Remote Sensing. (1996). *RADARSAT Geology Handbook.* Canadá: RADARSAT International. Canada Centre for Remote Sensing.

Canada Centre for Remote Sensing. (2002). *Fundamentals of Remote Sensing*.

http://sar.kangwon.ac.kr/etc/fundam/chapter3/chapter3\_6\_e.html

Canada Centre for Remote Sensing. (2003). *Fundamentals of Remote Sensing. Natural Resources Canada.*

https://www.nrcan.gc.ca/sites/www.nrcan.gc.ca/files/earthsciences/pdf/resource/tutor/funda m/pdf/fundamentals\_e.pdf

Cando Jácome, M., Martinez-Graña, A. M., & Valdés, V. (2020a). *Prevention of Disasters Related to Extreme Natural Ground Deformation Events by Applying Spatial Modeling in Urban Areas (Quito, Ecuador).* International Journal of Environmental Research and Public Health, 17(3), 753: http://dx.doi.org/10.3390/ijerph17030753

- Cando Jácome, M., Martinez-Graña, A. M., y Valdés, V. (2020b). *Detection of Terrain Deformations Using InSAR Techniques in Relation to Results on Terrain Subsidence (Ciudad de Zaruma, Ecuador). Remote Sensing, 12(10), 1598.* https://doi.org/10.3390/rs12101598
- Casanova, L. (2002). Nivelación. En L. Casanova, *Topografía Plana* (págs. 171-199). Mérida, Venezuela. http://www.serbi.ula.ve/serbiula/libros-

electronicos/Libros/topografia\_plana/pdf/topografia.pdf

- Cascini, L., Fornaro, G., y Peduto, D. (2010). Advanced low- and full-resolution DInSAR map generation for slow-moving landslide analysis at different scales. *Engineering Geology, 112*(1), 29-42. https://doi.org/10.1016/j.enggeo.2010.01.003
- Cervenka, P. (2012). Geometric decorrelation in acoustic tools for surveying the seafloor. *Acoustics 2012*. https://hal.science/hal-00810640
- Chen, K.-S. (2016). *Principles of Synthetic Aperture Radar Imaging : A System Simulation Approach.* Boca Raton, Florida: CRC Press LLC.
- Chipman, J. W., Kiefer, R. W., & Lillesand, T. M. (2015). *Remote sensing and image interpretation* (Séptima ed.). Hoboken,, New Jersey, Estados Unidos: John Wiley & Sons.
- Chuvieco, E. (2008). *Teledetección Espacial. La observación de la Tierra desde el Espacio* (Tercera ed.). Barcelona: Ariel, S.A.
- Chuvieco, E. (2016). *Fundamentals of satellite remote sensing: an environmental approach* (Segunda ed.). Boca Raton: Taylor & Francis Group.
- Crosetto, M., Monserrat, O., Cuevas-González, M., Devanthéry, N., y Crippa, B. (2016). Persistent Scatterer Interferometry: A review. *ISPRS Journal of Photogrammetry and Remote Sensing, 115*, 78-89. https://doi.org/10.1016/j.isprsjprs.2015.10.011
- Dalla Via, G., Crosetto, M., y Crippa, B. (2012). Resolving vertical and east-west horizontal motion from differential interferometric synthetic aperture radar: The L'Aquila earthquake. *Journal of Geophysical Research: Solid Earth, 117*(B2). https://doi.org/10.1029/2011JB008689
- Di Bella, C., Posse, G., Beget, M., Fischer, M., Mari, N., y Veron, S. (2008). *La teledetección como herramienta para la prevención, seguimiento y evaluación de incendios e inundaciones. Ecosistemas 17(3).39-52.*

https://www.revistaecosistemas.net/index.php/ecosistemas/article/view/85

Dirección Metropolitana de Gestión de Riesgos. (2018). *Informe Técnico Fisuramiento de casas - Solanda.* https://metrodequito.gob.ec/wp-content/uploads/2021/01/SGSG-INFORME-CASAS-FISURADAS-SOLANDA-VER1\_compressed.pdf

Duque, J. S. (2015). *Comparación Estadística de Métodos Interpolación Determinísticos y Estocásticos para la generación de Modelos Digitales del Terreno a partir de datos LIDAR, en la parroquia de Tumbabiro, cantón San Miguel de Urcuquí, provincia de Imbabura.* [Bachelor's thesis, Universidad San Francisco de Quito]: http://repositorio.usfq.edu.ec/handle/23000/3569

Dzurisin, D. (2007). *Volcano Deformation* (Primera ed.). Springer. https://doi.org/10.1007/978-3-540- 49302-0

Earth Observation College. (2020). *Principios básicos de la Retrodispersión Radar*. https://eocollege.org/courses/principios-basicos-de-la-retrodispersionradar/lessons/introduccion/topic/que-es-el-backscattering-radar/

Eckardt, R., Richter, N., Auer, S., Eineder, M., Roth, A., Hajnsek, I., . . . Schmullius, C. (2012). SAR-EDU - A German education initiative for applied Synthetic Aperture Radar remote sensing. *2012 IEEE International Geoscience and Remote Sensing Symposium*, 5315-5317. https://doi.org/10.1109/igarss.2012.6352408

- Edalat, A., Khodaparast, M., y Rajabi, A. (2019). Detecting Land Subsidence Due to Groundwater Withdrawal in Aliabad Plain, Iran, Using ESA Sentinel-1 Satellite Data. *Natural Resources Research, 29*, 1935–1950. https://doi.org/10.1007/s11053-019-09546-w
- El Comercio. (2022). *Aluvión en La Gasca*. https://especiales.elcomercio.com/2022/02/aluvion-la-gascagaleria-donaciones-mapa/

El Universo. (2021). *En Solanda, al sur de Quito, 43 casas están destruidas y 233 presentan daños; sus propietarios exigen soluciones, pero ni la empresa que construye el Metro ni la Alcaldía responden*. https://www.eluniverso.com/noticias/ecuador/en-solanda-al-sur-de-quito-43-casasestan-destruidas-y-233-presentan-danos-sus-propietarios-exigen-soluciones-pero-ni-laempresa-que-construye-el-metro-ni-la-alcaldia-responden-nota/

El Universo. (21 de Enero de 2022a). *Habitantes de Solanda se aferran y rechazan alternativa del Municipio y Metro de Quito para atender el daño de sus casas*. https://www.eluniverso.com/noticias/ecuador/habitantes-de-solanda-se-aferran-y-rechazanalternativa-del-municipio-y-metro-de-quito-para-atender-el-dano-de-sus-casas-nota/

El Universo. (18 de Febrero de 2022b). *Motociclista murió al caer en el socavón que se abrió en la vía E35, en Sangolquí. El cantón Rumiñahui fue declarado en emergencia por las lluvias*. eluniverso.com/noticias/ecuador/motociclista-murio-al-caer-en-el-socavon-que-se-abrio-en-lavia-e35-en-sangolqui-el-canton-ruminahui-fue-declarado-en-emergencia-por-las-lluvias-nota/

Elachi, C., & van Zyl, J. J. (2006). *Introduction to the Physics and Techniques of Remote Sensing* (Segunda ed.). Hoboken, New Jersey: Wiley-Interscience.

Engdahl, M. (Noviembre de 2013). *Multitemporal InSAR in land-cover and vegetation mapping.* [Tesis Doctoral, Aalto University]: https://aaltodoc.aalto.fi/bitstream/handle/123456789/11285/isbn9789526054162.pdf?sequenc e=1&isAllowed=y

ESA. (2012a, Marzo). *Sentinel-1: ESA's Radar Observatory Mission for GMES Operational Services.* (E. Communications, Ed.) https://sentinel.esa.int/documents/247904/349449/s1\_sp-1322\_1.pdf

ESA. (2014). *Sentinel-1 Overview*. https://sentinel.esa.int/web/sentinel/missions/sentinel-1

ESA. (2022a). *Sentinel-1 SAR User Guide*. https://sentinel.esa.int/web/sentinel/user-guides/sentinel-1 sar

ESA. (2022b). *Sentinel-1 Toolbox.* https://step.esa.int/main/toolboxes/sentinel-1-toolbox/

- Fattahi, H., Agram, P., y Simons, M. (2017). A network-based enhanced spectral diversity approach for TOPS time-series analysis. *IEEE Transactions on Geoscience and Remote Sensing, 55*(2), 777-786. https://doi.org/10.1109/TGRS.2016.2614925
- Ferretti, A., Monti-Guarnieri, A., Prati, C., & Rocca, F. (2007b). *Part B InSAR processing: a practical approach (K. Fletcher (ed.)). ESA.* https://www.esa.int/esapub/tm/tm19/TM-19\_ptB.pdf

Ferretti, A., Monti-Guarnieri, A., Prati, C., y Rocca, F. (2007a). *InSAR Principles: Guidelines for SAR Interferometry Processing and Interpretation (K. Fletcher (ed.)). ESA.* https://www.esa.int/esapub/tm/tm19/TM-19\_ptA.pdf

- Flores-Anderson, A. I., Herndon, K. E., Thapa, R. B., y Cherrington, E. (2019). *The Synthetic Aperture Radar (SAR) Handbook: Comprehensive Methodologies for Forest Monitoring and Biomass Estimation.* NASA. https://doi.org/10.25966/nr2c-s697
- Gabriel, A. K., Goldstein, R. M., y Zebker, H. A. (1989). Mapping small elevation changes over large areas: Differential Radar Interferometry. *Journal of Geophysical Research, 94*(B7), 9183-9191. https://doi.org/10.1029/JB094iB07p09183
- García Meza, I. F. (2021). *Desplazamientos superficiales 3D del Centro de Dispersión de Cerro Prieto usando InSAR. [Tesis de Maestría en Ciencias, Centro de Investigación Científica y de Educación Superior de Ensenada, Baja California]. Repositorio CICESE.* http://cicese.repositorioinstitucional.mx/jspui/handle/1007/3530

García-Davalillo, J. C., Herrera, G., Notti, D., Strozzi, T., y Álvarez-Fernández , I. (2014). DInSAR analysis of ALOS PALSAR images for the assessment of very slow landslides: the Tena Valley case study. *Landslides, 11*(2), 225–246. https://doi.org/10.1007/s10346-012-0379-8

- Gheorghe, M., & Armaş, I. (2016). Comparison of Multi-Temporal Differential Interferometry Techniques Applied to the Measurement of Bucharest City Subsidence. *Procedia Environmental Sciences, 32*, 221-229. https://doi.org/10.1016/j.proenv.2016.03.027
- GlobeSAR & Natural Resources Canada. (s.f.). *Introducción a la percepción remota mediante Radar.* Retrieved 15 de Agosto de 2022, from Centro Canadiense de Percepción Remota, Ministerio de Recursos Naturales de Canadá: https://fdocuments.ec/document/introduccion-a-la-percepcionremota-mediante-radar.html?page=4
- González Calvo, L. (2018). *Seguimiento y control cuantitativo del desplazamiento del terreno en una zona de la explotación minera, "El Feixolín" (León), mediante Interferometría Diferencial SAR.* [Tesis de Maestría]. Universidad de Salamanca.
- Henderson, F. M., & Lewis, A. J. (1998). *Manual of Remote Sensing: Principles and Applications of Imaging Radar.* Nueva York, Estados Unidos: Wiley.
- Jácome, E. (28 de Febrero de 2021). *Dueños de casas afectadas en Solanda, sur de Quito, aún sin respuesta*. https://www.elcomercio.com/actualidad/quito/duenos-casas-afectadas-solandametro.html
- Jensen, J. R. (2013). *Remote Sensing of the Environment : An Earth Resource Perspective* (Segunda ed.). Harlow, Londres: Pearson New International Edition.
- L3HARRIS. (2022). *ENVI-Process and Analize All Types of Imagery and Data*. https://www.l3harrisgeospatial.com/Software-Technology/ENVI
- L3Harris. (2022). *Sentinel-1 Intensity Analysis in ENVI SARscape Tutorial*. https://www.l3harrisgeospatial.com/docs/sentinel1intensityanalysistutorial.html

La Hora. (2022, Enero 7). *El Metro no hundió casas en Solanda, según el Municipio*. https://www.lahora.com.ec/pais/quito-alcaldia-niega-responsabilidad-metro-hundimientossolanda/

- Lanari, R., Berardino, P., Bonano, M., Casu, F., De Luca, C., Elefante, S., . . . Zinno, I. (2015). *Sentinel-1 results: SBAS-DInSAR processing chain developments and land subsidence analysis.* IEEE International Geoscience and Remote Sensing Symposium (IGARSS), 2836-2839: https://doi.org/10.1109/IGARSS.2015.7326405
- Li, S., Xu, W., y Li, Z. (2022). Review of the SBAS InSAR Time-series algorithms, applications, and challenges. *Geodesy and Geodynamics, 13*, 114-126. https://doi.org/10.1016/j.geog.2021.09.007
- Massonnet, D., Rossi, M., Carmona, C., Adragna, F., Peltzer, G., Feigl, K., y Rabaute, T. (1993). The displacement field of the Landers earthquake mapped by radar interferometry. *Nature, 364*, 138–142. https://doi.org/10.1038/364138a0
- Meyer, F. (2022). *Synthetic Aperture Radar: Hazards. edX.* https://courses.edx.org/courses/coursev1%3AAlaskaX%2BSAR-401%2B3T2021
- Moreira, A., Prats-Iraola, P., Younis, M., Krieger, G., Hajnsek, I., y Papathanassiou, K. P. (2013). A Tutorial on Synthetic Aperture Radar. *IEEE Geoscience and Remote Sensing Magazine, 1*(1), 6–43. https://doi.org/10.1109/mgrs.2013.2248301
- NASA. (n.d.). *What is Synthetic Aperture Radar?* Retrieved Agosto 15, 2022, from EarthData: https://www.earthdata.nasa.gov/learn/backgrounders/what-is-sar
- Nela , B. R., Bandyopadhyay , D., Singh, G., Glazovsky, A. F., Lavrentiev, I. I., Kromova, T. E., y Arigony-Neto , J. (2019). Glacier Flow Dynamics of the Severnaya Zemlya Archipelago in Russian High

Arctic Using the Differential SAR Interferometry (DInSAR) Technique. *Water, 11*(12), 2466. https://doi.org/10.3390/w11122466

- Osmanoğlu, B., Sunar, F., Wdowinski, S., y Cabral-Cano, E. (2015). Time series analysis of InSAR data: Methods and trends. *ISPRS Journal of Photogrammetry and Remote Sensing, 115*, 90-102. https://doi.org/10.1016/j.isprsjprs.2015.10.003
- Ouchi, K. (2013). *Recent trend and advance of synthetic aperture radar with selected topics*. Remote Sensing, 5(2), 716-807: http://dx.doi.org/10.3390/rs5020716

Peñaloza Molina, L. K., y Tocasuche Castro, N. (2018). *Detección y análisis de deslizamientos utilizando interferometría diferencial (D-Insar) entre los años 2015 y 2017 en las provincias norte y valderrama del departamento de Boyacá Colombia.* [Tesis de Grado, Universidad Distrital Francisco José de Caldas]. Repositorio Institucional Universidad Distrital Francisco José de Caldas: http://hdl.handle.net/11349/13777

- Pettorelli, N., Schulte to Bühne, H., Shapiro, A. C., y Glover-Kapfer, P. (2018). Satellite Remote Sensing for Conservation. *WWF Conservation Technology Series, 1*(4). https://doi.org/10.13140/RG.2.2.25962.41926
- Programa de las Naciones Unidas para el Desarrollo. (s.f.). *Objetivo 11: Ciudades y Comunidades Sostenibles.* Retrieved Junio 15, 2022, from https://www.undp.org/es/sustainable-developmentgoals#ciudades-comunidades-sostenibles

Raspini, F., Loupasakis, C., Rozos, D., y Moretti, S. (2013). Advanced interpretation of land subsidence by validating multi-interferometric SAR data: the case study of the Anthemountas basin (Northern Greece). *Natural Hazards and Earth System Sciences, 13*(10), 2425–2440. https://doi.org/10.5194/nhess-13-2425-2013

- Richards, J. A. (2009). *Remote Sensing With Imaging Radar. Signals and Communication Technology.* Berlín: Springer-Verlag Berlin Heidelberg. https://doi.org/10.1007/978-3-642-02020-9
- Rosen, P. A., Hensley, S., Zebker, H. A., Webb, F. H., y Fielding, E. J. (1996). Surface deformation and coherence measurements of Kilauea Volcano, Hawaii, from SIR-C radar interferometry. *Journal Of Geophysical Research, 101*(E10), 23109-23125. https://doi.org/10.1029/96JE01459
- Sabine de Milliano. (2016, Mayo 2). *Satellite Radar Interferometry*. https://www.giminternational.com/content/article/satellite-radar-interferometry
- Samsonov, S. (2019). Three-dimensional deformation time series of glacier motion from multipleaperture DInSAR observation. *Journal of Geodesy, 93*(12), 2651–2660. https://doi.org/10.1007/s00190-019-01325-y
- Santamaría, J., y Sanz, T. (2005). Manual de prácticas de topografía y cartografía. En J. Santamaría, y T. Sanz, *Manual de prácticas de topografía y cartografía* (págs. 19-23). España: Universidad de La Rioja. Servicio de Publicaciones.

https://publicaciones.unirioja.es/catalogo/online/topografia.pdf

- SARMAP. (2009). *Synthetic Aperture Radar and SARscape.* https://www.sarmap.ch/pdf/SAR-Guidebook.pdf
- SARMAP. (2022). *Synthetic Aperture Radar and SARscape. SBAS Tutorial. Version 5.6.2.* Retrieved Septiembre 19, 2022, from https://www.sarmap.ch/tutorials/SBAS\_Tutorial\_562.pdf
- Sarychikhina, O., Glowacka, E., Mellors, R., y Suárez Vidal, F. (2011). Land subsidence in the Cerro Prieto Geothermal Field, Baja California, Mexico, from 1994 to 2005: An integrated analysis of DInSAR, leveling and geological data. *Journal of Volcanology and Geothermal Research, 204*(1-4), 76-90. https://doi.org/10.1016/j.jvolgeores.2011.03.004

SNAP. (2022). *Interferogram formation (InSAR operator).*

- Thomas, A. (2020). Mapping of Surface Deformation and Displacement Associated with the 6.5 Magnitude Botswana Earthquake of 3 April 2017 Using DInSAR Analysis. *Geomatics and Environmental Engineering, 14*(4), 81-100. https://doi.org/10.7494/geom.2020.14.4.81
- Torres, R., Snoeij, P., Geudtner, D., Bibby, D., Davidson , M., Attema, E., . . . Rostan, F. (2012). GMES Sentinel-1 mission. *Remote Sensing of Environment, 120*, 9-24. https://doi.org/10.1016/j.rse.2011.05.028
- Ulaby, F. T., & Long, D. G. (2014). *Microwave Radar and Radiometric Remote Sensing.* Michigan: The University of Michigan Press.
- Woodhouse, I. H. (2017). *Introduction to Microwave Remote Sensing.* Boca Raton, Florida: CRC/ Taylor & Francis Group.
- Xu, C., Wang, H., Ge, L., Yonezawa, C., & Cheng, P. (2006). InSAR tropospheric delay mitigation by GPS observations: A case study in Tokyo area. *Journal of Atmospheric and Solar-Terrestrial Physics, 68*(6), 629–638. https://doi.org/10.1016/j.jastp.2005.11.010
- Xu, Y., Li, T., Tang, X., Zhang, X., Fan, H., y Wang, Y. (2022). Research on the Applicability of DInSAR, Stacking-InSAR and SBAS-InSAR for Mining Region Subsidence Detection in the Datong Coalfield. *Remote Sensing, 14*(14), 3314-3334. https://doi.org/10.3390/rs14143314
- Yague-Martinez, N., Prats-Iraola, P., Rodriguez Gonzalez, F., Brcic, R., Shau, R., Geudtner, D., . . . Bamler, R. (2016). Interferometric Processing of Sentinel-1 TOPS Data. *IEEE Transactions on Geoscience and Remote Sensing, 54*(4), 2220-2234. https://doi.org/10.1109/TGRS.2015.2497902
- Zebker, H. A., Rosen, P. A., y Hensley, S. (1997). Atmospheric effects in interferometric synthetic aperture radar surface deformation and topographic maps. *Journal of Geophysical Research: Solid Earth, 102*(B4), 7547-7563. https://doi.org/10.1029/96JB03804
- Zhu, Y., Xing, X., Yuan, Z., Bao, L., Zhu, L., y Chen, L. (2020). Surface Deformation Retrieving Over Soft Clay Based on an Improved Time Series InSAR Model: A Case Study of Dongting Lake Area, China. *IEEE Access, VIII*, 195703 - 195720. https://doi.org/10.1109/ACCESS.2020.3033381

**Apéndices**